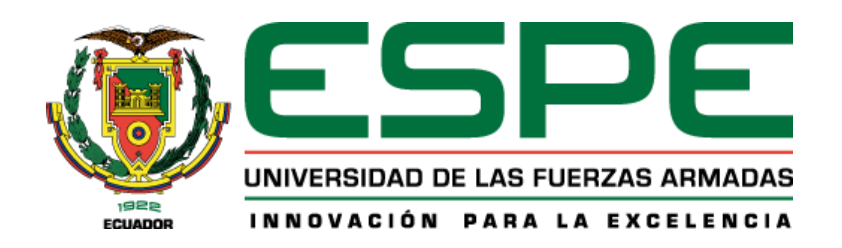

<span id="page-0-0"></span>**Diseño e implementación de un sistema automatizado para el control de una máquina de inyección directa de suela al corte de 2 estaciones, con el fin de optimizar tiempos de producción en comparación a métodos convencionales, en la empresa ACSIMB CIA. LTDA., de la ciudad de Ambato.**

Cáceres Lamar, Diego Armando y Soria Espín, Jhordy Xavier

Departamento de Ciencias de la Energía y Mecánica

Carrera de Mecatrónica

Trabajo de integración curricular, previo a la obtención del título de Ingeniero en Mecatrónica

Ing. Singaña Amaguaña, Marco Adolfo

14 de agosto del 2023

# **Reporte de Verificación de Contenidos**

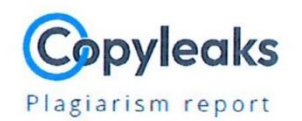

# Tesis UIC\_Cáceres D\_Soria J.pdf

<span id="page-1-0"></span>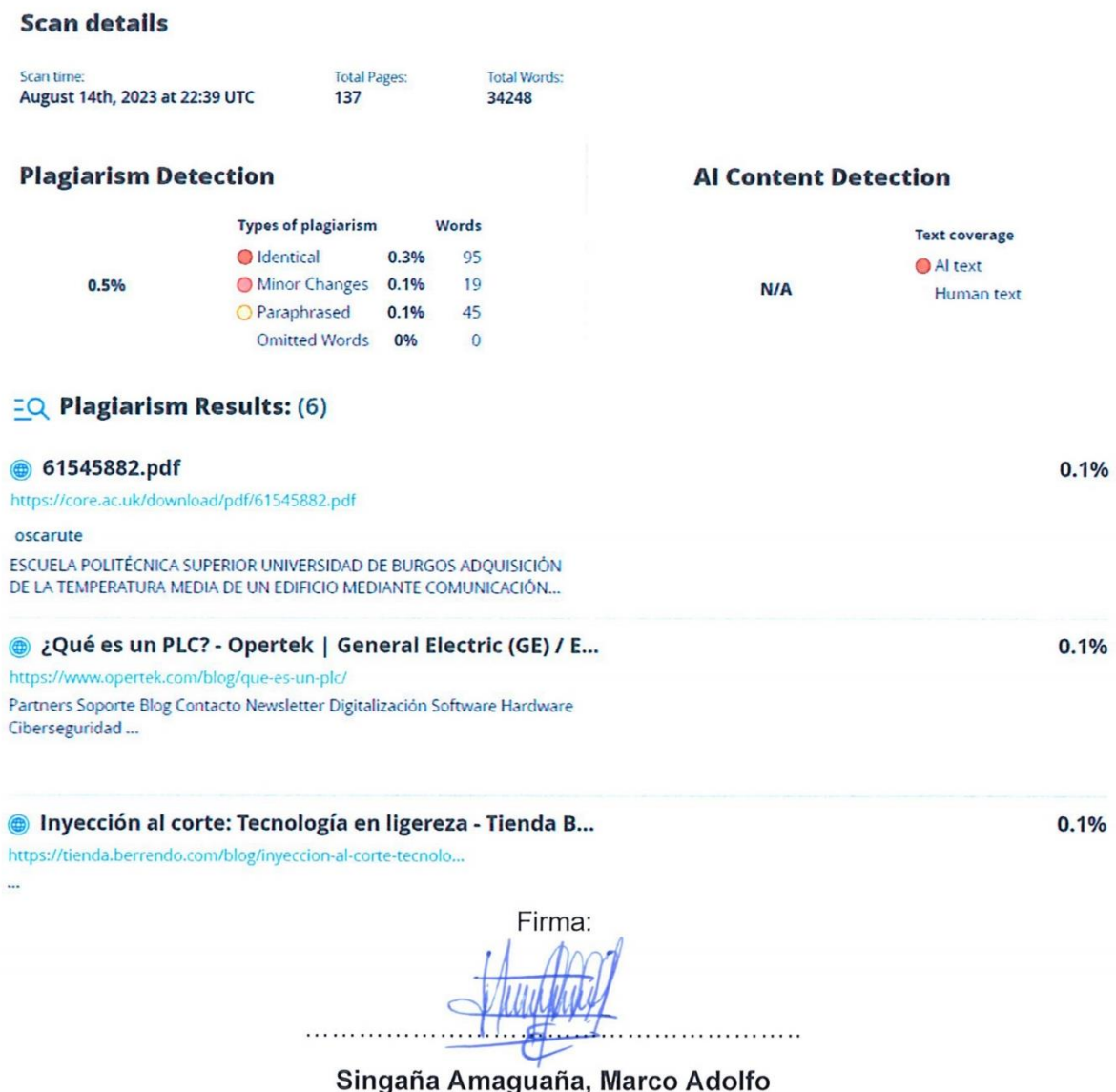

Director

<span id="page-2-0"></span>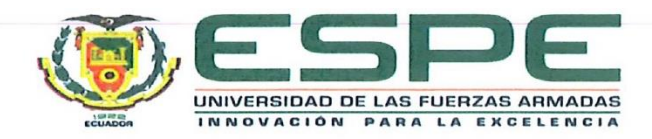

Departamento de Ciencias de la Energía y Mecánica

Carrera de Mecatrónica

# Certificación

Certifico que el trabajo de integración curricular: "Diseño e implementación de un sistema automatizado para el control de una máquina de inyección directa de suela al corte de 2 estaciones, con el fin de optimizar tiempos de producción en comparación a métodos convencionales, en la empresa ACSIMB CIA. LTDA., de la ciudad de Ambato" fue realizado por los señores Cáceres Lamar, Diego Armando y Soria Espín, Jhordy Xavier; el mismo que cumple con los requisitos legales, teóricos, científicos, técnicos y metodológicos establecidos por la Universidad de las Fuerzas Armadas ESPE, además fue revisado y analizado en su totalidad por la herramienta de prevención y/o verificación de similitud de contenidos; razón por la cual me permito acreditar y autorizar para que se lo sustente públicamente.

Latacunga, 14 de agosto del 2023

Firma:

Singaña Amaguaña, Marco Adolfo C. C. 0501627889

**Director** 

<span id="page-3-0"></span>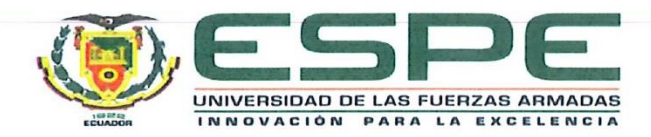

Departamento de Ciencias de la Energía y Mecánica Carrera de Mecatrónica

# Responsabilidad de Autoría

Nosotros, Cáceres Lamar, Diego Armando con cédula de ciudadanía nº 1804413290, y Soria Espín, Jhordy Xavier con cédula de ciudadanía nº 0503190597, declaramos que el contenido, ideas y criterios del trabajo de integración curricular: "Diseño e implementación de un sistema automatizado para el control de una máquina de inyección directa de suela al corte de 2 estaciones, con el fin de optimizar tiempos de producción en comparación a métodos convencionales, en la empresa ACSIMB CIA. LTDA., de la ciudad de Ambato", es de nuestra autoría y responsabilidad, cumpliendo con los requisitos legales, teóricos, científicos, técnicos, y metodológicos establecidos por la Universidad de las Fuerzas Armadas ESPE, respetando los derechos intelectuales de terceros y referenciando las citas bibliográficas.

Latacunga, 14 de agosto del 2023

Firma: Vaceve

Cáceres Lamar, Diego Armando C.C.: 1804413290

Firma:

Soria Espín, Jhordy Xavier C.C.: 0503190597

<span id="page-4-0"></span>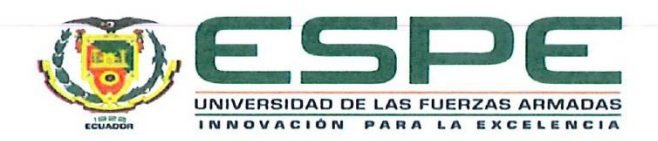

# Departamento de Ciencias de la Energía y Mecánica

Carrera de Mecatrónica

# Autorización de Publicación

Nosotros, Cáceres Lamar, Diego Armando con cédula de ciudadanía nº 1804413290, y Soria Espín, Jhordy Xavier con cédula de ciudadanía nº 0503190597, autorizamos a la Universidad de las Fuerzas Armadas ESPE publicar el trabajo de integración curricular: "Diseño e implementación de un sistema automatizado para el control de una máquina de inyección directa de suela al corte de 2 estaciones, con el fin de optimizar tiempos de producción en comparación a métodos convencionales, en la empresa ACSIMB CIA. LTDA., de la ciudad de Ambato", en el Repositorio Institucional, cuyo contenido, ideas y criterios son de nuestra responsabilidad.

Latacunga, 14 de agosto del 2023

Firma: Caller Diego

Cáceres Lamar, Diego Armando C.C.: 1804413290

Firma:

Soria Espín, Jhordy Xavier C.C.: 0503190597

# **Dedicatoria**

<span id="page-5-0"></span>Dedico el presente trabajo de integración curricular a mi madre por apoyarme y velar por mi futuro y a todas las personas que alguna vez me han brindado su apoyo desinteresado, ya que su respaldo ha sido fundamental para superar los desafíos en este camino.

## **Diego Armando Cáceres Lamar**

Dedico este trabajo a mi amada familia, por todo lo que me han ofrecido durante mi vida. En particular a mi madre y abuela, quienes han sido mis modelos de superación, lo que me ha impulsado a perseguir y cumplir muchas metas y sueños.

**Jhordy Xavier Soria Espín**

#### **Agradecimiento**

<span id="page-6-0"></span>Me gustaría empezar agradeciendo a Dios por otorgarme sabiduría y guiarme por el camino adecuado, a mi familia por el apoyo constante, especialmente a mi madre por su amor incondicional, su sacrificio y aliento.

Un agradecimiento especial al equipo de ingenieros de ACSIMB Cía. Ltda., liderado por el Ing. Fernando Muñoz y al tutor académico, el Ing. Marco Singaña, cuya orientación y consejos han sido fundamentales para llevar a cabo este trabajo.

Extiendo mi agradecimiento a mi compañero de tesis y a mis amigos de estudio, quienes han sido pilares fundamentales en este viaje compartido, haciendo que cada desafío sea más llevadero.

## **Diego Armando Cáceres Lamar**

Quiero expresar mi más sincero y profundo agradecimiento a mi familia por su invaluable orientación, amor incondicional y sacrificio al guiarme. En particular, deseo destacar a mi madre y abuela materna, cuya confianza en mí ha sido fundamental en mi formación.

Además, agradezco profundamente al personal de ACSIMB Cía. Ltda. y MILBOOTS Cía. Ltda., de forma especial al Ing. Fernando Muñoz, tutor empresarial, por la oportunidad de realizar el trabajo de integración en su establecimiento. También deseo agradecer al tutor académico, el Ing. Marco Singaña, por la orientación y aportes recibidos a lo largo del proyecto.

Y al final, pero no menos importante, quiero agradecer a mi compañero de tesis. Nuestra colaboración ha sido un factor esencial en la evolución y mejora constante del trabajo, sus aportes y dedicación han enriquecido significativamente el resultado final.

# **Jhordy Xavier Soria Espín**

# <span id="page-7-0"></span>ÍNDICE DE CONTENIDOS

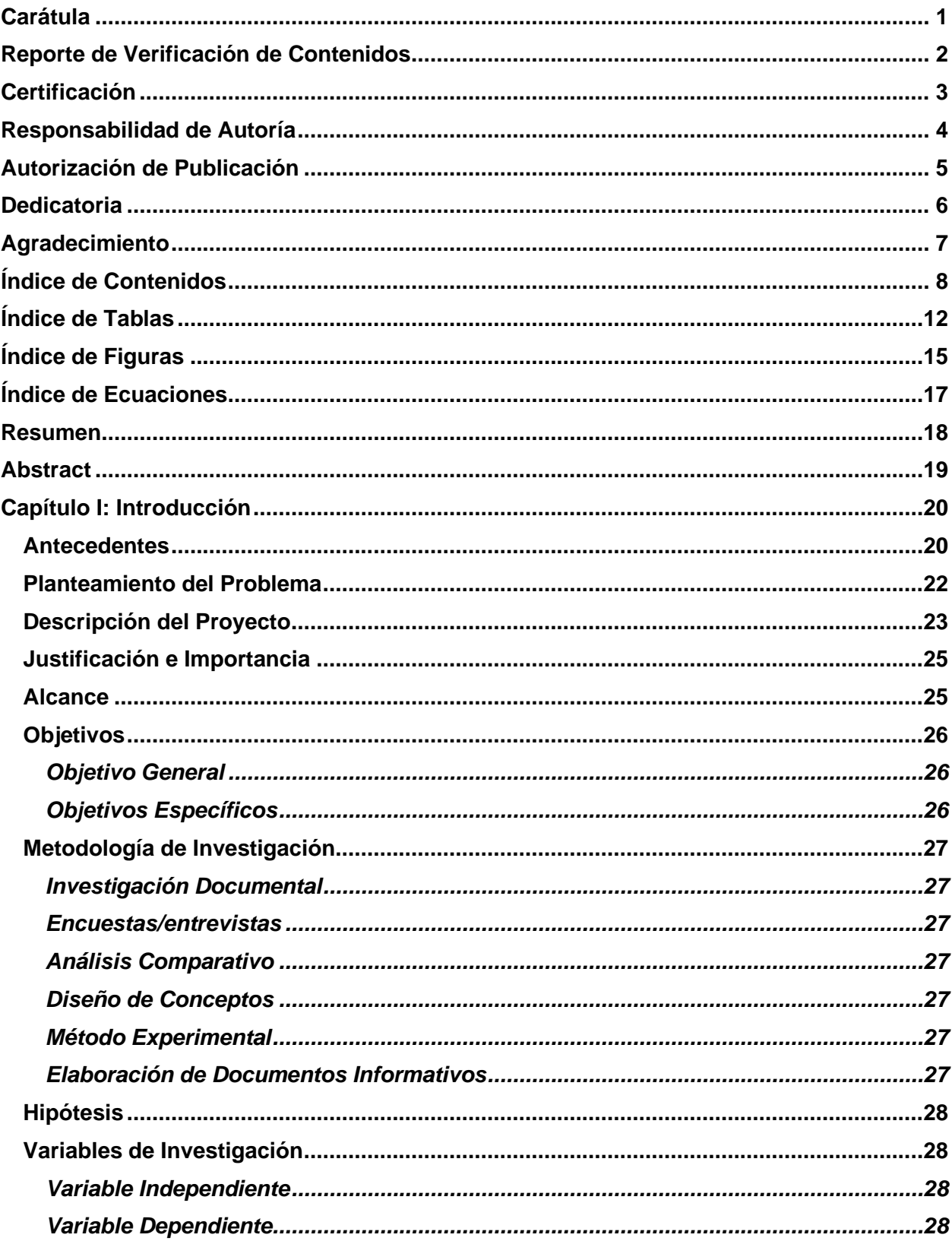

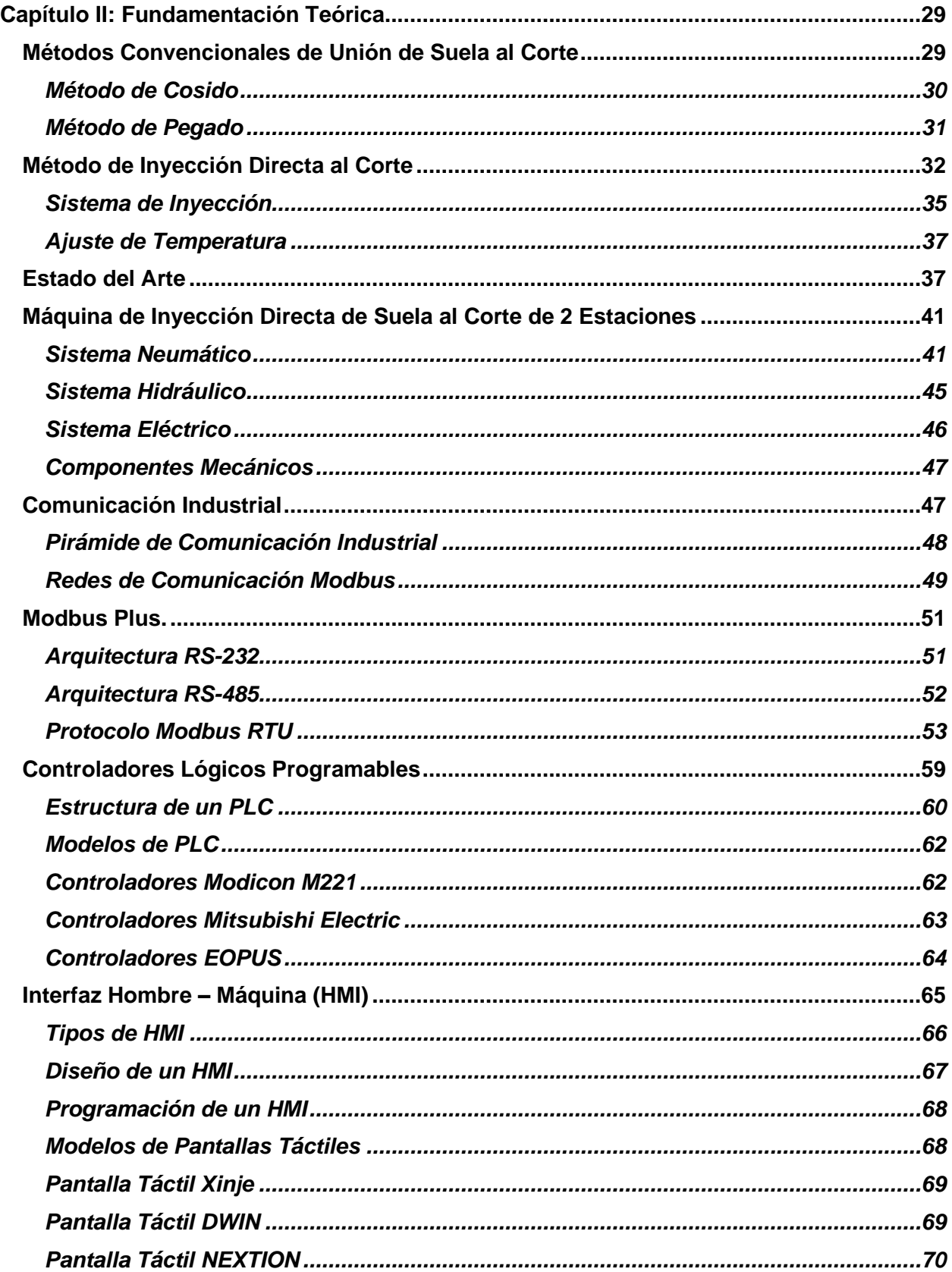

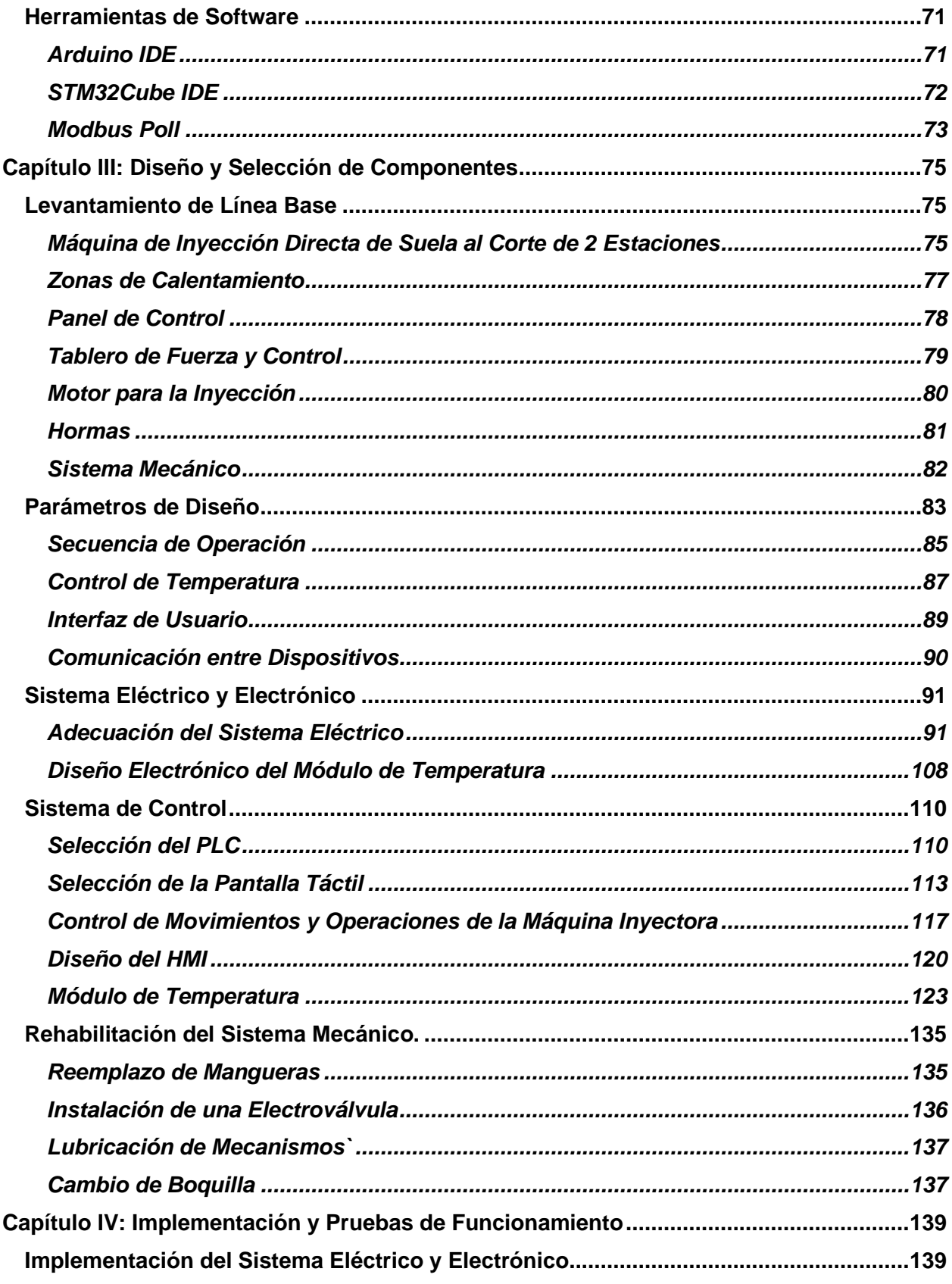

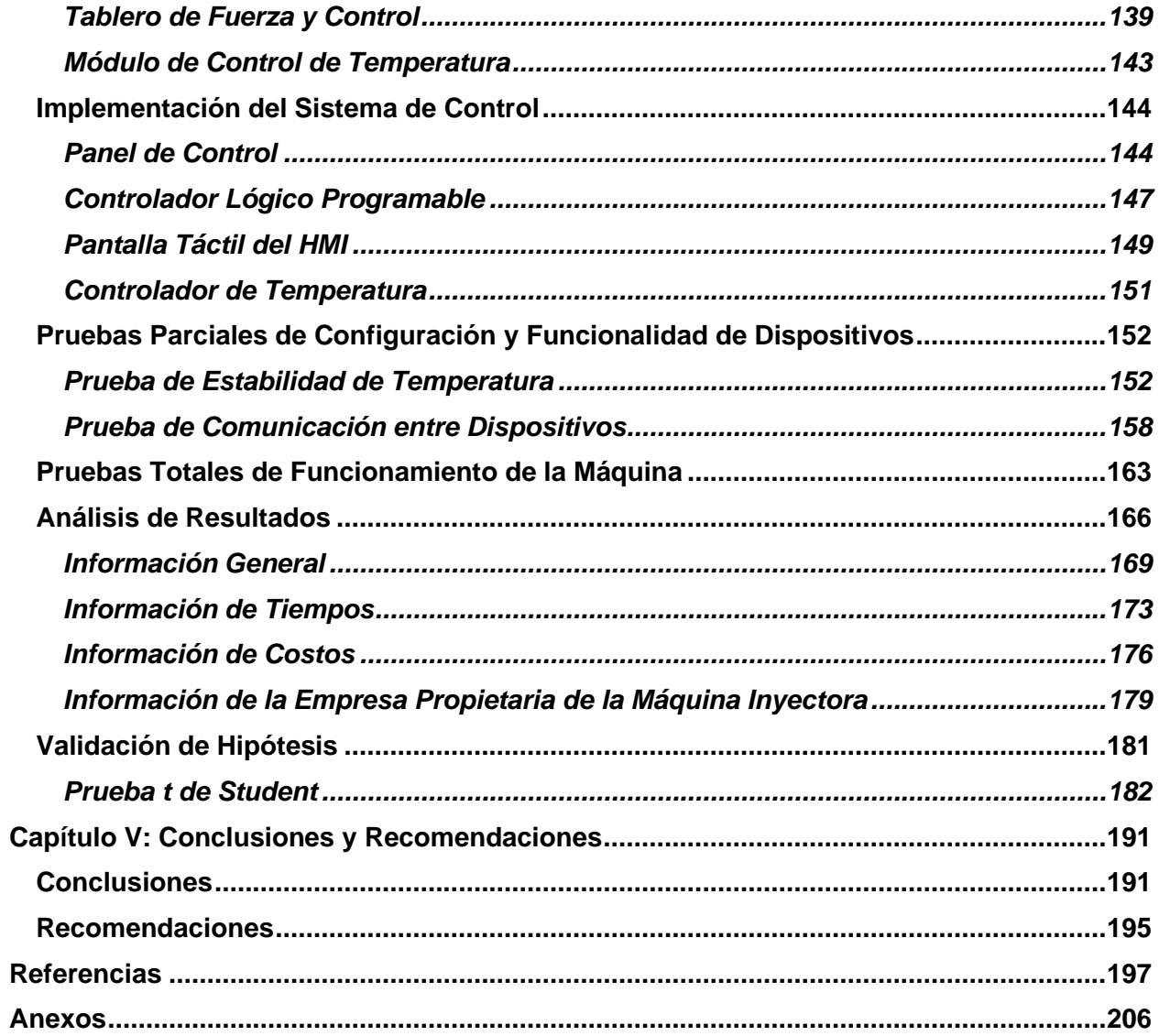

# <span id="page-11-0"></span>**ÍNDICE DE TABLAS**

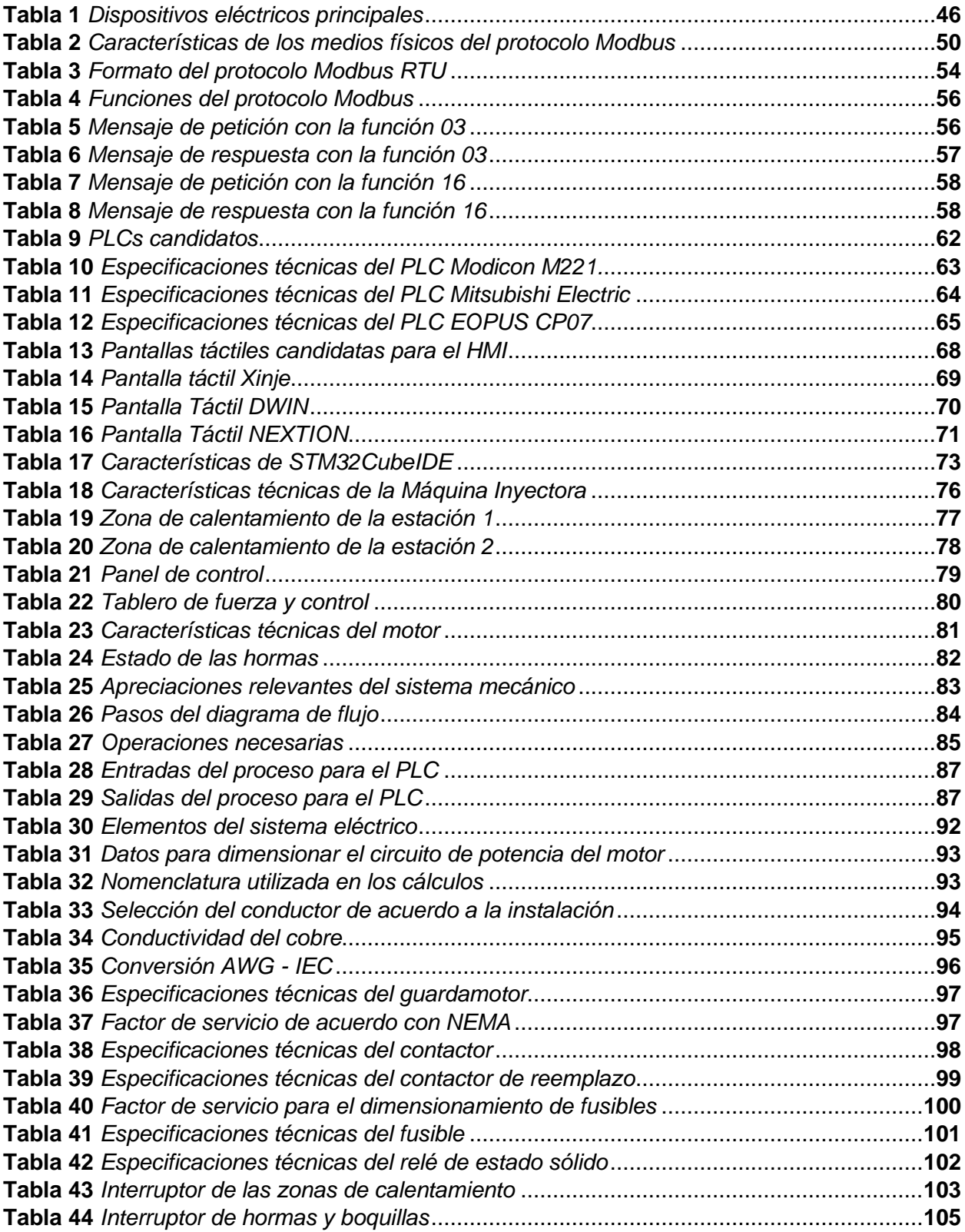

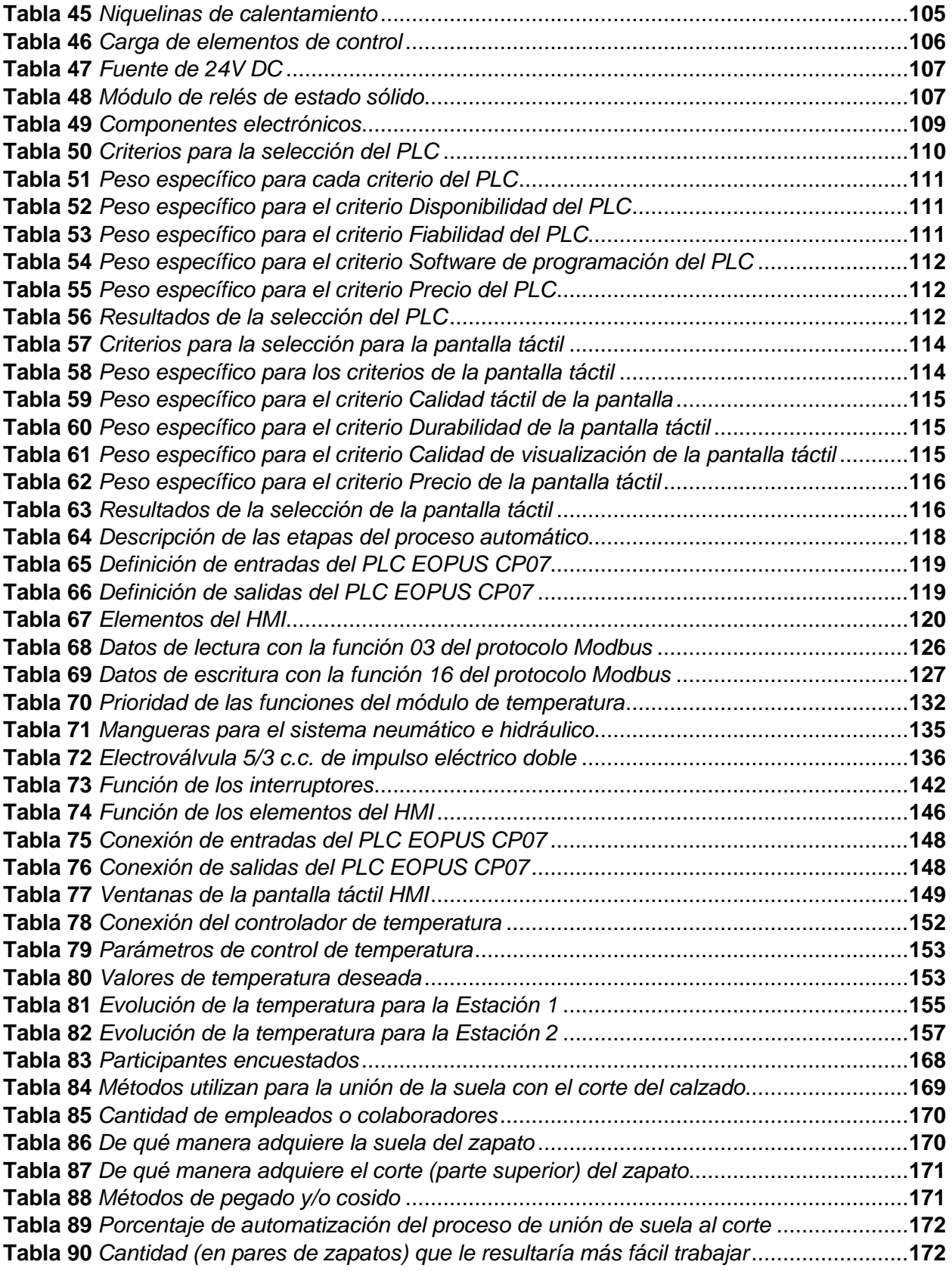

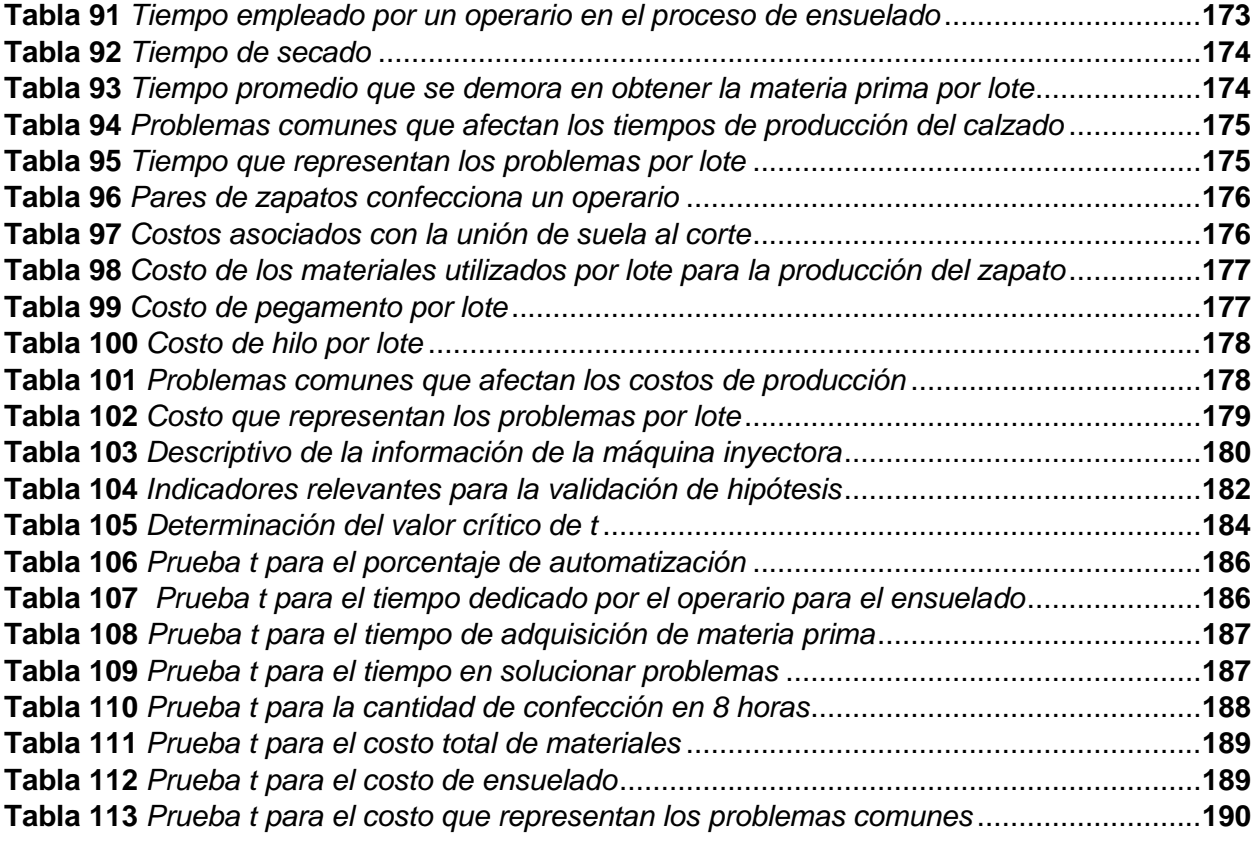

# <span id="page-14-0"></span>**ÍNDICE DE FIGURAS**

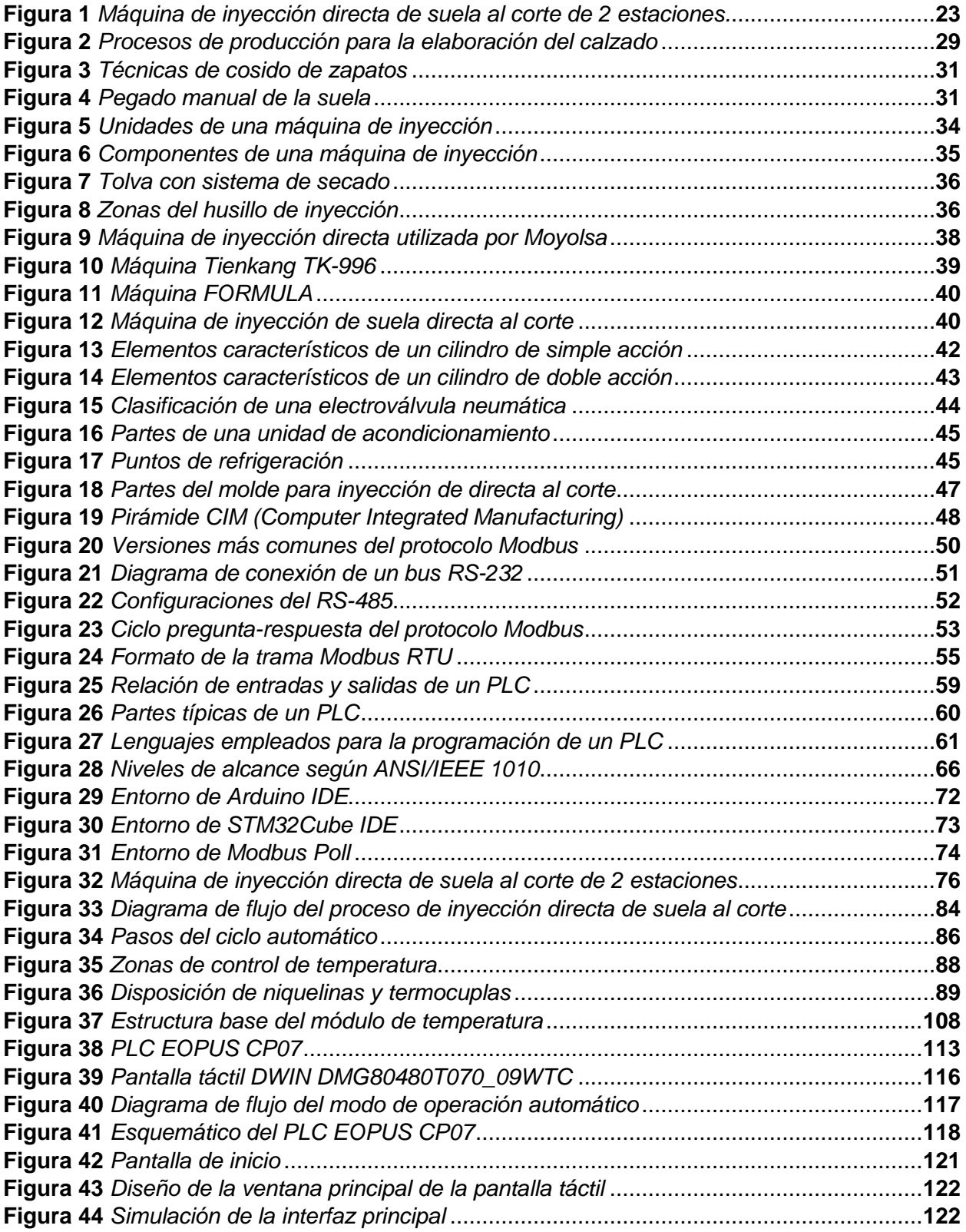

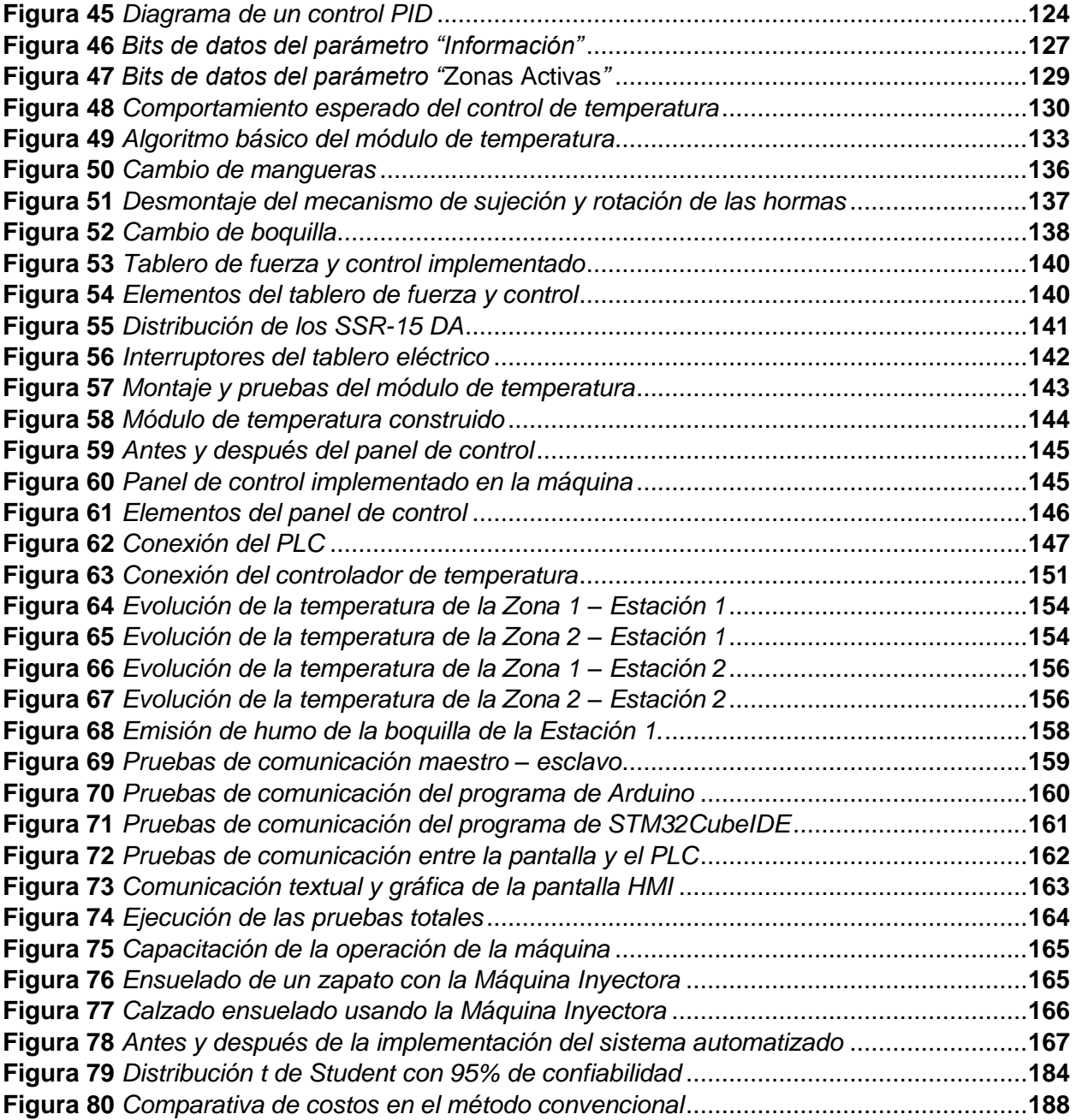

# <span id="page-16-0"></span>**ÍNDICE DE ECUACIONES**

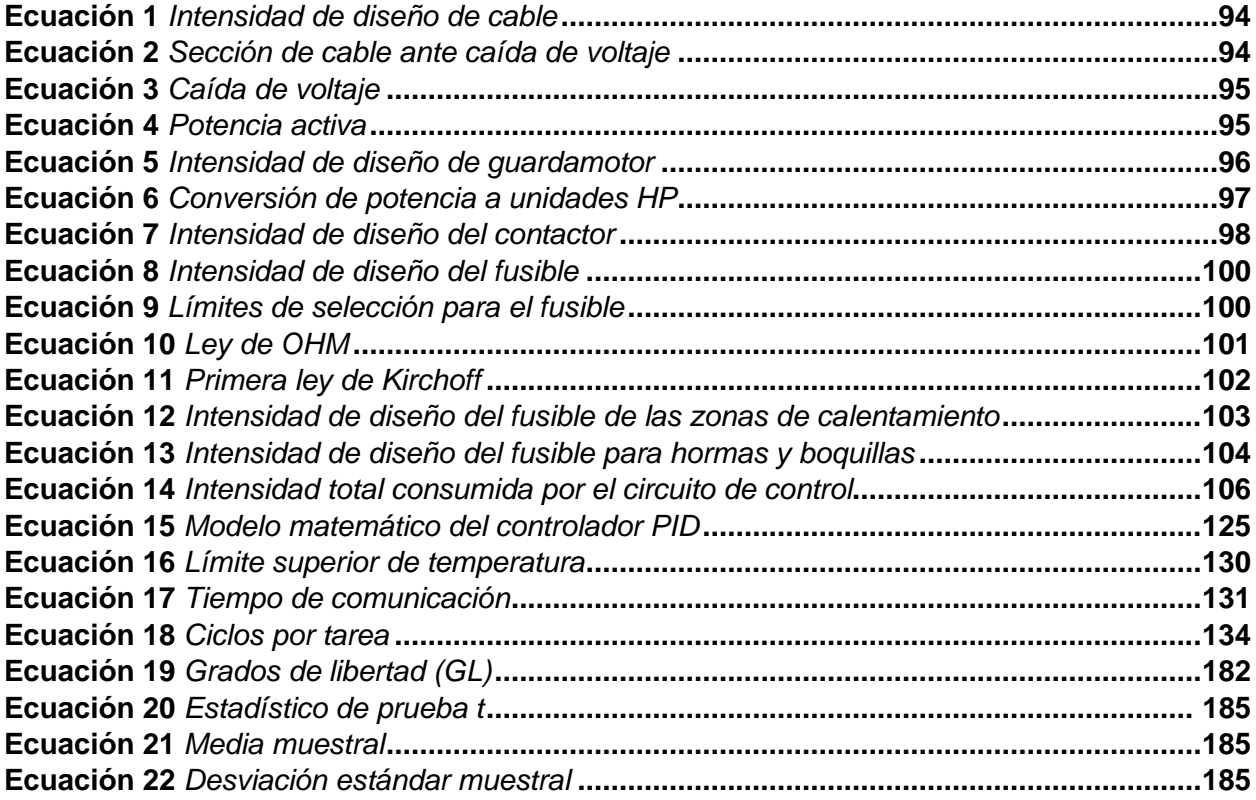

#### **Resumen**

<span id="page-17-0"></span>En el presente documento se desarrolla el diseño e implementación de un sistema automatizado para el control de una máquina de inyección directa de suela al corte de 2 estaciones. Empezando con una investigación exhaustiva de los métodos utilizados para el proceso de ensuelado, catalogando a los métodos de cosido y pegado como convencionales. Después se analiza el estado del arte sobre la inyección de suela al corte, para ampliar la visión respecto a este método. Posteriormente, se determina la línea base del proyecto, donde se identifica el sistema de funcionamiento y los componentes de la máquina. Con esto se procede a la etapa de diseño, enfocándose en el control de movimientos y operaciones, interfaz de usuario, control de temperatura y comunicación entre dispositivos, teniendo como elementos principales al PLC EOPUS, pantalla táctil HMI y el controlador de temperatura, donde el PLC es el cerebro del sistema, comunicándose mediante la red Modbus al controlador de temperatura y comunicación peer to peer a la pantalla táctil. Se restaura el sistema mecánico y adecúa el sistema eléctrico en función del nuevo sistema de control, que se implementa una vez dimensionado y seleccionado sus componentes. A través de las pruebas parciales se ajusta los parámetros de control, y mediante las totales se constata el funcionamiento de la máquina de inyección al obtener un producto final satisfactorio. Además, se realiza encuestas a los sectores que ocupan los métodos convencionales detallados, con el fin de analizar la información mediante la prueba t de Student e interpretar los indicadores relevantes para la validación de la hipótesis, teniendo como resultado una máquina de inyección directa de suela al corte, automatizada, que reduce los tiempos y costos de producción en comparación a los métodos convencionales.

Palabras clave: inyección directa al corte, sistema automatizado, control de temperatura, PLC EOPUS, HMI, comunicación industrial.

#### **Abstract**

<span id="page-18-0"></span>This paper develops the design and implementation of an automated system for the control of a 2-station direct sole injection machine. Starting with an exhaustive investigation of the methods used for the soling process, cataloging the stitching and gluing methods as conventional. Then, the state of the art on the injection of cut soles is analyzed, in order to broaden the vision of this method. Subsequently, the baseline of the project is determined, where the operating system and the components of the machine are identified. With this we proceed to the design stage, focusing on the control of movements and operations, user interface, temperature control and communication between devices, having as main elements the EOPUS PLC, HMI touch screen and the temperature controller, where the PLC is the brain of the system, communicating through the Modbus network to the temperature controller and peer to peer communication to the touch screen. The mechanical system is restored and the electrical system is adapted according to the new control system, which is implemented once its components are dimensioned and selected. Through the partial tests, the control parameters are adjusted, and through the total tests, the operation of the injection molding machine is verified by obtaining a satisfactory final product. In addition, surveys are made to the sectors that use the detailed conventional methods, in order to analyze the information by means of Student's t-test and interpret the relevant indicators for the validation of the hypothesis, resulting in an automated direct injection machine for cutting soles, which reduces production times and costs compared to conventional methods.

*Keywords:* direct injection to the cut, automated system, temperature control, PLC EOPUS, HMI, industrial communication.

#### **Capítulo I**

#### **Introducción**

# <span id="page-19-1"></span><span id="page-19-0"></span>**Antecedentes**

De acuerdo con Berrendo (2013), el método de manufactura utilizado para la elaboración del calzado es uno de los principales factores que determina el buen desempeño, comodidad y calidad del producto. Una variación en la construcción radica en la manera de unir la suela con el corte (parte superior del calzado).

El método de inyección directa al corte se presenta como una alternativa a los métodos convencionales, como el pegado y cosido de la suela. Esta técnica consiste en la inyección de material termoplástico de forma líquida, provocando un contacto directo al corte del calzado y logrando una unión resistente entre la suela y la parte superior. Entre las ventajas con relación a los métodos convencionales, la más notable es la ausencia de aberturas en el interior de la suela y en la unión con el corte, proporcionando mayor resistencia y durabilidad.

A nivel mundial, el calzado es considerado un producto de alta demanda. Según la Revista del Calzado (2022), "la producción mundial aumentó un 8.6% en 2021 con respecto a 2020, superando los 22,200 millones de pares". Por consecuencia, ha llevado a que las industrias innoven en el proceso de fabricación, implementando el método de inyección directa al corte para aumentar la producción.

Internacionalmente, existen empresas que son pioneras en la construcción de calzado con este método, como TRUENO SAFETY, la cual es una empresa española que utiliza el método de inyección directa al corte de caucho bidensidad (DDR), obteniendo así un producto con mayor resistencia térmica, mayor resistencia química y más duradero (Trueno Safety, 2022).

Otra empresa internacional que utiliza este método es GIASCO, ubicada en Italia, afirmando que "utiliza este método debido a las ventajas en la suavidad, duración y resistencia de la suela con respecto al método del colado" (Giasco, 2022).

En gran parte de la industria de calzado del Ecuador los procesos de manufactura son realizados de forma tradicional, debido a que los costos de implementación de maquinarias y equipos que permiten realizar estas actividades de forma autónoma son elevados; sin embargo, la industria de calzado ha ido en aumento. En la investigación realizada por Benítez Gaibor et al. (2019), se afirma que los países Latinoamericanos con mayor crecimiento en el año 2013 en esta industria son Ecuador, Paraguay y Argentina, con un porcentaje de 10.1%, 6.5% y 6.3%, respectivamente.

De acuerdo a Campaña Pulupa (2021), en el 2018 la industria ecuatoriana del calzado fabricó una media de 31 millones de pares de zapatos, por lo que es considerada una de las manufacturas más influyentes del país.

Según Lilia Villavicencio (2018, como se citó en Cevallos, 2018), presidenta de la Cámara Nacional de Calzado en Ecuador, la industria del calzado está compuesta por 5,800 empresas, en su mayoría de origen familiar, varias de ellas artesanales, es decir sin grado de automatización, las cuales han permanecido por varias generaciones. La provincia de Tungurahua abarca alrededor del 80 % de la producción de calzado nacional.

En la industria nacional existen pocas empresas que emplean el método de inyección directa de suela al corte, MOYOLSA es una de éstas, ubicada en la ciudad de Ambato, que utiliza la inyección directa al corte bidensidad para producir botas técnicas de alto rendimiento para el uso en organizaciones militares, forestales, fundición, construcción, minería y petrolera con elevados índices de protección y resistencia entre el corte y la suela (MOYOLSA, 2019).

### <span id="page-21-0"></span>**Planteamiento del Problema**

Los métodos tradicionales que se emplean para la unión de suela al corte demandan tiempos posibles de optimizar, por ejemplo, en el caso específico donde la unión de la suela con el corte se realice con pegamento, se requiere preparar la suela y la parte superior del zapato (la planta y el corte adheridos a la horma) colocando pegamento en la planta, posteriormente se espera a que se seque para ubicarlo en una cámara caliente que activa las propiedades de adherencia del pegamento, luego se ubica la suela y la parte superior del calzado en una máquina de prensado, consiguiendo que la suela y el corte queden unidos, cabe enfatizar que estos tiempos pueden variar en función de la experiencia y habilidad del operario. Considerando los tiempos de adquisición y/o fabricación de la suela, claramente, es un proceso que retrasa la producción general del calzado, además, al utilizar adhesivos (pegamento o costura), se reduce la calidad debido a que la suela tiende a despegarse o descoserse.

Por lo general, las grandes empresas suelen emplear maquinaria importada, sin embargo, con el pasar del tiempo, el sistema de control de estas máquinas comienza a presentar fallas que pueden dejarlas fuera de funcionamiento, siendo complicada su restauración debido a la escasez de especialistas en el país, lo que a su vez hace que el soporte técnico sea altamente costoso.

Para la empresa ACSIMB Cía. Ltda. el problema radica en la existencia de una máquina de inyección directa de suela al corte de 2 estaciones fuera de funcionamiento, debido a la carencia de tecnología local y personal especializado para repotenciar la máquina, por consecuencia, esta situación desalienta a los empresarios a implementar, restaurar o actualizar el método de inyección directa al corte para la mejora de tiempos y costos de producción.

La solución ante el problema consiste en repotenciar y automatizar la máquina utilizando tecnología nacional, con un controlador industrial de la marca EOPUS, desarrollado por la empresa ecuatoriana ACSIMB Cía. Ltda. De esta manera se incentiva a que las micro y pequeñas empresas que utilizan los métodos convencionales para unir la suela con el corte, implementen el método de inyección directa en su proceso de producción para optimizar tiempos y reducir costos de producción.

# <span id="page-22-0"></span>**Descripción del Proyecto**

La "Inyección directa al corte" es un proceso de alta tecnología e innovador que consiste en la fusión del corte con la suela mediante inyección de material termoplástico con contacto directo a la parte superior del calzado, obteniendo una unión hermética, resistente y duradera.

En la etapa inicial del proyecto se realiza el levantamiento de la línea base de una máquina de inyección directa de suela al corte de dos estaciones, como se observa en la [Figura 1,](#page-22-1) la cual se encuentra en estado obsoleto y fuera de funcionamiento. Para una mejor comprensión del texto, la máquina en mención se denominará "Máquina Inyectora".

## <span id="page-22-1"></span>**Figura 1**

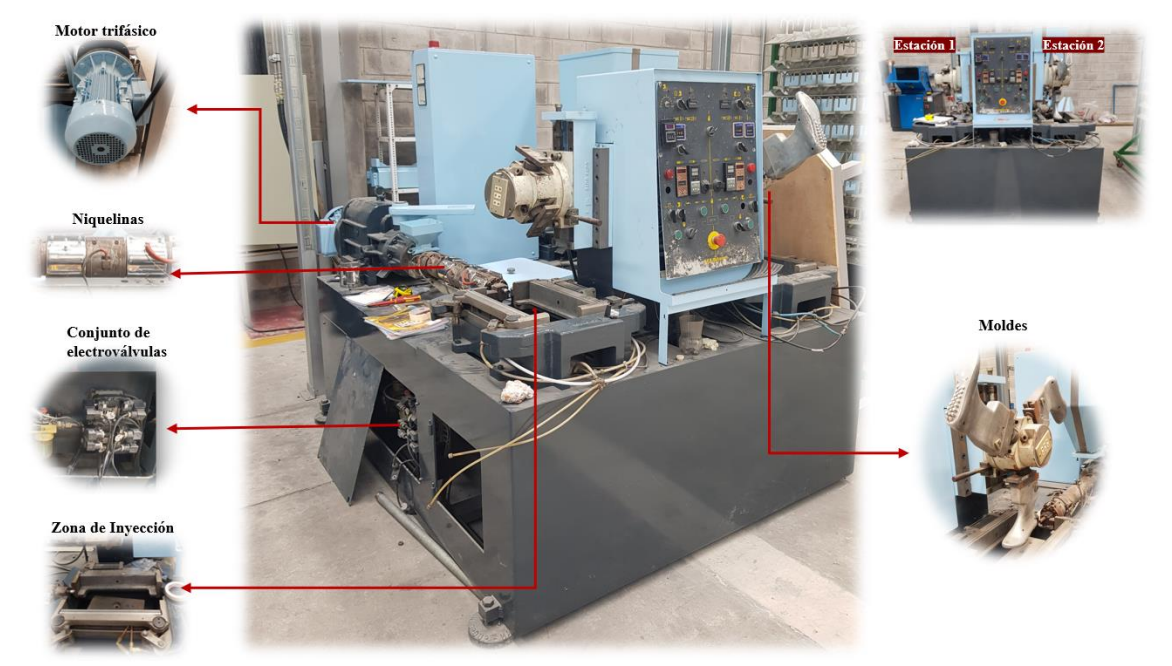

*Máquina de inyección directa de suela al corte de 2 estaciones.*

*Nota.* En la figura se detallan las partes esenciales para una mejor comprensión de la Máquina Inyectora ubicada en MILBOOTS.

Se evalúa el sistema mecánico de la máquina para la realizar la respectiva restauración. A su vez, se realiza el diseño eléctrico, electrónico y de control con el PLC de la marca EOPUS, creado por la empresa ACSIMB Cía. Ltda., ubicada en la ciudad de Ambato, dedicada a la automatización, control y desarrollo tecnológico. Este controlador se basa en el lenguaje de programación C, programable en el entorno de Arduino IDE y/o STM32Cube IDE, siendo una tecnología innovadora desarrollada en territorio ecuatoriano que se puede aplicar en el ámbito industrial.

Se diseña un módulo basado en un microprocesador STM32 que permite la lectura y control de la temperatura, logrando una mejor disposición de memoria y recursos, consiguiendo que el material termoplástico se derrita a una temperatura adecuada mediante el accionamiento de resistencias eléctricas industriales, conocidas también como "niquelinas", para que posteriormente por cada estación, un motor trifásico active el mecanismo de inyección del material de la suela en el corte. Los cilindros para asegurar los moldes y posicionarlos en la zona de inyección, son accionados mediante un sistema neumático controlado por electroválvulas. Cabe mencionar que las 2 estaciones comparten un mismo sistema neumático y eléctrico, por lo tanto, es óptimo accionar la etapa de inyección de forma independiente y asíncrona, evitando sobrecargar la red eléctrica para garantizar la inyección adecuada del material. Todos los elementos mencionados se los pueden observar en la [Figura 1.](#page-22-1)

Para la comunicación del PLC (maestro) y el módulo de temperatura (esclavo) se emplea el protocolo Modbus. Además, el sistema de control posee una pantalla táctil HMI para el desarrollo de la interfaz de usuario, mediante una red de comunicación peer to peer (P2P).

Una vez realizado el diseño del sistema se procede a implementarlo y a realizar pruebas parciales y totales, que verifiquen el estado y funcionamiento de cada sistema (mecánico, eléctrico, control, comunicación, neumático, etc.). Una vez ajustado bajo las condiciones requeridas, se pone en marcha a la máquina y se realiza el seguimiento de su 24

comportamiento y del producto elaborado para validar errores, con el fin de garantizar el desempeño adecuado del sistema.

## <span id="page-24-0"></span>**Justificación e Importancia**

La importancia del proyecto radica en que representará una base para futuras implementaciones de esta tecnología en las micro, pequeñas y medianas empresas que elaboran el calzado de manera artesanal, utilizando métodos convencionales en la unión de suela al corte, como el pegado y cosido. Por otra parte, en grandes empresas, por lo general, las máquinas empleadas son importadas, lo que provoca que el soporte técnico sea altamente costoso, siendo difícil llevarlo a cabo por la falta de especialistas en el país, por lo tanto, al aplicar la tecnología de automatización propuesta se podría brindar el asesoramiento técnico a un costo accesible, lo que impulsaría la implementación del método de inyección directa en el sector industrial del calzado. En consecuencia, se aportará una mejora en la economía del país debido a que la producción del calzado es una actividad comercial relevante, siendo Tungurahua la provincia con mayor influencia en este sector.

El desarrollo de la tecnología en los procesos industriales se ha ido modernizando con el fin de aumentar la producción, optimizar tiempos, disminuir costos y mejorar la calidad de los productos. Por lo tanto, el desarrollo e investigación del proyecto se justifica por utilizar tecnología innovadora y desarrollada en el país para la automatización de una máquina de inyección directa de suela al corte con el fin de optimizar tiempos y costos de producción, cumpliendo con la necesidades y requerimientos propuestos por la empresa ACSIMB Cía. Ltda., lo que impactará positivamente en la industria ecuatoriana de producción de calzado, estimulando el crecimiento económico y ofreciendo mejores productos al consumidor.

# <span id="page-24-1"></span>**Alcance**

El alcance del proyecto a desarrollar comprende la automatización de una máquina de inyección directa de suela al corte para la optimización de tiempos y costos de producción, lo

que abarca el levantamiento de la línea base de un sistema de inyección obsoleto y fuera de funcionamiento, la restauración del sistema mecánico, el diseño eléctrico, electrónico y de control para el proceso, donde sus elementos principales serán: un PLC de la marca EOPUS, la interfaz hombre – máquina visualizada en una pantalla táctil, un módulo basado en el microcontrolador STM32 para la lectura y control de temperatura. Posteriormente se realizará la implementación del sistema y pruebas de funcionamiento con el fin de validar la hipótesis.

### <span id="page-25-0"></span>**Objetivos**

#### <span id="page-25-1"></span>*Objetivo General*

Diseñar e implementar un sistema automatizado para el control de una máquina de inyección directa de suela al corte de 2 estaciones, con el fin de optimizar tiempos de producción en comparación a métodos convencionales, en la empresa ACSIMB Cía. Ltda., de la ciudad de Ambato.

### <span id="page-25-2"></span>*Objetivos Específicos*

- Analizar el estado del arte en relación con la inyección directa de suela al corte y establecer la línea base del proyecto.
- Definir los parámetros de diseño del sistema.
- Rediseñar el sistema mecatrónico del proceso y seleccionar los componentes.
- Implementar el sistema mecatrónico.
- Diseñar e implementar el sistema de control.
- Realizar pruebas parciales de configuración y funcionalidad de dispositivos, y ejecutar pruebas totales de funcionamiento de la máquina.
- Validar la hipótesis.
- Elaborar el manual de operación y establecer un plan de mantenimiento preventivo del sistema.

### <span id="page-26-0"></span>**Metodología de Investigación**

Para desarrollar el presente proyecto se utiliza las técnicas de investigación que se describen a continuación.

## <span id="page-26-1"></span>*Investigación Documental*

Se recopila información sobre trabajos relacionados y sistemas semejantes, para partir con un conocimiento básico sobre el proceso al cual se aplicará el control.

#### <span id="page-26-2"></span>*Encuestas/entrevistas*

Para la recopilación de datos relevantes al proyecto se realiza de encuestas y / o entrevistas a empresas dedicadas a la producción del calzado.

### <span id="page-26-3"></span>*Análisis Comparativo*

Comparar las especificaciones entre los procesos convencionales y el método de inyección directa de suela al corte para establecer ventajas y beneficios.

## <span id="page-26-4"></span>*Diseño de Conceptos*

Aplicar métodos estadísticos para establecer materiales, componentes y otros aspectos que se utilizarán en el desarrollo del proyecto.

## <span id="page-26-5"></span>*Método Experimental*

Ejecutar pruebas para verificar el funcionamiento adecuado del sistema implementado o realizar las respectivas correcciones.

# <span id="page-26-6"></span>*Elaboración de Documentos Informativos*

Elaborar un manual de operación, plan de mantenimiento y capacitar al operador para garantizar el correcto funcionamiento de la máquina durante su vida útil.

# <span id="page-27-0"></span>**Hipótesis**

Mediante el diseño e implementación de un sistema automatizado para el control de una máquina de inyección directa de suela al corte de 2 estaciones se podrá optimizar tiempos y reducir costos de producción en comparación a métodos convencionales.

# <span id="page-27-1"></span>**Variables de Investigación**

# <span id="page-27-2"></span>*Variable Independiente*

Sistema automatizado para el control de una máquina de inyección directa de suela al

corte de 2 estaciones

# <span id="page-27-3"></span>*Variable Dependiente*

Optimización de tiempos y reducción de costos de producción en comparación a métodos convencionales.

# **Capítulo II**

# **Fundamentación Teórica**

<span id="page-28-0"></span>En el presente capítulo se detalla la fundamentación teórica que abarca los métodos convencionales de unión de suela al corte, el estado del arte del método de inyección directa, la descripción del software esencial para la aplicación del proyecto, la comunicación industrial y los componentes principales utilizados en el proceso de repotenciación, diseño e implementación del sistema automatizado.

# <span id="page-28-1"></span>**Métodos Convencionales de Unión de Suela al Corte**

Según Quezada Jiménez (2014), todas las fábricas y talleres que confeccionan calzado cuentan con diferentes áreas de producción, donde se realizan los procesos necesarios con materiales y/o maquinaria especializada. Como se observa en la [Figura 2,](#page-28-2) los procesos para la producción de calzado son: modelado/diseño, corte, desbastado, aparado, armado, ensuelado/plantado y terminado.

# <span id="page-28-2"></span>**Figura 2**

*Procesos de producción para la elaboración del calzado*

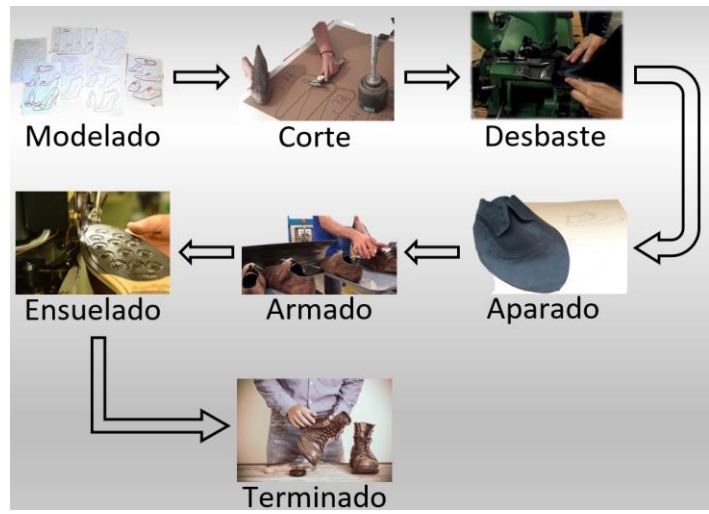

*Nota.* El proceso puede variar en función de modelos y usos específicos del calzado.

El proceso de interés es el ensuelado/plantado, donde existen diferentes estrategias que sirven para unir la suela con el corte, estas dependen de los materiales y tipo de zapato a producir, entre ellas están: cosido, pegado, inyección y vulcanizado.

En base a la afirmación de Menéndez Loor (2014), se puede catalogar como métodos convencionales dentro del proceso de ensuelado al cosido y pegado, ya que indica que la mano de obra es la base de la producción ancestral de calzado, en donde enfoca métodos intensivos y extensos para los operadores; sin embargo, muchas veces se utilizan como herramientas para medir el grado de habilidad de los trabajadores.

#### <span id="page-29-0"></span>*Método de Cosido*

El método de cosido ha sido usado durante mucho tiempo en la producción del calzado, por lo cual, existen varias maneras de emplearlo, las técnicas más comunes se detallan a continuación.

**Cosido Goodyear.** Es un sistema de cosido de alta calidad que consiste en la aplicación de una vira (correa de cuero) que se une mediante un hilo de grosor considerable a la planta y el corte. El cosido se aplica al contorno del zapato hasta que los elementos se encuentren completamente unidos, quedando la costura escondida entre la vira y el corte del zapato (Cordons Negres, 2014). Una representación visual de este tipo de cosido se puede apreciar en la [Figura 3.](#page-30-1) Además, debido a su grado de dificultad, el costo del producto llega a ser alto. En ocasiones puede ser realizado de forma artesanal con la finalidad de medir la habilidad del operador.

**Cosido Blake.** Es un método de construcción vigente que otorga al calzado características ligeras, flexibles y duraderas. La parte superior del calzado se une debajo de la plantilla y se cose pasando por la suela mediante un único cosido que une todas las piezas (OZAPATO, 2018). La representación gráfica de este método de cosido se puede observar en la [Figura 3.](#page-30-1) Es considerado el método más sencillo y común de cosido de suela.

# <span id="page-30-1"></span>*Técnicas de cosido de zapatos*

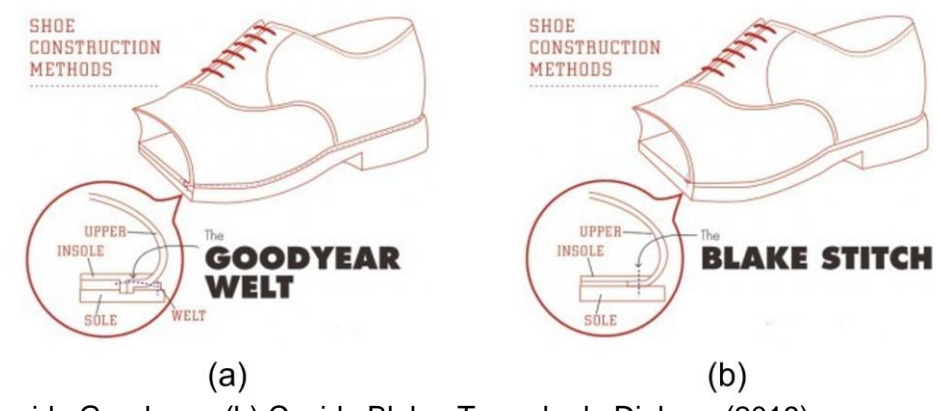

*Nota.* (a) Cosido Goodyear, (b) Cosido Blake. Tomado de Dighero (2019).

# <span id="page-30-0"></span>*Método de Pegado*

Es uno de los métodos más utilizados a nivel mundial debido a sus ventajas, como bajos costos de producción, buenos resultados y facilidad de gestión. Aunque es un proceso sencillo, requiere de cuidados y procedimientos para garantizar una unión resistente, un ejemplo de este procedimiento se evidencia en la [Figura 4.](#page-30-2)

# <span id="page-30-2"></span>**Figura 4**

*Pegado manual de la suela* 

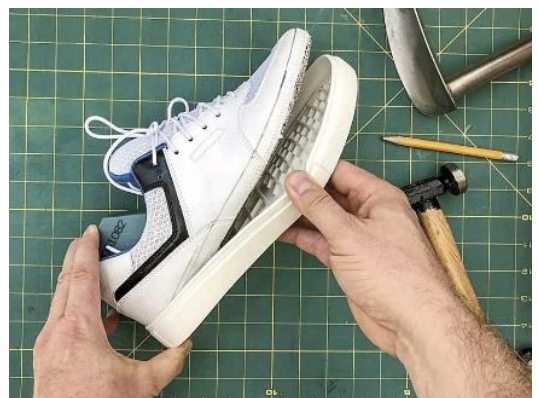

*Nota.* Algunos problemas de este proceso son: falta de adhesión, ruptura superficial, falta de cohesión. Tomado de Serma.net (2022).

El Departamento Técnico Qui-pa S.A. (2023) describe el proceso que se lleva a cabo dentro del método de pegado, donde indica que desde las etapas iniciales se debe seleccionar correctamente los materiales y las combinaciones a unir para establecer los tipos de pegamento a usar. Luego se determina las exigencias de la unión y los requerimientos de manufactura, en donde se debe tener en cuenta factores como condiciones ambientales, exigencias del cliente, aplicación del calzado, entre otros. Después se somete a los materiales a un tratamiento de superficies para que el pegamento se adhiera correctamente, los tratamientos más comunes son: raspado, imprimación, halogenación. Posteriormente, se realiza el pegado de la suela de acuerdo a los pasos descritos más adelante.

**Aplicación del Adhesivo.** Se recomienda la aplicación del adhesivo (uniformemente) sobre la superficie con secados intermedios (entre 10 a 20 minutos).

**Secado.** Se puede realizar al ambiente o con calefacción, al utilizar la calefacción se optimiza el secado, reduce tiempos y evita problemas debido a condiciones ambientales. Un valor típico de secado es de alrededor de 30 minutos.

**Reactivación por Calor.** Produce una mejor adhesión al alcanzar la temperatura de activación requerida (alrededor de 85 °C), y su unión se debe hacer máximo 10 segundos después de concluida la reactivación.

**Prensado.** Las piezas deben someterse a presión al menos por 15 segundos, esta presión depende del tipo de adhesivo y material.

#### <span id="page-31-0"></span>**Método de Inyección Directa al Corte**

Como se ha explicado anteriormente, el método de inyección directa de suela al corte se basa en la inyección de material termoplástico de forma que haga contacto directo con el corte del calzado, generando así una unión hermética. Para aplicar este método en las industrias se cuenta con maquinaria especializada basada en equipos de inyección estándar, por lo que se toma como base la información de las características y funcionamiento de las máquinas de inyección de plástico.

El proceso de inyección consiste en depositar plástico en estado fundido dentro de un molde con la fuerza necesaria para ejercer una alta presión hasta que el material se solidifique, para agilitar el endurecimiento de este en ocasiones se hace uso de un sistema de refrigeración; por lo general, un molde de inyección está constituido por dos o más partes, estas se unen entre sí para evitar fugas de material y mantener la presión durante la ejecución del proceso (Abhi, 2009).

Las principales unidades de una inyectora, como se muestra en la [Figura 5,](#page-33-0) son:

- **Unidad de Inyección:** se encarga de derretir el material termoplástico e inyectarlo en el molde.
- **Unidad de Molde:** es en donde se coloca el molde para que el plástico adopte la forma de este al solidificarse.
- **Unidad de Cierre:** es el sistema encargado de unir las piezas del molde de forma que al inyectar genere la presión necesaria y evite que exista fugas de material.
- **Unidad de Potencia:** es la encargada de dar el movimiento a los actuadores del sistema.
- **Unidad de Control:** permite la interacción con el operador para establecer parámetros y valores deseados de las variables del proceso.

#### <span id="page-33-0"></span>*Unidades de una máquina de inyección*

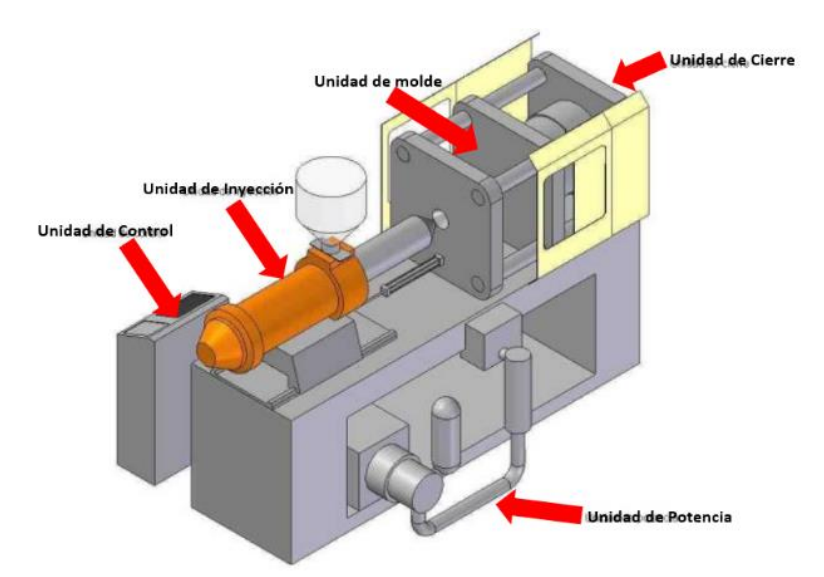

*Nota.* Además de las unidades mencionadas, pueden existir unidades de refrigeración. Tomado de Pérez (2019).

Como explica QuimiNet (2011), el funcionamiento de las máquinas de inyección se ejecuta mediante tareas, donde primero se elevan las temperaturas de sus zonas de calentamiento (comúnmente ubicado en un cilindro) para fundir el material a tal punto que este fluya cuando se aplica presión. Cuando alcanza la temperatura adecuada la fundición se inyecta por medio de un canal hacia el molde hasta ejercer la presión necesaria. Una vez el molde lleno se deja de inyectar y se deja pasar un tiempo hasta que el material se enfríe y solidifique, ya solidificada se retira y el proceso puede reiniciarse para continuar con la producción. En la [Figura 6](#page-34-1) se puede observar las partes principales que componen a una máquina de inyección.

#### <span id="page-34-1"></span>*Componentes de una máquina de inyección*

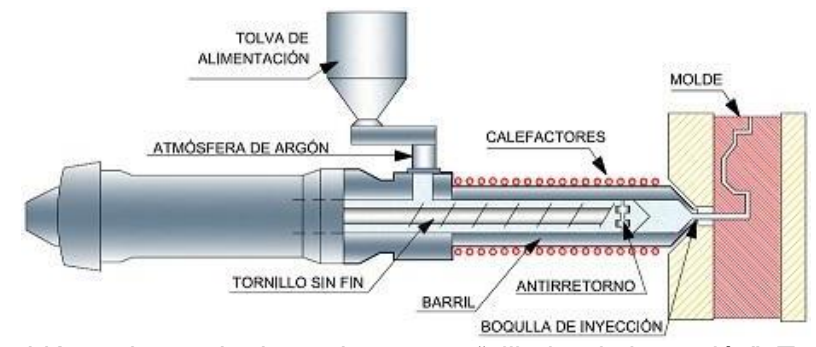

*Nota.* Al barril también se lo puede denominar como "cilindro de inyección". Tomado de Martínez Naya (2012).

Como tal la estructura de una máquina de inyección de plástico es semejante a una máquina de inyección de suela directa al corte, por lo tanto, su principio de funcionamiento es similar, considerando la variación del material de trabajo, temperaturas, moldes y otros factores.

## <span id="page-34-0"></span>*Sistema de Inyección*

La función principal de esta unidad es el transporte del material termoplástico hacia el interior del molde, a lo largo de su recorrido el material va adquiriendo temperatura y fundiéndose. Sus principales partes se pueden evidenciar en la [Figura 6,](#page-34-1) a continuación, se explica detalladamente cada parte en el orden en el que circula el material.

**Tolva de alimentación.** Es el elemento en donde se deposita el material granulado, encargado de cargar el material al husillo de inyección gracias al efecto de la gravedad, este depósito puede ser de forma automática o manual. Existe una gran variedad de tolvas según la aplicación, en donde algunas únicamente se encargan de depositar el material y otras realizan la mezcla de distintos polímeros con un sistema de secado (eliminar humedad). En la [Figura 7](#page-35-0) se indica un ejemplo de este elemento.

<span id="page-35-0"></span>*Tolva con sistema de secado*

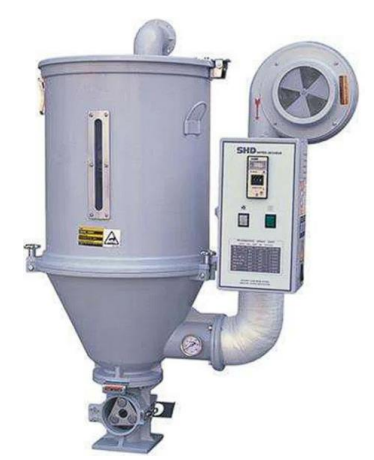

*Nota.* Se utiliza en ambientes que presentan mucha humedad, porque el material tiende a absorberla. Tomado de Suzhou Midtech Industry Co. Ltd. (2022).

**Husillo.** Generalmente representado por un tornillo sin fin que se encarga de transportar el material desde la tolva hasta el molde. Se caracteriza por comúnmente estar constituido de acero cromado o pulido con gran resistencia y dureza. Se puede clasificar en 3 zonas como se muestra en la [Figura 8.](#page-35-1)

# <span id="page-35-1"></span>**Figura 8**

*Zonas del husillo de inyección*

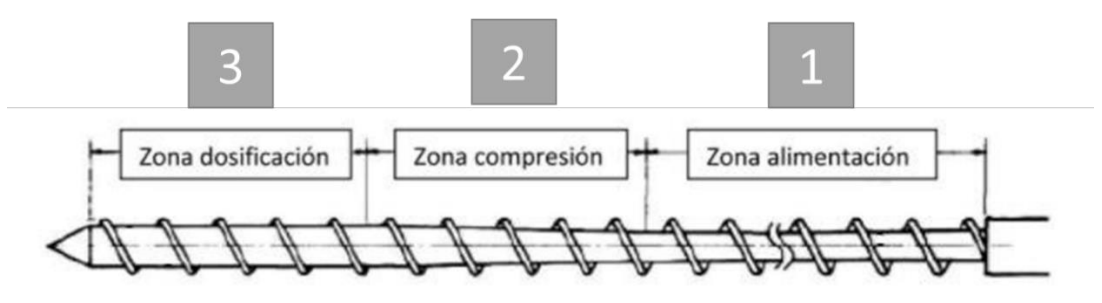

*Nota.* La zona 1 es por donde se alimenta el material sólido, en la 2 se provoca una compresión progresiva del volumen y en 3 se mezcla y homogeniza la fundición. Tomado de Fernandez Gadea (2022).
**Barril.** Contiene en su interior al husillo y en su exterior está cubierto de bandas calefactoras (zonas de calefacción). Generalmente fabricado de acero nitrurado de una capa superficial dura.

**Bandas calefactoras.** Cubren el barril y su función es elevar la temperatura para que el material se derrita a medida que avanza por el husillo. Estas bandas se pueden configurar para que tengan distintos valores de temperatura, con el fin de fundir progresivamente el material y evitar que este se queme.

**Válvula antirretorno.** Evita el regreso del polímero ya inyectado, puede ser de diferentes tipos como: casquillo (utilizado comúnmente), de bola (bajas velocidades de inyección) y de bola interna (grandes diámetros de husillo).

**Boquilla.** Localizada en el extremo del barril para la dosificación del material en el bebedero del molde, esta tiene que aportar temperatura constante al material y reducir la pérdida de presión.

### *Ajuste de Temperatura*

En la inyección de material termoplástico el ajuste de temperatura tiene un papel fundamental. Según Bozzelli (2023), un ajuste incorrecto desperdicia el material y puede generar fallas en la pieza, como problemas dimensionales, deformaciones, quemaduras y puntos negros. Además, sugiere verificar las indicaciones del proveedor del material para la temperatura de inyección, que por lo general proporciona un rango, por ejemplo, de 230 a 270 °C, por lo que aconseja una temperatura objetivo cerca del centro, en este caso de 250 °C. Una vez que la temperatura se ha estabilizado, el autor recomienda que, si se ve una variación mayor a 10°C, la temperatura no es apta para inyectar y se deberá encontrar el problema.

### **Estado del Arte**

A continuación, se detallan máquinas y trabajos similares que utilizan el método de inyección directa de suela al corte.

A nivel nacional no se encuentran muchas empresas que realicen la producción de calzado de forma automatizada, específicamente en la etapa de ensuelado con el método de inyección; sin embargo, las que se destacan por este aspecto se mencionan en los antecedentes del presente proyecto. En la [Figura 9](#page-37-0) se muestra la máquina de inyección directa de 8 estaciones que utiliza la empresa MOYOLSA para elaborar su producto y sus principales componentes.

#### <span id="page-37-0"></span>**Figura 9**

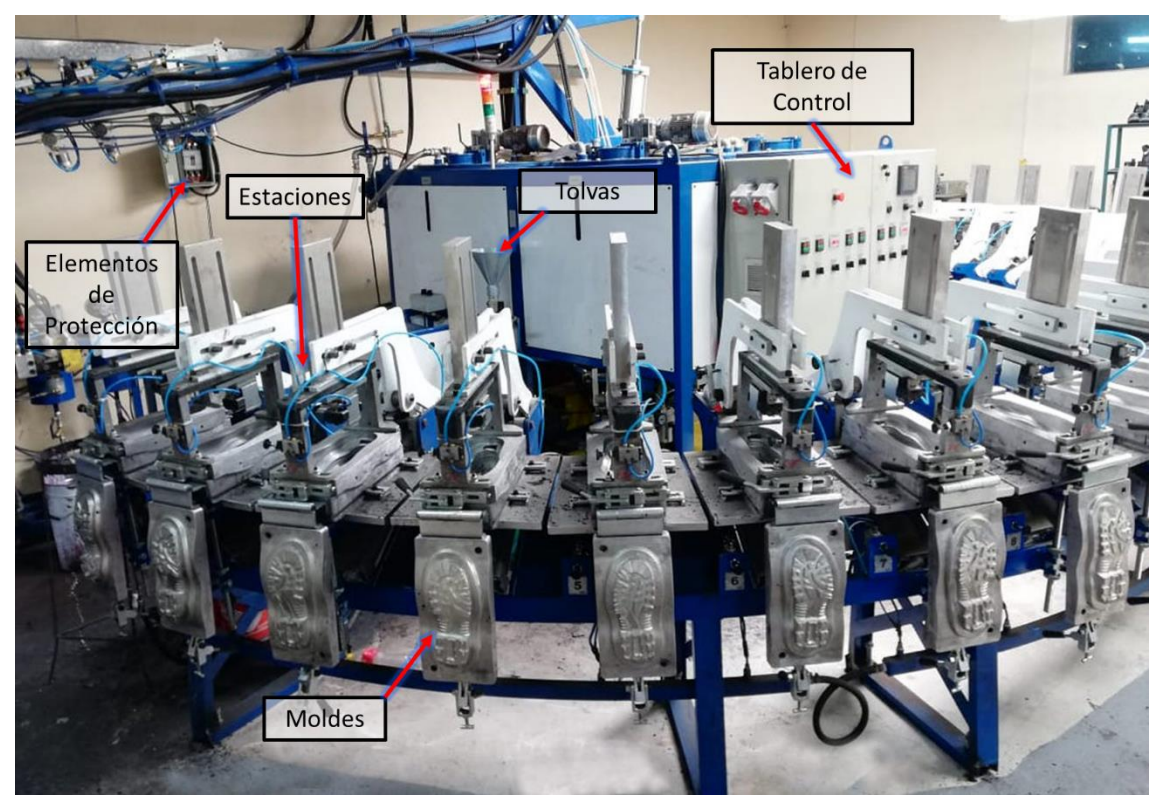

*Máquina de inyección directa utilizada por MOYOLSA*

*Nota.* En cada estación se puede realizar la inyección en moldes independientes. Tomado de MOYOLSA (2019).

Aunque a nivel nacional se carece de la aplicación de este método en la etapa de ensuelado, se puede observar máquinas de similares características que únicamente utilizan el sistema de inyección para elaborar solo la suela de forma independiente; es decir, no la aplican directamente sobre el corte, para después unirla mediante métodos convencionales.

Internacionalmente existen empresas que han innovado y repotenciado los procesos de la producción de calzado mediante la automatización e implementación de sistemas tecnológicos, destacando las máquinas que se describen a continuación.

El modelo TK-996-3C- 4P, perteneciente a la serie Tienkang TK-996, es una máquina diseñada por la empresa mexicana Novoa, que cuenta con 8 estaciones (dependiendo el modelo). Esta máquina permite una producción de 60 a 110 pares por hora, incluso este modelo permite la inyección de hasta 3 materiales termoplásticos de diferente color. Además, proveen de un control de presión proporcionada para la inyección, teniendo como fluido aceite hidráulico; adicionalmente, posee un sistema de refrigeración hidráulica para los moldes, con el fin de reducir el tiempo de enfriamiento del producto terminado. Adecuada para la inyección de todo material termoplástico, como PVC. En la [Figura 10](#page-38-0) se muestra una ilustración representativa de la máquina, la cual puede cambiar según el modelo.

#### <span id="page-38-0"></span>**Figura 10**

*Máquina Tienkang TK-996*

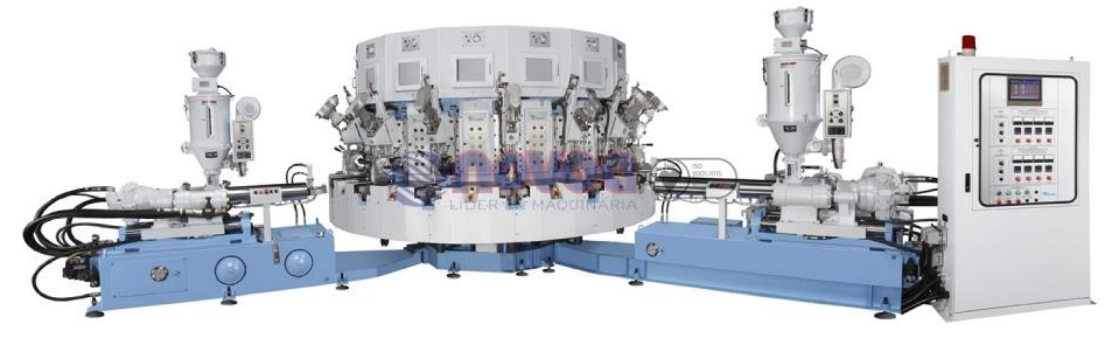

*Nota.* Tomado de Novoa (s. f).

En caso de la marca italiana STEMMA, un modelo que se dedica al mismo proceso en estudio es FORMULA, se trata de una maquinaria diseñada para la inyección directa al corte, con el fin de maximizar la eficiencia, puede trabajar hasta con un máximo de 18 estaciones (dependiendo del modelo) que trabajan con materiales tradicionales y procesos de innovación, siendo un sistema multifuncional apto para una gama completa de productos. En la [Figura 11](#page-39-0) se representa la máquina con un ejemplo del proceso de ensuelado.

# <span id="page-39-0"></span>**Figura 11**

*Máquina FORMULA*

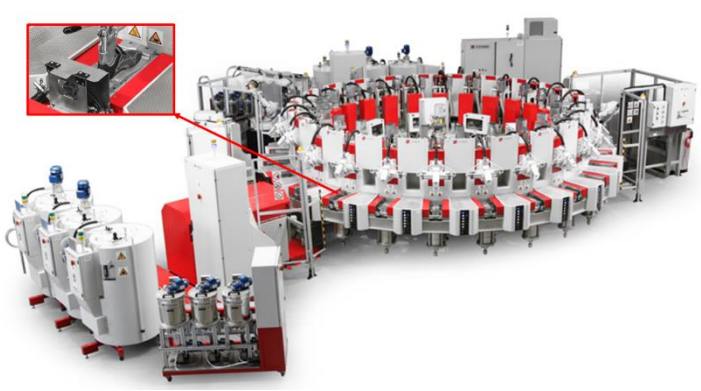

*Nota.* Tomado de Stemma (2021).

GUMAR es una empresa mexicana que ofrece equipos y maquinarias para la fabricación de zapatos (tenis y casual) basados en PVC y material termoplástico. Esta empresa ofrece una máquina muy similar a la tratada en el presente proyecto, esta se puede visualizar en la [Figura 12.](#page-39-1)

# <span id="page-39-1"></span>**Figura 12**

*Máquina de inyección de suela directa al corte*

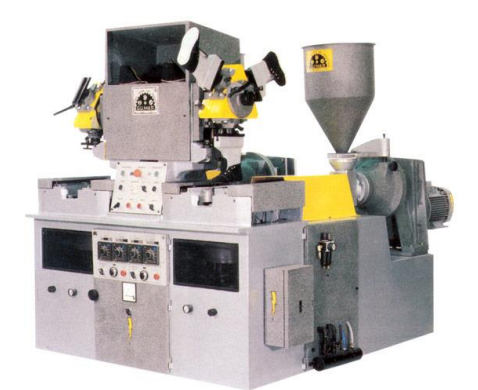

*Nota.* Su estructura es similar a la Máquina Inyectora del proyecto. Tomado de GUMAR (2023).

GUMAR (2023) indica que este equipo es automático, práctico y versátil dentro de la industria, su mantenimiento es mínimo y produce una media de 70 pares por hora, siendo

especialmente adecuada para aquellas empresas que requieran una producción a gran escala de calzado. Además, GUMAR posee dos versiones de esta máquina, una está diseñada para la inyección en zapatos de tenis y casuales, y la otra enfocada en la producción de botas industriales.

En conclusión, debido a que las empresas nacionales (especialmente las pequeñas y micros) optan por utilizar métodos convencionales en la etapa de ensuelado, existe escasez de máquinas que maximicen la eficiencia de los procesos de producción de calzado. En cambio, a nivel internacional se encuentra una gran variedad de maquinaria, que permiten aumentar la producción, maximizar ganancias y reducir tiempos de producción. Incluso algunas implementadas dentro de líneas de producción con gran número de estaciones multifuncionales que se adaptan a la manufactura de productos tradicionales e innovadores.

#### **Máquina de Inyección Directa de Suela al Corte de 2 Estaciones**

La Máquina Inyectora consta del sistema de inyección estándar por estación, además posee sistemas complementarios, como: el sistema neumático, hidráulico, eléctrico y diferentes componentes mecánicos.

Este equipo pertenece al fabricante italiano MainGroup, que afirma que su industria se dedica al diseño y construcción de máquinas con el fin de responder las demandas del mercado de calzado con soluciones productivas, flexibles, eficientes y personalizadas (2023). Al no encontrar información sobre la Máquina Inyectora, la descripción de sus componentes se encuentra en la línea base. A continuación, se describen algunos elementos esenciales que requieren una explicación detallada para una mejor comprensión del desarrollo del proyecto.

#### *Sistema Neumático*

La tecnología neumática está extendida por la industria debido a la facilidad y bajo precio de su instalación (cuando ya se tiene la alimentación), entre sus ventajas se encuentran: permite el transporte y almacenaje de potencia mecánica, no es necesario utilizar retornos (se

puede liberar al ambiente), es limpia y muy poco contaminante; sin embargo, también tiene desventajas: fuerza limitada y limitado uso de movimientos (Brunete et al., 2021). El sistema neumático de la Máquina Inyectora está compuesto por cilindros, mangueras, electroválvulas de 5 vías y 3 posiciones, válvulas de paso y una unidad de mantenimiento.

**Cilindros Neumáticos.** Son los actuadores más frecuentes en sistemas neumáticos, consiste de un cilindro cerrado que contiene un pistón en su interior, el cual se desliza y transmite movimiento lineal mediante un vástago. Su clasificación es variada pero los principales son cilindros de simple efecto y cilindros de doble efecto.

Un cilindro de simple efecto consigue el avance del émbolo mediante la acumulación de presión de aire sobre este, mientras que el retroceso se realiza por la fuerza de un resorte. En la [Figura 13](#page-41-0) se detalla las partes que lo componen.

#### <span id="page-41-0"></span>**Figura 13**

Émbolo Culata trasera Culata delantera. Muelle de reposición Vástago Junta anular Orificio de escape. Conexión para Camisa del cilindro aire comprimido.

*Elementos característicos de un cilindro de simple acción*

*Nota.* Solo dispone de una cámara de aire que provoca menor consumo en relación a un cilindro de doble efecto. Tomado de Vaello Sancho (2013).

Por otro lado, un cilindro de doble efecto realiza trabajo en ambos sentidos, tanto en la expansión del émbolo como en su contracción, en la [Figura 14](#page-42-0) se representan las partes que componen este elemento.

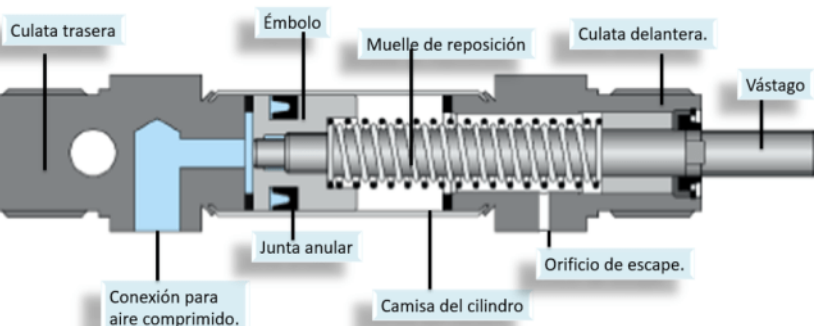

### <span id="page-42-0"></span>**Figura 14**

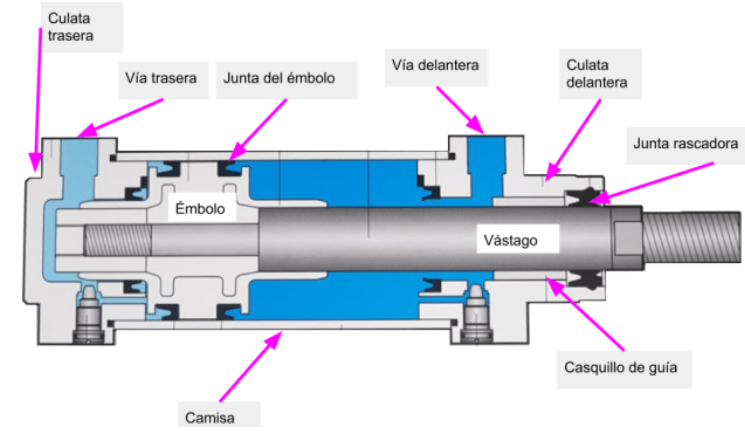

*Elementos característicos de un cilindro de doble acción*

*Nota.* El consumo de aire es mayor, pero permite el control de velocidad tanto en la retracción como en la expansión. Tomado de Vaello Sancho (2013).

La descripción de los siguientes componentes neumáticos toman como referencia a Parker Hannifin Corporation (2003) para describir su funcionamiento, partes y características.

**Electroválvulas.** Para el control de la expansión y retracción de los cilindros neumáticos es necesario emplear electroválvulas neumáticas, estas unidades constan de dos o más estados que se activan mediante la energización de solenoides. Este elemento es un tipo de válvula de control direccional cuya función es guiar el flujo de aire para realizar un movimiento o trabajo, consta de los siguientes parámetros: posición inicial, número de posiciones, número de vías, tipo de accionamiento, tipo de retorno y caudal. En la [Figura 15](#page-43-0) se puede observar una electroválvula monoestable, que únicamente necesita una señal de control, y una biestable, que necesita dos señales de control.

#### <span id="page-43-0"></span>**Figura 15**

Electroválvula 5/2. Biestable **BIESTABLE** Válvula 5/2. Monoestable **NOESTABLE** 

*Clasificación de una electroválvula neumática*

*Nota.* Las dos electroválvulas son de 5 vías y 2 posiciones. Tomado de QBPROFE (2021).

Además, en la [Figura 15](#page-43-0) se evidencia que la válvula monoestable tiene un retorno mecánico que lo realiza por muelle, permitiendo así que cuando se deje de suministrar energía al solenoide, la válvula regresará a su posición inicial. En cambio, la válvula biestable es controlada por 2 señales, la primera dirige el flujo en un sentido, y con la otra este flujo cambia. Por lo común son usados en aplicaciones donde se requiera controlar la velocidad para expandir o contraer los actuadores neumáticos.

**Unidad de Acondicionamiento.** Es el elemento encargado de acondicionar el aire antes de ejercer presión sobre la carga, con la finalidad de producir mejor desempeño. Este dispositivo es esencial en cualquier tipo de sistema ya que permite el filtrado, regulación de presión e introducción de pequeñas cantidades de aceite para lubricar la mecánica del resto de componentes neumáticos. En la [Figura 16](#page-44-0) se detallan los componentes de este equipo.

# <span id="page-44-0"></span>**Figura 16**

*Partes de una unidad de acondicionamiento*

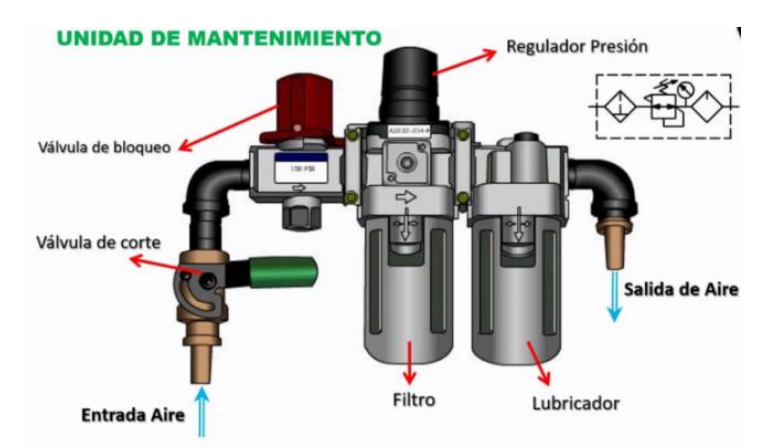

*Nota.* También denominada Unidad FRL (Filtro – Regulador – Lubricador). Tomado de Gabriel ur (2022).

### *Sistema Hidráulico*

Es el encargado de refrigerar el sistema mediante el flujo continuo de agua, en el caso de la Máquina Inyectora, cuenta con un sistema de refrigeración de flujo constante, que se regula manualmente mediante válvulas de paso. En la [Figura 17](#page-44-1) se muestran los puntos esenciales en una máquina de inyección que requieren enfriamiento.

### <span id="page-44-1"></span>**Figura 17**

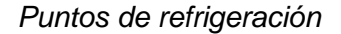

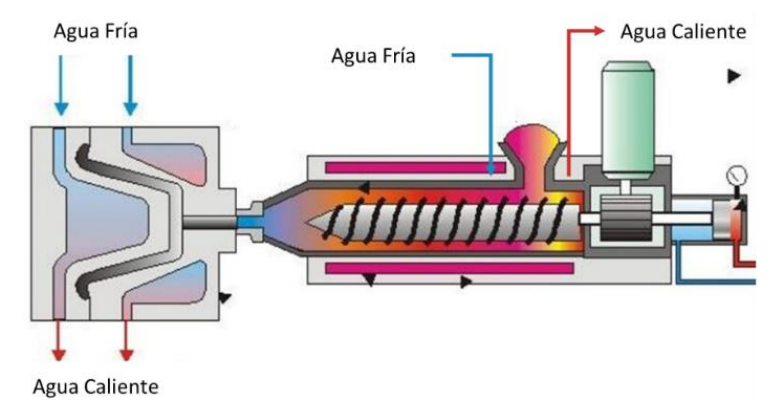

*Nota.* En el molde se necesita refrigerar 2 elementos: base y moldes laterales. Tomado de

Marteles, (2020).

# *Sistema Eléctrico*

Este sistema posee elementos de protección que permite garantizar el estado de los

componentes del circuito. Además, es importante conocer los dispositivos eléctricos que

influyen en el proceso de inyección. En la [Tabla 1](#page-45-0) se representa la descripción de cada equipo.

# <span id="page-45-0"></span>**Tabla 1**

*Dispositivos eléctricos principales*

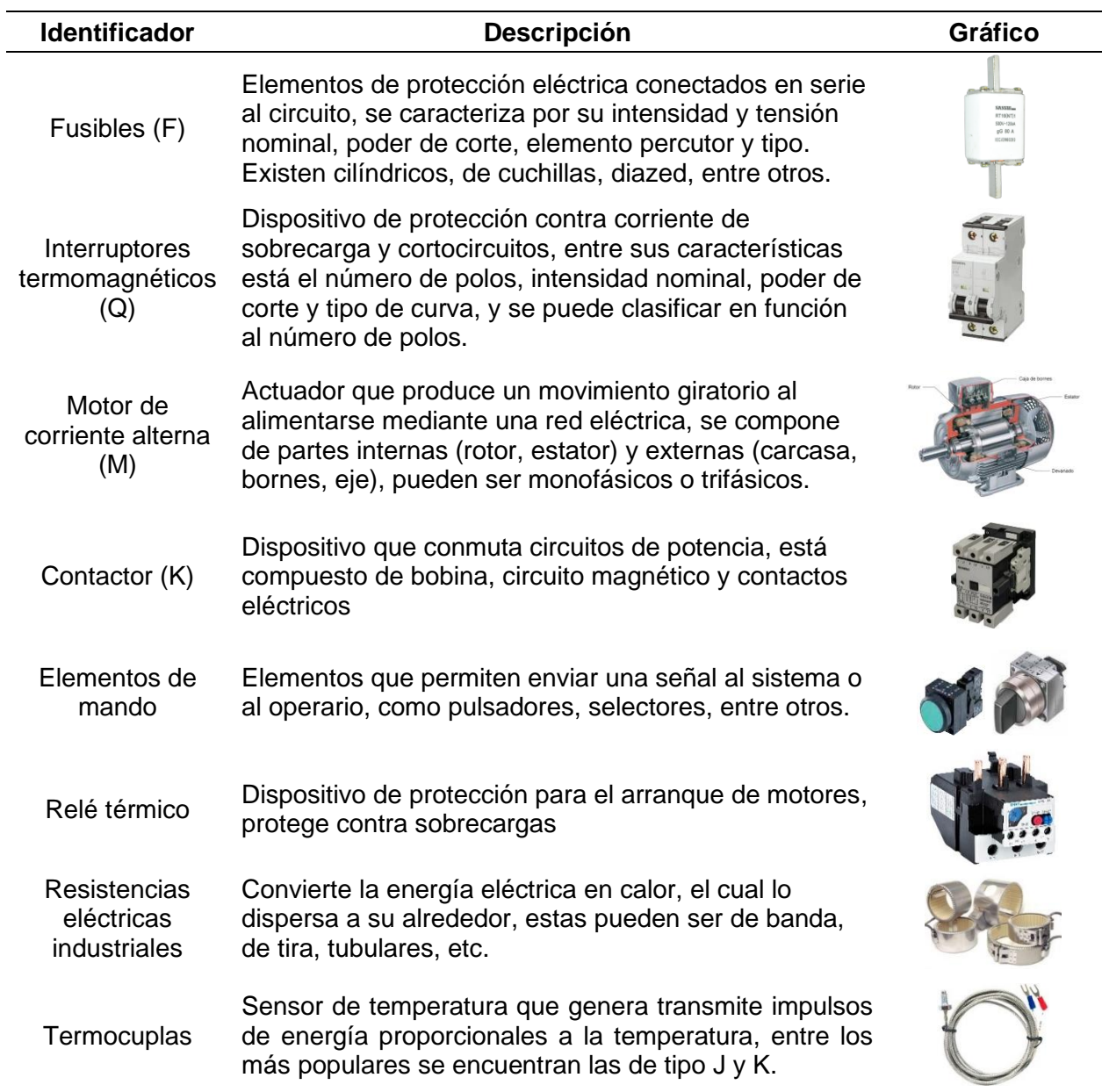

*Nota.* Tomado de Martín & García (2009).

#### *Componentes Mecánicos*

Los componentes relevantes son los moldes que se necesitan para que el material termoplástico adquiera la forma del zapato, tomando en cuenta que mientras más compleja sea la forma deseada, el molde se dividirá en más partes. En base a lo mencionado, en la [Figura 18](#page-46-0) se representa los elementos de moldeo necesarios en el proceso de inyección directa al corte, en donde se representa: horma (1), pinza (2), macho (3), orificio de inyección (4) y porta moldes (5).

### <span id="page-46-0"></span>**Figura 18**

*Partes del molde para inyección de directa al corte*

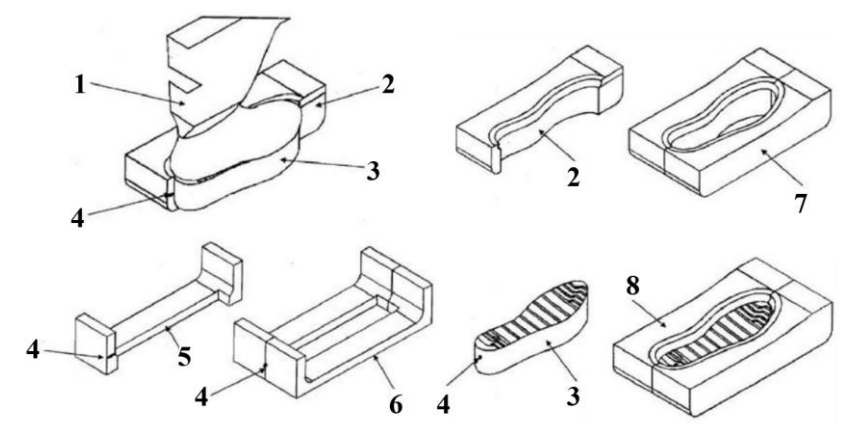

*Nota.* Los indicadores 6, 7 y 8 indican el ensamblaje de los elementos. Tomado de Saez Sempere (2014).

### **Comunicación Industrial**

Se entiende por comunicación industrial al intercambio de información (datos) entre dos o más equipos que se encuentran conectados entre sí, ya sea de forma cableada o mediante una red inalámbrica. Además, las redes de comunicación industrial están diseñadas y construidas con el fin de manejar datos en tiempo real, de forma que se garantice la integridad de los mismos bajo entornos difíciles. Dependiendo del protocolo, se implementa la estructura de comunicación adecuada para los dispositivos de control (Sicma21, 2021).

Guerrero et ál. (2010) afirman que la comunicación industrial supone un pilar fundamental en el control y monitoreo de procesos con la finalidad de aumentar la competitividad y mejorar la gestión empresarial, siendo más exigentes cuanto más se acerca al proceso. Además, recalca que las principales características de las redes de comunicación son: volumen de datos, velocidad de transmisión y velocidad de respuesta.

### *Pirámide de Comunicación Industrial*

Por medio de las comunicaciones industriales se puede transmitir datos desde los departamentos de gestión de una empresa hasta la maquinaria que interviene directamente en la fabricación del producto, en forma de una pirámide, tal como se observa en la [Figura 19.](#page-47-0) En las capas superiores se transmiten grandes volúmenes de datos, sin embargo, no está diseñado para colaborar con el control del proceso, dando como resultado velocidades de transmisión lentas. En cambio, en los niveles inferiores se transmiten menor volumen de datos, pero se requiere una respuesta rápida de los controladores o actuadores, por lo que se requiere una alta velocidad de transmisión.

## <span id="page-47-0"></span>**Figura 19**

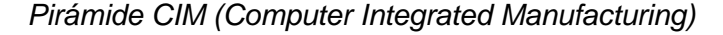

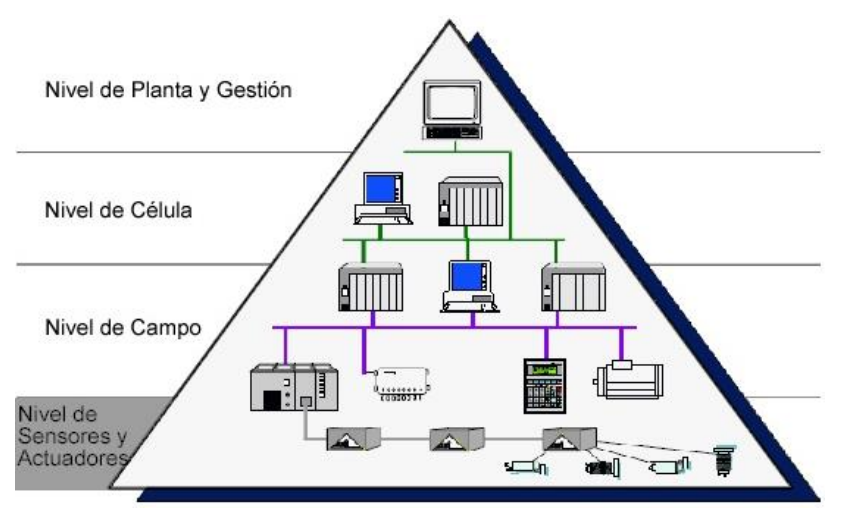

*Nota.* El nivel más bajo también se lo conoce como "nivel de proceso". Tomado de Suárez (2015).

Debido a que la automatización de la Máquina Inyectora se realiza entre el nivel de campo y nivel de proceso, se detallan los niveles inferiores. Como señala Suárez (2015), en cada nivel de la pirámide se utilizan distintos tipos de redes de comunicación, que se caracterizan por la velocidad de transmisión y el volumen de datos que pueden enviar.

**Nivel de Campo.** En este nivel se encuentran los elementos de mando y control, lo cual gestiona sensores y actuadores de la máquina, por lo general está compuesto por PLC, CNC, robots, tarjetas de control, etc. Permitiendo así el trabajo entre este nivel y el inferior por sí mismos. Por lo tanto, las redes de comunicación (EtherNet/IP, Profinet, ControlNet, Profibus-FMS, etc.) se basan más en control (rapidez) que en datos (volumen).

**Nivel de Proceso.** Es el nivel en donde se encuentran los elementos de medida y de mando que interactúan entre sí ejecutando las órdenes de control para conseguir el producto deseado. Para este nivel se utilizan protocolos que trabajan en tiempo real como: AS-i, DeviceNet, Profibus-DP, Profibus-PA, FieldBus, etc.

#### *Redes de Comunicación Modbus*

Como afirma aula21 (2020), Modbus es el protocolo de comunicación más usado y común a nivel industrial. Es un protocolo abierto que se utiliza para transmitir información mediante la técnica maestro-esclavo, donde el esclavo es quien espera indicaciones del maestro. Siempre en una red Modbus estándar existe un maestro y hasta 247 esclavos, cada uno con una dirección distinta (de 1 hasta 247), siendo famoso en la industria por su simplicidad y conexión de acceso libre entre dispositivos.

Modbus fue publicado por Modicon en 1979 para su uso con sus controladores lógicos programables, basado en una arquitectura maestro-esclavo para redes multipunto. Su comunicación se basa en mensajes de solicitud de envío y respuesta de lectura. Entre varias versiones del protocolo Modbus las más comunes se muestran en la [Figura 20](#page-49-0) y son: RTU, ASCII, TCP, Plus. De igual forma, su comunicación se lleva a cabo mediante medios físicos

representados por la [Tabla 2](#page-49-1) como: RS-232, RS-485, RS-422 y Ethernet (Gastreich, 2018). El RS-485 reemplazó al RS-232 por la facilidad de realizar conexiones multipunto.

# <span id="page-49-0"></span>**Figura 20**

*Versiones más comunes del protocolo Modbus*

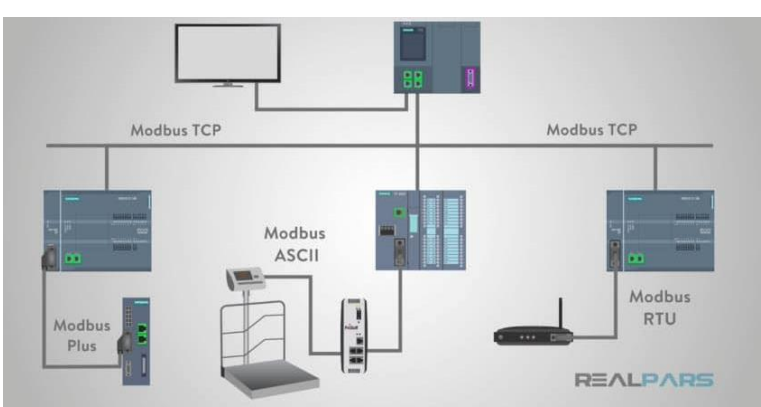

*Nota.* Tomado de Gastreich (2018).

## <span id="page-49-1"></span>**Tabla 2**

*Características de los medios físicos del protocolo Modbus*

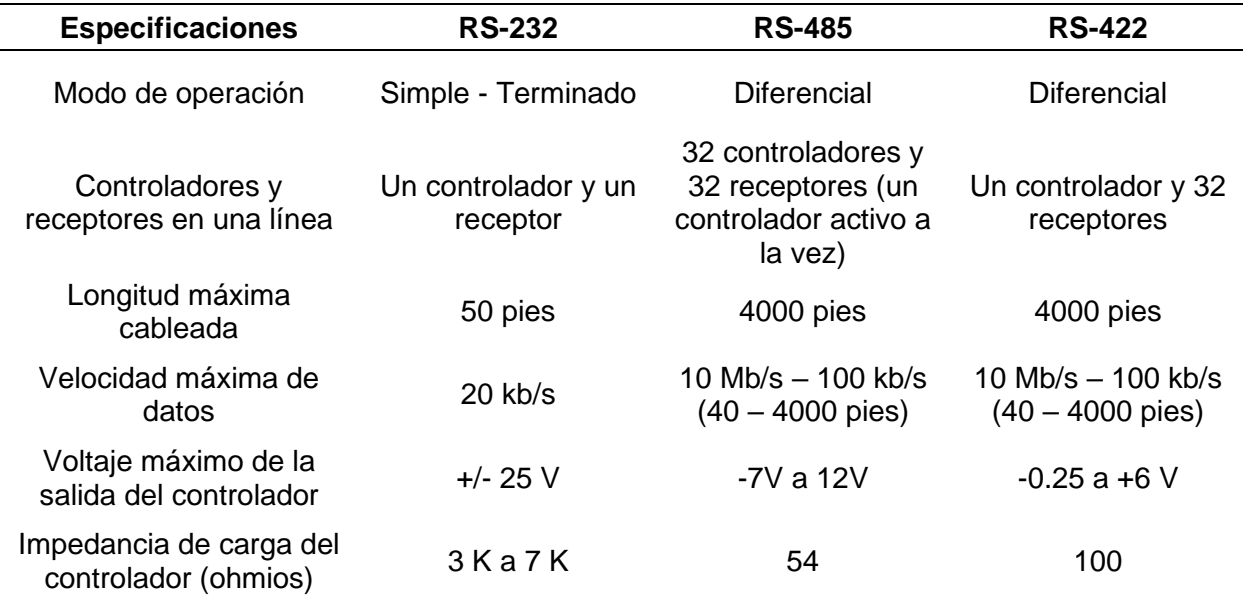

*Nota.* RS-232 fue el primer medio físico utilizado por Modbus. Tomado de Smith (s. f).

Además, Agarwal (2020) señala que cada versión del protocolo Modbus tiene

características específicas que dependen de la aplicación destinada, las cuales se explican a

continuación.

**Modbus RTU.** La información se representa en formato binario y se utiliza principalmente para comunicación serial. Los mensajes se encuentran divididos por periodos de inactividad; además, tiene una verificación de redundancia cíclica para verificar la autenticidad de los datos.

**Modbus ASCII.** Utiliza caracteres ASCII y se implementa en comunicación serial, con sus mensajes divididos por comillas o por una línea final, su formato de verificación es redundancia longitudinal para verificar el mensaje.

**Modbus TCP.** Implementada a través de redes TCP/IP enlazadas a través del puerto 502, sin requerir ningún tipo de comprobación debido a que los niveles inferiores lo proporcionan.

**Modbus Plus.** Variante planteada por Schneider Electric que admite comunicación entre maestros con dependencia de un coprocesador para administrar HDLC rápido (High-Level Data Link Control, control de enlace de datos de alto nivel); además, se necesita un hardware específico para la conexión con ordenadores.

#### *Arquitectura RS-232*

De acuerdo a la información tomada de Forero Saboya (2012), un bus RS-232 cuenta con dos hilos para establecer comunicación, el primero para enviar datos (TX) y el otro para recibirlos (RX). Los datos de comunicación se basan en el voltaje de los cables con referencia a tierra, en [Figura 21](#page-50-0) se representa la conexión de este bus.

#### <span id="page-50-0"></span>**Figura 21**

*Diagrama de conexión de un bus RS-232*

RS232 Wiring

TX<sub>0</sub>  $RX()$  $GDN()$ 

*Nota.* Un "1" lógico está entre -3V a -25V, mientras que un "0" se establece entre +3V a +25V. Tomado de Sonnenberg (2018).

Por lo tanto, un bus serial RS-232 es idóneo cuando únicamente se necesite la comunicación entre 2 dispositivos, permitiendo así una comunicación punto a punto a velocidades altas. Una forma de enlace de esta arquitectura con el protocolo Modbus, se establece mediante la conexión entre dos dispositivos, maestro y esclavo, en donde uno envía la petición y el otro responde, este vínculo se conoce como la red de comunicación peer to peer (P2P).

#### *Arquitectura RS-485*

Forero Saboya (2012) indica que en un bus RS-485 existe mayor resistencia a la interferencia electromagnética y soporta altas velocidades de transmisión en comparación al bus RS-232. Este bus permite conectar entre sí hasta 32 emisores y 32 receptores en configuración full dúplex (configuración del bus RS-485). Las configuraciones de este protocolo se pueden apreciar en la [Figura 22,](#page-51-0) donde se muestra que existe la configuración Half Dúplex y Full Dúplex, la primera solo puede recibir o enviar datos en momentos específicos, mientras que la segunda recibe y envía al mismo tiempo.

#### <span id="page-51-0"></span>**Figura 22**

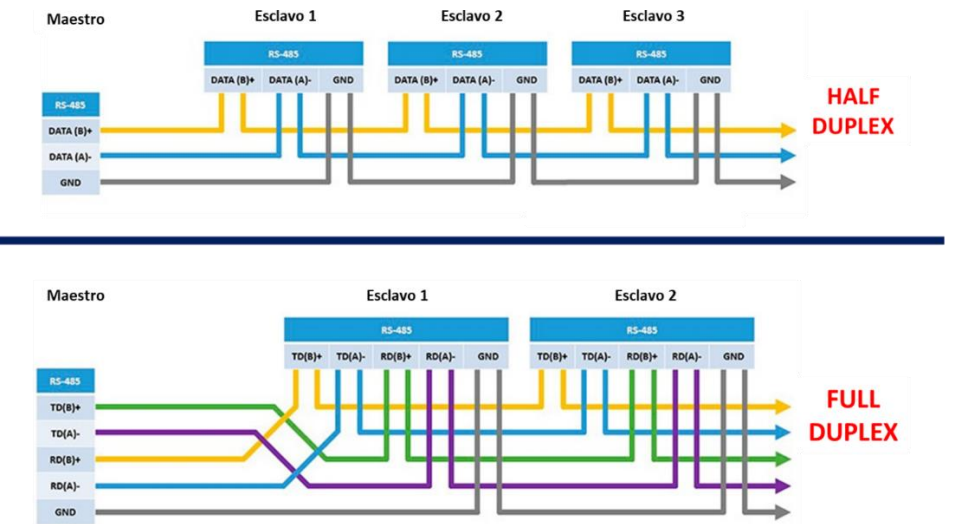

*Configuraciones del RS-485*

*Nota.* Se debe emplear resistencias de terminación de 120 ohmios en los extremos de cada línea, sobre todo en largas distancias. Tomado de Weis (2019).

Un "1" digital se encuentra entre -1.5V a -5V, mientras que un "0" digital se establece entre +0.2V a +12V y la tensión máxima en la línea de salida es de -7V a +12V, permitiendo un alcance máximo de 1200m, y una máxima velocidad de 10Mbps a una distancia de 12m. En conclusión, se puede evidenciar que se necesita menor cantidad de cable de comunicación y la conexión es más sencilla en la configuración Half Dúplex, siendo esta la más apropiada para el desarrollo del proyecto.

#### *Protocolo Modbus RTU*

El protocolo Modbus define la estructura que los controladores reconocen y utilizan para solicitar acceso a otro dispositivo mediante solicitudes. Los dispositivos reconocen su dirección y recopilan la información que se requiere, estableciendo así un formato común en el contenido del mensaje, como se muestra en la [Figura 23.](#page-52-0)

#### <span id="page-52-0"></span>**Figura 23**

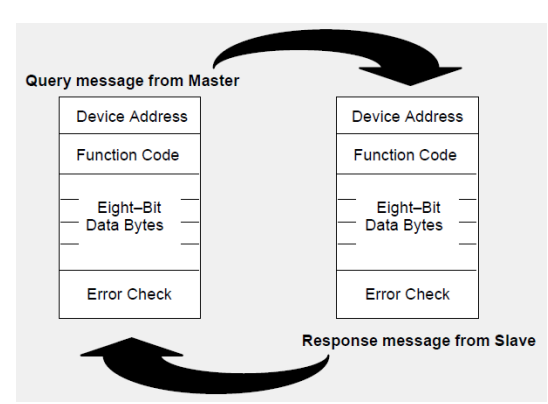

*Ciclo pregunta-respuesta del protocolo Modbus*

*Nota.* El maestro envía un mensaje a todos los esclavos, sólo el esclavo que reconoce su dirección envía una respuesta. Tomado de Modicon (1996).

Como se indica en la [Figura 23,](#page-52-0) el formato del mensaje de envío del maestro cuenta con la dirección del esclavo al cual va dirigido, el tipo de acción que va a realizar, seguido de información adicional que el esclavo necesita para ejecutar la acción, además de un campo para validar la integridad del mensaje. De igual manera, el esclavo responde en forma de eco, y en caso de que exista errores, el formato cambia a uno donde especifica el tipo de error que se ocasionó, y al final se complementa con el campo para validar la integridad de los datos.

Cuando los controladores utilizan el protocolo Modbus RTU cada byte contiene dos caracteres hexadecimales (0-9, A-F) de 4 bits, permitiendo un mejor flujo de datos en comparación con el Modbus ASCII, cada mensaje se debe transmitir en un flujo constante siguiendo el siguiente formato, mostrado en la [Tabla 3.](#page-53-0)

#### <span id="page-53-0"></span>**Tabla 3**

*Formato del protocolo Modbus RTU*

**Bits por byte** 1 bit de inicio

8 bits de datos (primero bit menos significativo)

1 bit paridad (par/impar); ningún bit de paridad; 1 bit de parada (si se usa paridad); 2 bits de parada (sin paridad)

**Trama Modbus RTU.** Al utilizar el protocolo Modbus RTU los mensajes se transmiten mediante comunicación serial, por lo cual todos los dispositivos deben estar sincronizados en la misma velocidad (baudios). Estas tramas comienzan con un intervalo silencioso de al menos 3,5 veces el carácter, seguido de la dirección del dispositivo (esclavo), de forma sucesiva la función que va a realizar el esclavo y de la información necesaria para que ejecute dicha tarea, y por último los bytes de CRC (Comprobación de Redundancia Cíclica), al final también se tiene un tiempo de silencio del mismo intervalo del inicio, que una vez transcurrido permite enviar un nuevo mensaje, como se indica en la [Figura 24.](#page-54-0)

Los esclavos se configuran de forma que siempre estén dispuestos a recibir la trama (incluyendo los intervalos de silencio). Todos los esclavos al recibir la trama la descodifican e identifican que la dirección en la trama les pertenezca, si ese es el caso, ejecuta la tarea o

función dada por el controlador; en caso de que no sea, no responde nada y vuelve a estado de recepción.

### <span id="page-54-0"></span>**Figura 24**

*Formato de la trama Modbus RTU*

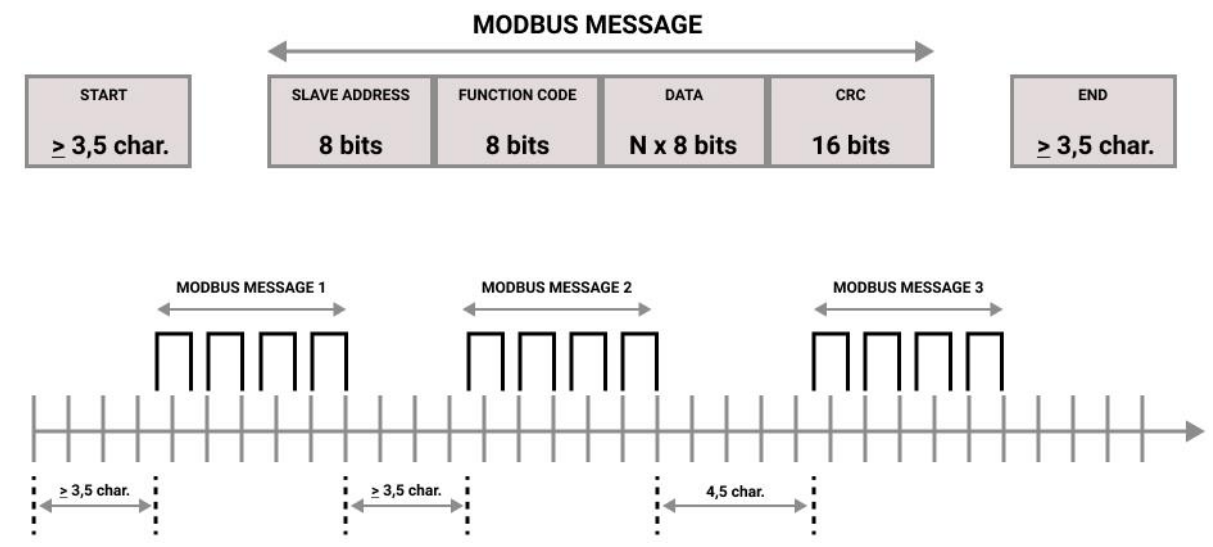

*Nota.* El máximo de esclavos que pueden existir en una red Modbus es 247 (1 – 247), ya que la dirección 0 es del maestro y 248 a 255 están reservadas. Tomado de Fernandez Martinez (2020).

En caso de presentarse errores, ya sea por la interrupción del flujo continuo de información o por los tiempos de comunicación, el dispositivo al cual el mensaje fue direccionado responderá con un mensaje al controlador, especificando el error (excepción).

Las funciones que se pueden encontrar en una red Modbus son variadas, pero las necesarias para industrias con un grado de automatización hasta el tercer nivel se reducen a la lectura y escritura/modificación de varios datos de una trama. En la [Tabla 4](#page-55-0) se muestran las funciones aplicadas en el presente proyecto.

## <span id="page-55-0"></span>**Tabla 4**

*Funciones del protocolo Modbus*

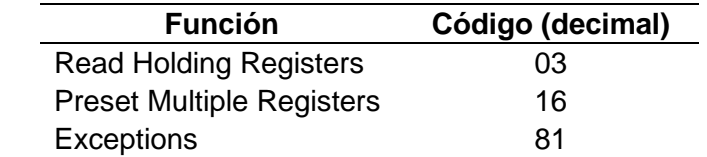

*Nota.* Leer múltiples datos (03), modificar múltiples datos (16), excepciones (81). Tomado de Modicon (1996).

**Función READ HOLDING REGISTERS (03).** Permite la lectura del contenido en los registros de retención del esclavo, su estructura de mensaje es de la siguiente forma:

*Petición.* El mensaje especifica la dirección del registro de inicio y la cantidad de registros que se debe leer. La dirección de los registros empieza en cero, por ejemplo: los registros 1 – 32 se direccionan como 0 – 31. En la [Tabla 5](#page-55-1) se presenta un modelo de este mensaje.

### <span id="page-55-1"></span>**Tabla 5**

*Mensaje de petición con la función 03*

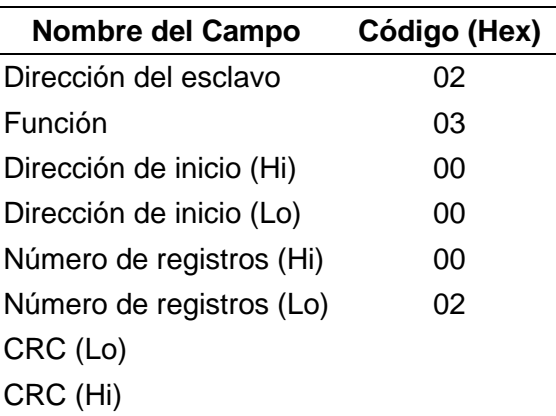

*Nota.* La dirección y el número de registro se guardan en espacios de dos bytes; por lo cual, se envía primero el byte más significativo (Hi) y después el menos significativo (Lo). Tomado de Modicon (1996).

*Respuesta.* Los datos se envían en grupos de dos bytes por registro, donde el primero contiene los bits de mayor significancia y el segundo contiene los bits de menor significancia.

La respuesta se devuelve cuando los datos están completamente agrupados. La estructura del mensaje de respuesta se representa en la [Tabla 6.](#page-56-0)

### <span id="page-56-0"></span>**Tabla 6**

*Mensaje de respuesta con la función 03*

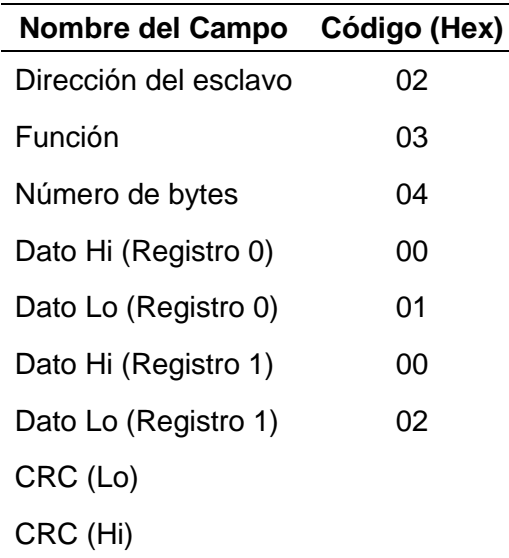

*Nota.* El número de bytes indica el total de bytes de los registros pedidos. Tomado Modicon (1996).

**Función PRESET MULTIPLE REGISTERS (16).** Permite escribir valores en una secuencia de registros de retención del esclavo, permitiendo establecer nuevos valores desde una referencia indicada. Su forma de transmisión se detalla a continuación.

*Petición.* El mensaje especifica las referencias de registro en las que se debe escribir, comenzando en 0. Los valores de modificación se especifican en el campo de datos, y se empaquetan en registros de 2 bytes, como se puede evidenciar en la [Tabla 7.](#page-57-0)

# <span id="page-57-0"></span>**Tabla 7**

*Mensaje de petición con la función 16*

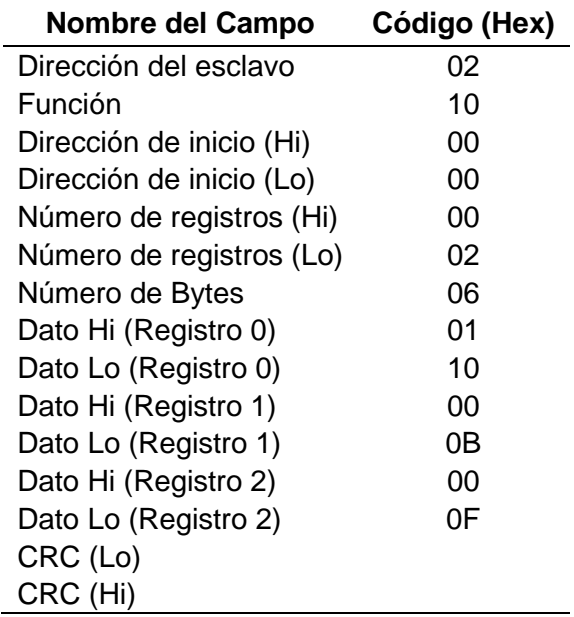

*Nota.* Los registros del esclavo cambian su valor de acuerdo a los enviados en el campo de

datos. Tomado de Modicon (1996).

*Respuesta.* Devuelve un mensaje espejo, donde consta la dirección del esclavo, la

función, la dirección de inicio y la cantidad de registros modificados, de acuerdo a la [Tabla 8.](#page-57-1)

## <span id="page-57-1"></span>**Tabla 8**

*Mensaje de respuesta con la función 16*

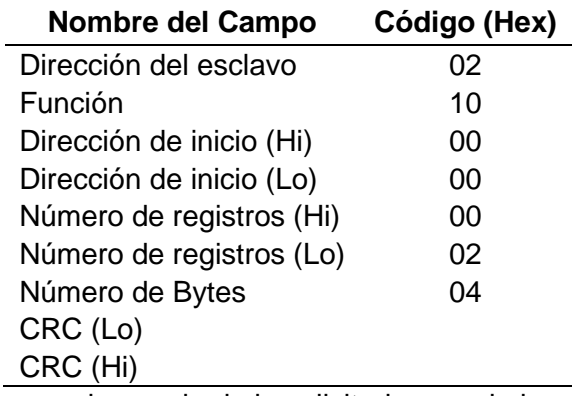

*Nota.* La respuesta es un mensaje espejo de la solicitud, pero sin los valores de los registros.

Tomado de Modicon (1996).

#### **Controladores Lógicos Programables**

El controlador lógico programable, también conocido como PLC (Programmable Logic Controllers en inglés), es ampliamente utilizado en aplicaciones industriales para el control y automatización de procesos. Petruzella (2017) afirma que un PLC es una computadora que se puede programar para realizar funciones de control y a diferencia de una computadora personal, ha sido diseñado para operar en un ambiente industrial, equipado con interfaces de entrada/salida y un lenguaje de programación. Además, resalta sus beneficios, como mayor confiabilidad, flexibilidad, capacidad de comunicación, tiempo de respuesta más rápido y conexión fácil de los dispositivos de campo.

En la [Figura 25](#page-58-0) se puede apreciar que en las entradas de un PLC se debe conectar los dispositivos de detección como pulsadores y sensores, mientras que en sus salidas se conectan dispositivos de carga como contactores, luces, solenoides, entre otros.

### <span id="page-58-0"></span>**Figura 25**

*Relación de entradas y salidas de un PLC*

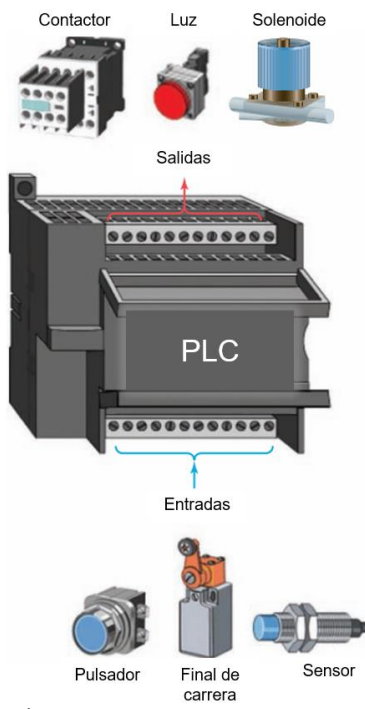

*Nota.* Tomado de Petruzella (2017).

## *Estructura de un PLC*

La estructura de un PLC se caracteriza por la forma en la que se incorporan sus E/S (Entradas/Salidas). De acuerdo a Opertek (2019) existen dos formatos de PLC, el compacto y el modular:

**Compacto.** El PLC consiste en una sola unidad que no requiere módulos adicionales de entradas, salidas, alimentación o comunicación.

**Modular.** Compuesto por un grupo de elementos separados, al que se le conoce como módulo. Estos pueden ser entradas, salidas, alimentación, CPU, comunicaciones y memoria.

En la [Figura 26](#page-59-0) se observan las partes típicas de un controlador lógico programable, de acuerdo con la estructura compacta o modular.

### <span id="page-59-0"></span>**Figura 26**

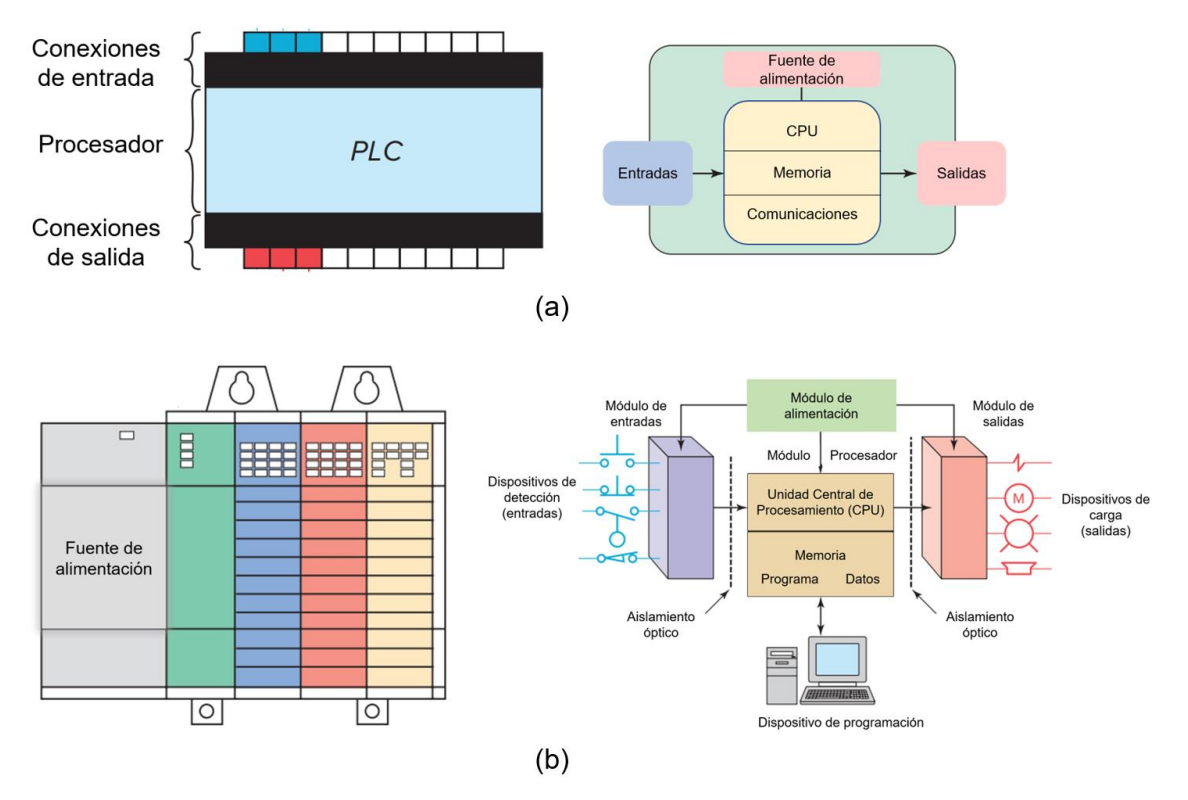

*Partes típicas de un PLC* 

*Nota.* (a) PLC compacto (b) PLC modular. Tomado de Petruzella (2017).

Lenguajes de Programación

El lenguaje de programación es el método por el cual el usuario transmite información al PLC. Existen 5 lenguajes para programar PLCs de acuerdo con el estándar IEC 61131, tal como se observa en la [Figura 27.](#page-60-0)

**Diagrama Escalera (LD).** Está construido en forma de peldaños horizontales a través de símbolos que representan los contactos, temporizadores, bobinas, etc.

**Diagrama Funcional de Secuencias (SFC).** Utiliza pasos y transiciones, los pasos son las acciones que ocurren y las transiciones son las condiciones para pasar de un paso a otro.

**Diagrama de Bloques de Funciones (FBD).** Utiliza bloques de interconexión para

crear un sistema en el que se pudieran configurar tareas comunes y repetibles.

**Texto Estructurado (ST).** Un lenguaje basado en texto de alto nivel como BASIC, C o Pascal, desarrollado para aplicaciones de control industrial.

**Lista de Instrucciones (IL).** Lenguaje basado en texto de bajo nivel que utiliza códigos mnemotécnicos como AND, OR, etc.

## <span id="page-60-0"></span>**Figura 27**

*Lenguajes empleados para la programación de un PLC*

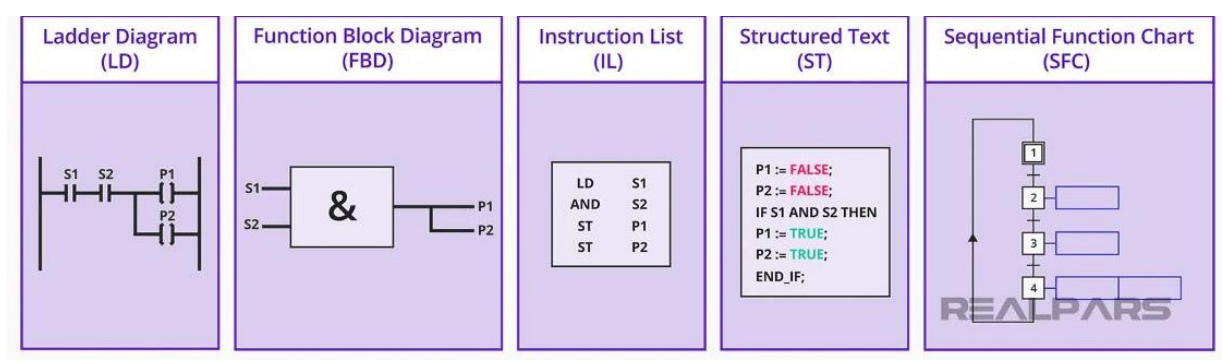

*Nota.* LD, FBD, SFC son considerados lenguajes gráficos, mientras que IL y ST son literales. Tomado de Mejer Antonsen (2022).

### *Modelos de PLC*

Entre las marcas relevantes y populares de PLC están: Siemens, Mitsubishi Electric, Schneider Electric y ABB. Sin embargo, a pesar de su popularidad en la industria, carece de servicio técnico dentro de territorio ecuatoriano, por lo cual se resalta la importancia de la marca EOPUS que desarrolla controladores lógicos programables dentro del país. A continuación, se detallará las especificaciones y características de los PLC candidatos a ser utilizados dentro del proyecto, en la [Tabla 9](#page-61-0) se enlistan las marcas y modelos a evaluar.

### <span id="page-61-0"></span>**Tabla 9**

### *PLCs candidatos*

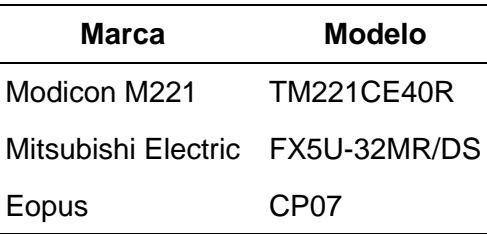

### *Controladores Modicon M221*

Como indica Schneider Electric (2023b ), los controladores de la marca Modicon M221 son productos dedicados para arquitecturas cableadas, diseñado para el control y monitoreo de procesos industriales, es un PLC compacto que ofrece precisión y alta velocidad. Entre la gran variedad de productos que ofrece esta gama, se selecciona el TM221CE40R porque las características que ofrece se adaptan al proyecto, en la [Tabla 10](#page-62-0) se detallan sus especificaciones técnicas.

# <span id="page-62-0"></span>**Tabla 10**

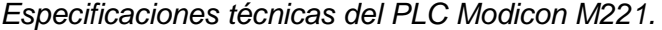

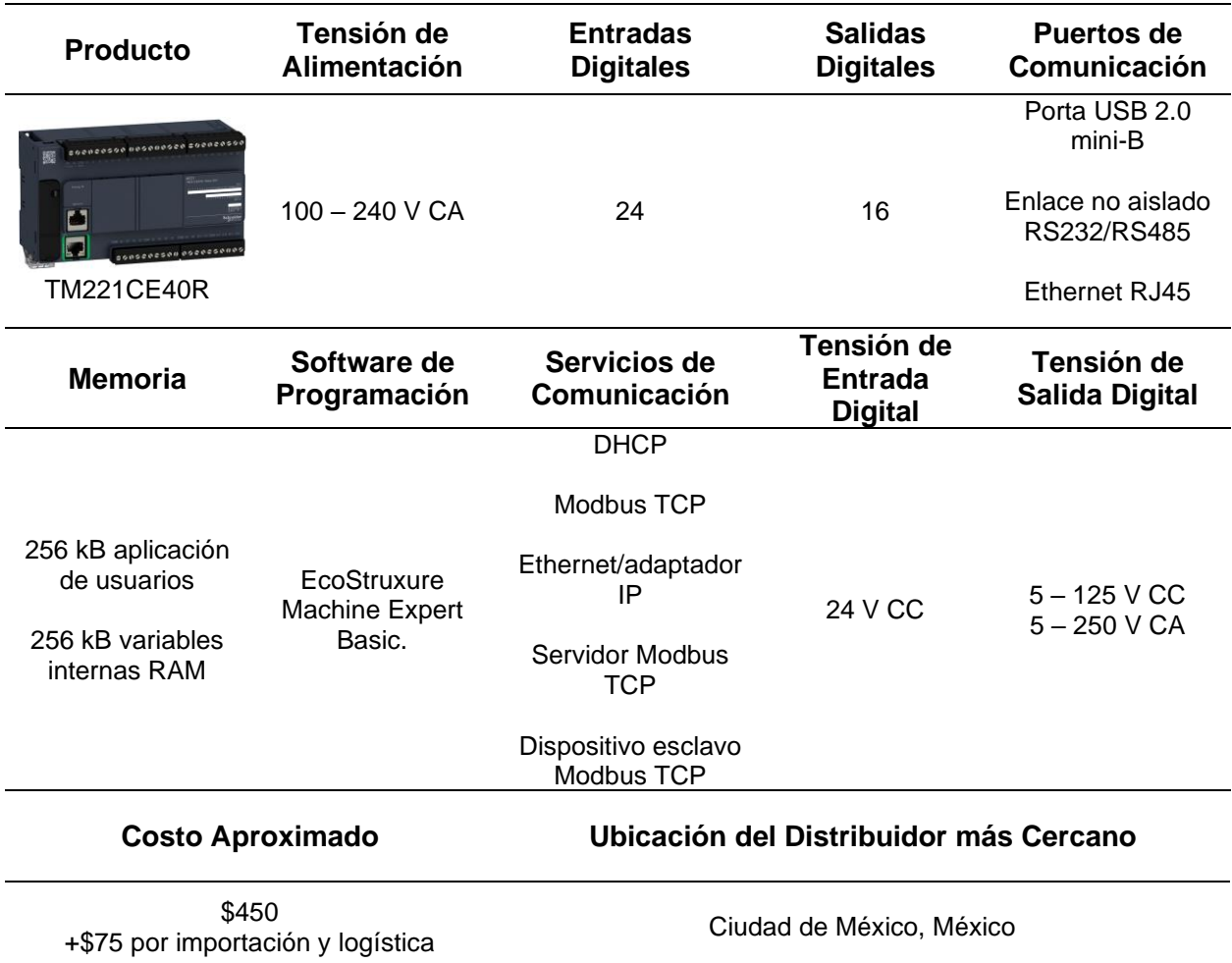

*Nota.* Tomado de Schneider Electric (2023b).

### *Controladores Mitsubishi Electric*

Los PLC de la marca Mitsubishi Electric son dispositivos que se utilizan en la automatización industrial con el fin de supervisar, controlar y monitorear procesos industriales. Dentro de la gama, existe una gran variedad de productos, cada uno con funciones y características específicas diseñadas para satisfacer las necesidades del cliente. Son reconocidos por su confiabilidad, rendimiento y flexibilidad. El modelo FX5U; cuyas especificaciones se muestran en la [Tabla 11,](#page-63-0) es el pionero de la serie iQ-F, se caracteriza por

ofrecer un alto rendimiento en un dispositivo compacto y a precio bajo (Mitsubishi Electric,

2023).

## <span id="page-63-0"></span>**Tabla 11**

*Especificaciones técnicas del PLC Mitsubishi Electric*

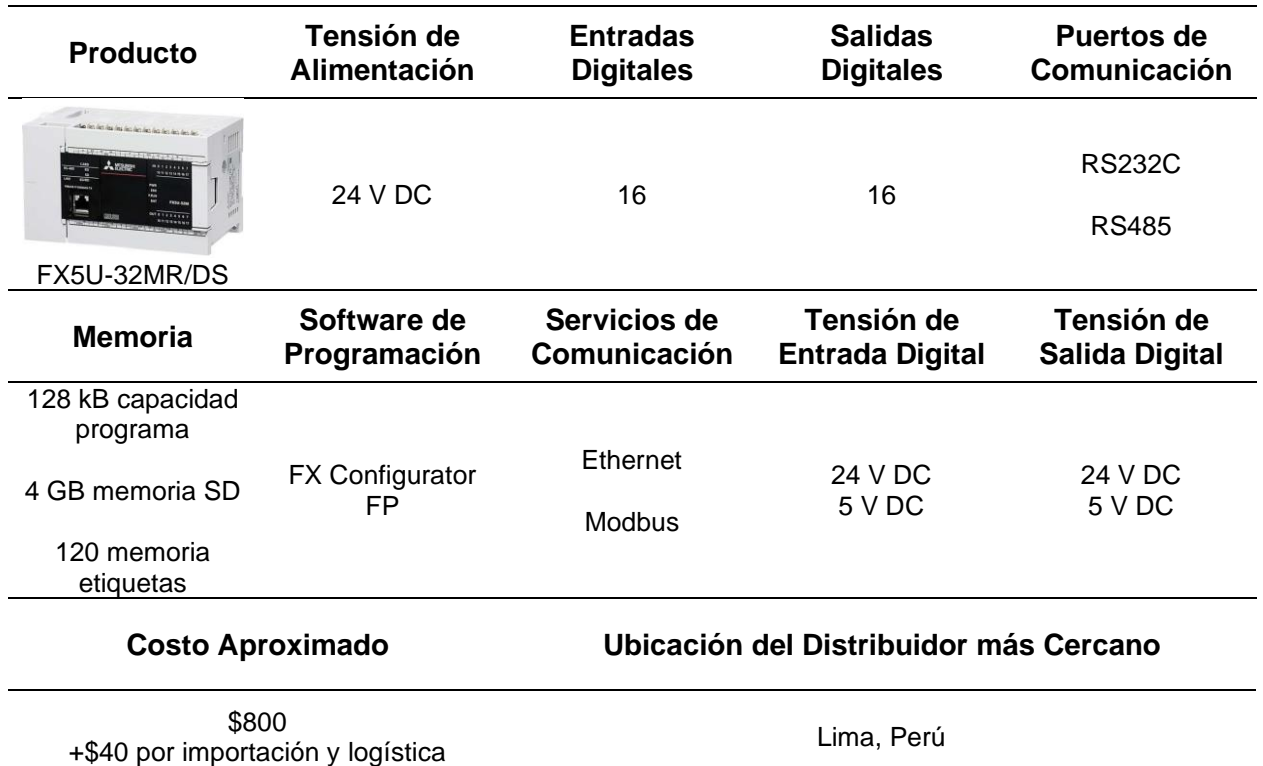

*Nota.* Tomado de RHONA S.A. (2023).

### *Controladores EOPUS*

EOPUS es una marca de productos tecnológicos e innovadores desarrollados por

ACSIMB Cía. Ltda., una empresa ecuatoriana ubicada en la ciudad de Ambato, en la provincia

de Tungurahua.

Según ACSIMB (2023), los equipos EOPUS se enfocan en el control y automatización,

permitiendo la instalación de aplicaciones personalizadas en el ámbito industrial y residencial

de acuerdo a las necesidades, como el registro de datos, control remoto, monitoreo, entre

otros. Además, los productos EOPUS son fabricados bajo los estándares más altos de calidad,

enfocándose en la durabilidad, versatilidad e innovación con personal de ingeniería altamente

capacitado. Entre la variedad de controladores EOPUS, se selecciona el controlador CP07, cuya hoja de datos se presenta en el Anexo 05, debido a que sus características, mostradas en la [Tabla 12,](#page-64-0) son altamente compatibles con los requisitos del proyecto.

### <span id="page-64-0"></span>**Tabla 12**

#### *Especificaciones técnicas del PLC EOPUS CP07*

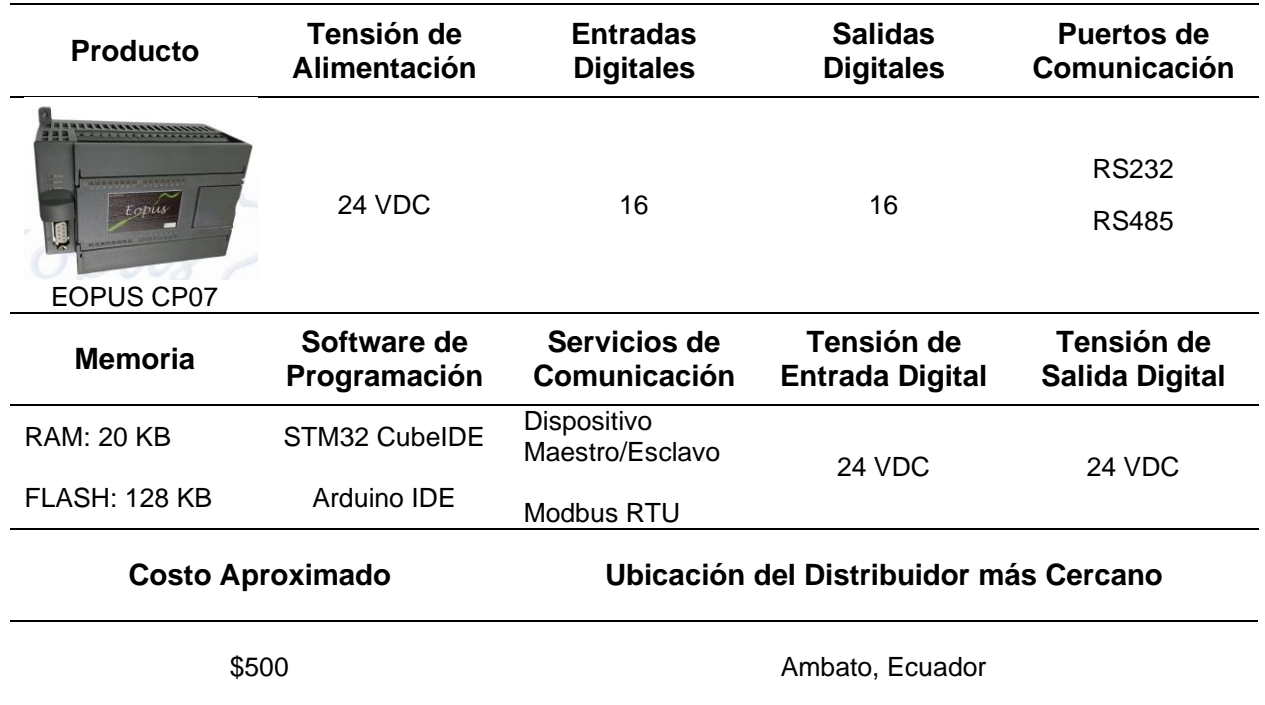

### **Interfaz Hombre – Máquina (HMI)**

Según Ortiz Rosas (2018), un sistema HMI (Human Machine Interface) es una herramienta que permite la interacción entre la máquina y el operador, al mostrar las variables del proceso o máquina mediante un despliegue gráfico desde donde se ingresa mandos y monitorea variables, permitiéndole al operador observar el estado de la máquina y modificar los valores deseados y/o parámetros de control.

La principal función de un HMI es presentar información en tiempo real mediante gráficos y mensajes relevantes al estado de la máquina. El éxito de estos dispositivos se debe al precio, confiabilidad, ciclo de vida y facilidad de uso. El objetivo ideal de un HMI es explicarse por sí mismo, sin necesidad de capacitar al operario (Autycom, 2018).

De acuerdo a Ortiz (2018), en la norma ANSI/IEEE 1010 se define los aspectos a considerar para automatizar y controlar un proceso industrial, lo que contribuye a definir los alcances y límites del proyecto, el cual se clasifica en niveles, como se indica en la [Figura 28.](#page-65-0) Donde se observa que el HMI se encuentra entre el segundo y tercer nivel de automatización dependiendo si el control se aplica a un sistema o a un subsistema

### <span id="page-65-0"></span>**Figura 28**

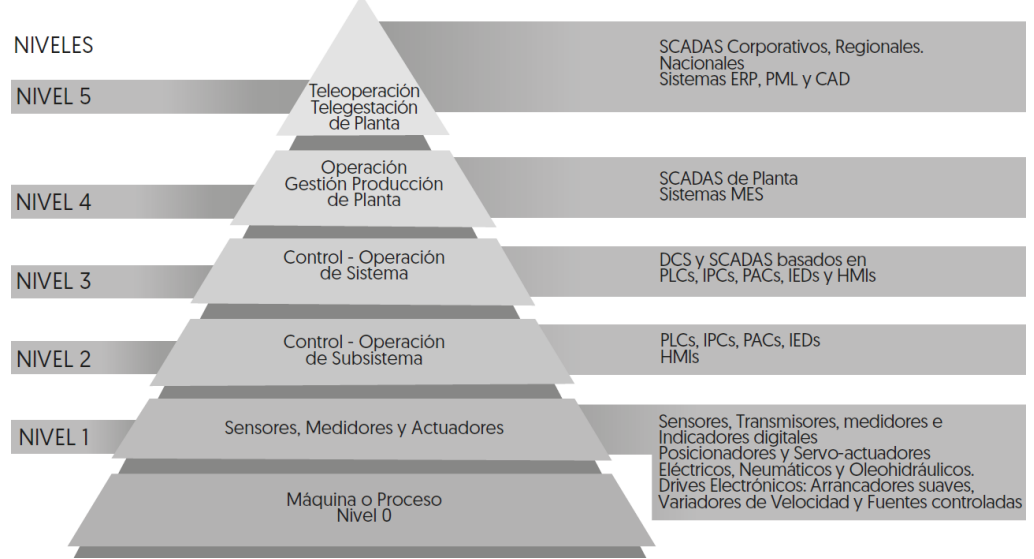

*Niveles de alcance según ANSI/IEEE 1010*

## *Tipos de HMI*

Según Editorial Staff (2023), un HMI es un sistema de interacción entre dos componentes (hombre – máquina) que puede ser desde pantallas incorporadas en máquinas hasta un complejo sistema de control con pantallas táctiles y dispositivos móviles, dependiendo de las necesidades de aplicación. Los tipos de HMI más comunes son:

• **Interfaces gráficas de usuario (GUI).** Basada en un computador para presentar datos del proceso y esperar que el operario ingrese comandos. Creados a partir de Microsoft Windows o un paquete especializado.

*Nota.* Tomado de Ortiz (2018).

- **Pantallas táctiles.** Emplean una pantalla táctil para presentar datos y permitir que el operador ingrese comandos. Se utiliza en entornos de espacio limitado donde un control físico no es práctico.
- **Paneles de control físicos.** Usan botones, interruptores y pantallas para interactuar con el operador. Se usa en entornos donde una GUI o pantalla táctil no pueden ser instalados debido a ambientes con altos niveles de polvo o vibración.
- **HMI basadas en web.** Utilizan un navegador web para presentar datos y permitir el ingreso de comandos del operario. Se puede acceder desde cualquier dispositivo con conexión a internet, permitiendo monitorear el proceso de forma remota.

#### *Diseño de un HMI*

La elección de un HMI para un proceso industrial requiere considerar diversos factores que garanticen que sea apropiado, como compatibilidad con los equipos, hardware adecuado con respecto al ambiente donde se instalará, dimensión y resolución de la pantalla, facilidad de uso para el operario, el costo, entre otros (Editorial Staff, 2023).

**HMI de Alto Rendimiento.** Método de diseño de HMI que garantiza una interacción rápida y eficaz al destacar los indicadores más necesarios y críticos, ayudando así a resolver problemas de forma más eficiente. Los indicadores HMI de alto rendimiento son sencillos, limpios y no tienen controles o gráficos extravagantes, con el fin de optimizar la experiencia del usuario (aula21, 2019).

**Ventajas del Uso de HMI.** Los sistemas HMI ofrecen muchos beneficios a los usuarios, tales como: facilidad de uso, mayor productividad, eficiencia, seguridad para el operario, confiabilidad, disminución de errores humanos, reducción de gastos y costos (principalmente en mantenimiento y capacitación). Por tales razones, implementar un sistema HMI en un proceso industrial es rentable para la industria (Zhydik, 2022)**.**

#### *Programación de un HMI*

Para describir la programación de un HMI se toma como referencia la descripción de Ortiz Rosas (2018), quien señala que para programar un HMI se requiere definir el medio físico y el protocolo de comunicación entre los dispositivos (PLC y HMI), enlazar las variables y elaborar las respectivas ventanas y pantallas. De igual manera, afirma que un HMI generalmente está constituido de las siguientes pantallas:

- Principal (botones, versión, ícono de alertas, información del proceso).
- Monitoreo.
- Alarmas.
- Parámetros del proceso.
- Historial, entre otras.

## *Modelos de Pantallas Táctiles*

En el mercado existen muchos tipos diferentes de pantallas táctiles de HMI, en donde según los requerimientos que se especifican en el diseño del sistema de control del presente proyecto, se realiza una lista, mostrada en la [Tabla 13,](#page-67-0) en donde se mencionan posibles marcas y modelos a ser utilizados en el proyecto, debido a que sus especificaciones cumplen con los estándares requeridos.

### <span id="page-67-0"></span>**Tabla 13**

*Pantallas táctiles candidatas para el HMI*

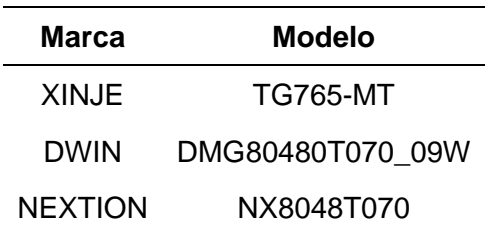

## *Pantalla Táctil Xinje*

Según afirma Xinje (2023), es una empresa conocida que desarrolla productos de automatización de vanguardia como PLC, HMI, sistemas de servocontrol, entre otros. Sus equipos son aplicados en sectores textiles, aeroespaciales, ingeniería de túneles, etc. Entre la gran variedad de HMI se pueden destacar los de la serie TG, en especial el modelo TG765-MT, cuyas características se acoplan a los requerimientos del proyecto. En la [Tabla 14](#page-68-0) se detallan sus especificaciones.

### <span id="page-68-0"></span>**Tabla 14**

#### *Pantalla táctil Xinje*

| <b>Producto</b> | <b>Alimentación</b>   | <b>Tamaño</b>             | Vida útil                     | Costo                         |
|-----------------|-----------------------|---------------------------|-------------------------------|-------------------------------|
|                 |                       |                           | >50mil horas                  |                               |
| <b>Good Wa</b>  | 24V DC                | 97mm*56mm                 | 10 millones de<br>pulsaciones |                               |
| <b>TG765-MT</b> |                       |                           |                               | \$90                          |
| <b>Memoria</b>  | <b>Comunicaciones</b> | <b>Display</b>            | Software de<br>Programación   | $+$ \$75 por<br>importación y |
|                 | <b>RS-232</b>         | <b>LED</b>                |                               | logística                     |
| 32 MB RAM       |                       | 200 <sub>nit</sub>        |                               |                               |
|                 | <b>RS-485</b>         |                           | Touchwin                      |                               |
| 128 MB ROM      | <b>RS-422</b>         | 16 millones de<br>colores |                               |                               |

*Nota.* Tomado de Xinje (2023).

### *Pantalla Táctil DWIN*

DWIN (2022) indica que sus pantallas táctiles proporcionan soluciones de interfaz para el usuario en diferentes procesos industriales, tal motivo los lleva a ampliar su gama de productos variando tamaños y funciones con la finalidad de satisfacer las necesidades de los clientes. Entre sus productos se destaca la calidad, durabilidad y la respuesta táctil. Dentro de la variada gama de productos se identifica que el modelo DMG80480T070\_09W es compatible con el proyecto, debido a las descripciones mostradas en la [Tabla 15.](#page-69-0)

# <span id="page-69-0"></span>**Tabla 15**

*Pantalla Táctil DWIN*

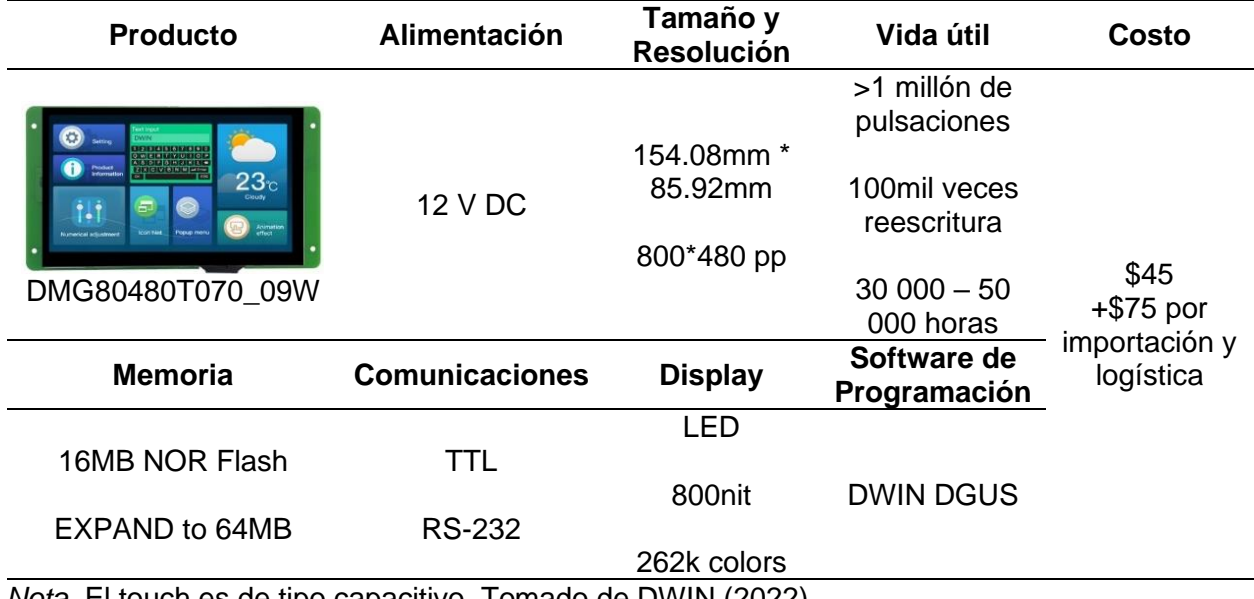

*Nota.* El touch es de tipo capacitivo. Tomado de DWIN (2022).

### *Pantalla Táctil NEXTION*

Según un miembro de NEXTION, Patrick (2022), las pantallas HMI de esta marca constan de la combinación de un procesador integrado, una pantalla táctil y espacio de memoria, que mediante el software Nextion Editor permiten desarrollar una GUI mediante instrucciones basadas en texto ASCII. Estas pantallas se conectan mediante TTL Serial, entre la variedad de productos que ofrece esta marca, se identifica que las características del modelo NX8048T070; que se muestran en la [Tabla 16,](#page-70-0) se acopla a los requerimientos del proyecto.

### <span id="page-70-0"></span>**Tabla 16**

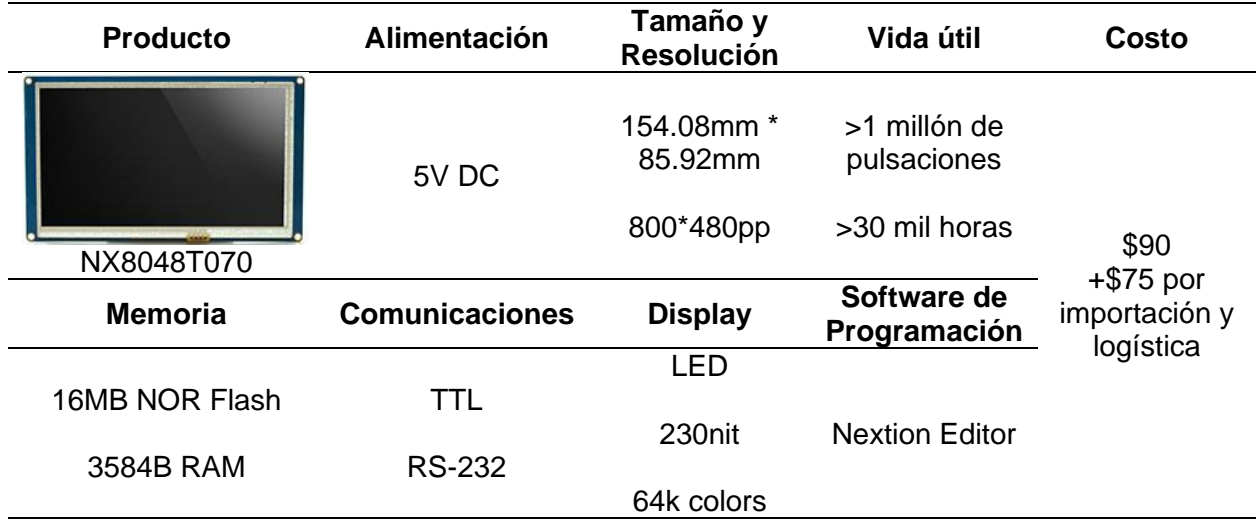

*Nota.* Este touch es de tipo resistivo. Tomado de Patrick (2022).

## **Herramientas de Software**

En esta sección se detalla el software empleado durante las etapas de diseño, implementación y ejecución de pruebas, que son necesarias para el desarrollo del presente proyecto. Para programar el PLC EOPUS, se necesita hacer uso de un entorno que se base en lenguaje C, siendo el más común el entorno de Arduino, que es compatible con muchos de los microcontroladores de STM32, sin embargo, una posibilidad también puede ser el propio entorno creado por STM32 (STM32Cube IDE), desarrollado con el propósito de brindar una mejor experiencia y mayores herramientas a los programadores de este tipo de microcontroladores.

#### *Arduino IDE*

Para comprender el significado de *Arduino IDE* primero se enfocará en detallar qué es "Arduino", donde Torrente Artero (2013) menciona que "*Arduino"* se puede catalogar en 3 conceptos diferentes, los cuales se detallan a continuación.

**Placa Hardware Libre.** Incorpora un MCU y numerables pines que permiten la conexión de sensores y actuadores.

**Software.** Entorno de desarrollo gratis, libre y multiplataforma que se instala en el ordenador y permite escribir, verificar y guardar instrucciones en la memoria del MCU.

**Lenguaje de Programación Libre.** Diseñado para expresar instrucciones que pueden ser llevadas a cabo por máquinas. Dentro del lenguaje Arduino, se encuentran elementos parecidos a muchos otros lenguajes de programación, así como también diferentes funciones.

Como se puede evidenciar en la información recolectada, Arduino IDE se refiere al entorno de desarrollo que permite programar microcontroladores para la ejecución de tareas de control. Cabe mencionar que el entorno de desarrollo y el lenguaje programación de Arduino IDE están basados en *Processing*; sin embargo, Processing está construido internamente con lenguaje de programación Java, mientras que Arduino está basado internamente en lenguaje C/C++. En la [Figura 29](#page-71-0) se puede observar la interfaz de Arduino IDE.

#### <span id="page-71-0"></span>**Figura 29**

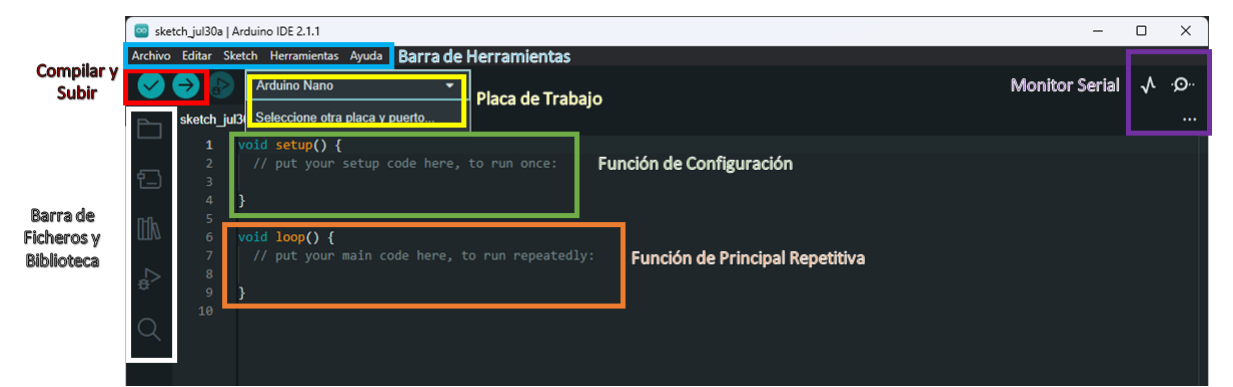

#### *Entorno de Arduino IDE*

*Nota*. Tomado de Arduino (2023).

#### *STM32Cube IDE*

Es una herramienta de desarrollo multiplataforma exclusiva para MCUs STM32, desarrollado por ST para la implementación de aplicaciones por medio de la programación en lenguaje C y C++. Permite la configuración de periféricos, la generación, compilación y depuración de código para microcontroladores y microprocesadores STM32. Se basa en
Eclipse®/CDT™ y herramientas GCC para el desarrollo, y GDB para la depuración del programa (STMicroelectronics, 2023). En la [Tabla 17](#page-72-0) se evidencia las principales funciones del entorno de programación para microcontroladores STM32, mientras que en la [Figura 30](#page-72-1) se muestra la interfaz.

### <span id="page-72-0"></span>**Tabla 17**

*Características de STM32CubeIDE*

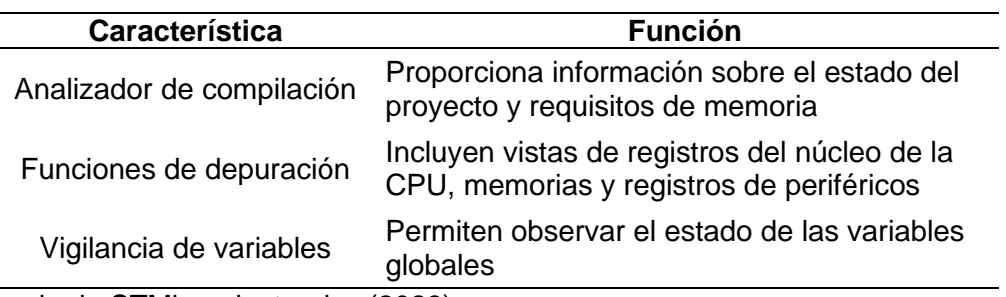

*Nota.* Tomado de STMicroelectronics (2023).

## <span id="page-72-1"></span>**Figura 30**

*Entorno de STM32Cube IDE*

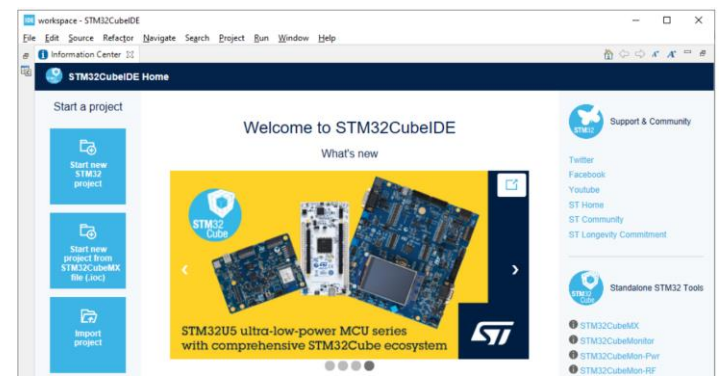

*Nota.* Tomado de STMicroelectronics (2023).

## *Modbus Poll*

Es un simulador del protocolo Modbus basado en el comportamiento del maestro, está diseñado para brindar ayuda a desarrolladores que buscan probar que la comunicación entre dispositivos sea adecuada. Este software puede controlar varios esclavos a la vez, únicamente abriendo cada ventana por esclavo que va a probar, poner el ID del esclavo y la función que requiere. Entre las variantes de Modbus compatibles con este software se encuentran: RTU,

ASCII y TCP/IP (Modbus Tools, 2023). En la [Figura 31](#page-73-0) se visualiza la interfaz de este programa.

# <span id="page-73-0"></span>**Figura 31**

*Entorno de Modbus Poll*

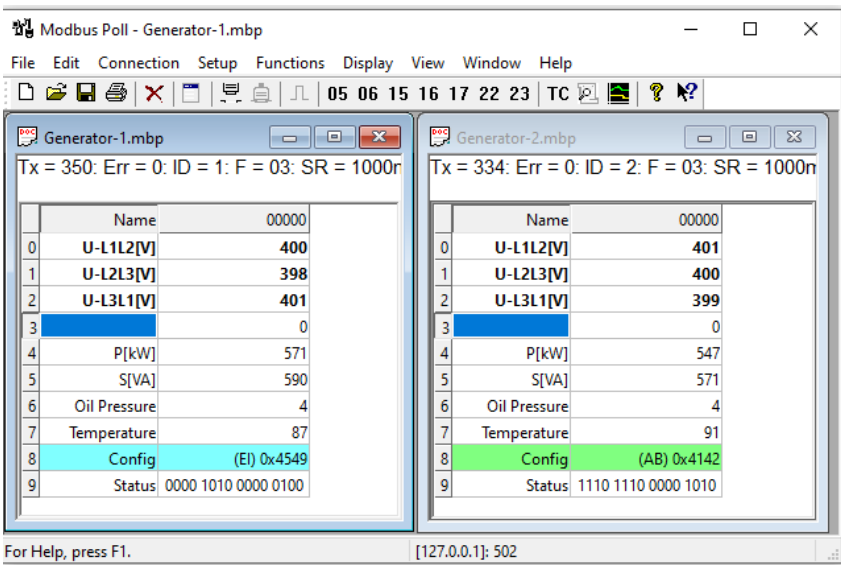

*Nota.* Tomado de Modbus Tools (2023).

#### **Capítulo III**

#### **Diseño y Selección de Componentes**

#### **Levantamiento de Línea Base**

Según lo indicado por ACSIMB (2023), ACSIMB se trata de una compañía ecuatoriana que se origina en el año 1985, en ese entonces conocido como M&B Automatización, con el propósito de dar solución al mantenimiento, diseño e implementación de sistemas de control de equipos de producción industrial. A partir del año 2014 cambia su razón a una compañía de Responsabilidad Limitada, que hasta la actualidad se denomina ACSIMB Cía. Ltda.

Actualmente, la oficina de la empresa se encuentra en el centro de la ciudad de Ambato entre las calles Lizardo Ruiz y Lalama 103. Cabe recalcar que parte del tiempo empleado por el equipo de ingeniería para el desarrollo de proyectos se lleva a cabo en el Parque Industrial de Ambato, lugar donde se encuentra la Máquina Inyectora a automatizar, entre la avenida IV y calle F, en las instalaciones de MILBOOTS Cía. Ltda., siendo necesario varias visitas técnicas para llevar a cabo el levantamiento de la línea base, donde se logró recopilar la información que se describe a continuación.

#### *Máquina de Inyección Directa de Suela al Corte de 2 Estaciones*

La Máquina Inyectora se encuentra fuera de funcionamiento, por lo que se necesita conocer el proceso y los requerimientos para la implementación del sistema automatizado. De acuerdo a F. Muñoz (comunicación personal, 8 de noviembre de 2022), gerente de la empresa, basado en el funcionamiento previo a la ocurrencia de fallos, se requiere que la máquina opere en forma manual y automática, donde se puede realizar diversas acciones como subir y bajar la horma, abrir y cerrar la base, inyectar el material termoplástico a una determinada temperatura de acuerdo al material de la suela, además la acción de inyectar servirá para cargar el material y purgar la zona de inyección. Es importante destacar que la máquina cuenta con 2 estaciones como se aprecia en la [Figura 32,](#page-75-0) y el funcionamiento requerido es el mismo por cada estación,

tomando en cuenta que comparten un mismo sistema neumático y eléctrico. Una vez entendido el proceso general que requiere el sistema, se procede a identificar de manera detallada el estado actual. En la [Tabla 18](#page-75-1) se puede visualizar las características principales de la Máquina Inyectora donde se implementará el sistema automatizado.

# <span id="page-75-0"></span>**Figura 32**

*Máquina de inyección directa de suela al corte de 2 estaciones*

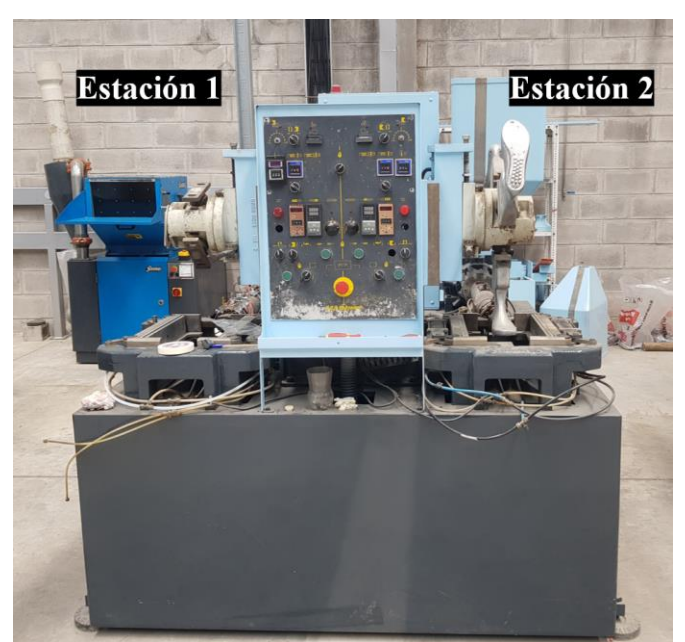

*Nota.* De acuerdo con la vista frontal, a la estación izquierda se le denominará Estación 1, y a la estación derecha, Estación 2. Fotografía cortesía de MILBOOTS Cía. Ltda.

## <span id="page-75-1"></span>**Tabla 18**

*Características técnicas de la Máquina Inyectora* 

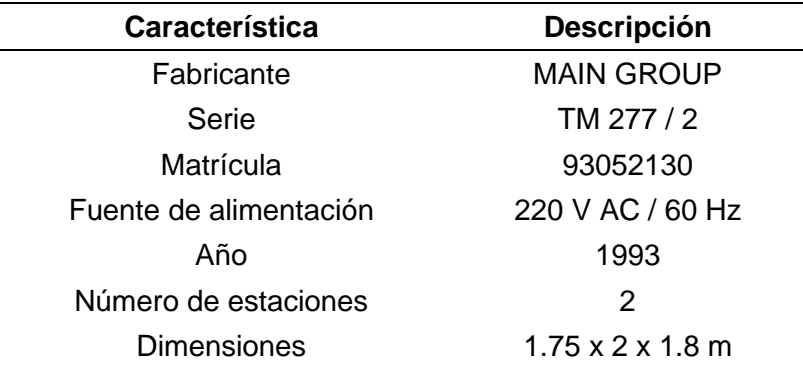

# *Zonas de Calentamiento*

La zona de calentamiento consiste en un cilindro que eleva su temperatura por el accionamiento de resistencias eléctricas industriales (niquelinas). Por cada estación existen 6 niquelinas alrededor del cilindro mencionado y 2 niquelinas en la boquilla. En la [Tabla 19](#page-76-0) y [Tabla 20,](#page-77-0) se detalla el estado de las niquelinas (enumeradas del 1 al 6) y de las termocuplas (representadas como "a" y "b"), de la estación 1 y estación 2, respectivamente.

### <span id="page-76-0"></span>**Tabla 19**

*Zona de calentamiento de la estación 1*

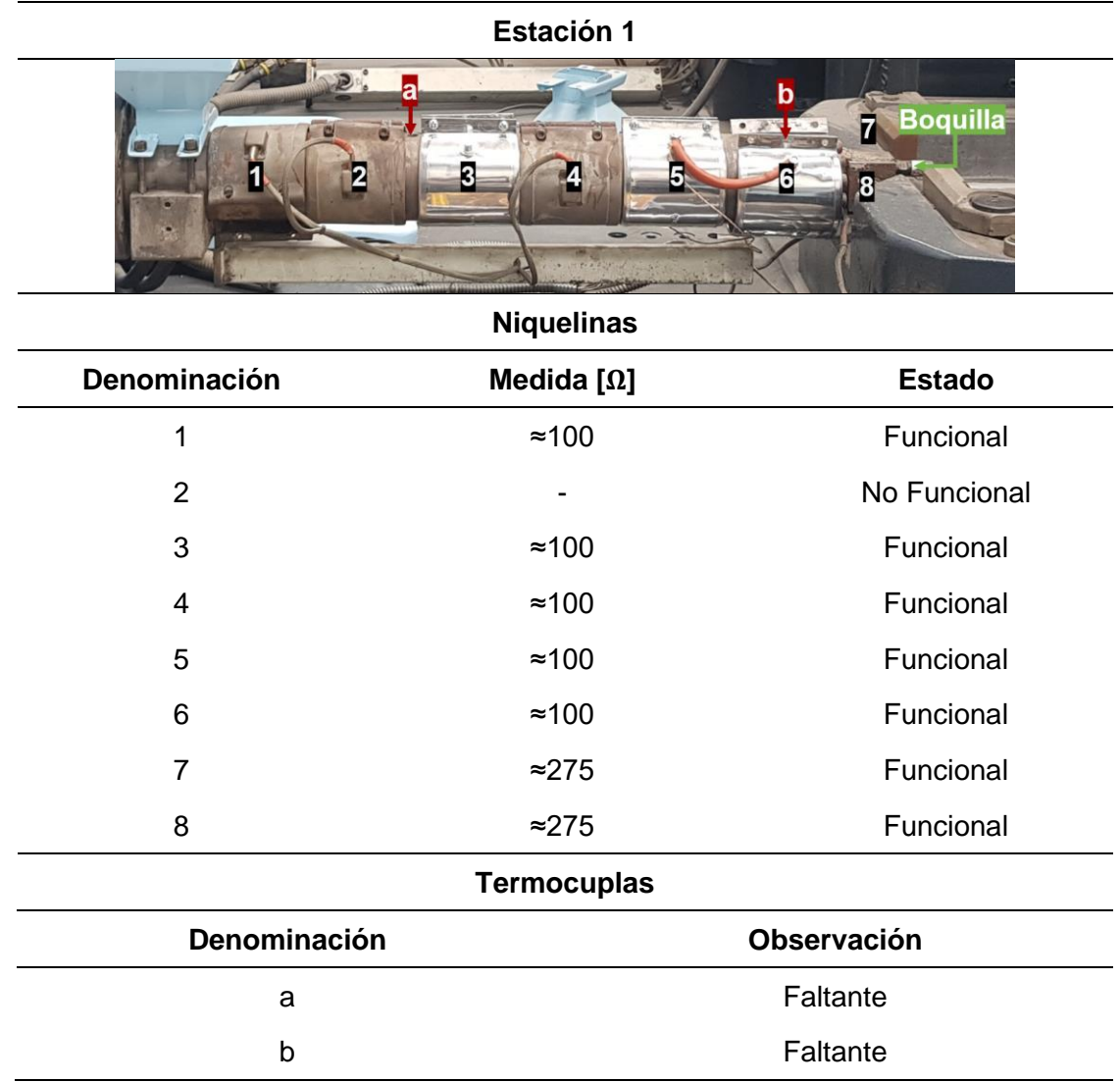

*Nota.* Las niquelinas no funcionales marcan en el orden de los megaohmios o cero.

#### <span id="page-77-0"></span>*Zona de calentamiento de la estación 2*

**Estación 2**

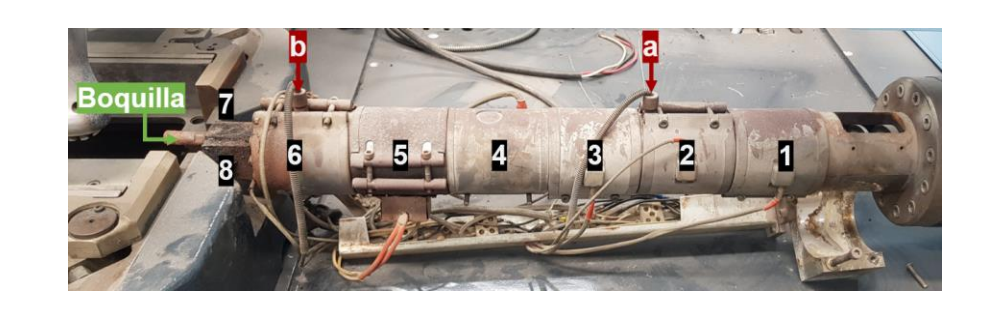

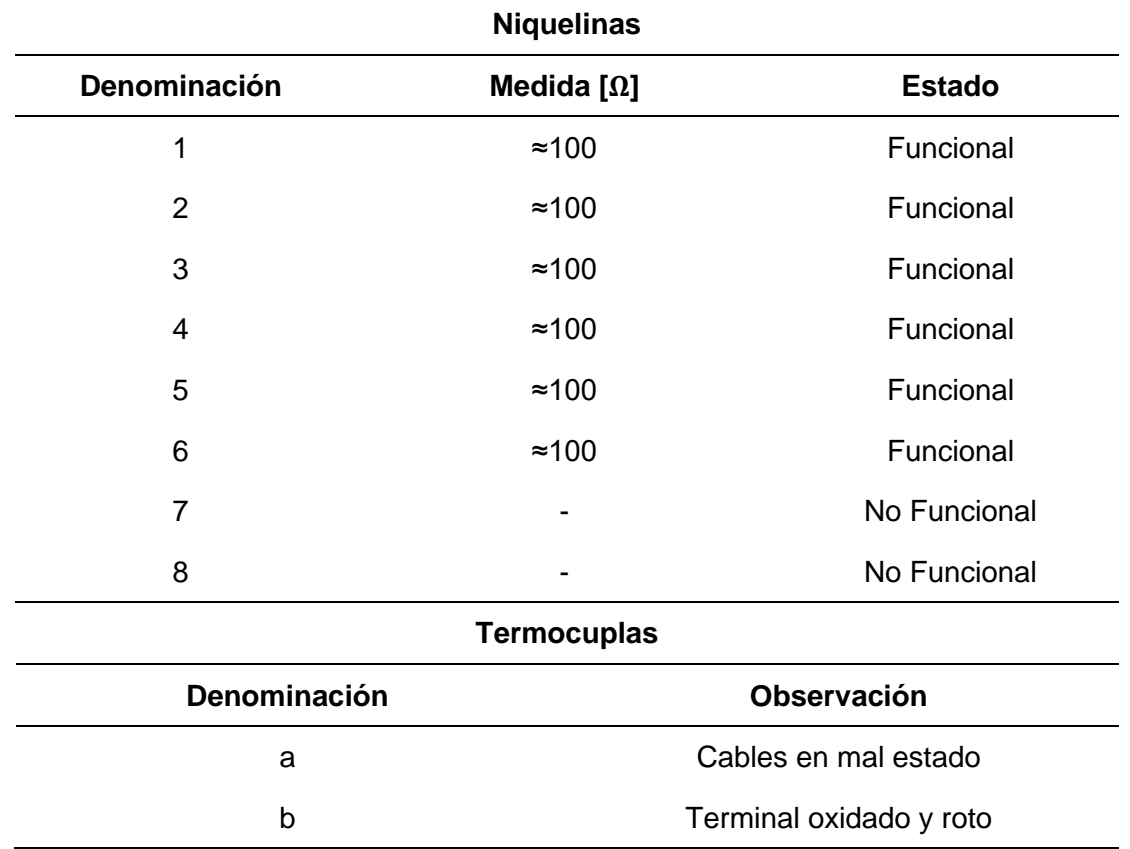

# *Panel de Control*

La evaluación de funcionalidad del panel de control se lleva a cabo con el objetivo de identificar elementos funcionales que se puedan reutilizar en el sistema automatizado a

implementar, dando prioridad a los selectores, pulsadores y el paro de emergencia. Los resultados y observaciones de la evaluación se detallan en la [Tabla 21.](#page-78-0)

## <span id="page-78-0"></span>**Tabla 21**

### *Panel de control*

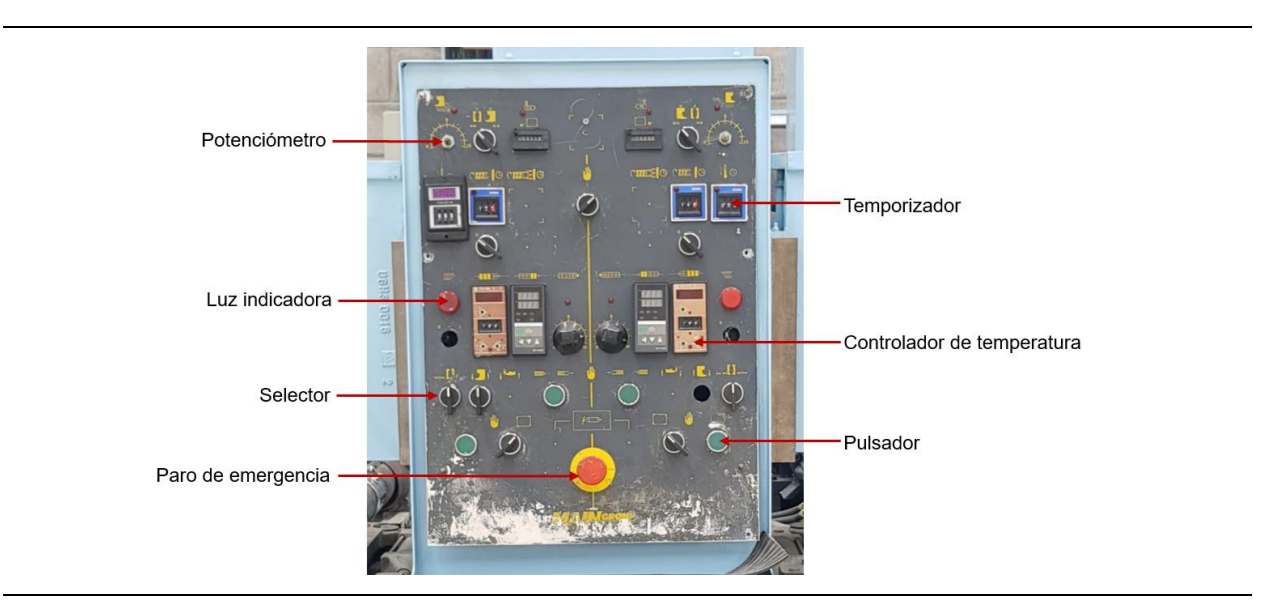

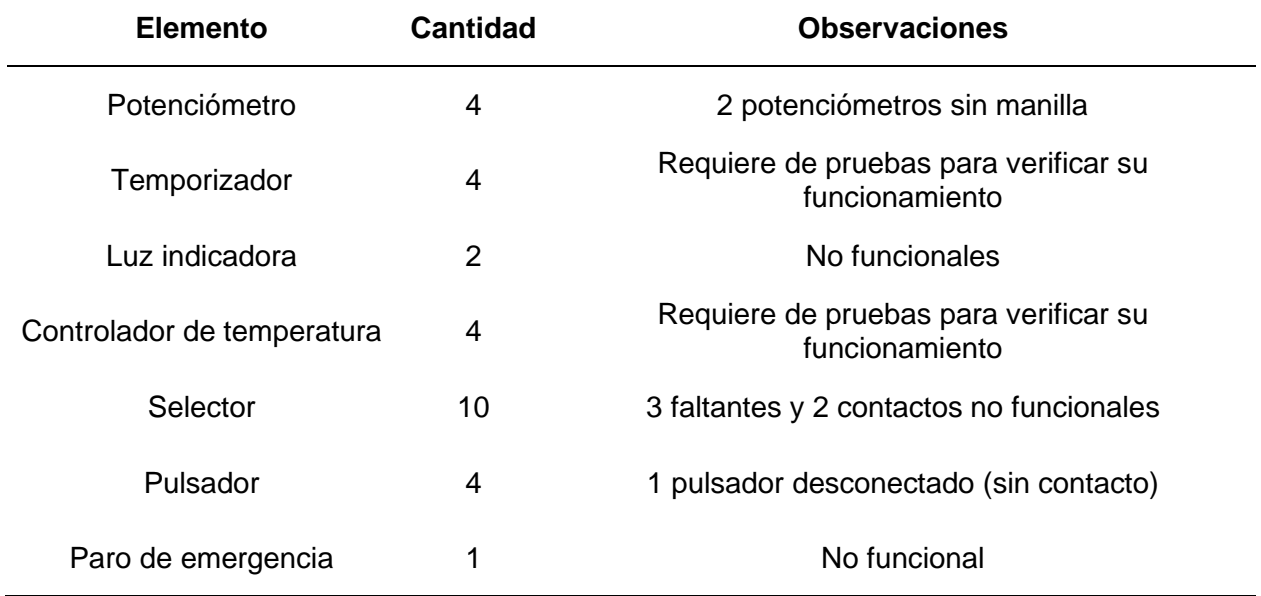

### *Tablero de Fuerza y Control*

La evaluación de funcionalidad del tablero de fuerza y control se lleva a cabo con el fin de identificar elementos reutilizables para el sistema automatizado a implementar. Se presta

especial atención a los contactores del motor, interruptores, fusibles, transformador y ventilador. Los resultados y observaciones de la evaluación se detallan en la [Tabla 22.](#page-79-0)

## <span id="page-79-0"></span>**Tabla 22**

### *Tablero de fuerza y control*

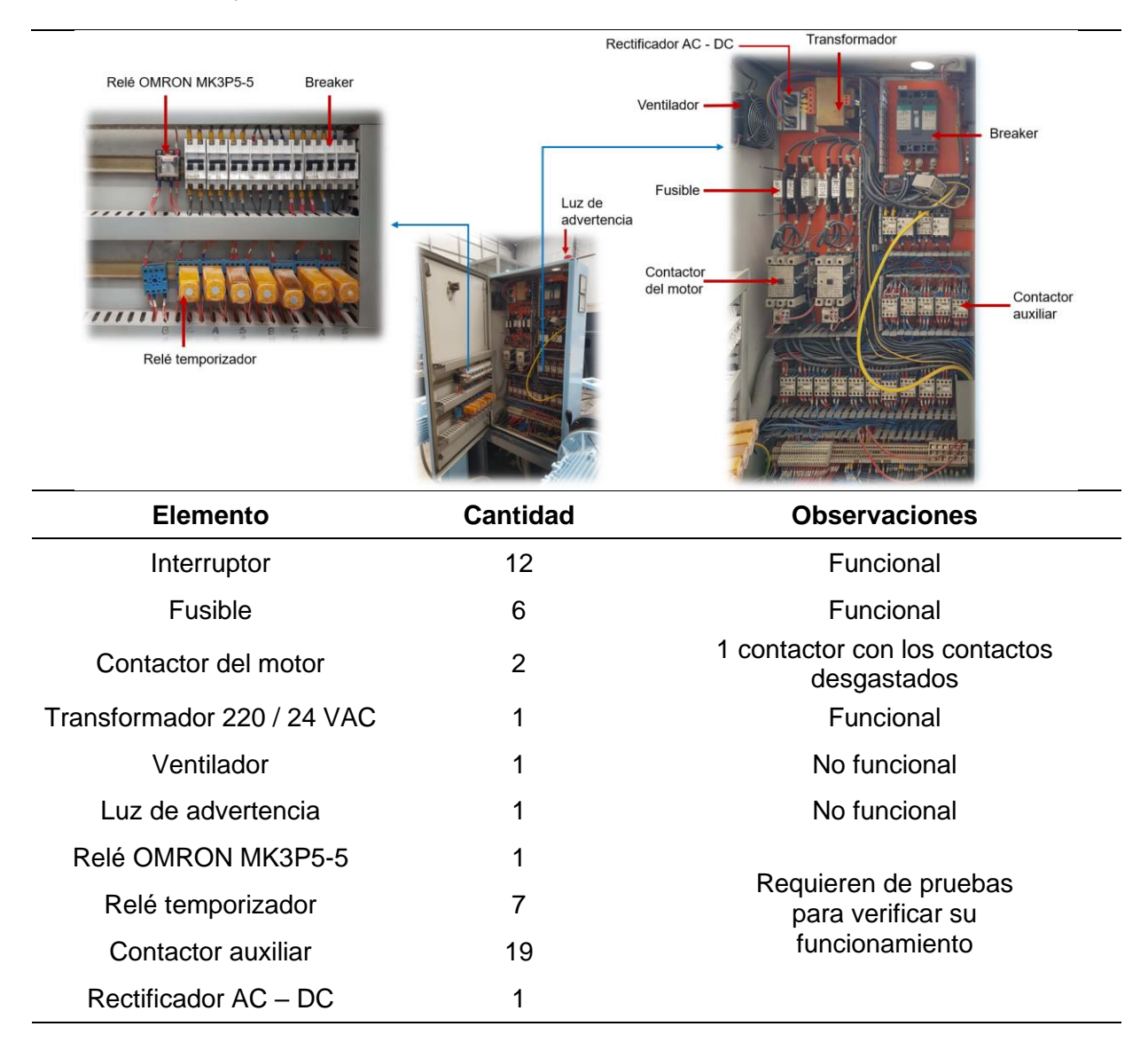

### *Motor para la Inyección*

El motor es el encargado de realizar la inyección del material termoplástico en el molde, dando forma a la suela. Además, lleva a cabo la carga y purga del material cuando se requiere. En cada estación se emplea un motor de las mismas especificaciones. En la [Tabla 23](#page-80-0) se detallan las características del motor basadas en su placa.

# <span id="page-80-0"></span>**Tabla 23**

*Características técnicas del motor* 

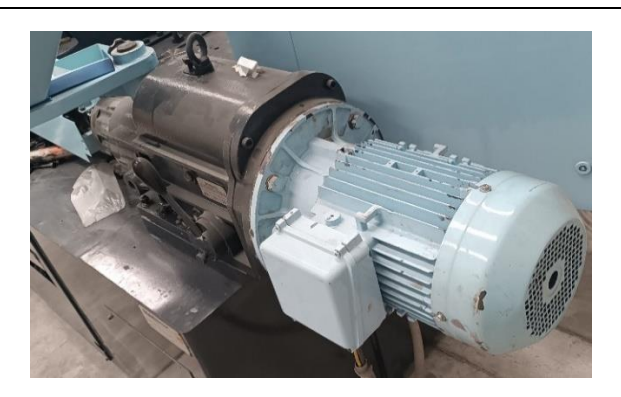

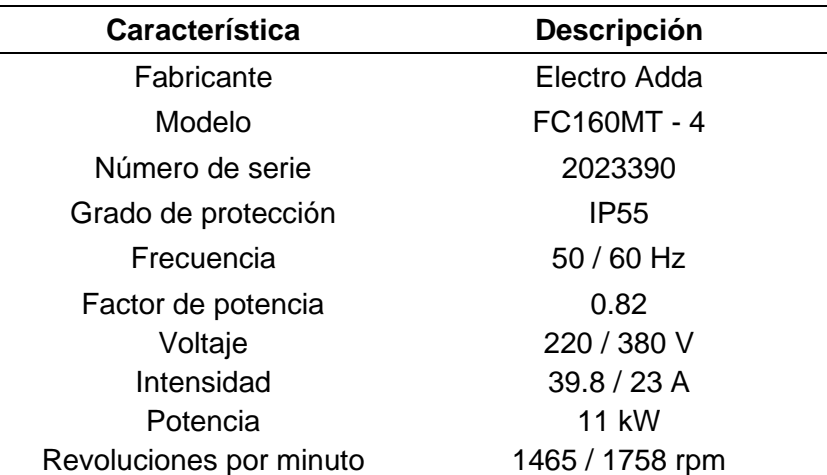

#### *Hormas*

Las hormas son los moldes donde se ubica el corte del zapato para unirlo con la suela en la zona de inyección, estas tienen internamente resistencias eléctricas que permiten su calentamiento para una mejor adherencia de la suela al corte. Cabe resaltar que las hormas son intercambiables, ya que varían en función del tipo y tamaño de la suela y el corte.

En la [Tabla 24](#page-81-0) se presenta el estado de las hormas (enumeradas del 1 al 3 por estación) que se encontraban al levantar la línea base del proyecto.

<span id="page-81-0"></span>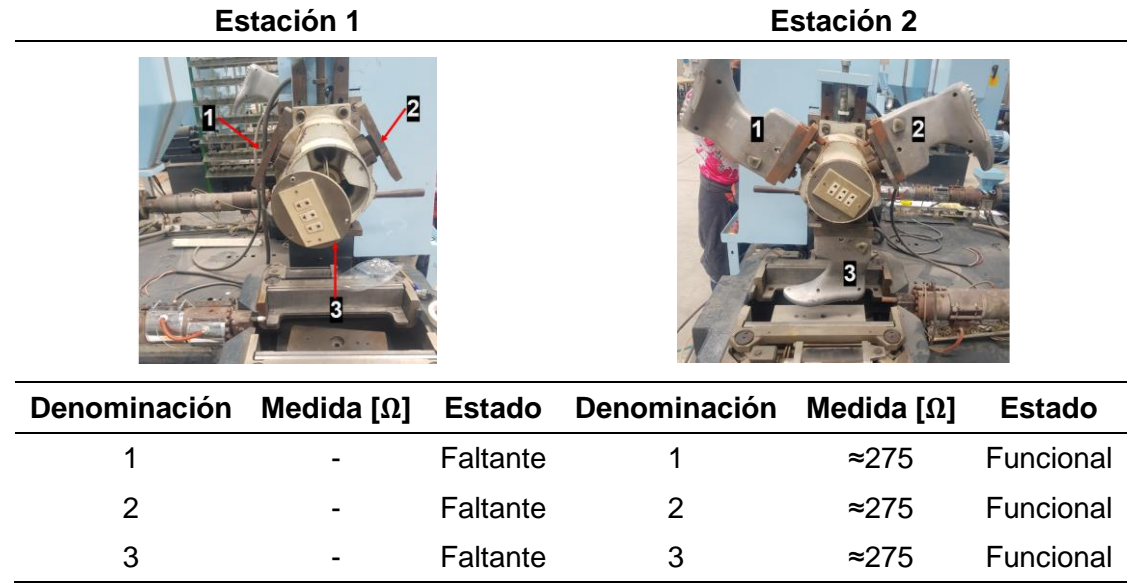

### *Sistema Mecánico*

Debido a que la máquina ha estado en inactividad durante un periodo prolongado de tiempo, el sistema mecánico requiere una evaluación exhaustiva para comprobar su funcionamiento con el fin de identificar problemas y determinar las reparaciones necesarias. Entre los elementos principales se tiene electroválvulas 5/3 y cilindros de doble efecto, los cuales se accionan neumáticamente para Subir / Bajar la horma y Cerrar / Abrir la base en cada estación de trabajo, además, se tiene un sistema hidráulico para la refrigeración del molde controlado mediante una llave de paso.

Mediante inspección visual, se obtiene algunas apreciaciones relevantes presentadas en la [Tabla 25,](#page-82-0) tomando en cuenta que al poner en marcha la Máquina Inyectora se pueden identificar averías adicionales como: fugas de aire, fugas de agua, fallas en las electroválvulas, cilindros, entre otros.

#### <span id="page-82-0"></span>*Apreciaciones relevantes del sistema mecánico*

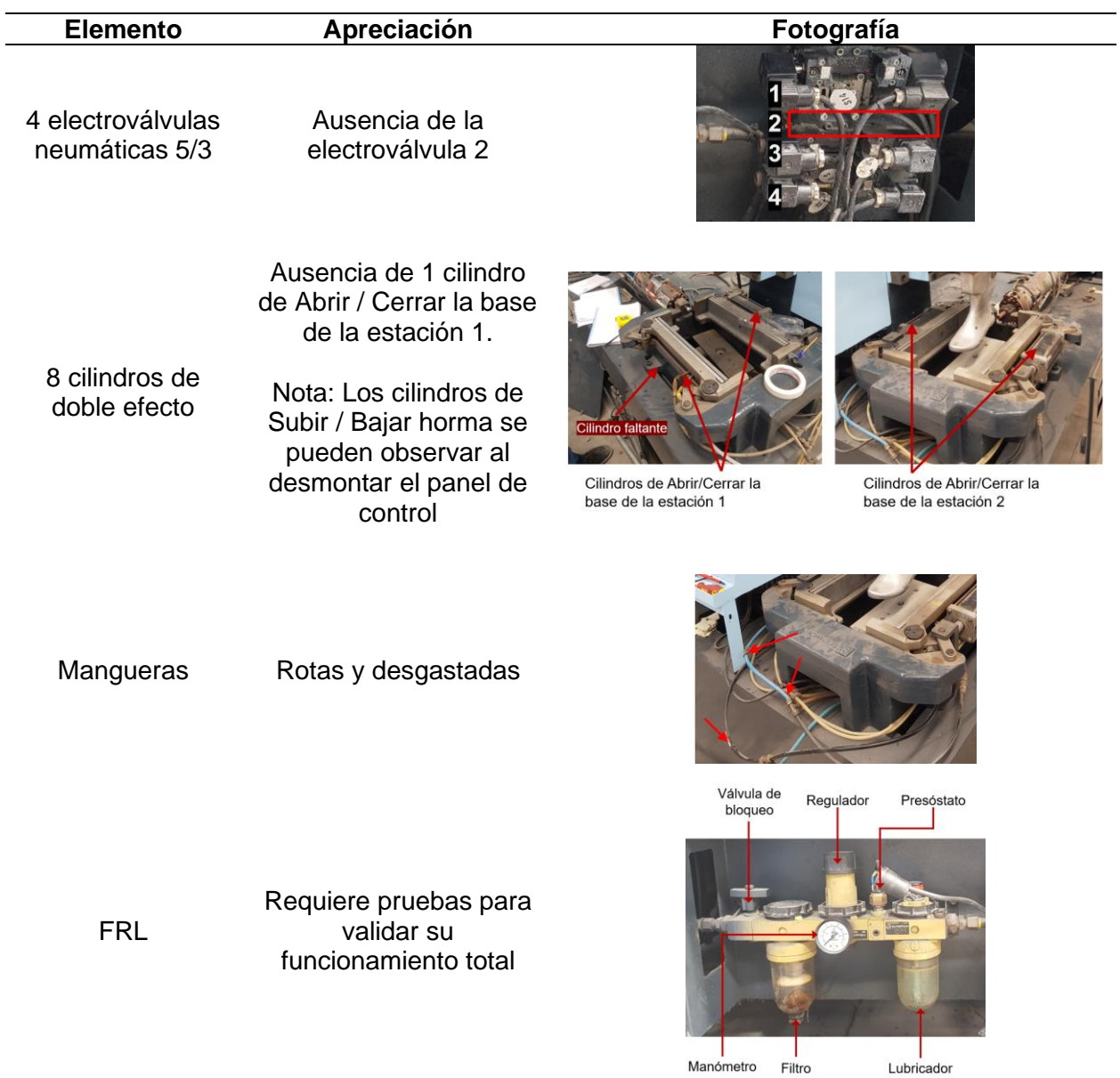

# **Parámetros de Diseño**

De acuerdo con el funcionamiento requerido de la máquina se realiza un diagrama de flujo del proceso, que se muestra en la [Figura 33,](#page-83-0) donde se establece los pasos necesarios para obtener el producto terminado, los cuales se describen en la [Tabla 26.](#page-83-1)

# <span id="page-83-0"></span>**Figura 33**

# *Diagrama de flujo del proceso de inyección directa de suela al corte*

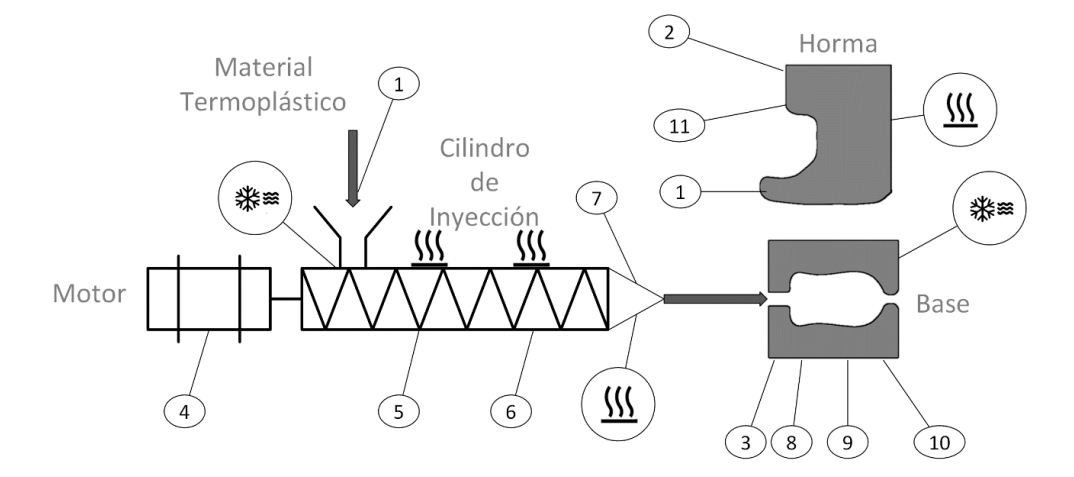

# <span id="page-83-1"></span>**Tabla 26**

*Pasos del diagrama de flujo*

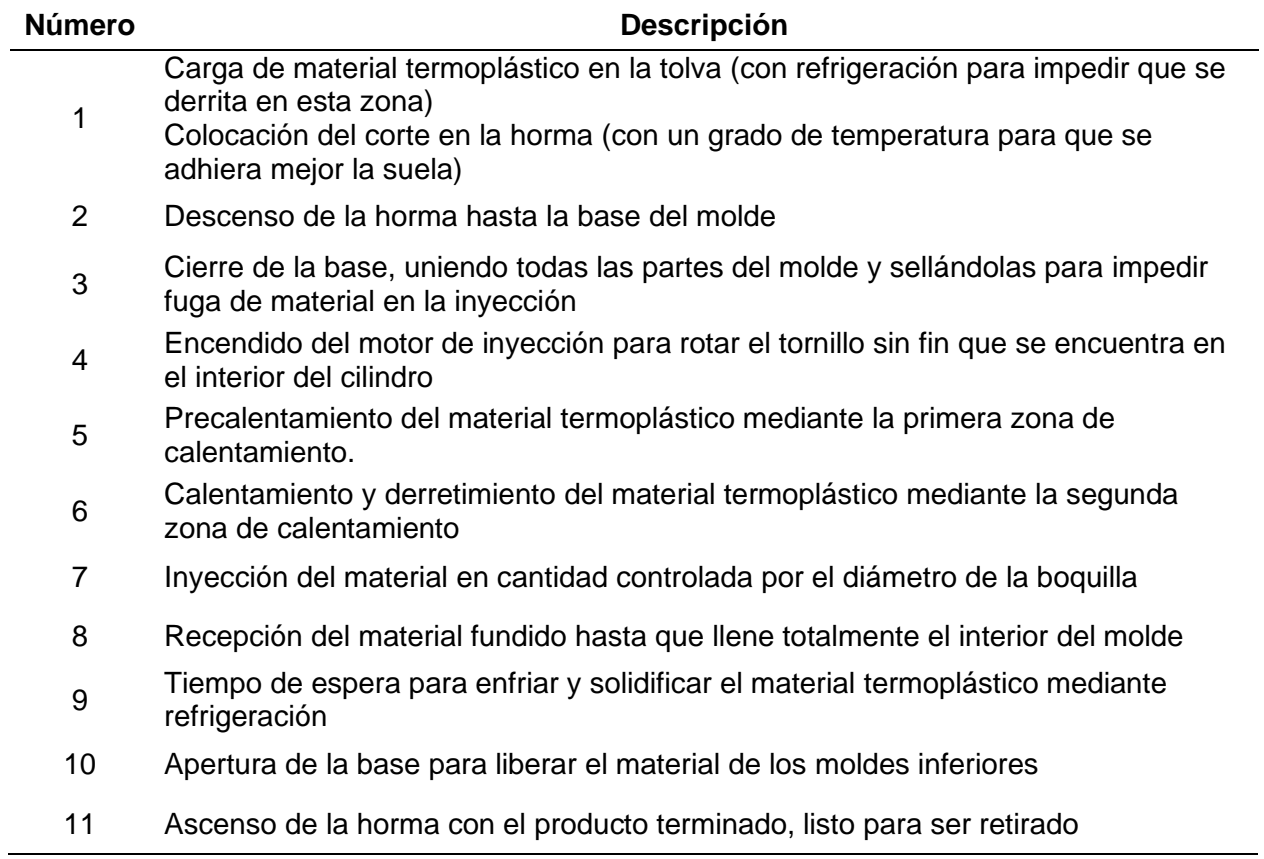

Considerando el diagrama de flujo del proceso, para el diseño del sistema automatizado del control de la Máquina Inyectora se considera los siguientes parámetros de diseño:

- 1. Secuencia de operación
- 2. Control de temperatura
- 3. Interfaz de usuario
- 4. Comunicación entre dispositivos

## *Secuencia de Operación*

La secuencia de operación será controlada por un PLC, requiere 2 de modos de funcionamiento: manual y automático. En la [Tabla 27](#page-84-0) se detallan las operaciones fundamentales para el control de la máquina, siendo preciso mencionar que el proceso es el mismo para las 2 estaciones.

## <span id="page-84-0"></span>**Tabla 27**

### *Operaciones necesarias*

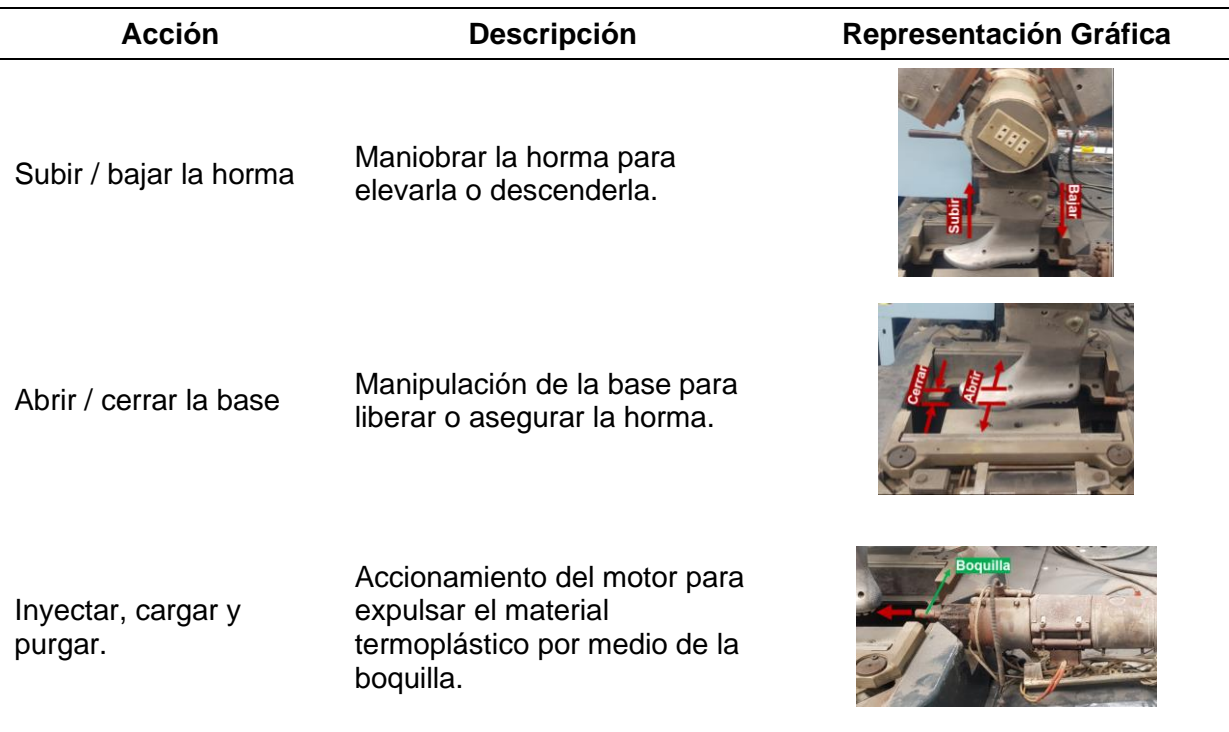

**Modo Manual.** El modo manual es utilizado comúnmente para procesos de calibración, donde intervienen tareas como: ubicar la horma a una altura adecuada, colocar el corte, asegurarse de que los pernos tengan una fuerza adecuada en los moldes, purgar y cargar el material termoplástico, entre otros. Para lograr esto, es necesario controlar de manera individual las operaciones de la máquina, que consisten en subir y bajar la horma, cerrar y abrir la base, inyectar, cargar o purgar el material.

**Modo Automático.** En el modo automático se requiere que el proceso cumpla con la secuencia mostrada en la [Figura](#page-85-0) **34**.

#### <span id="page-85-0"></span>**Figura 34**

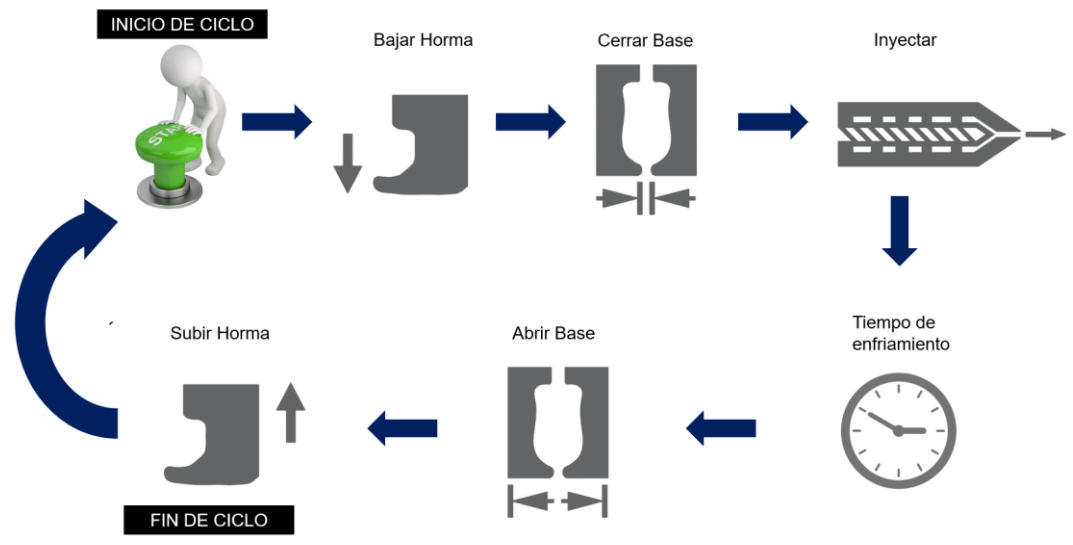

*Pasos del ciclo automático*

*Nota.* La operación de purgar y cargar el material solo pertenece al modo manual y se realiza con la misma señal de inyectar.

En el modo automático es necesario prestar especial atención a la etapa de inyección, ya que el material termoplástico debe inyectarse a una temperatura controlada mediante el accionamiento de las niquelinas.

**Entradas y Salidas para el PLC.** Para lograr el funcionamiento adecuado en el modo manual y automático mediante la implementación del sistema automatizado se requiere de un PLC que se encargue del control para cada modo de operación, por lo que es esencial definir

las entradas y salidas necesarias, las cuales se detallan en la [Tabla 28](#page-86-0) y la [Tabla 29,](#page-86-1)

respectivamente.

## <span id="page-86-0"></span>**Tabla 28**

### *Entradas del proceso para el PLC*

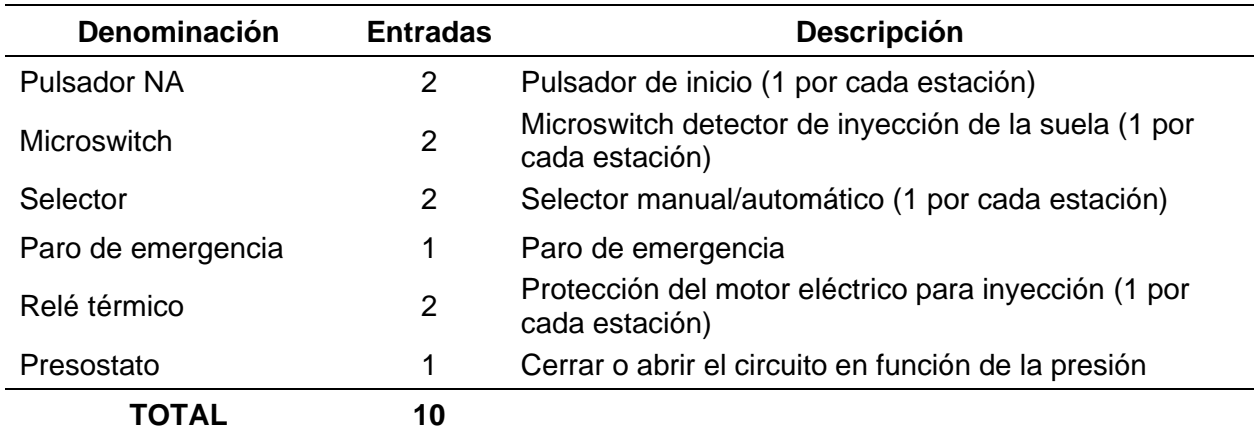

### <span id="page-86-1"></span>**Tabla 29**

### *Salidas del proceso para el PLC*

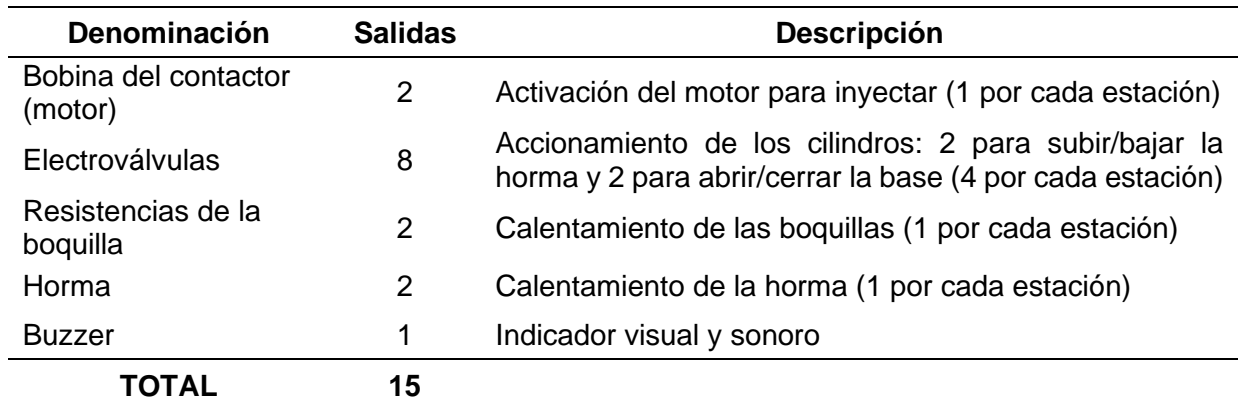

# *Control de Temperatura*

Como se mencionó anteriormente la etapa de inyección requiere de un control de temperatura adecuado. Tomando en cuenta la recomendación de Bozzelli (2023), una vez que la temperatura se estabilice no debe variar más de 10 °C, caso contrario, la inyección tendrá fallas que pueden dejar a la pieza inaceptable. También menciona que los operadores

aprovechan el tiempo en que sube la temperatura para ajustar el molde y prepararse para la producción.

**Entradas y Salidas para el Controlador de Temperatura.** Cada estación posee 2 orificios destinados a la colocación de termocuplas, tal como se observa en la [Tabla 19](#page-76-0) y [Tabla](#page-77-0)  [20.](#page-77-0) Esto implica 2 zonas de control por estación, tal como se presenta en la [Figura 35,](#page-87-0) siendo necesario un total de 4 entradas de termocuplas.

### <span id="page-87-0"></span>**Figura 35**

*Zonas de control de temperatura*

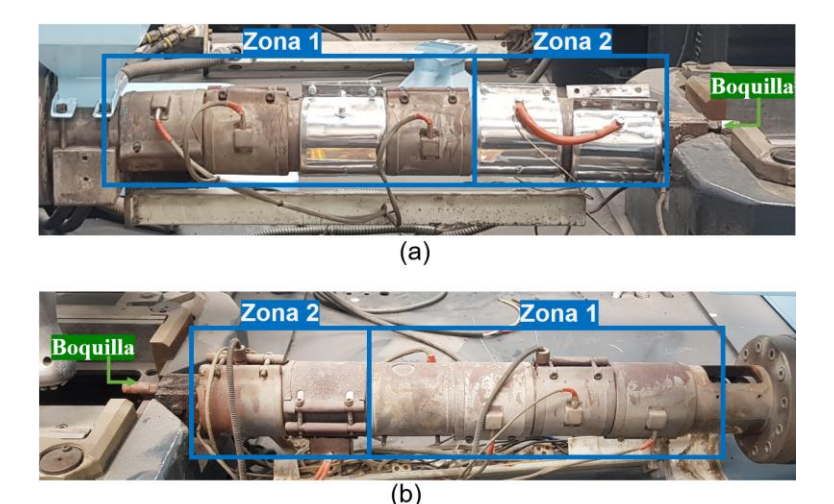

*Nota.* (a) Estación 1, (b) Estación 2. La primera zona posee 4 niquelinas, mientras que la segunda zona dispone de 2 niquelinas.

Las niquelinas, al ser resistencias industriales que generan calor al aplicar energía eléctrica, pueden alcanzar altas temperaturas que necesitan ser controladas para mantenerlas dentro de los límites aceptables para la inyección de la suela al corte, por lo tanto, se precisa tener de al menos 4 salidas para activar y desactivar las niquelinas. Además, es conveniente disponer de 4 salidas adicionales en caso de que se necesite agregar un sistema de enfriamiento.

Para el control adecuado de la temperatura se requiere un total de 6 niquelinas alrededor del cilindro de inyección, 2 niquelinas para la boquilla y 2 termocuplas, dispuestas como en la [Figura 36,](#page-88-0) esto por cada estación.

### <span id="page-88-0"></span>**Figura 36**

#### *Disposición de niquelinas y termocuplas*

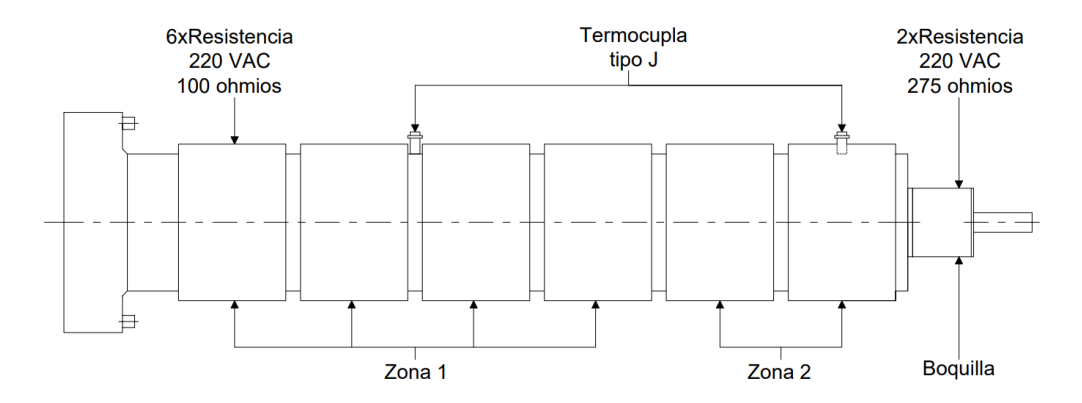

# *Interfaz de Usuario*

La interfaz de usuario del controlador permitirá operar la Máquina Inyectora, por lo que debe ser amigable con el operario, proporcionando un uso intuitivo y comprensible, que además permita el ajuste y configuración de parámetros de forma sencilla. Para esto, es preciso diseñar una interfaz hombre – máquina (HMI) con una pantalla táctil y elementos de interacción físicos, como pulsadores, selectores y luz indicadora, cuyos aspectos indispensables se mencionan a continuación.

**Visualización y Control en Tiempo Real.** La interfaz de usuario debe permitir visualizar variables importantes como la temperatura medida, adicionalmente el control en tiempo real proporcionará al operario la facultad de tomar decisiones inmediatas para la operación de la máquina.

**Alarmas y Notificaciones.** Es esencial que el operario tenga conocimiento de las alarmas del sistema para que pueda tomar las acciones debidas, y que también perciba las notificaciones como el fin o inicio de ciclo, por tal motivo es imprescindible que la interfaz hombre máquina cuente con señales de advertencia visuales y/o sonoras.

**Personalización de Parámetros.** El proceso de ajustar y adaptar valores o configuraciones permite al operario modificar y establecer parámetros adecuados para el funcionamiento de la máquina. Además, debido a que el sistema de inyección trabaja para obtener productos que se diferencian por el tipo de material o talla, es conveniente almacenar "Recetas" que contengan parámetros personalizados.

#### *Comunicación entre Dispositivos*

La comunicación entre el controlador de temperatura, el PLC y la pantalla táctil HMI es un aspecto fundamental para el diseño del sistema automatizado, ya que son elementos que deben trabajar en conjunto para garantizar un funcionamiento eficiente de la máquina.

El PLC actúa como el cerebro del sistema, ya que debe procesar la información recibida por el controlador de temperatura y la pantalla HMI para la toma de decisiones, en función de la lógica programada.

El controlador de temperatura proporciona información al PLC sobre el estado de temperatura del cilindro de inyección, a su vez, el PLC envía los parámetros de control, como la temperatura deseada, histéresis, entre otros. El controlador tiene autonomía en relación con las acciones necesarias para que la temperatura llegue a los límites adecuados, siempre y cuando mantenga comunicación con el PLC, caso contrario, es indispensable la activación de una alarma y el apagado de todas las salidas de calentamiento, interrumpiendo el paso de energía a las niquelinas. Para la comunicación entre estos 2 dispositivos es preciso utilizar el protocolo Modbus, ya que es relativamente sencillo de implementar, su velocidad de transmisión es ajustable, tiene soporte para múltiples tipos de datos y posee la arquitectura maestro/esclavo, donde el maestro es el PLC y el esclavo es el controlador de temperatura.

90

Considerando que la pantalla táctil es un elemento esencial del HMI, ya que proporciona una interfaz visual que permite monitorear y controlar el sistema automatizado en tiempo real, es conveniente que mantenga comunicación constante con el PLC, el cual se encarga de ejecutar las acciones necesarias para cumplir con lo que el operario requiera. Para ello, es oportuna la comunicación mediante la arquitectura de red peer to peer para que exista la interacción directa entre los dispositivos mencionados.

#### **Sistema Eléctrico y Electrónico**

Debido a que el sistema de control a implementar está basado en un PLC se adecúa el sistema eléctrico, retirando el control lógico cableado y se adapta el sistema de potencia al requerido.

### *Adecuación del Sistema Eléctrico*

En base a lo mencionado anteriormente, se modifica el circuito general de la Máquina Inyectora para que se adapte a las necesidades del nuevo sistema automatizado. En la [Tabla](#page-91-0)  [30](#page-91-0) se puede apreciar los elementos necesarios para implementar el sistema, los cuales requieren de una selección y dimensionamiento, detallando los cálculos en los siguientes apartados.

<span id="page-91-0"></span>*Elementos del sistema eléctrico*

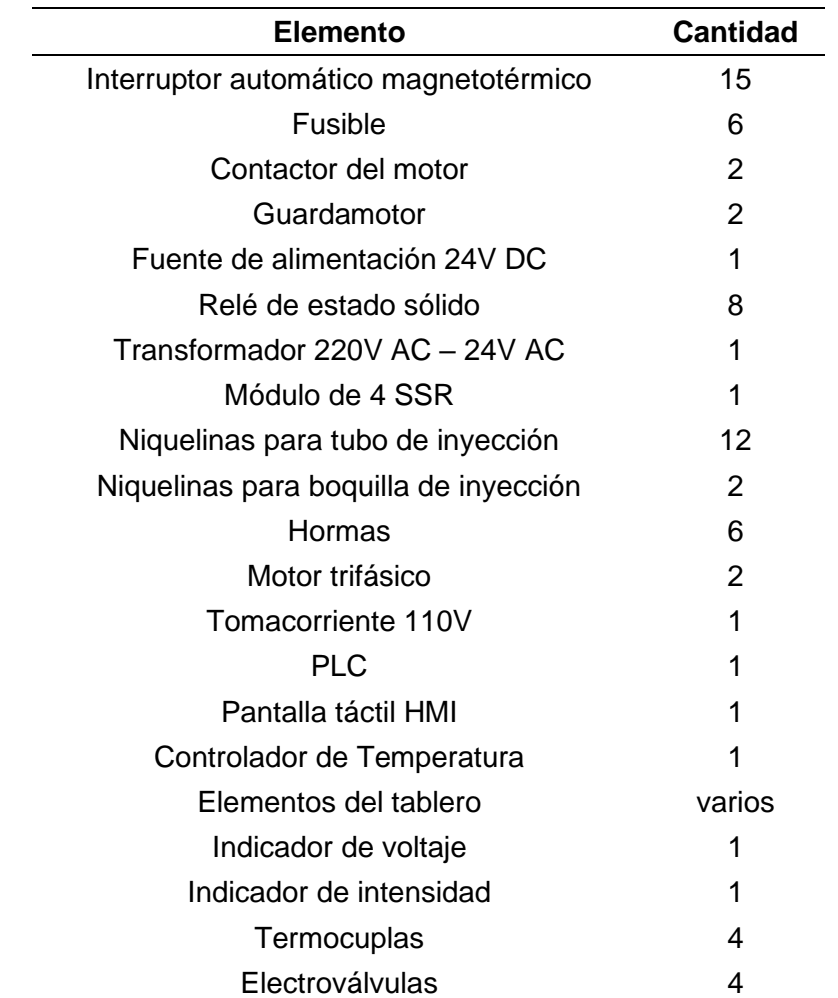

*Nota.* Cada electroválvula tiene 2 solenoides, cada uno redirige el flujo del aire por el sistema neumático.

**Elementos del Circuito de Arranque del Motor.** Para asegurar la integridad y buen desempeño del motor se requiere los siguientes elementos: guardamotores (también conocidos como relés térmicos), fusibles y contactores.

Para el dimensionamiento del sistema de arranque se requiere los siguientes datos del motor: potencia, voltaje, factor de potencia, rendimiento, categoría de empleo. Estos valores están representados en la [Tabla 31.](#page-92-0)

| Nomenclatura | <b>Descripción</b>  | Valor | Unidad |
|--------------|---------------------|-------|--------|
| $P_m$        | Potencia mecánica   | 11    | kW     |
| $V_n$        | Voltaje nominal     | 220   | V AC   |
| $f_{\bm p}$  | Factor de Potencia  | 0.82  |        |
| $I_n$        | Intensidad nominal  | 39.8  | А      |
| $AC-3$       | Categoría de empleo |       |        |

<span id="page-92-0"></span>*Datos para dimensionar el circuito de potencia del motor*

En esta sección se ocupará la nomenclatura que se detalla en la [Tabla 32](#page-92-1) para los cálculos y ecuaciones a utilizar.

### <span id="page-92-1"></span>**Tabla 32**

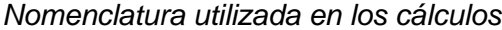

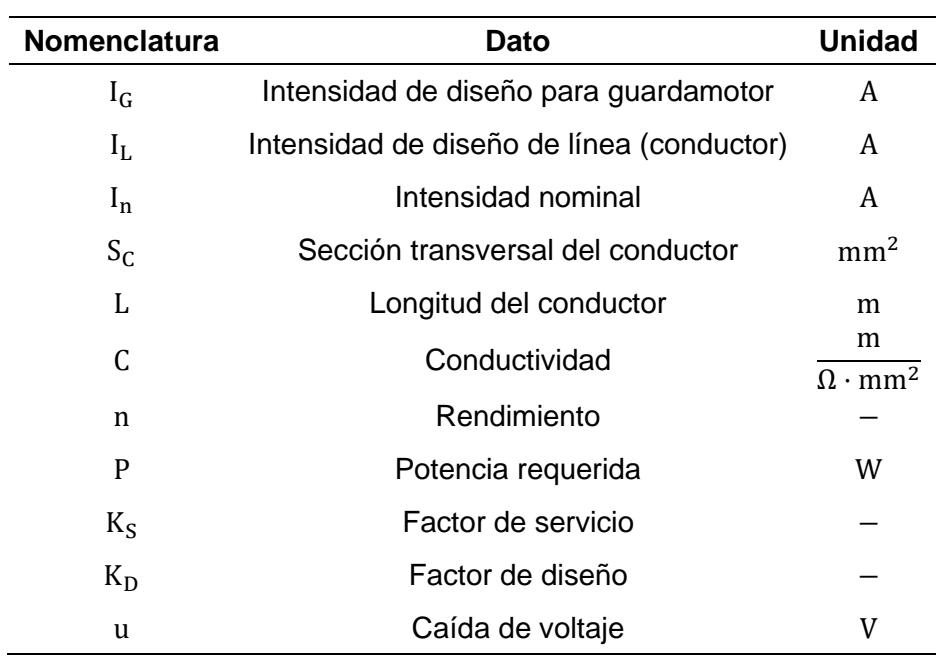

Para seleccionar el calibre de conductor necesario para alimentar al motor se establece un factor de diseño  $K_D = 1.25$ , como indica la norma NOM-001-SEDE-2012, para calcular la intensidad de diseño del cable haciendo uso de la [Ecuación 1,](#page-93-0) donde se establece la intensidad mínima requerida por el conductor.

<span id="page-93-0"></span>
$$
I_{L} = K_{D} \cdot I_{n}
$$
  
\n
$$
I_{L} = 1.25 \cdot 39.8 \text{ [A]}
$$
  
\n
$$
I_{L} = 49.75 \text{ [A]}
$$
  
\nEquación 1

Se selecciona el tipo de conductor de acuerdo a la instalación que sea necesaria, en este caso, se considera un conductor aislado en un conducto con un aislamiento PVC, donde se obtiene la sección del conductor de cobre a utilizar, como se evidencia en la [Tabla 33,](#page-93-1) donde se elige un conductor que sea capaz de transportar la intensidad necesaria, por ende, su capacidad debe ser igual o superior a  $I_L$ .

#### <span id="page-93-1"></span>**Tabla 33**

*Selección del conductor de acuerdo a la instalación*

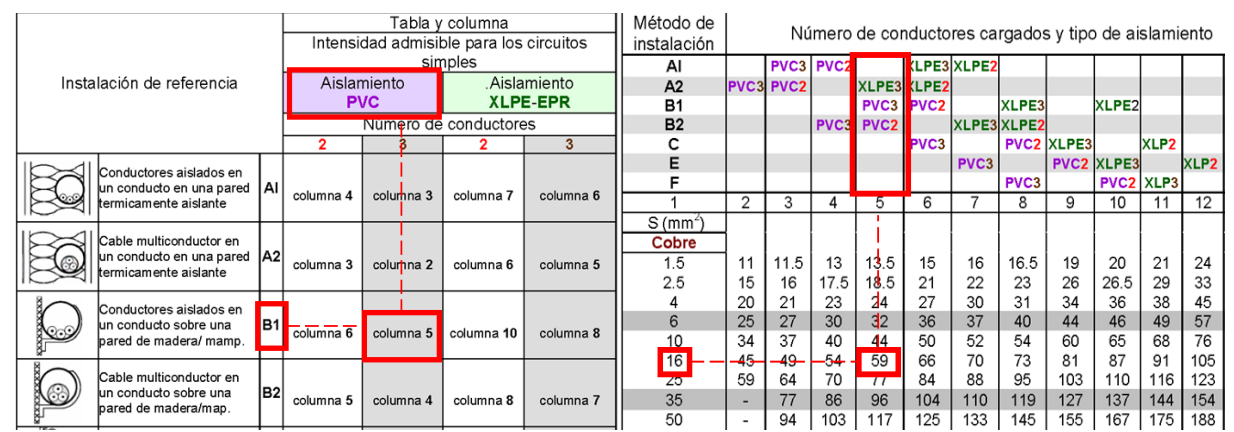

*Nota.* El aislamiento PVC se selecciona cuando se trabaja máximo hasta 70°C. Tomado de AENOR (2014).

Como se observa en la [Tabla 33,](#page-93-1) la sección del cable de cobre debe ser de por lo menos 16 mm<sup>2</sup>, siendo la máxima intensidad que puede soportar de 59 A, esto se verifica mediante la [Ecuación 2.](#page-93-2)

<span id="page-93-2"></span>
$$
S_C = \frac{L \cdot P}{C \cdot u \cdot V}
$$
 **Equation 2**

En donde el valor de conductividad (C) se la obtiene de la [Tabla 34,](#page-94-0) la variable u, es la máxima caída de voltaje que se produce en el circuito, por lo general, se establece este valor a un 5% del voltaje nominal de alimentación, determinado mediante la [Ecuación 3,](#page-94-1) y la variable P es la potencia que se necesita transportar, cabe aclarar que esta potencia no es la indicada por la placa del motor, sino que depende de la eficiencia del mismo, para calcular la potencia requerida se hace uso de la [Ecuación 4.](#page-94-2)

#### <span id="page-94-0"></span>**Tabla 34**

*Conductividad del cobre*

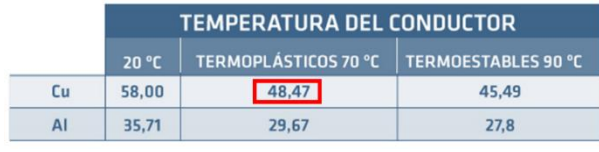

*Nota.* Las unidades están en mana<sup>n</sup>. Tomado de Recio Maíllo (2019).

<span id="page-94-2"></span><span id="page-94-1"></span>
$$
u = \frac{5\% \cdot V}{100\%}
$$
  
Euación 3  
Euación 3  

$$
u = \frac{5\% \cdot 220 \text{ [V]}}{100\%}
$$
  

$$
u = 11 \text{ [V]}
$$
  

$$
P = \sqrt{3} \cdot V \cdot I \cdot f_p
$$
  
Ecuación 4  

$$
P = \sqrt{3} \cdot 220 \text{ [V]} \cdot 39.8 \text{ [A]} \cdot 0.82
$$
  

$$
P \approx 12.44 \text{ [kW]}
$$

Una vez con los valores calculados, se los reemplaza en la [Ecuación 2,](#page-93-2) calculando así

el valor que debe tener la sección del cable.

$$
S_{C} = \frac{5 \text{ m} \cdot 12.44 \times 10^{3} \text{ [W]}}{48.47 \left[\frac{\text{m}}{\Omega \cdot \text{mm}^{2}}\right] \cdot 11 \text{ [V]} \cdot 220 \text{ [V]}}
$$

$$
S_{C} \cong 0.53 \text{ [mm}^{2}]
$$

Por el valor comercial más pequeño, se establece que  $S_c = 1.5$  mm<sup>2</sup>

En base a los valores obtenidos, por la [Ecuación 2](#page-93-2) y la [Tabla 33,](#page-93-1) se determina que la sección transversal óptima para el circuito es  $\rm S_C=16~mm^2$ , ya que es mayor, su equivalente AWG se muestra en la [Tabla 35.](#page-95-0)

## <span id="page-95-0"></span>**Tabla 35**

*Conversión AWG - IEC*

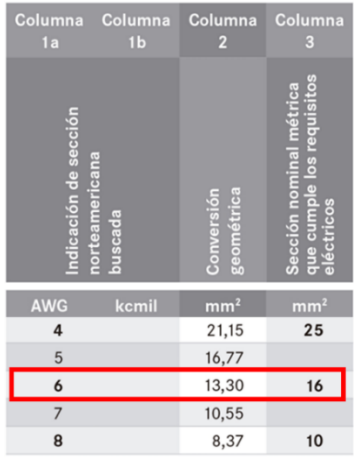

*Nota.* Tomado de uruwire (2015).

Para la selección del guardamotor se considera  $K_S = 1$ , con el objetivo de resguardar la integridad del motor. Obteniendo la intensidad de diseño del relé térmico a través de la [Ecuación 5.](#page-95-1)

<span id="page-95-1"></span>
$$
I_G = K_S \cdot I_n
$$
  
\n
$$
I_G = 1 \cdot 39.8 \text{ [A]}
$$
  
\n
$$
I_G = 39.8 \text{ [A]}
$$
  
\nEquación 5

Por lo tanto, el guardamotor instalado en el sistema de potencia es el adecuado debido a las características que se muestran en la [Tabla 36.](#page-96-0)

#### <span id="page-96-0"></span>*Especificaciones técnicas del guardamotor*

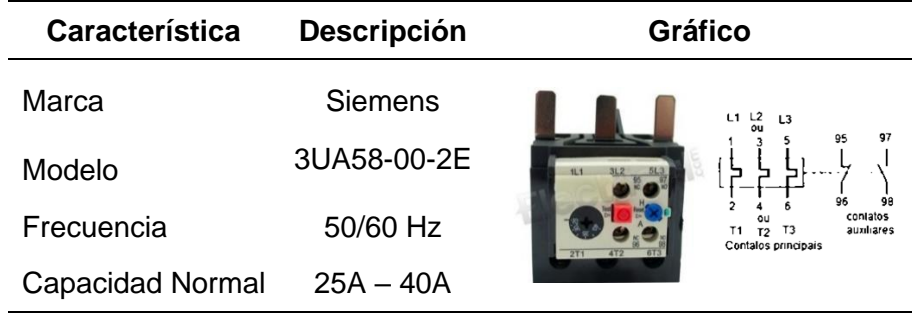

*Nota.* Tomado de Electrical.com (2023).

Por otra parte, para realizar el dimensionamiento del contactor se considera un factor de servicio  $K_S = 1.15$ , de acuerdo a la [Tabla 37,](#page-96-1) en donde se busca el motor en función de la potencia representada en caballos fuerza (Hp), como se expresa en la [Ecuación 6.](#page-96-2)

<span id="page-96-2"></span>
$$
P_{\text{(Hp)}} = \frac{P_{\text{(W)}}}{746}
$$
\nEcuación 6

$$
P_{(Hp)} = \frac{11 \times 10^3}{746} \approx
$$
 **14.75 Hp**

# <span id="page-96-1"></span>**Tabla 37**

*Factor de servicio de acuerdo con NEMA*

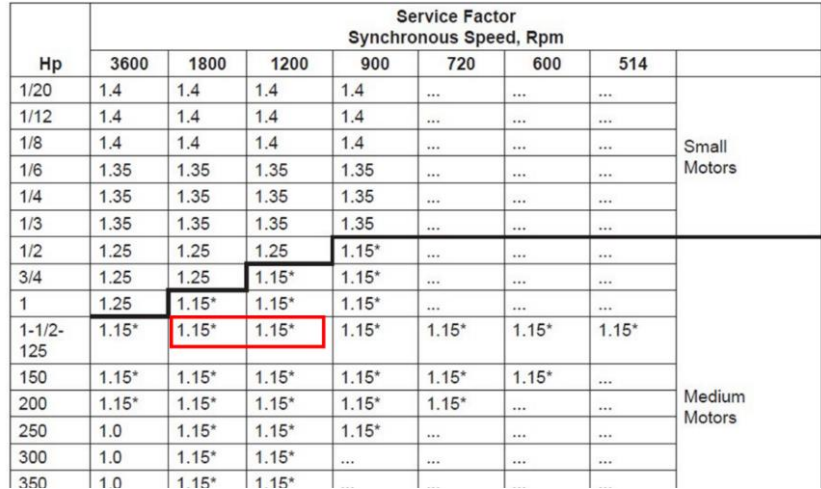

*Nota.* Tomado de NIDEC MOTOR CORPORATION (2019).

A continuación, se calcula la intensidad de diseño del contactor haciendo uso de la [Ecuación 7.](#page-97-0)

 $I_{\rm C}$ 

<span id="page-97-0"></span>
$$
I_C = K_S \cdot I_n
$$
  
Ecuación 7  
= 1.15 · 39.8 [A]  

$$
I_C = 45.77 [A]
$$

Por consiguiente, el contactor instalado en el sistema de potencia es apropiado. En la [Tabla 38](#page-97-1) se puede evidenciar las características de este equipo, donde se aprecia que la intensidad (I<sub>C</sub>) y la potencia  $({\rm P_{(Hp)}})$  del elemento, son las adecuadas para la conexión del motor.

### <span id="page-97-1"></span>**Tabla 38**

*Especificaciones técnicas del contactor*

| Característica      | <b>Descripción</b>                                      | <b>Gráfico</b>        |
|---------------------|---------------------------------------------------------|-----------------------|
| Marca               | <b>Siemens</b>                                          |                       |
| Modelo              | 3TF46                                                   |                       |
| Potencia            | 20HP a 230V<br>40HP a 460V                              |                       |
| Categoría de Empleo | A3                                                      | 12<br>5 <sub>13</sub> |
| Alimentación Bobina | 24V AC 50/60 Hz                                         |                       |
| Símbolo             | ຶ<br>$\int_{0}^{\infty}$<br>5<br>$-KM1$<br>A2<br>$\sim$ |                       |
| Capacidad normal    | 45A en AC-3<br>80A en AC-1                              |                       |

*Nota.* Tomado de Control Parts (2023).

En vista que las dos estaciones presentan los mismos motores, la dimensión de los componentes de la estación 2 es la misma que la estación 1; sin embargo, el contactor perteneciente al motor de la primera estación tiene sus contactos deteriorados, por lo que, se opta por reemplazarlo por uno disponible en el inventario de la empresa. En la [Tabla 39](#page-98-0) se

muestran las especificaciones del contactor de reemplazo que se ocupará en la etapa de implementación para la estación 1.

### <span id="page-98-0"></span>**Tabla 39**

*Especificaciones técnicas del contactor de reemplazo*

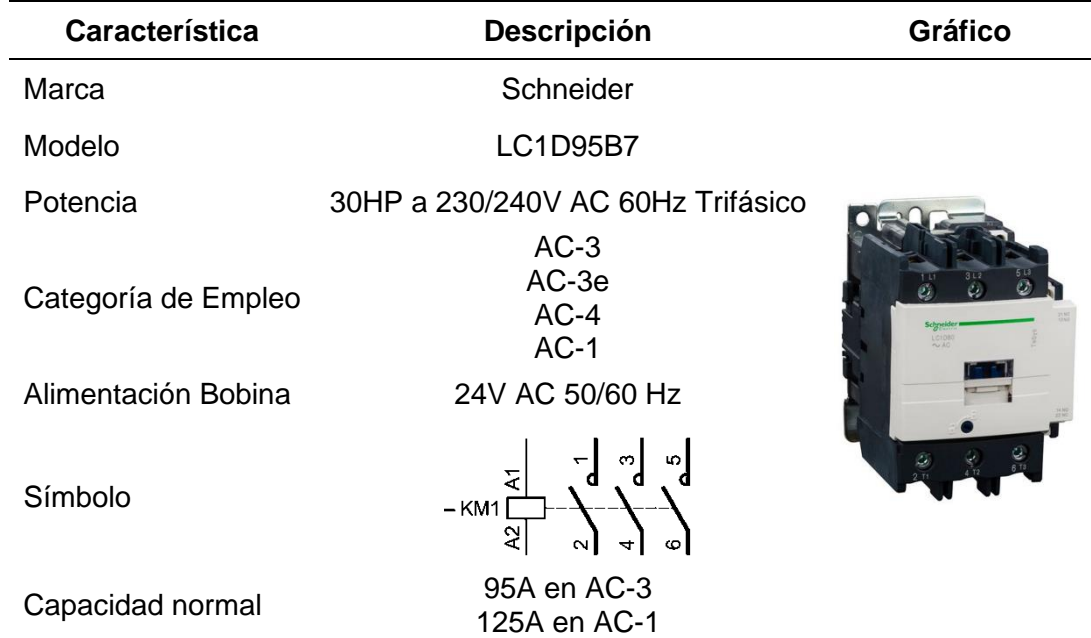

*Nota.* Tomado de Schneider Electric (2023a).

Una vez seleccionado los elementos necesarios para el control del motor, se procede a seleccionar los dispositivos de protección de la red, es decir, los fusibles. Se conoce que se necesita fusibles de tipo cuchilla (NH), para que actúen sin retardo de tiempo, obteniendo un factor de servicio  $K_S = 3$ , según lo que establece la [Tabla 40.](#page-99-0)

#### <span id="page-99-0"></span>*Factor de servicio para el dimensionamiento de fusibles*

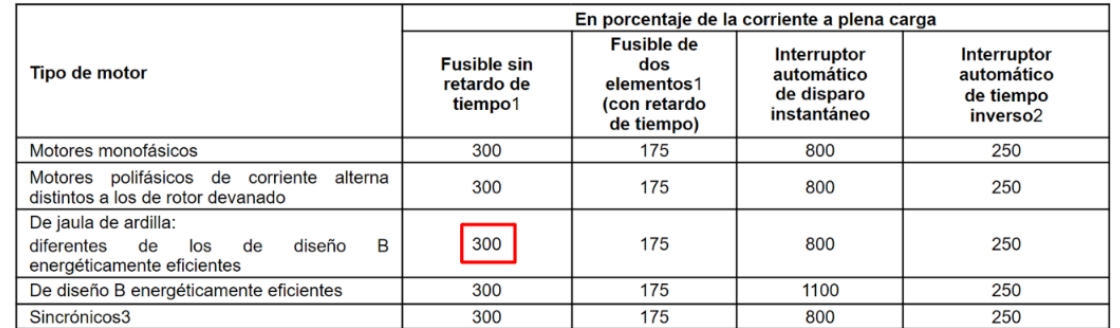

*Nota.* Este factor está determinado según la Norma Oficial Mexicana NOM-001-SEDE-2012.

Tomado de SEGOB (2012).

Entonces se calcula la intensidad de diseño para la selección del fusible mediante la [Ecuación 8.](#page-99-1)

<span id="page-99-1"></span>
$$
I_{F_{\text{max}}} = K_S \cdot I_n
$$
  
\n
$$
I_{F_{\text{max}}} = 3 \cdot 39.8 \text{ [A]}
$$
  
\n
$$
I_{F_{\text{max}}} = 119.4 \text{ [A]}
$$
  
\nEquación 8

De esta forma, se obtiene el valor máximo de protección del fusible, cabe recalcar que los comerciales tienen valores estándar definidos, escogiendo así, el que se encuentre entre los límites dados por la [Ecuación 9.](#page-99-2) Observando las características de los dispositivos de protección mostrados en la [Tabla 41,](#page-100-0) que estaban previamente instalados, son aptos para el diseño propuesto.

<span id="page-99-2"></span>
$$
I_n \le I_F \le I_{F_{max}} \land I_n \le I_F \le 1.5 \cdot I_L
$$
 **Equación 9**  
39.8 [A]  $\le I_F \le 119.4$  [A]  $\land$  39.8 [A]  $\le I_F \le 1.5 \cdot 59$  [A]  
39.8 [A]  $\le I_F \le 88.5$  [A]

<span id="page-100-0"></span>*Especificaciones técnicas del fusible*

| Característica   | <b>Descripción</b> | <b>Gráfico</b>                       |  |
|------------------|--------------------|--------------------------------------|--|
| Marca            | <b>SASSIN</b>      |                                      |  |
| Tipo             | NH <sub>00</sub>   | سي                                   |  |
| Serie            | RT16               | SASSIN-<br>RT16(NT)1                 |  |
| Categoría        | gG                 | 500V~120kA<br>gG 80 A<br>IEC/EN60269 |  |
| Símbolo          |                    |                                      |  |
| Capacidad normal | 80A                |                                      |  |

*Nota.* Tomado de Sassin (s. f.).

**Elementos del Circuito de Niquelinas.** Con el fin de garantizar el estado de los componentes en caso de alguna sobrecarga o cortocircuito se necesitan interruptores de protección, así como relés de estado sólido para activar el paso de energía a las niquelinas, que se seleccionan de acuerdo a la carga del sistema.

Los datos de las niquelinas se evidencian en la [Tabla 19,](#page-76-0) obteniendo la intensidad que recorre por cada una mediante el despeje de la [Ecuación 10.](#page-100-1)

<span id="page-100-1"></span>
$$
V = I \cdot R
$$
  
\n
$$
I_{N_n} = \frac{V}{R}
$$
  
\n
$$
I_{N_n} = \frac{220 \text{ [V]}}{100 \text{ [}\Omega\text{]}}
$$
  
\n
$$
I_{N_n} = 2.2 \text{ [A]}
$$

En la disposición de las zonas de calentamiento, que se presenta en la [Figura 36,](#page-88-0) se observa que son 4 niquelinas que conforman la primera zona, mientras que las dos restantes conforman la segunda. Por lo que se puede aplicar la ley de corrientes de Kirchoff, representada en la [Ecuación 11,](#page-101-0) para calcular la intensidad que recorre por cada zona.

<span id="page-101-0"></span>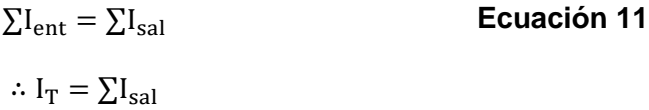

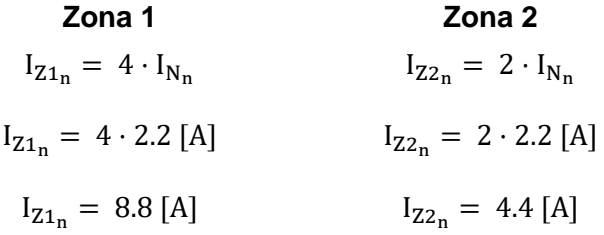

Al utilizar un relé de estado sólido se considera un factor de diseño de  $K_D = 1$ , como indica OMRON ELECTRONICS (s. f., p.5), para cargas resistivas la corriente de conmutación es igual a la corriente nominal de la carga, es decir tiene una relación de 1. Por lo tanto, se necesita un relé de estado sólido que soporte por lo mínimo 8.8 A y 4.4 A, para la zona 1 y zona 2, respectivamente. Sin embargo, para estandarizar los componentes se toma un valor mínimo de 8.8 A para ambas zonas, teniendo en cuenta que este es un dispositivo de conmutación, más no de protección.

En relación a lo mencionado, se selecciona un relé de estado sólido SSR 15 DA, cuyas especificaciones se observan en la [Tabla 42.](#page-101-1)

#### <span id="page-101-1"></span>**Tabla 42**

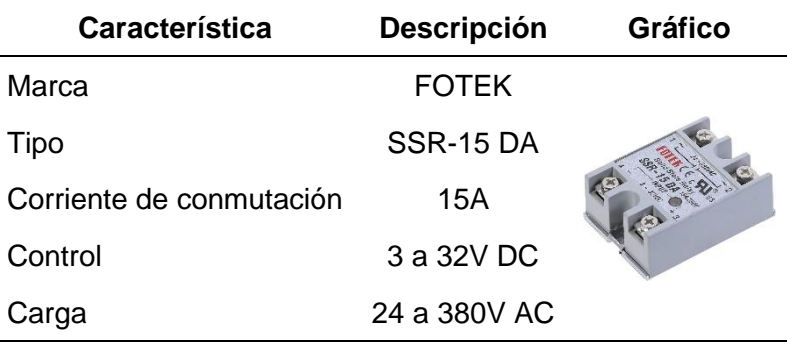

*Especificaciones técnicas del relé de estado sólido*

De igual forma, el circuito de las zonas de calentamiento necesita elementos de protección para resguardar su funcionamiento y proteger los componentes del sistema. Para esto se toma en cuenta un factor de diseño de  $K_D = 1.15$ . Calculando la intensidad total mediante la [Ecuación 11,](#page-101-0) se puede obtener la intensidad de diseño del interruptor de protección utilizando la [Ecuación 12.](#page-102-0)

$$
I_Z = I_{Z1_n} + I_{Z2_n}
$$
  
\n
$$
I_Z = 8.8 [A] + 4.4 [A]
$$
  
\n
$$
I_Z = 13.2 [A]
$$

<span id="page-102-0"></span>
$$
I_{Q} = K_{D} \cdot I_{Z}
$$
  
\n
$$
I_{Q} = 1.15 \cdot 13.2 \text{ [A]}
$$
  
\n
$$
I_{Q} = 15.18 \text{ [A]}
$$
  
\nEquación 12

Seleccionando el interruptor termomagnético mostrado en la [Tabla 43.](#page-102-1)

### <span id="page-102-1"></span>**Tabla 43**

*Interruptor de las zonas de calentamiento*

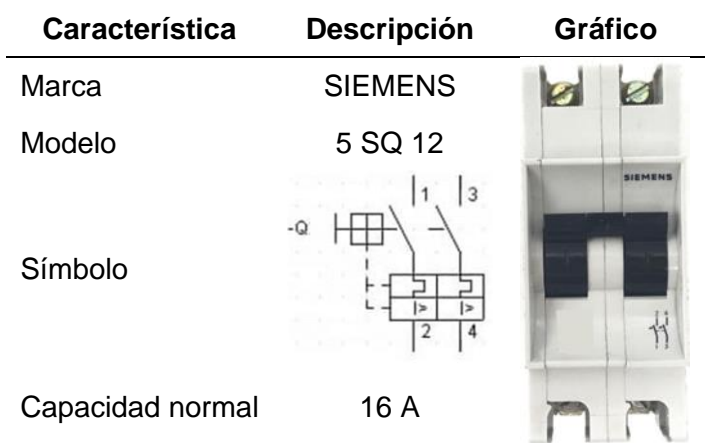

En caso del circuito para la activación de las boquillas y hormas, se toma como referencia los datos recopilados en la línea base, para mayor información diríjase a la [Tabla 24.](#page-81-0) Utilizando [Ecuación 10](#page-100-1) despejada se obtiene los valores de intensidad que ocupa cada elemento.

**Boquilla Horma**  $I_{B_n}$  = V R  $I_{B_n} =$ 220 [V] 275 [Ω]  $I_{B_n} = 0.8$  [A]  $I_{H_n}$  = V R  $I_{H_n} =$ 220 [V] 275 [Ω]  $I_{H_n} = 0.8 [A]$ 

Tomando en cuenta que en cada estación se tienen como máximo dos niquelinas para la boquilla y tres calentadores de hormas, por lo cual la intensidad total se determina por medio de la [Ecuación 11.](#page-101-0)

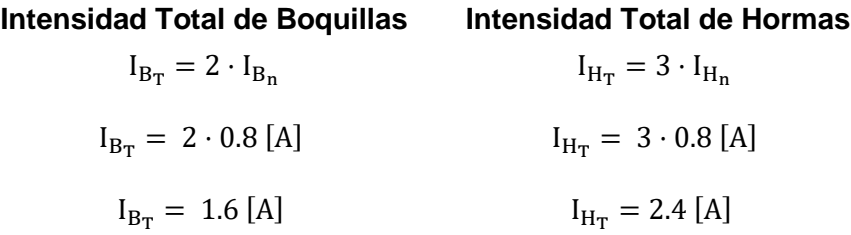

Se puede observar que la intensidad que necesitan estos componentes no supera a las determinadas para las zonas de calentamiento, por este motivo se justifica que se pueden utilizar la misma categoría de relés de estado para este circuito. A continuación, se dimensiona el breaker de seguridad para este circuito, teniendo en cuenta que está compuesto por las boquillas y por las hormas, por ende, nuevamente se hace uso de la [Ecuación 11.](#page-101-0)

$$
I_{E1_n} = I_{B_T} + I_{H_T}
$$
  

$$
I_{E1_n} = (2 \cdot 0.8 + 3 \cdot 0.8) [A]
$$
  

$$
I_{E1_n} = 4 [A]
$$

Se establece un factor de diseño de  $K_D = 1.15$ , en este caso, el dispositivo de protección abarca el circuito de hormas y boquillas de ambas estaciones, por ende, el interruptor debe tener una capacidad aproximada determinada por la [Ecuación 13](#page-103-0)

<span id="page-103-0"></span>
$$
I_{Q} = K_{S} \cdot (I_{E1_{n}} + I_{E2_{n}})
$$
  
Equación 13  

$$
I_{Q} = 1.15 \cdot (4[A] + 4[A])
$$

 $I_0 = 9.2 [A]$ 

En relación a los cálculos se establece que se puede reutilizar los componentes de protección preinstalados del sistema, en la [Tabla 44](#page-104-0) se muestran las características del breaker.

## <span id="page-104-0"></span>**Tabla 44**

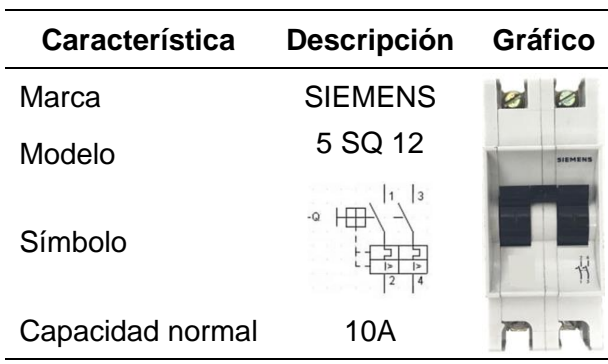

*Interruptor de hormas y boquillas*

También se seleccionan los componentes en mal estado mostradas en la línea base del presente proyecto, siendo la más primordial las niquelinas quemadas, debido a su gran importancia en el proceso de inyección. Sus especificaciones se las puede observar en la [Tabla](#page-104-1)  [45,](#page-104-1) y son del mismo tipo y dimensión de las descritas en el levantamiento de la línea base.

## <span id="page-104-1"></span>**Tabla 45**

*Niquelinas de calentamiento*

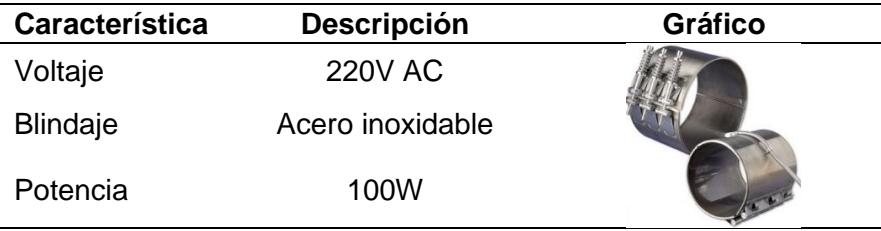

El dimensionamiento de los elementos que componen el sistema de potencia concluye aquí. Sin embargo, el sistema de control también tiene elementos de protección, principalmente interruptores para corriente continua, su selección se realiza mediante las cargas individuales,

que se indican en la [Tabla 46,](#page-105-0) se debe tener en cuenta que estos elementos en comparación a los elementos de potencia, consumen menos intensidad de corriente.

### <span id="page-105-0"></span>**Tabla 46**

*Carga de elementos de control*

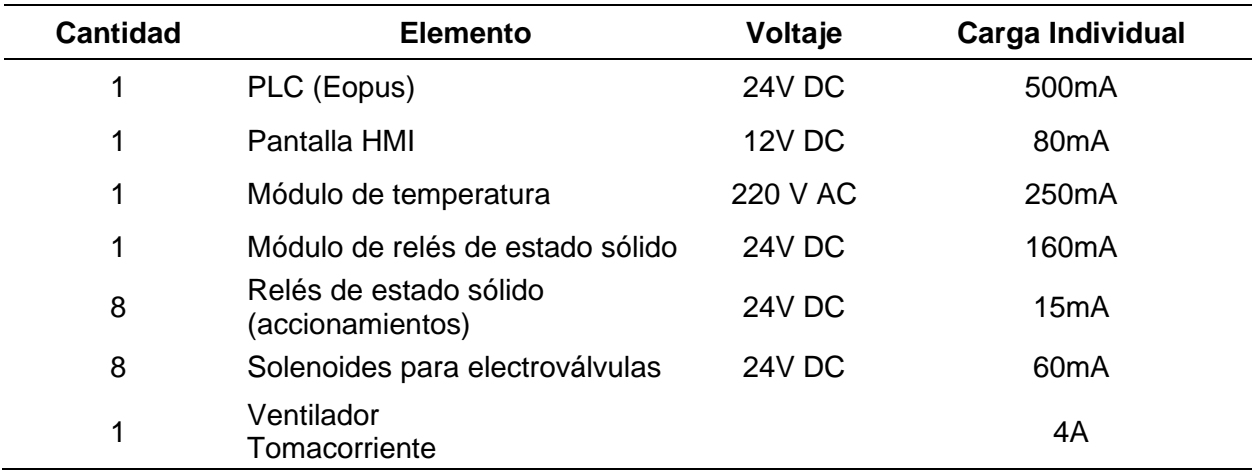

En vista de que el sistema de control trabaja con 24V DC se selecciona una fuente de 220V AC a 24V DC, con la finalidad de tener una salida de voltaje regulada y óptima para los componentes electrónicos a instalar, cabe mencionar que anteriormente la máquina contaba con un equipo similar, sin embargo, no se garantizaba que la salida de voltaje sea constante y limpia, debido a que usaba únicamente un rectificador de diodos.

Las características de la fuente para el sistema de control se detallan en la [Tabla 47,](#page-106-0) el principal criterio de selección de esta fue que admitía un voltaje de entrada de 220V AC, con una salida de corriente continua que puede variar, de este modo se controla que se suministren los 24V DC requeridos. Además, otro aspecto importante es que abastece el consumo de los dispositivos del sistema de control, como se determina mediante la [Ecuación 14.](#page-105-1)

<span id="page-105-1"></span>
$$
I_T = \sum I_i
$$
 **Ecuación 14**

 $I_T = 500$ [mA] +  $80$ [mA] +  $160$ [mA] +  $8 \cdot 15$ [mA] +  $8 \cdot 60$ [mA] +  $2$ [A]

 $I_T = 5.34$  [A]

## <span id="page-106-0"></span>*Fuente de 24V DC*

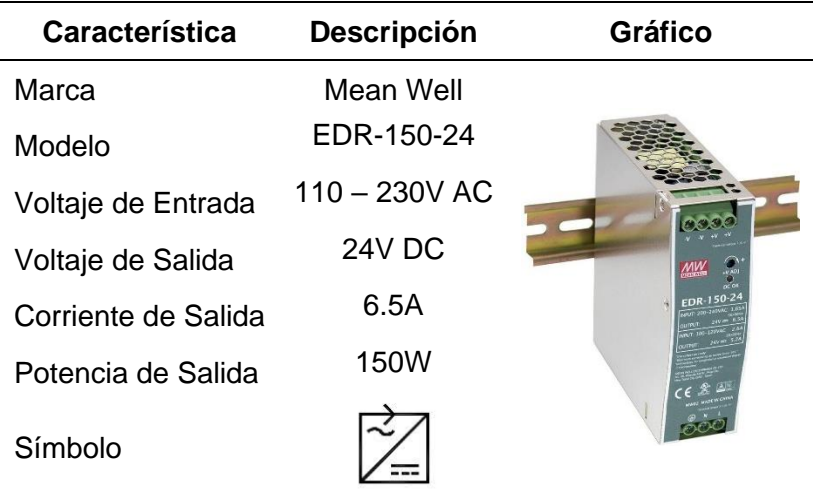

# *Nota.* Tomado de MEAN WELL (2023).

Por otra parte, el accionamiento de las bobinas, de los contactores de los motores, se realiza con 24V AC, mientras que las salidas del PLC dan señales en corriente continua. Por esta observación se adecúa las señales con un módulo de relés de estado sólido; el que se evidencia en la [Tabla 48,](#page-106-1) que permiten el paso de los 24V AC cuando las salidas del controlador se activen.

### <span id="page-106-1"></span>**Tabla 48**

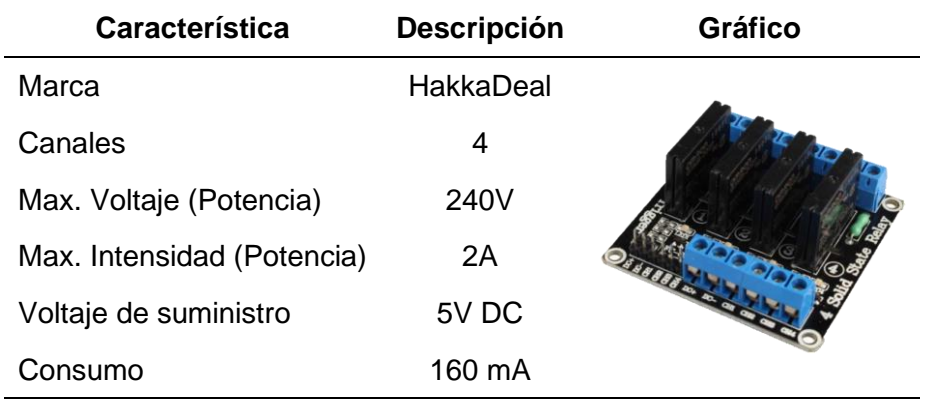

*Módulo de relés de estado sólido*

Para proteger todos estos elementos de control se utilizan interruptores adicionales de 2A para la alimentación del PLC y el circuito de corriente continua. Incluso por seguridad se hace uso de la mayoría de elementos de protección previamente instalados en el sistema, en este caso para la protección del módulo de temperatura, entradas del transformador para 24V AC, salidas del mismo, ventiladores, instrumentos de medida, entre otros elementos pertenecientes al tablero de control.

#### *Diseño Electrónico del Módulo de Temperatura*

El controlador de temperatura requiere que cumpla con las siguientes necesidades: tener un buen control sobre las zonas de calentamiento, lecturas adecuadas en el entorno de trabajo, una comunicación estable mediante Modbus, salidas de rápida conmutación, espacio reducido, funciones de seguridad, entre otros aspectos generales a considerar. Por lo tanto, el dispositivo debe tener una estructura parecida a la mostrada en la [Figura 37,](#page-107-0) donde se observan los elementos necesarios a considerar.

#### <span id="page-107-0"></span>**Figura 37**

*Estructura base del módulo de temperatura*

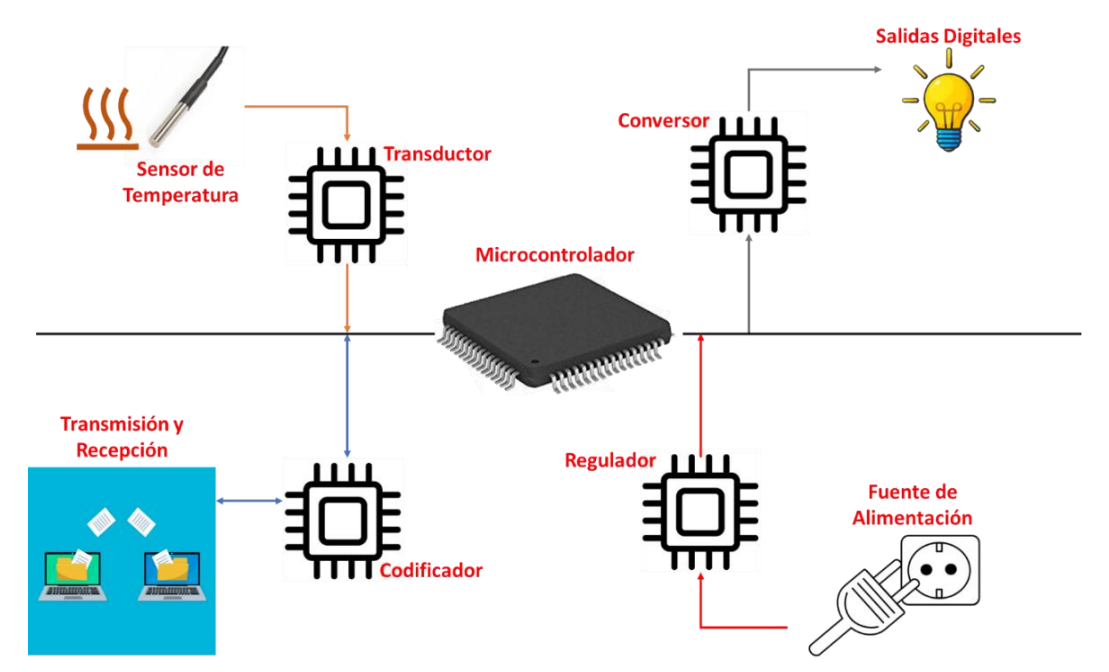

*Nota*. Trabajo conjunto de por lo menos 4 componentes electrónicos, compatibles entre sí.
En función al esquema presentado se opta por escoger los elementos que se encuentran en la [Tabla 49](#page-108-0) en base a la disponibilidad en la empresa. Como dato importante, el microchip MAX6675 está diseñado para la conversión de temperatura a un valor digital, específicamente para termocuplas de tipo K. Sin embargo, para la empresa es más fácil la adquisición de termocuplas tipo J, ya que son instrumentos más comunes y se encuentran disponibles en el inventario. En vista de este inconveniente se opta por utilizar sensores tipo J, pero en la etapa de programación se realiza una conversión entre las lecturas obtenidas por el circuito integrado y una tabla de conversión de K a J.

#### <span id="page-108-0"></span>**Tabla 49**

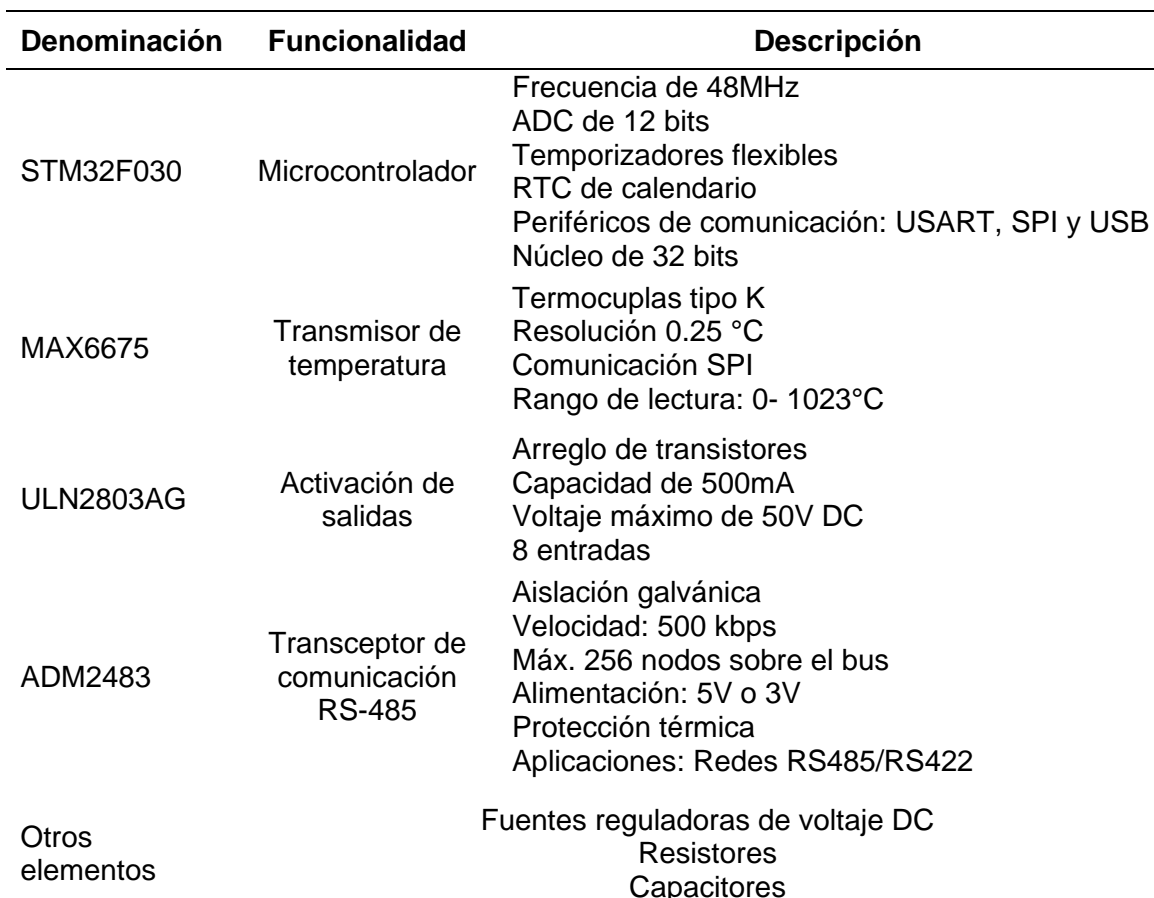

#### *Componentes electrónicos*

*Nota.* El diagrama electrónico del módulo de control de temperatura es de propiedad intelectual

de ACSIMB, por lo tanto, se requieren los permisos necesarios para su publicación.

### **Sistema de Control**

Para la selección del PLC y la pantalla táctil se utiliza el método ordinal corregido, que de acuerdo a Riba Romeva (2002), se basa en unas tablas donde cada criterio se confronta con los otros criterios, en el cual se asigna:

- 1: El criterio del renglón tiene mayor influencia que el de la columna.
- 0.5: El criterio del renglón es equiparable con el de la columna.
- 0: El criterio del renglón tiene menor influencia que el de la columna.

### *Selección del PLC*

El PLC es un componente esencial para el desarrollo del proyecto. Por tal motivo, es conveniente seguir un proceso de selección de acuerdo con los criterios detallados en la [Tabla](#page-109-0)  [50.](#page-109-0) A continuación, se lleva a cabo el procedimiento del método ordinal corregido para elegir el PLC que mejor adapte al proyecto, teniendo como candidatos a: Modicon TM221CE40R, Mitsubishi FX5U-32MR/DS y EOPUS CP07, que se designarán de acuerdo a su marca, Modicon, Mitsubishi y EOPUS, respectivamente

### <span id="page-109-0"></span>**Tabla 50**

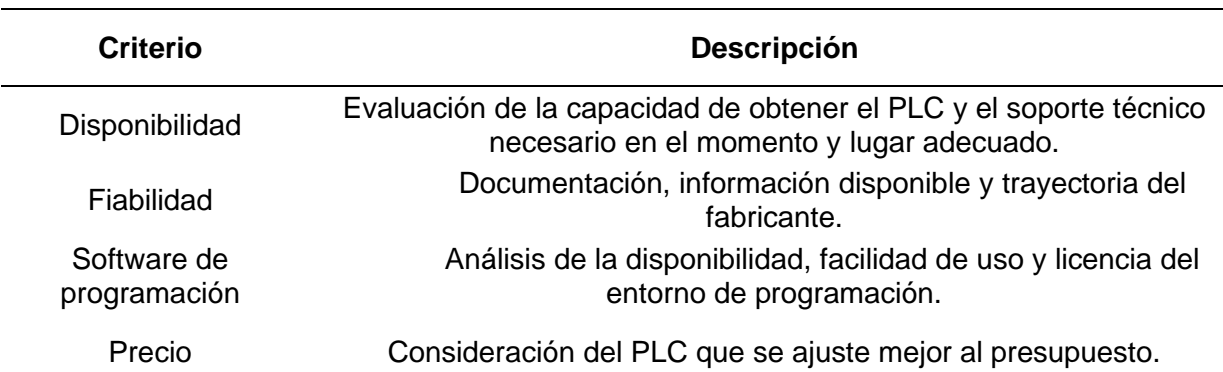

*Criterios para la selección del PLC*

1. Evaluación del peso específico de cada criterio en la [Tabla 51.](#page-110-0)

Disponibilidad = Fiabilidad > Software de programación > Precio

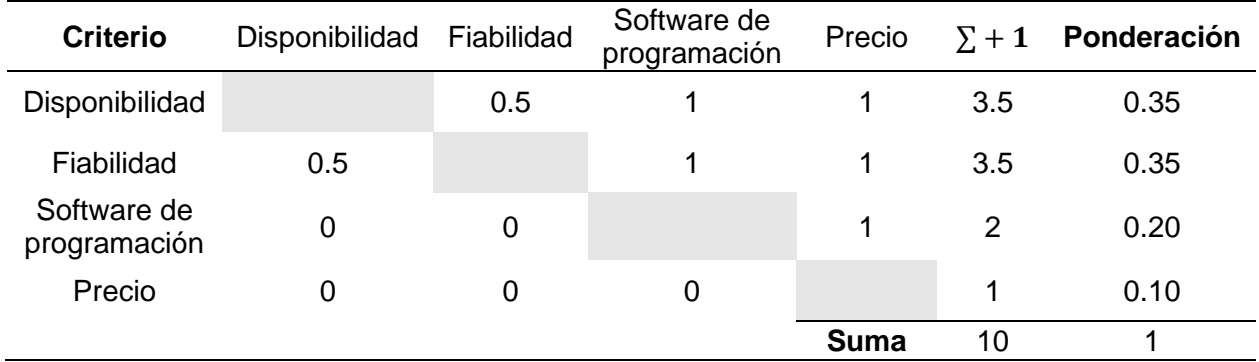

<span id="page-110-0"></span>*Peso específico para cada criterio del PLC*

2. Evaluación del criterio "disponibilidad" en la [Tabla 52.](#page-110-1)

EOPUS > Mitsubishi > Modicon

# <span id="page-110-1"></span>**Tabla 52**

*Peso específico para el criterio Disponibilidad del PLC*

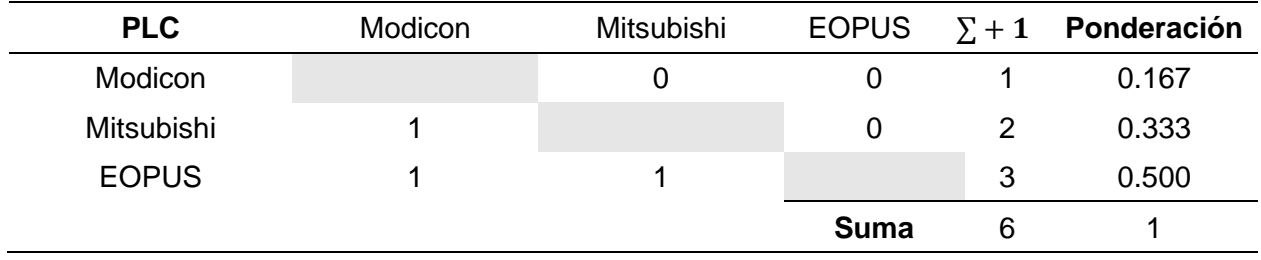

3. Evaluación del criterio "fiabilidad" en la [Tabla 53.](#page-110-2)

Mitsubishi = Modicon > EOPUS

# <span id="page-110-2"></span>**Tabla 53**

*Peso específico para el criterio Fiabilidad del PLC*

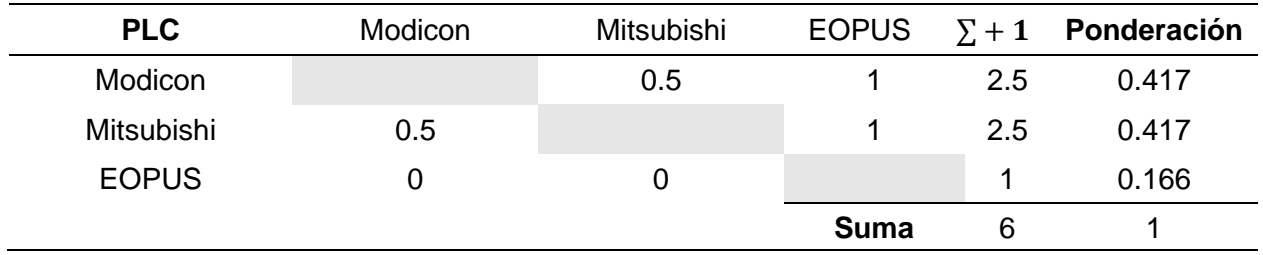

4. Evaluación del criterio "software de programación" en la [Tabla 54.](#page-111-0)

EOPUS > Mitsubishi = Modicon

# <span id="page-111-0"></span>**Tabla 54**

*Peso específico para el criterio Software de programación del PLC*

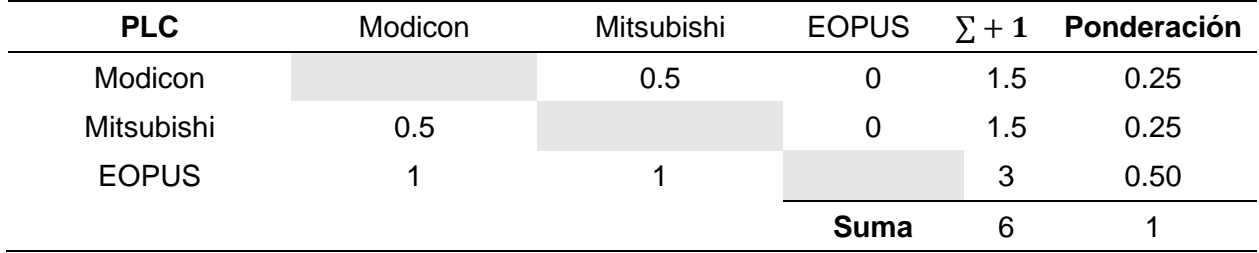

5. Evaluación del criterio "precio" en la [Tabla 55.](#page-111-1)

$$
EOPUS = Motion > Mitsubishi
$$

# <span id="page-111-1"></span>**Tabla 55**

*Peso específico para el criterio Precio del PLC*

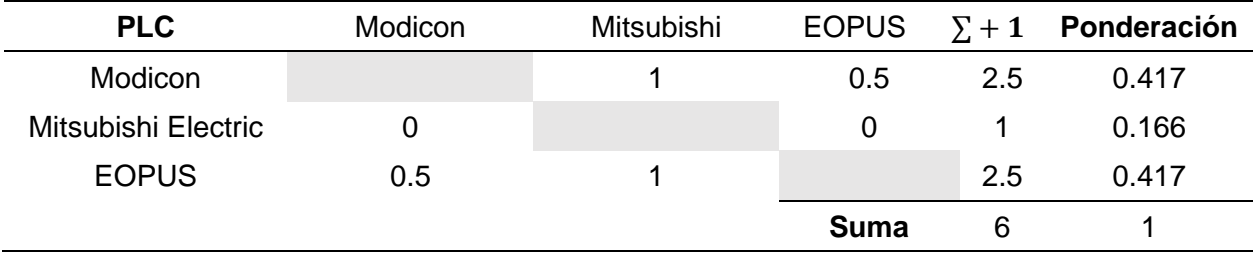

6. Resultados de la selección en la [Tabla 56.](#page-111-2)

# <span id="page-111-2"></span>**Tabla 56**

*Resultados de la selección del PLC*

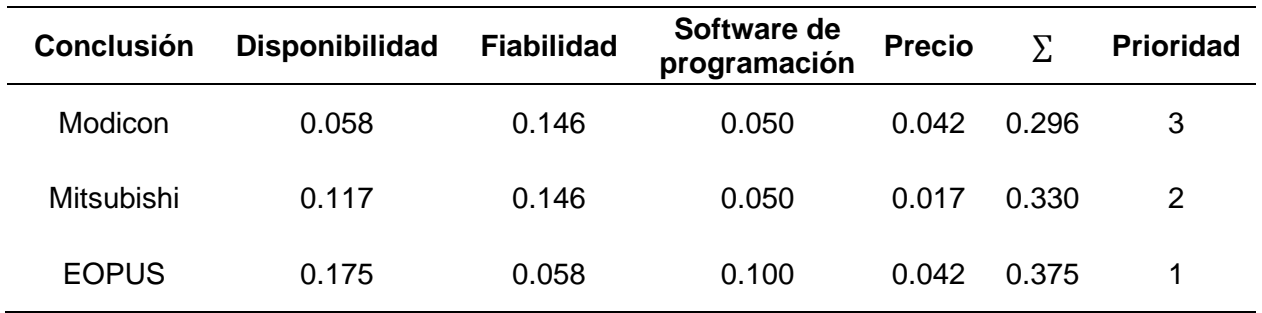

Como se puede apreciar en [Tabla 56,](#page-111-2) el PLC EOPUS CP07, que se observa en la [Figura 38,](#page-112-0) es el que mejor se adapta al proyecto, siendo la prioridad número 1 con una calificación de 0.375/1, superando al PLC Mitsubishi FX5U-32MR/DS que obtuvo 0.330/1 y al PLC Modicon TM221CE40R con 0.296/1.

### <span id="page-112-0"></span>**Figura 38**

*PLC EOPUS CP07*

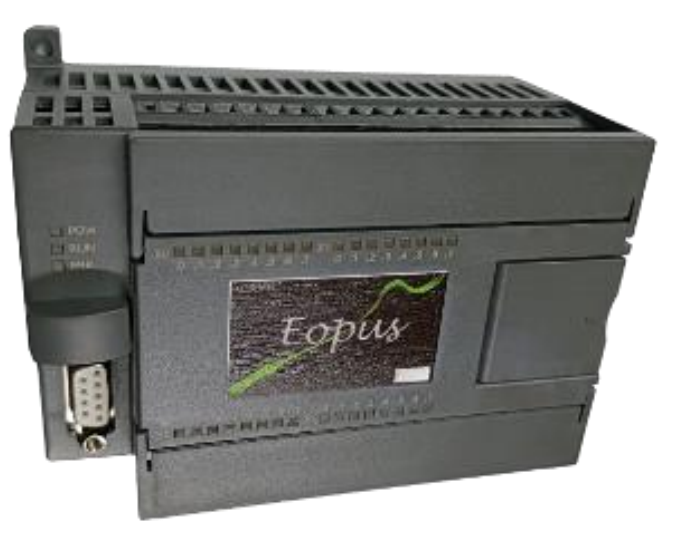

### *Selección de la Pantalla Táctil*

La pantalla táctil, al ser parte de la interfaz de usuario, es un componente indispensable para el control de la Máquina Inyectora, siendo oportuno seguir un proceso de selección de acuerdo con los criterios que se describen en la [Tabla 57.](#page-113-0) A continuación, se lleva a cabo el procedimiento del método ordinal corregido para elegir la pantalla táctil que mejor se adapte al proyecto, teniendo como opciones a: Xinje TG765 – MT, DWIN DMG80480T070\_09WTC y NEXTION NX8048T070. Para mejorar la representación visual en el procedimiento de selección, se diferenciará a las pantallas por su marca, es decir, Xinje, DWIN y Nextion.

### <span id="page-113-0"></span>*Criterios para la selección para la pantalla táctil*

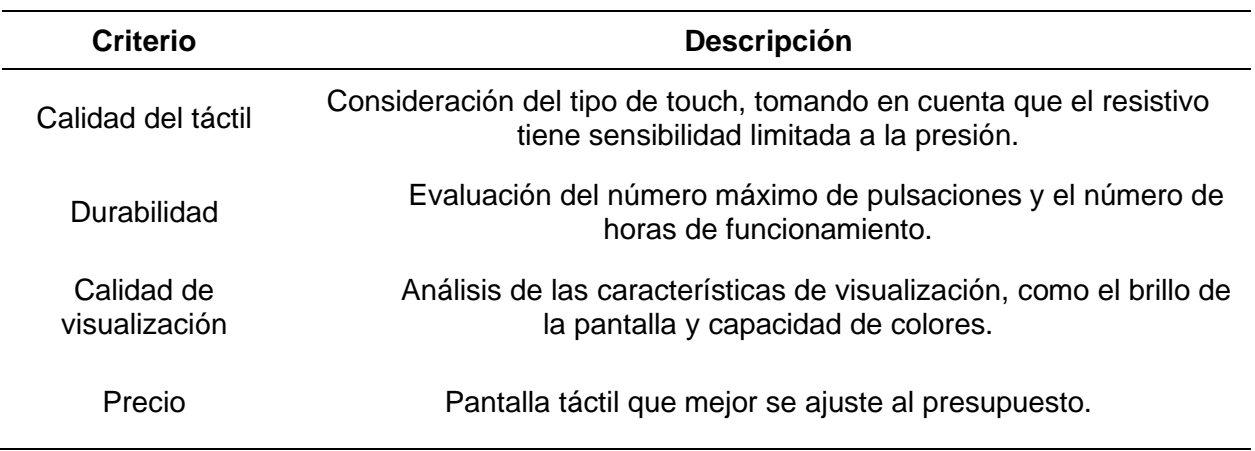

1. Evaluación del peso específico de cada criterio en la [Tabla 58.](#page-113-1)

Calidad del táctil = Durabilidad > Calidad de visualización > Precio

# <span id="page-113-1"></span>**Tabla 58**

*Peso específico para los criterios de la pantalla táctil*

| <b>Criterio</b>             | Calidad del<br>táctil | <b>Durabilidad</b> | Calidad de<br>visualización | Precio      | $\Sigma + 1$ | Ponderación |
|-----------------------------|-----------------------|--------------------|-----------------------------|-------------|--------------|-------------|
| Calidad del<br>táctil       |                       | 0.5                |                             | 1           | 3.5          | 0.35        |
| <b>Durabilidad</b>          | 0.5                   |                    | 1                           | 1           | 3.5          | 0.35        |
| Calidad de<br>visualización | 0                     | 0                  |                             | 1           | 2            | 0.20        |
| Precio                      | 0                     | 0                  | 0                           |             | 1            | 0.10        |
|                             |                       |                    |                             | <b>Suma</b> | 10           |             |

2. Evaluación del criterio "calidad del táctil" en la [Tabla 59.](#page-114-0)

DWIN > Xinje = Nextion

### <span id="page-114-0"></span>*Peso específico para el criterio Calidad táctil de la pantalla*

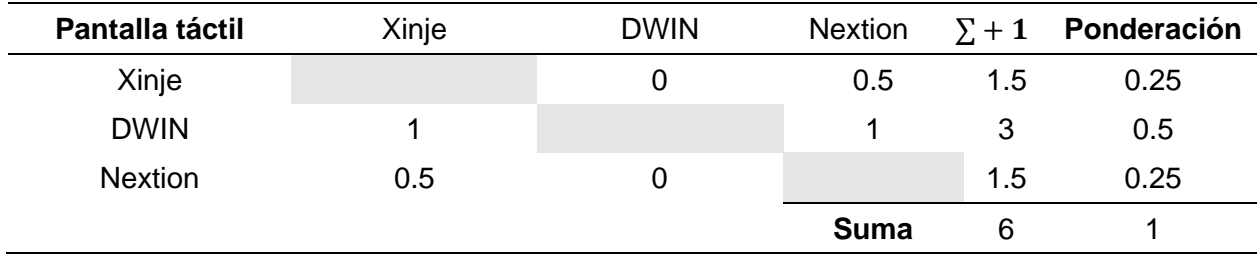

3. Evaluación del criterio "durabilidad" en la [Tabla 60.](#page-114-1)

```
Xinje > DWIN = NEXTION
```
### <span id="page-114-1"></span>**Tabla 60**

*Peso específico para el criterio Durabilidad de la pantalla táctil* 

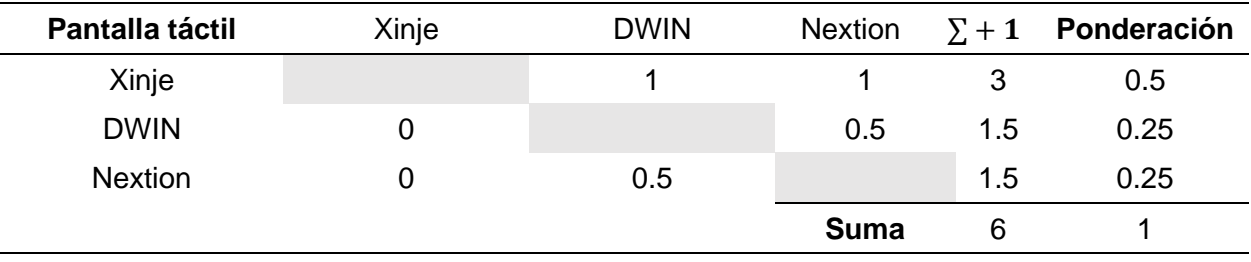

4. Evaluación del criterio "calidad de visualización" en la [Tabla 61.](#page-114-2)

DWIN > Xinje > Nextion

# <span id="page-114-2"></span>**Tabla 61**

*Peso específico para el criterio Calidad de visualización de la pantalla táctil* 

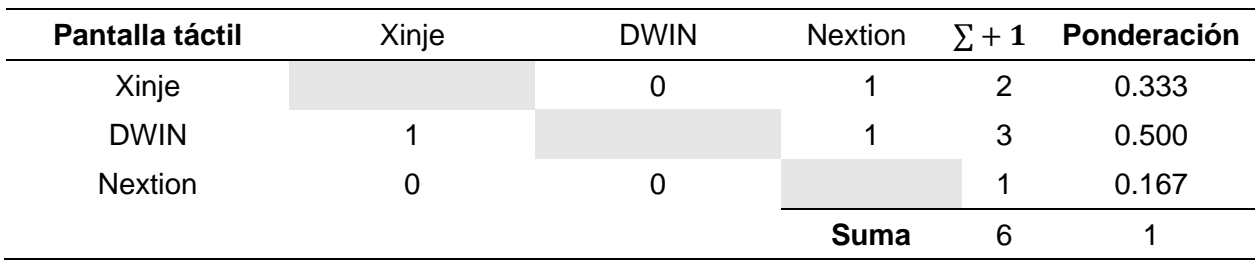

5. Evaluación del criterio "precio" en la [Tabla 62.](#page-115-0)

DWIN > Xinje = Nextion

### <span id="page-115-0"></span>*Peso específico para el criterio Precio de la pantalla táctil*

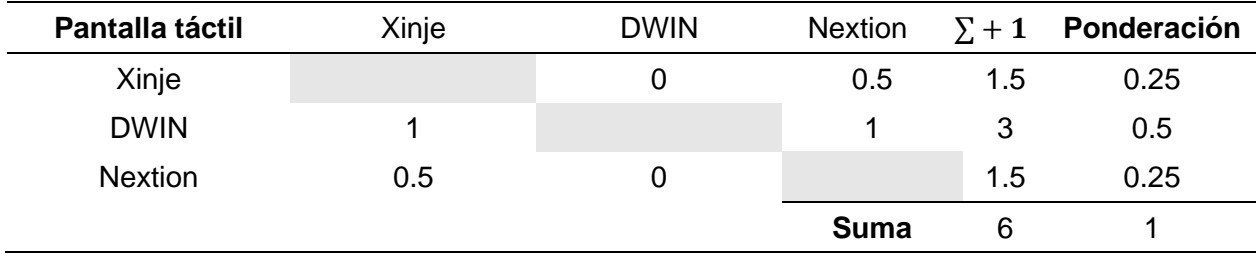

6. Resultados de la selección en la [Tabla 63.](#page-115-1)

### <span id="page-115-1"></span>**Tabla 63**

*Resultados de la selección de la pantalla táctil* 

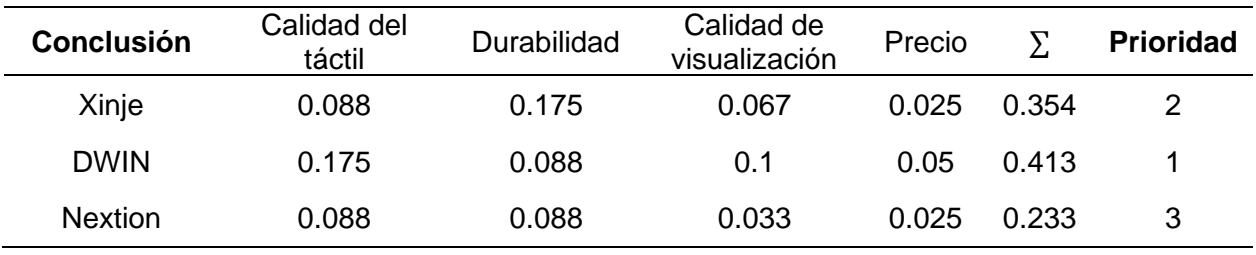

Como se puede apreciar en [Tabla 63,](#page-115-1) la pantalla táctil DWIN, que se observa en la [Figura 39,](#page-115-2) es la que mejor se adapta al proyecto, siendo la prioridad número 1 con una calificación de 0.413/1, superando a la pantalla Xinje que obtuvo 0.354/1 y a la pantalla NEXTION con 0.233/1.

### <span id="page-115-2"></span>**Figura 39**

*Pantalla táctil DWIN DMG80480T070\_09WTC*

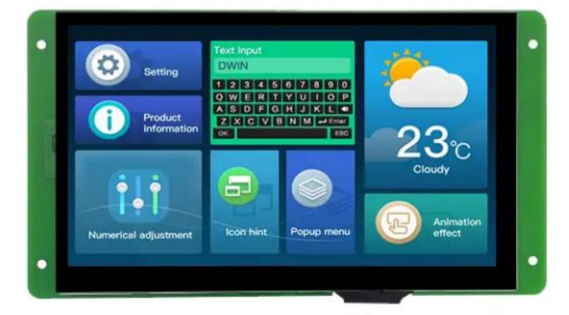

Nota. Tomado de DWIN (2022).

### *Control de Movimientos y Operaciones de la Máquina Inyectora*

De acuerdo con los parámetros de diseño expuestos anteriormente, se considera el modo manual y el modo automático en el control de movimientos y operaciones. Teniendo claro que en el modo manual se ejecutan las acciones de manera independiente, como se muestra en la [Tabla 27.](#page-84-0) En cambio, para el proceso automático se procede a plantear el diagrama de flujo observado en la [Figura 40,](#page-116-0) especificando su descripción en la [Tabla 64.](#page-117-0)

### <span id="page-116-0"></span>**Figura 40**

*Diagrama de flujo del modo de operación automático*

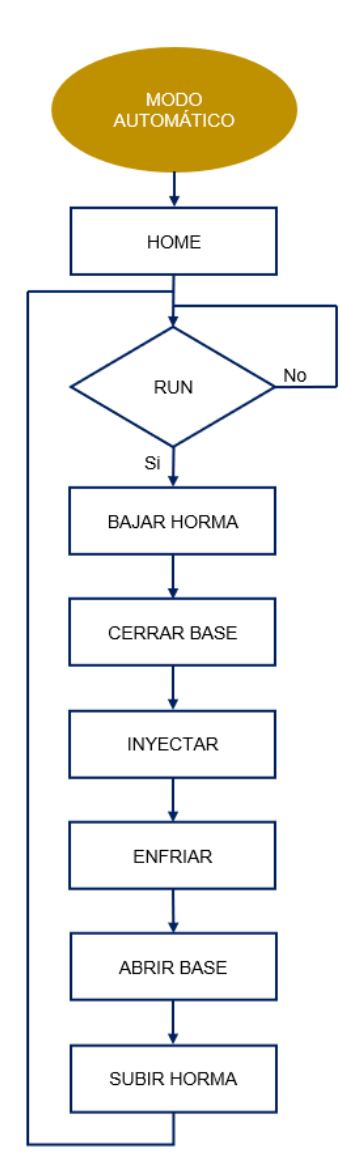

<span id="page-117-0"></span>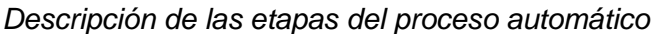

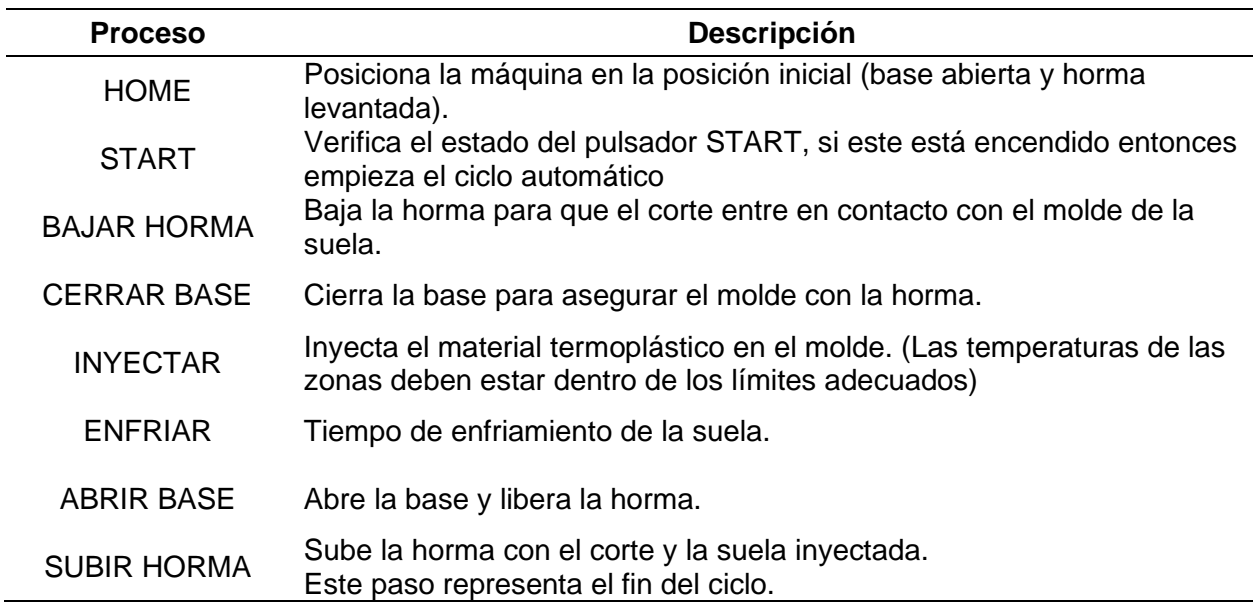

Los movimientos y operaciones del proceso serán controlados por el PLC EOPUS

CP07. Una vez definida la secuencia de operación se establece e implementa las conexiones

en conformidad con el diagrama de la [Figura 41.](#page-117-1)

### <span id="page-117-1"></span>**Figura 41**

*Esquemático del PLC EOPUS CP07*

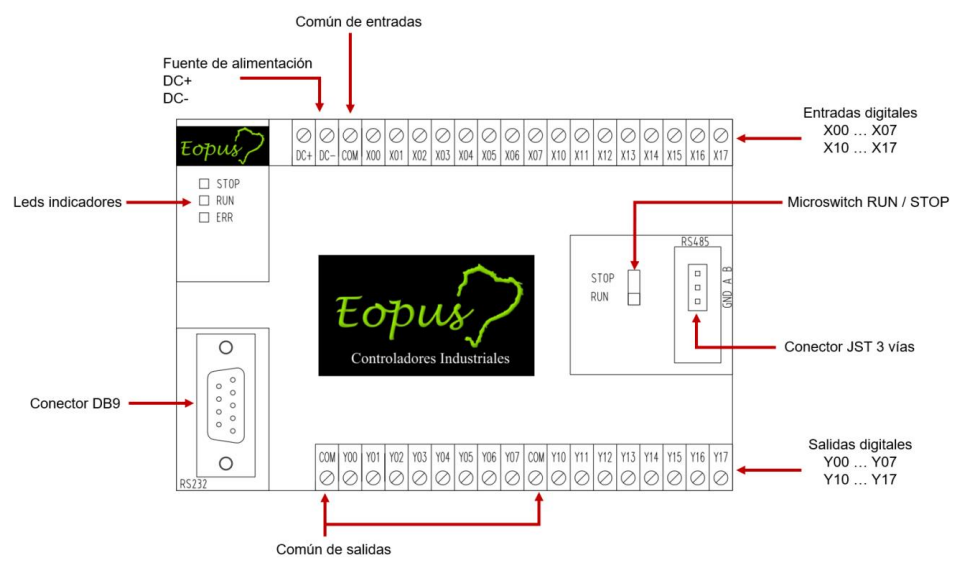

*Nota.* Vista frontal del PLC.

Se puede apreciar la definición de entradas y salidas en la [Tabla 65](#page-118-0) y [Tabla 66](#page-118-1)

# <span id="page-118-0"></span>**Tabla 65**

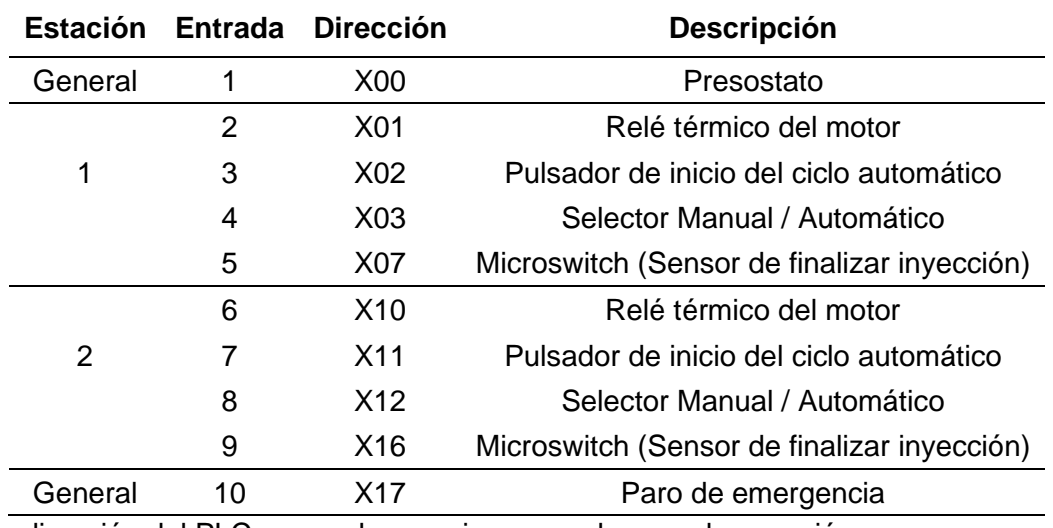

*Definición de entradas del PLC EOPUS CP07*

*Nota.* La dirección del PLC se puede apreciar en sus bornes de conexión.

### <span id="page-118-1"></span>**Tabla 66**

*Definición de salidas del PLC EOPUS CP07*

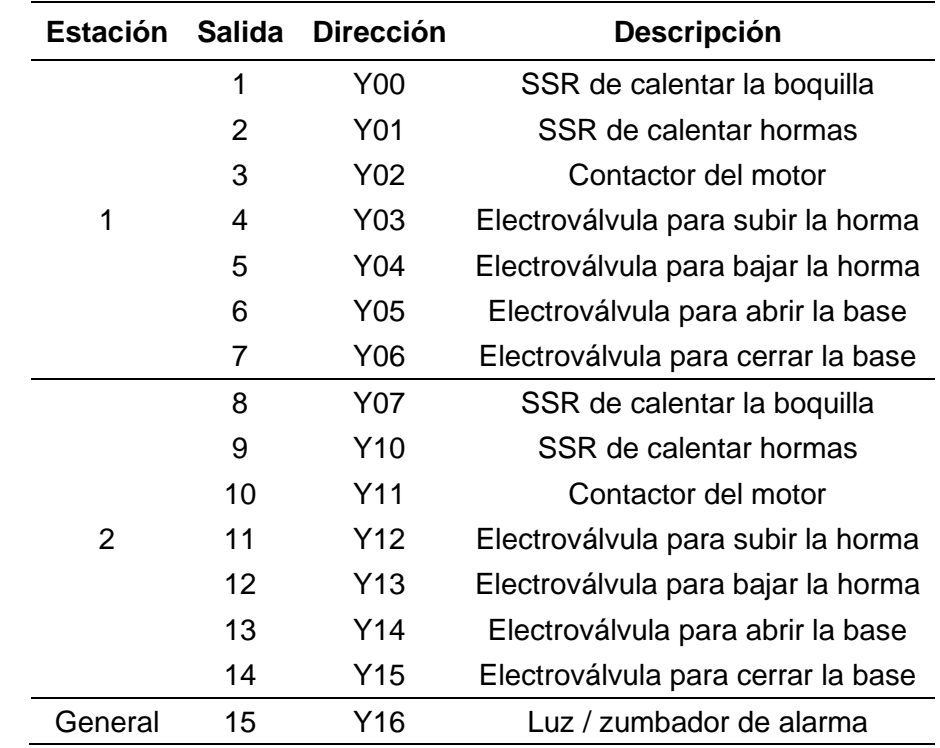

*Nota.* Las siglas SSR corresponde a Solid State Relay (Relé de Estado Sólido)

### *Diseño del HMI*

El diseño del HMI es fundamental para que el operario pueda interactuar de manera fluida con la máquina, mediante una experiencia intuitiva y eficiente. Para lograr esto, se sustituye el panel de control obsoleto por uno que permita controlar y monitorear la máquina, así como ajustar y personalizar los parámetros.

El HMI se basa en un tablero de control ubicado en el frente de la máquina cuyos elementos y distribución se presentan en la [Tabla 67.](#page-119-0)

### <span id="page-119-0"></span>**Tabla 67**

#### *Elementos del HMI*

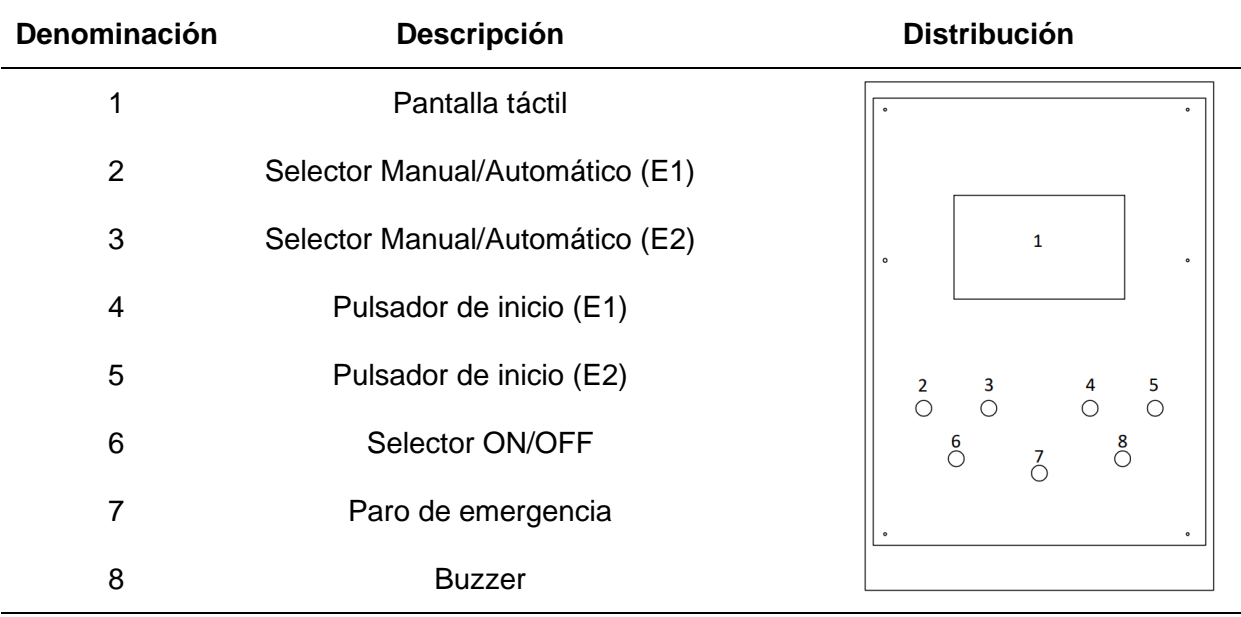

*Nota.* E1 = Estación 1, E2 = Estación 2.

Para el desarrollo de la interfaz de usuario en la pantalla táctil DWIN

DMG80480T070\_09WTC, se utiliza el software DWIN DGUS, con el objetivo de desarrollar una interfaz amigable e intuitiva. La pantalla táctil tendrá varias ventanas, las cuales se describen a continuación y se presentarán de manera más detallada en el manual de usuario.

**Ventana de Inicio.** Aparece durante el encendido de la máquina, donde se resalta la marca del controlador utilizado (EOPUS), tal como se observa en la [Figura 42.](#page-120-0)

### <span id="page-120-0"></span>**Figura 42**

*Pantalla de inicio*

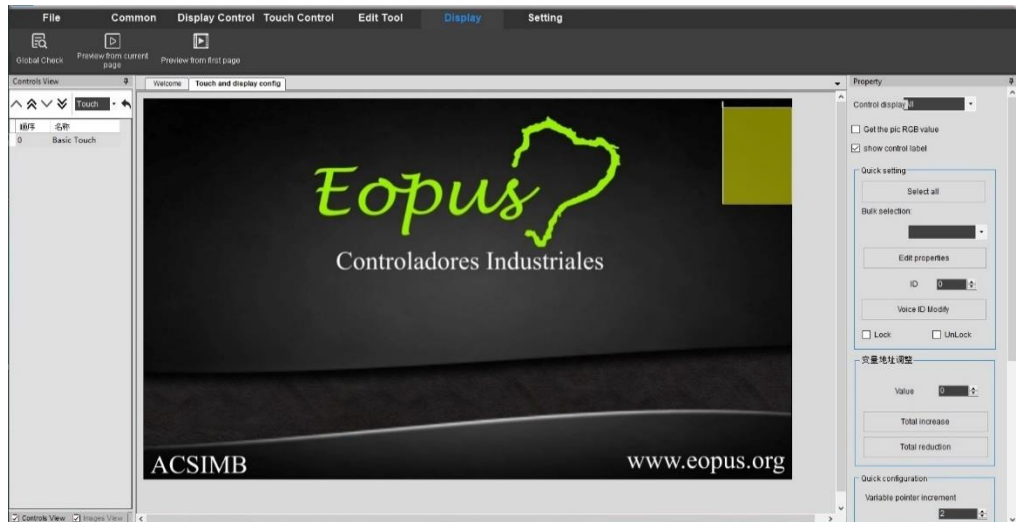

*Nota.* Simulación en el entorno de desarrollo DWIN DGUS

**Ventana Principal.** En esta ventana se podrá visualizar el porcentaje de la boquilla, los valores de temperatura, tanto deseada como medida, además permitirá controlar los movimientos de la máquina en modo manual mediante 5 pulsadores por estación: Subir Horma, Bajar Horma, Abrir Base, Cerrar Base y Cargar (Inyectar / Purgar). Mediante 2 selectores por estación, también habilitará la opción de que la inyección se realice por tiempo (OFF) o por microswitch (ON), así como la acción de calentar (ON) o dejar de calentar (OFF). Sumado a eso, se podrá acceder a la ventana de Recetas, Alarmas, Parámetros y de Información. Adicionalmente, tendrá un icono de visualización para saber si la estación se encuentra en modo manual o automático. En la [Figura 43](#page-121-0) se puede observar está distribución en el programa DWIN DGUS, de igual manera en la [Figura 44](#page-121-1) se observa la simulación de visualización que ofrece el programa.

# <span id="page-121-0"></span>**Figura 43**

#### Display Control Touch Control Edit Tool Setting  $\blacksquare$ 园 st paj Touch and display config  $\circ \bullet \cdot$  $\wedge \vee$  0 lay **I** Location File  $\Box$  Get the pic RGB v 00.png<br>01.png<br>02.png show control label  $03.png$ 04.png<br>05.png 06 07 08 09 10 11 12 13 14 15 16 17 06.png<br>07.png<br>08.png<br>09.png<br>11.png<br>11.png<br>13.png<br>14.png<br>16.png<br>16.png  $\Box$  Lock  $\Box$  UnLock ick r ble pointer  $\mathbf{R}$

*Diseño de la ventana principal de la pantalla táctil* 

# <span id="page-121-1"></span>**Figura 44**

*Simulación de la interfaz principal* 

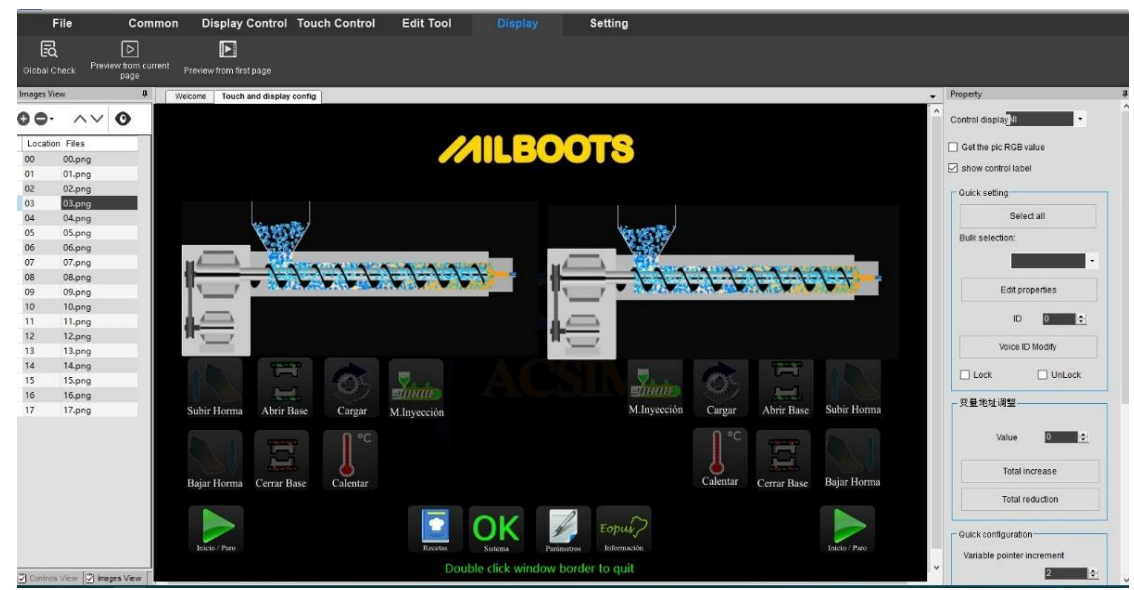

*Nota.* Los valores de temperatura y porcentaje de calentamiento de la boquilla se podrán

observar en la implementación.

**Ventana de Recetas.** Permitirá personalizar los parámetros que pueden variar de acuerdo con el tipo de suela o material, por lo que resulta conveniente almacenarlos como "Recetas", con una capacidad de hasta 5 recetas por estación.

**Ventana de Sistema.** En este apartado se podrá visualizar las advertencias y alarmas del sistema, de igual manera se las podrá borrar a manera de confirmación siempre y cuando ya no exista el problema que generó la alarma.

**Ventanas de Parámetros.** Los parámetros son indispensables para el funcionamiento adecuado del sistema. Por lo tanto, se dispondrá de un apartado que permita modificar los parámetros de control de la máquina, como el tiempo de subir y bajar la horma, cerrar y abrir la base, brillo de la pantalla, entre otros. Además, se tendrá una ventana adicional donde se pueda digitar los parámetros para el control de temperatura, como el kp, ki, kd, histéresis, etc. Debido a la importancia de estos valores se establece un parámetro que representa la contraseña de acceso a esta ventana, con el objetivo de evitar modificaciones no deseadas.

**Ventana de Información.** En la ventana de información se podrá visualizar los contadores de producción, tanto para la estación 1, como para la estación 2. Es conveniente que exista un contador parcial que pueda reiniciarse en periodos relativamente cortos de tiempo y un contador total para periodos largos.

#### *Módulo de Temperatura*

Este artefacto está diseñado con el objetivo de controlar la temperatura de las zonas de calentamiento de forma independiente, pero a la vez este debe acatar las órdenes que establezca el PLC maestro, por ende, es necesario elaborar el algoritmo de los procesos de control y comunicación en esta sección.

**Control de Temperatura.** Este dispositivo está basado en la programación de un control PID, su principal característica es la regulación de temperatura mediante un PWM de baja frecuencia para alcanzar la temperatura deseable, para el diseño de este tipo de control se establecen características necesarias para su correcto desempeño. Por tal motivo, en la [Figura](#page-123-0)  [45](#page-123-0) se muestra un esquema para realizar la tarea de control.

### <span id="page-123-0"></span>**Figura 45**

*Diagrama de un control PID*

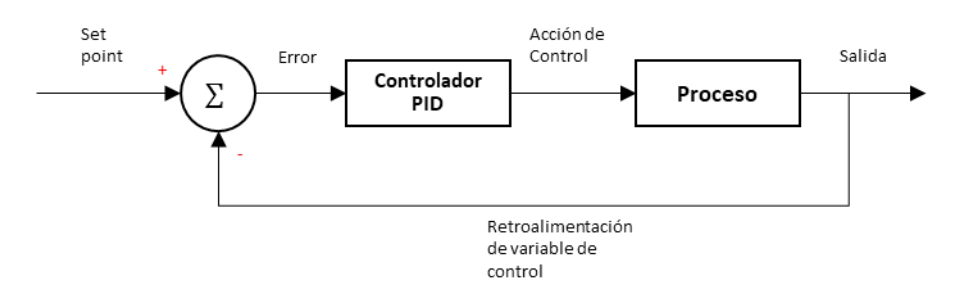

**Set point.** Es el valor deseado que se requiere en la salida, en este caso es la temperatura que el barril de inyección (en cada zona de calentamiento) debe alcanzar para que el proceso de inyección sea óptimo para fundir el material termoplástico. Este valor depende del operario debido a que él conoce la temperatura a la cual el material que usa se moldea, por ende, este debe ser posible de modificar y debe ser enviado desde el HMI que se explicará más adelante.

**Error.** Es la diferencia entre el valor deseado y el valor medido, necesario para este tipo de control.

**Controlador PID.** Consiste en operaciones basada en proporcionalidad, diferenciabilidad, e integración del error obtenido, con el fin de obtener una acción de control adecuada para que el proceso obtenga la salida esperada. Es necesario algunas constantes para establecer este control, las cuales son  $Kp$ ,  $Ki y Kd$  correspondientes a las constantes proporcional, integral y derivativa, respectivamente. Estos valores dependen del proceso, pero en esta ocasión la complejidad de obtención de estos parámetros por métodos analíticos es muy alta por la dificultad de obtener un modelo matemático adecuado para el sistema, por tal motivo se opta por realizar una sintonización manual, la cual se detalla en el capítulo de implementación. Cuando el sistema está correctamente sintonizado entonces la acción de

control acercará la salida del proceso paulatinamente al valor deseado. A continuación, en la [Ecuación 15,](#page-124-0) se detalla el modelo matemático del controlador PID.

<span id="page-124-0"></span>
$$
u(t) = K_p \cdot e(t) + K_i \cdot \int_0^T e(t) \cdot dt + K_d \cdot \frac{d(e(t))}{dt}
$$
 **Ecuación 15**

Donde:

- u(t): es el valor de la acción de control.
- $\bullet$   $e(t)$ : es el error entre el set point y la variable medida.
- $K_p$ ,  $K_i$  y  $K_d$ : son las constantes de control: proporcional, integral y derivativa, respectivamente.

**Acción de control.** Específicamente en el sistema de calentamiento de la Máquina Inyectora, es un valor de porcentaje en donde se encuentran activas las zonas de calentamiento, por ejemplo, desde el controlador PID se obtiene un valor de 80%, entonces la zona de calentamiento calentará 80% del tiempo de ciclo y el 20% restante se desactivará.

**Proceso.** Las zonas de calentamiento son conversores de energía, a partir de la energía eléctrica entregada a las niquelinas se obtiene un grado de calentamiento y transferencia de calor desde el exterior del barril de inyección hasta el material termoplástico colocado en su interior. Entonces para controlar la temperatura del material se debe regular el tiempo activo de las niquelinas.

**Salida.** Es el valor real de temperatura a la cual está el material, hay que tener en cuenta que dependiendo este valor se puede realizar el proceso de inyección, ya que al intentar inyectar con el material frío se puede malograr el sistema, en especial el tornillo sin fin dentro del barril de inyección.

**Retroalimentación.** Es el valor medido de temperatura, la misma que en ocasiones puede ser diferente de la real, debido a la calidad de los sensores o el ambiente en donde

estén instalados, por ende, se opta por acciones de filtrado y compensación para que esta medida se acerque lo más posible al valor real.

Una vez detallado todos los elementos que intervienen en el control PID, se clasifica las tareas necesarias para conseguir la interacción entre el módulo, el PLC maestro y el entorno donde se encuentra instalado, estas funciones se especifican en los siguientes apartados.

**Comunicación.** Es la función que se encarga de recibir y transmitir información al PLC maestro, los datos de entrada y datos de salida necesarios se guardan en un buffer como se detalla a continuación.

Los datos que requiere el maestro del esclavo se muestran en la [Tabla 68,](#page-125-0) donde se observa que para cada zona se establecen los mismos parámetros, cada dato tiene una dirección que indica su posición en el buffer. Además, cada estación posee 2 zonas, pero debido a la facilidad de programación se toma como si fuesen 4, donde la 1 y 2 corresponden a la primera estación, y la 3 y 4 corresponden a la segunda. El dato de mayor importancia es "Temperatura medida", ya que se depende de este valor para realizar la tarea de inyección.

#### <span id="page-125-0"></span>**Tabla 68**

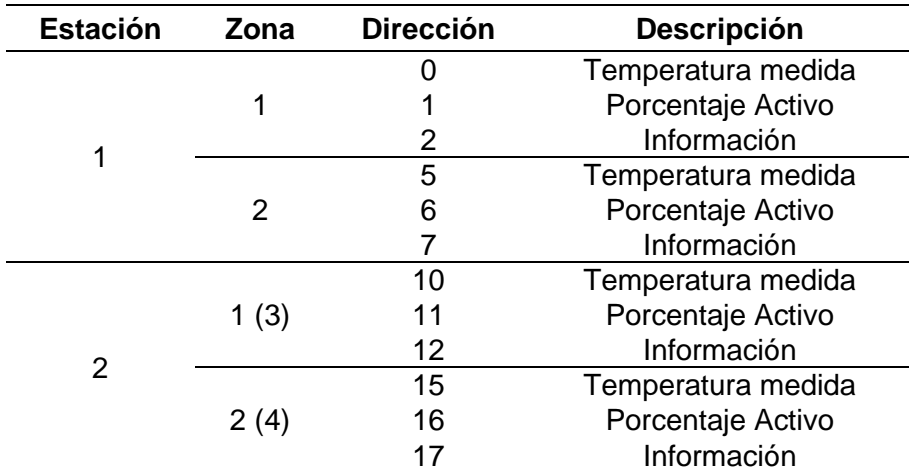

*Datos de lectura con la función 03 del protocolo Modbus*

*Nota.* Las direcciones que se "saltan" son espacios reservados.

126

El dato de "Información" corresponde a un byte donde cada bit especifica alguna característica del proceso, las cuales se explican en la [Figura 46,](#page-126-0) donde "0" es falso y "1" es verdadero.

### <span id="page-126-0"></span>**Figura 46**

#### *Bits de datos del parámetro "Información"*

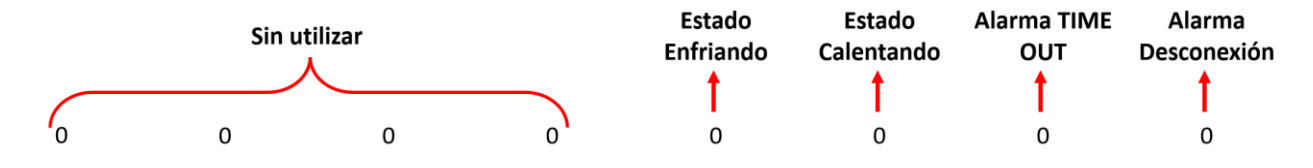

En caso de que las alarmas se activen impiden que las zonas se sigan calentando, y los datos de "Estado" dan a conocer el comportamiento del control.

De forma análoga a los datos de lectura, se recrea los registros de escritura en donde se clasifican por datos generales (intervienen en las dos estaciones) y datos por estación, de forma ordenada según el grado de importancia dentro del proceso, estos datos son enviados desde el PLC hacia el Módulo de Temperatura, y se los puede apreciar en la [Tabla 69,](#page-126-1) donde los bits del dato de "Zonas Activas" se especifican en la [Figura 47,](#page-128-0) si el bit de Control PWM de cada zona es 0 se aplica control PID, en caso de ser 1 se obtiene una salida PWM de baja frecuencia en base los valores de porcentaje (calentador y enfriador) enviados desde el PLC.

### <span id="page-126-1"></span>**Tabla 69**

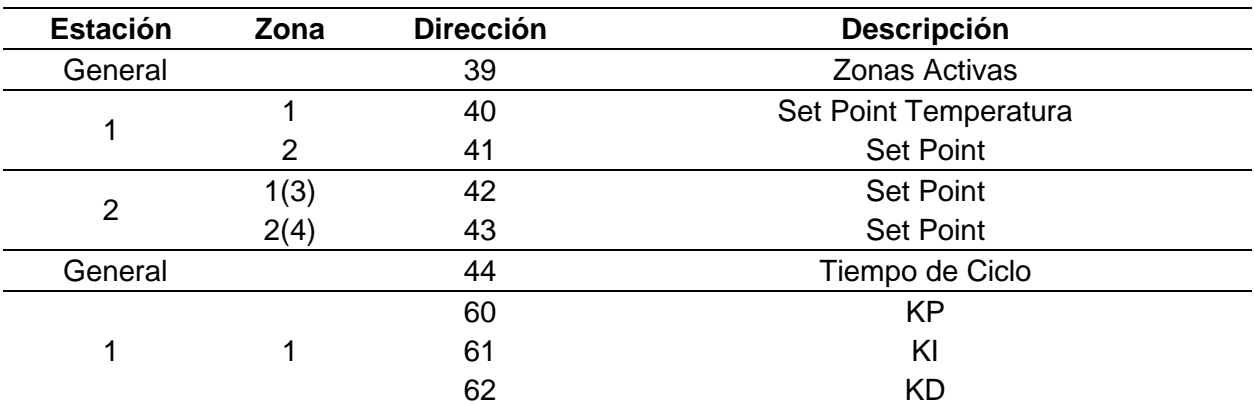

*Datos de escritura con la función 16 del protocolo Modbus*

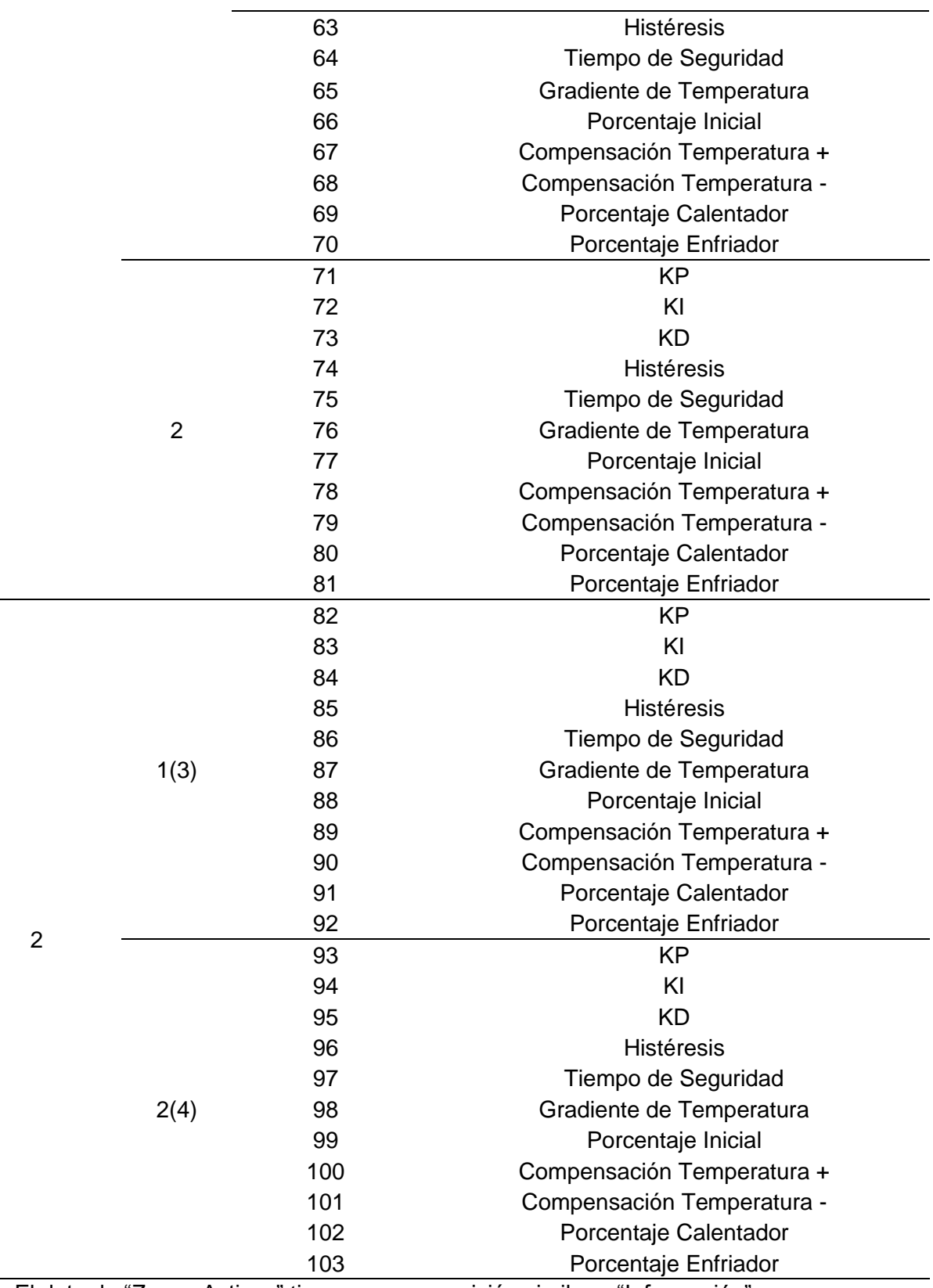

*Nota.* El dato de "Zonas Activas" tiene una composición similar a "Información".

#### <span id="page-128-0"></span>**Figura 47**

*Bits de datos del parámetro "*Zonas Activas*"*

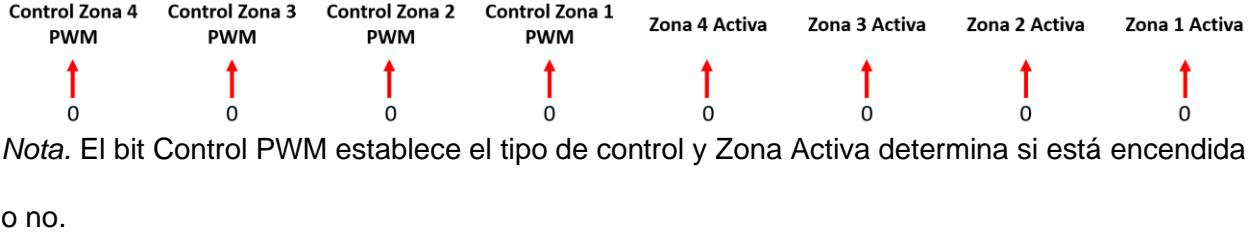

**Lectura de temperatura.** Es la función en donde se recopila los datos de temperatura y se realiza la compensación y filtrado para obtener un dato muy cercano al real.

**Control de temperatura.** Es la función en donde se aplica el control de temperatura basado en PID, pero tiene otras variables debido a que el sistema de calentamiento de la Máquina Inyectora tiene una alta inercia, es decir, aunque se haya apagado las niquelinas el material se sigue calentando, por lo tanto, se necesita considerar un gradiente de temperatura, un límite de temperatura en donde se desactivarán, entre otros aspectos que se detallan a continuación.

El comportamiento esperado de la temperatura se muestra en la [Figura 48,](#page-129-0) donde el *eje x* corresponde al tiempo, mientras que el *eje y* corresponde a la temperatura. Además, se puede observar que existen tres regiones marcadas (región 1, región 2 y región 3) que corresponden a un tipo de control específico. En la región 1 es importante elevar la temperatura, por ende, se acciona al 100% las niquelinas hasta que la temperatura alcance un punto denominado "Límite de Temperatura", en donde desactiva las niquelinas y pasa a la región 2. Con el fin de estabilizar la temperatura debido a su alto grado de inercia, permanecen desactivadas las niquelinas, pero se va monitoreando el gradiente de temperatura, cuando este gradiente sea muy pequeño se dictamina que la temperatura ha alcanzado un punto denominado "Temperatura Estabilizada". Una vez que la temperatura se encuentre estable se pasa a la región 3, en donde se realiza el control PID, obteniendo un ancho de pulso de

acuerdo al "Error", detallado anteriormente. Con la finalidad de mejorar este control, dentro de la histéresis no se desactiva el control, sino que únicamente se reduce la constante integral, permitiendo así obtener una temperatura aproximadamente igual al *Set point*.

### <span id="page-129-0"></span>**Figura 48**

*Comportamiento esperado del control de temperatura*

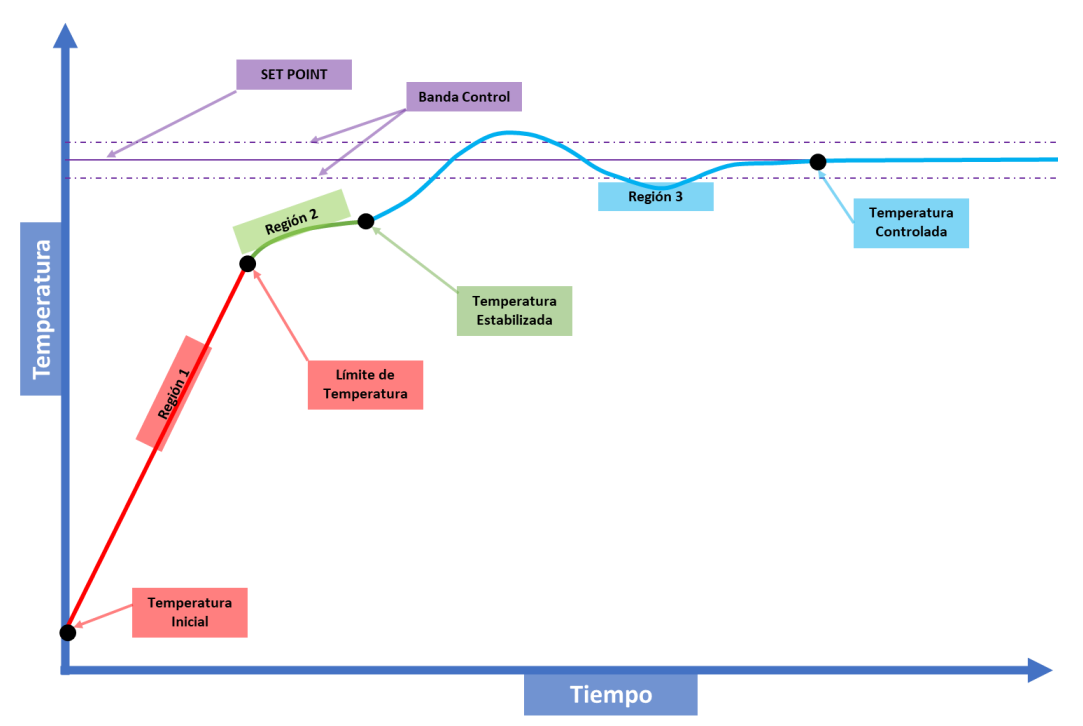

*Nota.* El diagrama solo representa el comportamiento deseable.

El valor de límite de temperatura es calculado mediante el dato de "Porcentaje de límite de temperatura", ingresado desde la pantalla; este valor depende también del Set Point ingresado por recetas desde el HMI. Y para calcular su valor se aplica la [Ecuación 16.](#page-129-1)

<span id="page-129-1"></span>
$$
LT = \frac{SP \cdot PLT}{100}
$$
 **Ecuación 16**

Donde:

- LT: Límite de temperatura [°C]
- SP: Set Point [°C]
- PLT: Porcentaje del límite de temperatura

Como se puede evidenciar se necesitan tres tareas principales (comunicación, lectura y control), por ende, se procede a crear librerías con diversas funciones para cada tarea, según la necesidad. Inicialmente se propuso realizar la programación del control en el entorno Arduino IDE; sin embargo, en las pruebas de funcionamiento de la comunicación se evidenció que no es apto debido a tiempos altos de ejecución del programa y exceso de uso de memoria del microcontrolador. Entonces la programación se migró y adaptó al entorno de STM32Cube IDE, con la finalidad de tener un programa sin ciclos innecesarios; es decir, sin excesos de sentencias como "delay" o "while", ya que el tiempo de espera puede servir para que el microcontrolador realice otra acción, para cumplir este objetivo se hace uso de banderas de estado activadas mediante "timers". El tiempo adecuado para cada proceso se indicará a continuación.

Para analizar la comunicación se debe tener en cuenta la velocidad serial en la cual los datos se transmitirán, con la finalidad de cumplir con las especificaciones de la arquitectura RS-485 se establece una velocidad de 38400 baudios. Teniendo en cuenta que el número máximo de datos que se pueden enviar mediante el protocolo Modbus es 255 datos y tiempos de silencio al inicio y al final de 3.5 caracteres (char). Con los datos obtenidos se puede determinar cuánto se demora la transmisión máxima de una trama, mediante la [Ecuación 17.](#page-130-0)

Tiempo de Comunicación = 
$$
\frac{\text{Datos Envío} + \text{Tiempo Silencioso}}{\text{Velocidad de Transmisión}} \cdot 10
$$
 **Ecuación 17**

El factor de multiplicación es 10 y no 8 (1 byte equivale a 8 bits) debido a que se toma en cuenta el bit de inicio y bit de paridad por cada byte enviado, según indica el protocolo Modbus. En este caso el tiempo de comunicación es:

> <span id="page-130-0"></span>Tiempo de Comunicación =  $255 + 7$  $\frac{12}{38400} \cdot 10$

Tiempo de Comunicación =  $0.0682$  s  $\approx 68.22$  [ms]

131

Es recomendable que se analice la trama por lo menos 3 veces durante el tiempo de comunicación, debido a que es preferible un análisis constantemente de la trama recibida, impidiendo así que el buffer se llene por exceso de datos no analizados. Por tal razón para el presente proyecto se establece un tiempo de análisis de trama de cada 10 milisegundos.

El control de temperatura del barril de inyección se considera un proceso lento, esto permite que el muestreo de la lectura pueda ser grande, y en función a la capacidad del componente electrónico MAX6675 se establece un tiempo de lectura de 1 segundo.

Y para realizar el control de temperatura se establece un tiempo de defecto de 8 segundos, pero este tiempo puede ser modificado mediante los parámetros de pantalla. Cabe aclarar que las tareas de lectura y control son independientes para cada zona de calentamiento.

Para evitar conflictos entre las tareas e impedir que no se ejecuten adecuadamente se realiza un análisis para establecer su prioridad en función a la importancia dentro del proceso, información que se detalla en la [Tabla 70.](#page-131-0)

#### <span id="page-131-0"></span>**Tabla 70**

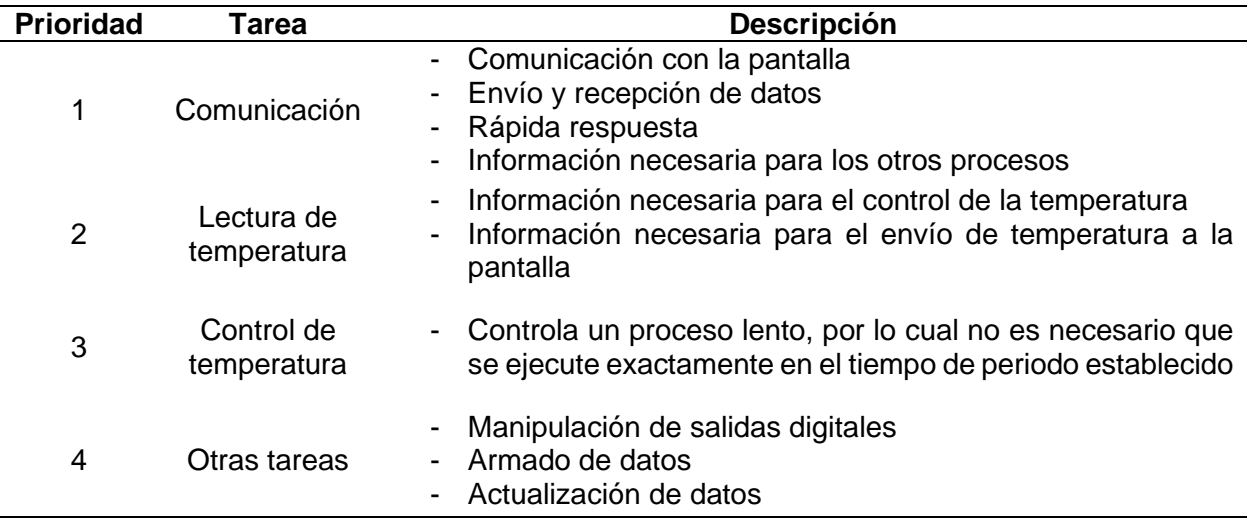

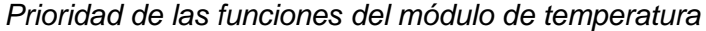

En función a lo detallado, se establece un algoritmo de control que permita la ejecución de estas tareas en funciones en los tiempos requeridos, En la [Figura](#page-132-0) 49 se indica la representación gráfica del mismo, en donde se puede destacar que existen "Banderas de control" que permiten verificar si se cumplió el tiempo de ciclo de cada tarea. Por otra parte, las zonas en donde se realiza la lectura y la donde se implementa el control son independientes entre sí, por ejemplo, en un momento establecido se puede realizar la lectura de la zona 1, y a la siguiente vuelta realizar el control de la zona 3.

### <span id="page-132-0"></span>**Figura 49**

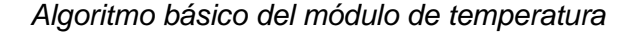

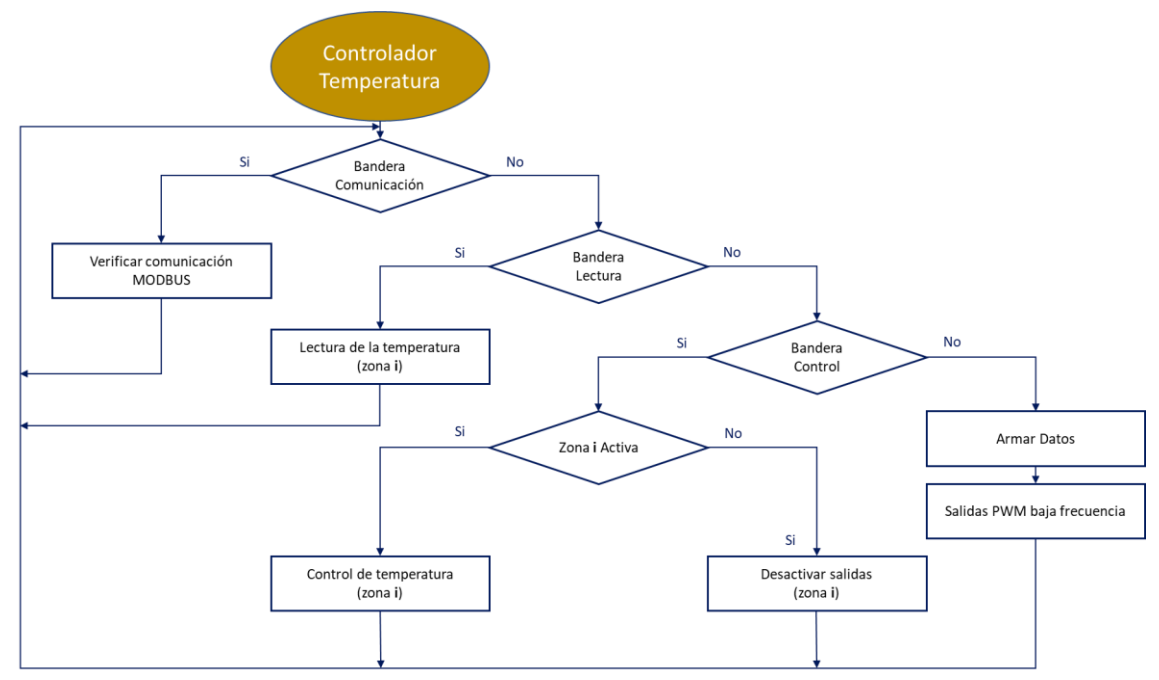

*Nota.* La numeración (i) de las zonas se establece desde 1 hasta 4.

En función a los tiempos descritos anteriormente y mediante el uso de interrupciones de tiempo del microcontrolador STM32, se decide trabajar con interrupciones de cada 10 ms, contando el número de veces que entra en la interrupción que se determina con la [Ecuación](#page-184-0)  [22.](#page-184-0)

### **Ecuación 18**

Vueltas (N) = 
$$
\frac{\text{Tiempo established}}{\text{Periodo}}
$$

\n $N_{\text{(Comunicación)}} = \frac{\text{Tiempo}(\text{Comunicación})}{\text{Periodo}}$ 

\n $N_{\text{(Comunicación)}} = \frac{10 \text{ [ms]}}{10 \text{ [ms]}}$ 

\n $N_{\text{(Comunicación)}} = 1$ 

\n $N_{\text{(Lectura)}} = \frac{\text{Tiempo}(\text{Lectura})}{4 \cdot \text{Periodo}}$ 

\n $N_{\text{(Lectura)}} = \frac{1 \text{ [s]}}{4 \cdot 10 \text{ [ms]}} \cdot \frac{1000 \text{ [ms]}}{1 \text{ [s]}}$ 

\n $N_{\text{(Lectura)}} = 25$ 

 $N_{(Control)} =$ Tiempo<sub>(Control)</sub> 4 ⋅ Periodo  $N_{(Control)} =$ 8 [s]  $\frac{1}{4 \cdot 10 \text{ [ms]}}$ 1000 [ms] 1 [s]  $N_{(Control)} = 200$ 

Como se muestran en los cálculos, cada 25 interrupciones se activa la bandera de lectura y cada 200 interrupciones se activa la bandera de control (con el valor por defecto del tiempo de ciclo). La razón por la que se divide para 4 al número de repeticiones de lectura y control es porque existen 4 zonas, pero no se realiza la lectura de todas estas en una tarea, sino que son operaciones independientes y desfasadas temporalmente entre sí. Lo que no sucede con la comunicación al ser una tarea común para el proceso.

### **Rehabilitación del Sistema Mecánico.**

Para la implementación del sistema automatizado del control de la Máquina Inyectora es esencial que el sistema mecánico se encuentre en óptimas condiciones, para lograr esto se lleva a cabo una serie de actividades, como el reemplazo de componentes, lubricación, limpieza y mantenimiento, mencionando a continuación los cambios de mayor influencia.

#### *Reemplazo de Mangueras*

En la Máquina Inyectora, las electroválvulas permiten el flujo de aire comprimido hacia los cilindros para realizar los movimientos requeridos, por tal motivo las mangueras tienen un papel fundamental, ya que son las encargadas de transportar el aire hacia el actuador. Por otra parte, las mangueras del sistema hidráulico se encargan de llevar agua a los conductos de la base para su refrigeración, donde la circulación de agua es controlada por una llave de paso.

Debido a que las mangueras del sistema neumático e hidráulico se encontraban en mal estado, se opta por reemplazarlas. Es fundamental que la manguera seleccionada sea compatible con el sistema de la máquina, tomando en cuenta que se tiene conexiones para manguera con diámetro interno de 4 mm en el sistema neumático y 5 mm en el sistema hidráulico, se elige las mangueras que se detallan en la [Tabla 71](#page-134-0) y en la [Figura 50](#page-135-0) se evidencia el proceso realizado.

#### <span id="page-134-0"></span>**Tabla 71**

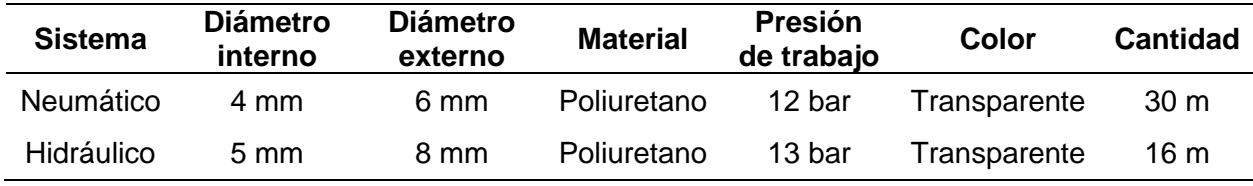

*Mangueras para el sistema neumático e hidráulico*

# <span id="page-135-0"></span>**Figura 50**

*Cambio de mangueras*

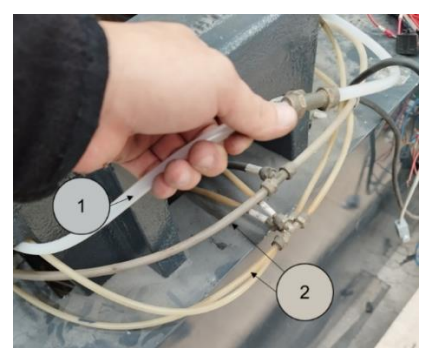

*Nota.* El indicador 1 muestra las mangueras reemplazadas, en cambio, el indicador 2 representa el conjunto de mangueras por cambiar.

### *Instalación de una Electroválvula*

Debido a la ausencia de una electroválvula, tal como se detalla en la línea base, se

requiere su montaje para cumplir con la secuencia de operación planteada.

Considerando que el componente a instalar debe poseer características similares a las demás, se decide emplear la electroválvula descrita en la [Tabla 72.](#page-135-1)

### <span id="page-135-1"></span>**Tabla 72**

*Electroválvula 5/3 c.c. de impulso eléctrico doble*

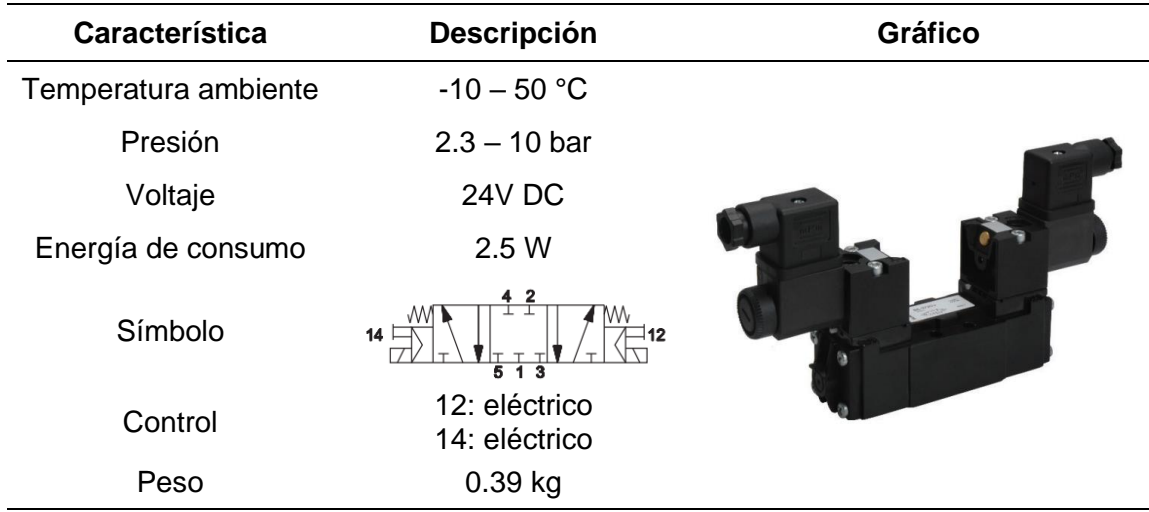

*Nota.* El significado de c.c. es centros cerrados*.* Tomado de UNIVER (2023).

### *Lubricación de Mecanismos`*

Una lubricación apropiada es esencial para garantizar la vida útil de los componentes mecánicos con un funcionamiento adecuado. Entre estos elementos se tiene el mecanismo que se encarga de sostener y girar la horma para el cambio de posiciones, por lo que resulta conveniente realizar la limpieza y lubricación de este, debido a que la máquina ha permanecido fuera de funcionamiento durante un periodo largo de tiempo. En la [Figura 51](#page-136-0) se puede visualizar el desmontaje del mecanismo mencionado.

# <span id="page-136-0"></span>**Figura 51**

*Desmontaje del mecanismo de sujeción y rotación de las hormas*

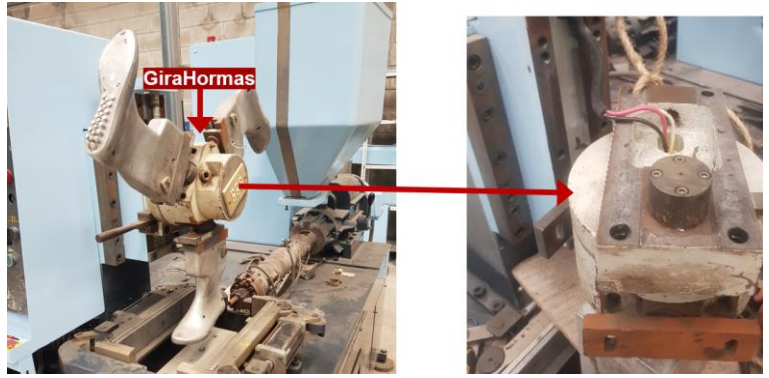

*Nota.* En el ámbito industrial el término "GiraHormas" es bastante aceptado para referirse a este mecanismo.

# *Cambio de Boquilla*

Además, se evidencian signos de oxidación en los componentes de la máquina, como en la boquilla, que es un elemento relevante en el proceso de inyección, por lo tanto, se realiza el intercambio por una boquilla nueva, en ambas estaciones, como se indica en la [Figura 52.](#page-137-0) De esta manera se logra la inyección del material sin problemas de fugas y taponamientos.

# <span id="page-137-0"></span>**Figura 52**

# *Cambio de boquilla*

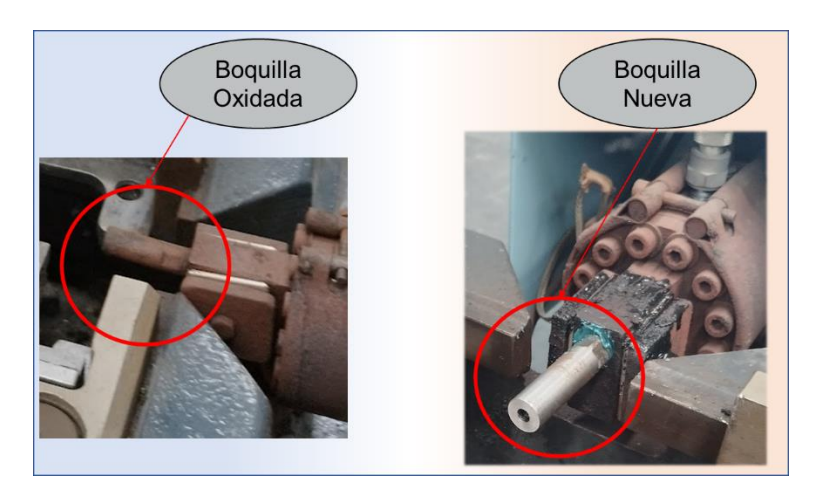

#### **Capítulo IV**

#### **Implementación y Pruebas de Funcionamiento**

En esta etapa se lleva a cabo la implementación práctica del diseño propuesto en el capítulo anterior, con el fin de cumplir con los objetivos planteados del presente proyecto y obtener una máquina operable que ofrezca resultados positivos en las pruebas de funcionamiento realizadas.

#### **Implementación del Sistema Eléctrico y Electrónico**

El sistema eléctrico implementado posee algunos elementos funcionales en buen estado, tal como se detalló en la línea base, y son aptos para el sistema automatizado, tales como el contactor del motor, interruptores, fusibles, transformador, selectores y pulsadores. Así también, se instalaron nuevos elementos requeridos de acuerdo con el diseño planteado en el capítulo anterior.

Cabe mencionar que los cables y elementos que requieren identificación para evitar confusiones y aclarar su conexión, por ende, se encuentran con su respectiva etiqueta, tanto de manera física como en los planos eléctricos que se presentan en el Anexo 01.

#### *Tablero de Fuerza y Control*

Con el propósito de utilizar el mismo tablero de fuerza y control perteneciente a la máquina, se procedió a retirar los elementos innecesarios para dar paso a la implementación de los nuevos. El resultado se visualiza en la [Figura 53,](#page-139-0) donde además se muestran los elementos eléctricos empleados para el arranque de los motores encargados de la inyección del material termoplástico, como los fusibles, contactores, relés térmicos y el interruptor principal.

# <span id="page-139-0"></span>**Figura 53**

# *Tablero de fuerza y control implementado*

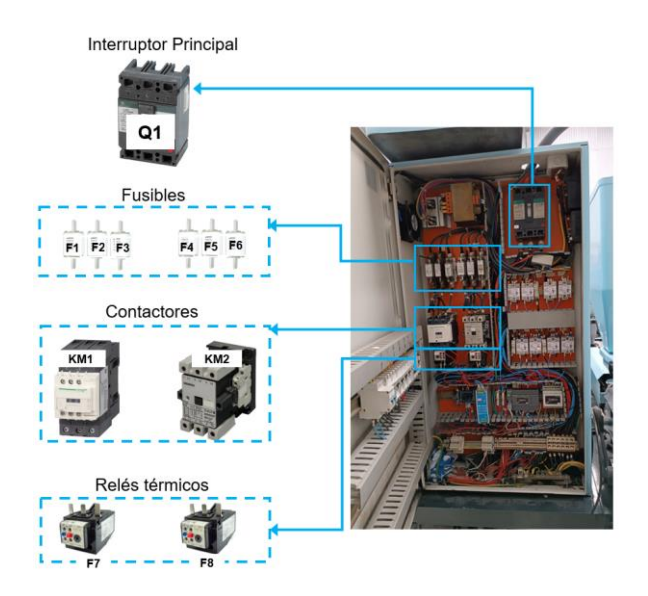

Entre otros elementos principales para el control de la Máquina Inyectora que se

encuentran en el tablero de fuerza y control se presentan en la [Figura 54.](#page-139-1)

# <span id="page-139-1"></span>**Figura 54**

*Elementos del tablero de fuerza y control* 

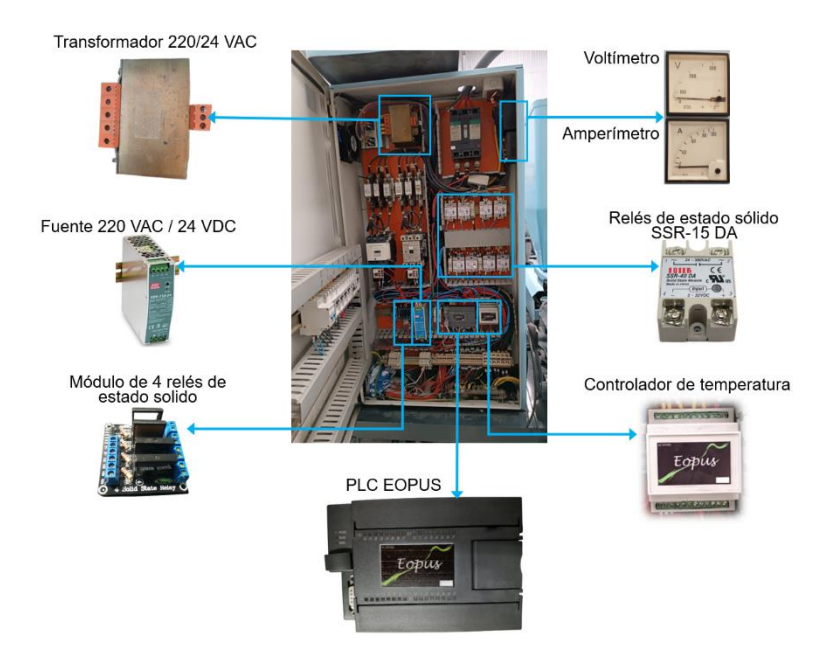

Haciendo referencia a la [Figura 54,](#page-139-1) el control de la máquina será comandado por el PLC EOPUS, el cual necesita alimentación de 24V DC, que será proporcionado por la fuente 220VAC / 24VDC que también proveerá energía a varios elementos que requieren 24V DC para su funcionamiento, como las electroválvulas, selectores, pulsadores y el módulo de 4 relés, que es utilizado para activar los contactores que no se puede activar directamente con la salida del PLC, ya que poseen bobinas de corriente alterna que necesitan 24V AC, que es suministrado por el transformador.

El controlador de temperatura maneja la activación de los SSR-15 DA que habilitan el paso de energía a las resistencias eléctricas de las zonas de calentamiento ubicadas en el cilindro de inyección, mientras que el PLC controla los SSR-15 DA destinados a las boquillas y hormas. En la [Figura 55](#page-140-0) se puede observar dicha distribución.

#### <span id="page-140-0"></span>**Figura 55**

*Distribución de los SSR-15 DA* 

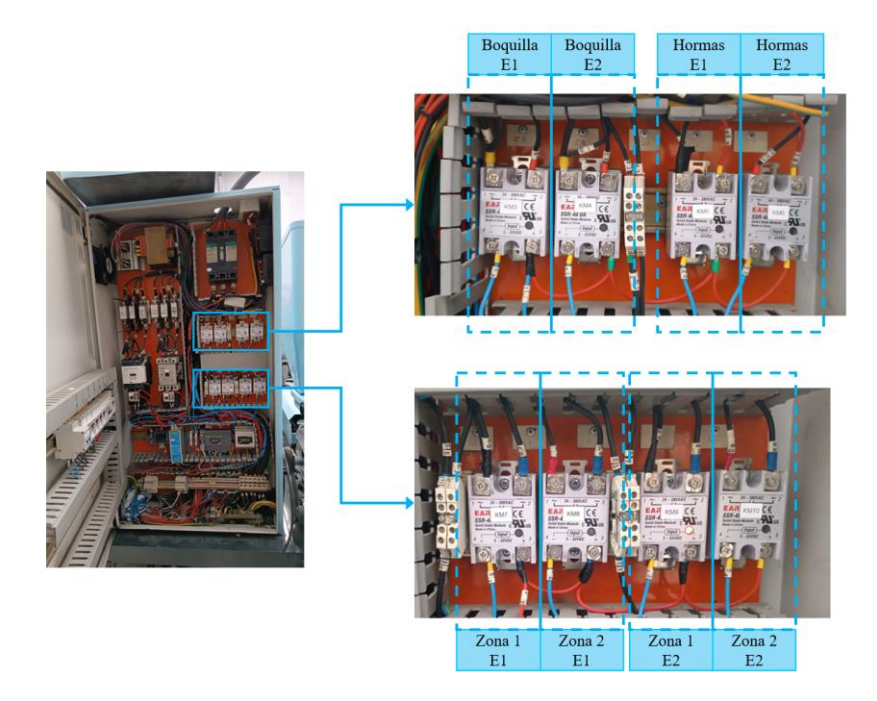

En la tapa perteneciente al tablero, tal como se aprecia en la [Figura 56,](#page-141-0) se encuentran los interruptores que se encargan de habilitar el paso de energía y proteger los diferentes

elementos de la máquina, ante cortocircuitos y sobrecargas. En la [Tabla 73](#page-141-1) se mencionan los elementos conectados en cada interruptor.

# <span id="page-141-0"></span>**Figura 56**

*Interruptores del tablero eléctrico* 

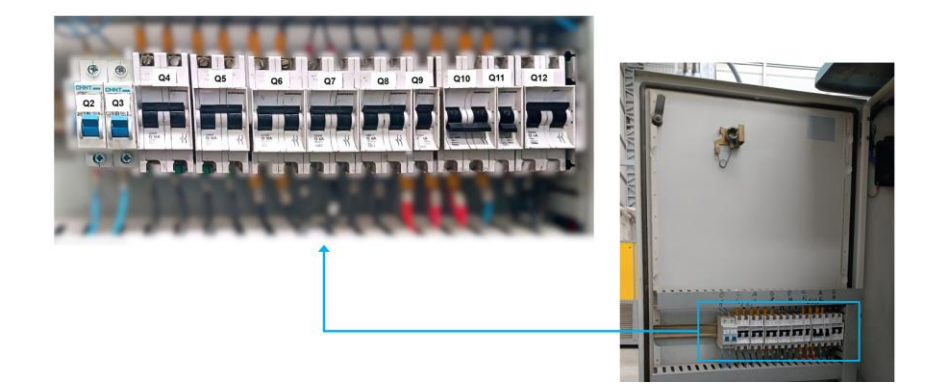

# <span id="page-141-1"></span>**Tabla 73**

*Función de los interruptores* 

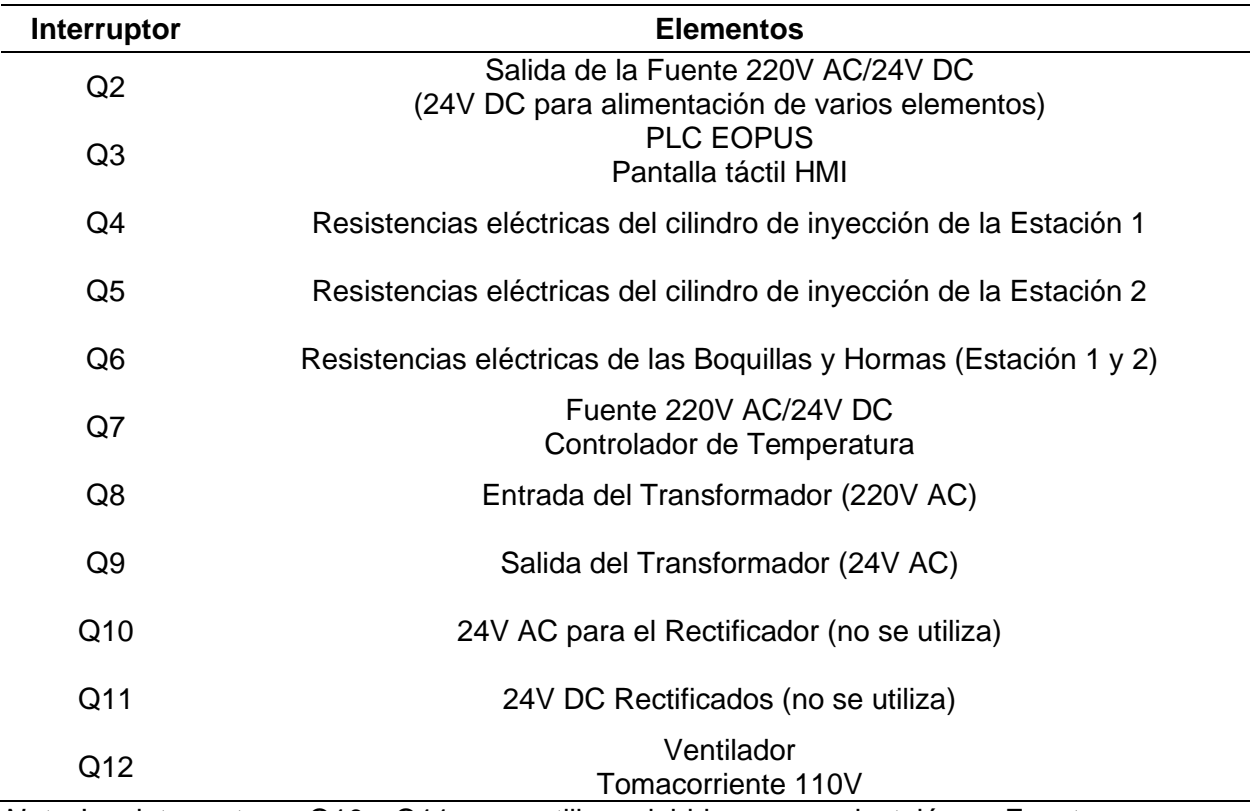

*Nota.* Los interruptores Q10 y Q11 no se utilizan debido a que se instaló una Fuente

220VAC/24VDC para garantizar la obtención de 24V DC.

#### *Módulo de Control de Temperatura*

En base al diseño realizado, se construye una PCB en donde se encuentran todos los accesorios necesarios y se procede al montaje. Una vez concluido el proceso de montaje y soldadura de los elementos, se comprueba la continuidad de los distintos pines y se ejecuta una prueba con energía, en donde se verifica que se pueda subir un programa vacío a la memoria del microcontrolador, se evidencia este desarrollo en la [Figura 57,](#page-142-0) en donde los componentes mostrados corresponden a: microcontrolador STM32 (1), ULN2803 (2), MAX6675 (3), ADM2483 (4), fuente de 24V DC (5), regulador de voltaje de 5V DC (6), pines SWD para programación (7). Una vez comprobado que todos los componentes funcionen correctamente se procede a realizar programas independientes que verifiquen que cada estructura no presente errores, por lo cual se realiza los siguientes test: lectura de temperatura correcta, salidas digitales funcionales, comunicación Modbus mediante software y un chequeo de la temperatura de componentes con los programas en ejecución.

### <span id="page-142-0"></span>**Figura 57**

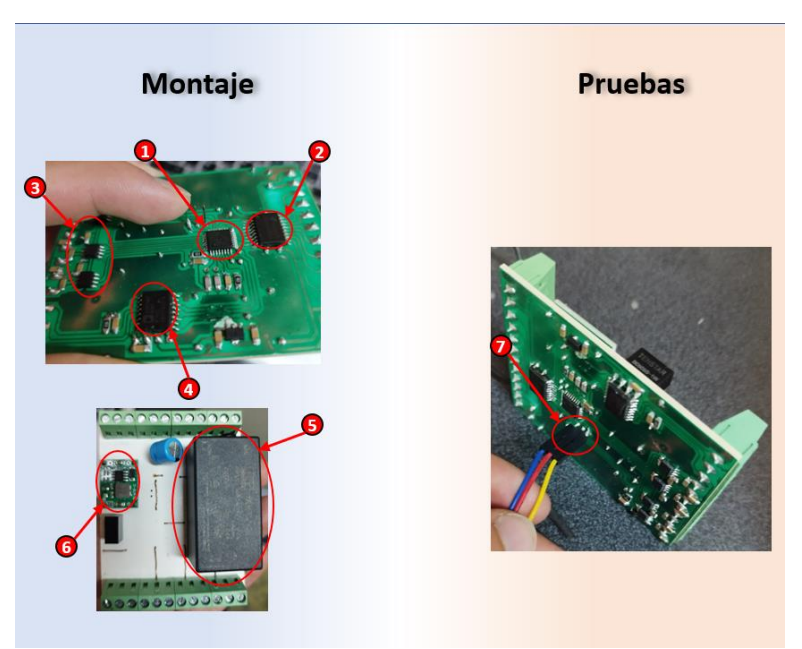

*Montaje y pruebas del módulo de temperatura*

*Nota*. El código es subido mediante el programador ST-LINK V2.

De acuerdo a todas las pruebas parciales sobre este módulo de control, se evidencia su correcto desempeño, por lo cual se procede a colocar la PCB en la carcasa destinada para el módulo de temperatura, como se puede observar en la [Figura 58,](#page-143-0) en donde los pines descritos se cuentan de izquierda a derecha, concluyendo la implementación del sistema electrónico del módulo de temperatura para posteriormente únicamente centrarse en la programación del algoritmo de control.

### <span id="page-143-0"></span>**Figura 58**

#### *Módulo de temperatura construido*

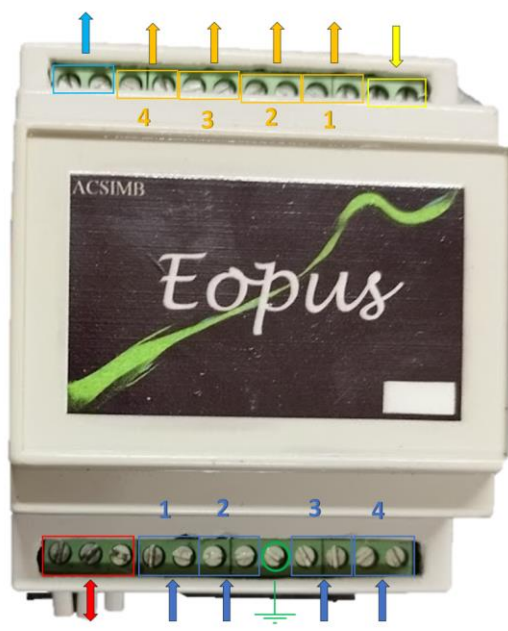

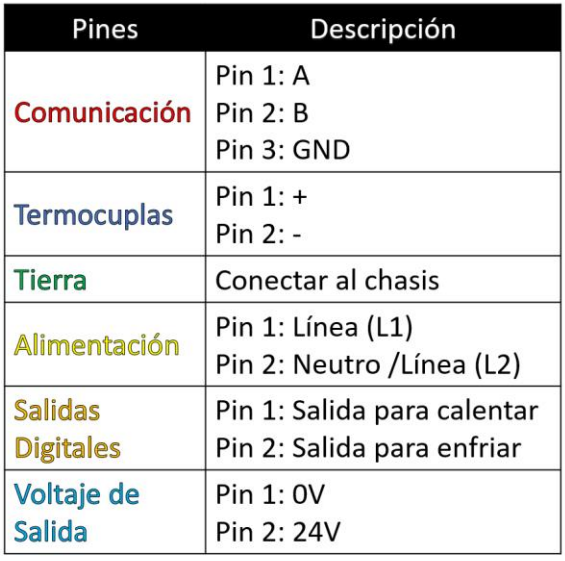

*Nota*. Los pines de termocuplas y salidas digitales constan de 4 grupos, cada uno para controlar una zona de calentamiento en específico.

#### **Implementación del Sistema de Control**

#### *Panel de Control*

Para llevar a cabo la implementación del panel de control de la máquina fue necesario retirar el panel anterior que se encontraba fuera de funcionamiento, tal como se aprecia en la [Figura 59.](#page-144-0)
# *Antes y después del panel de control*

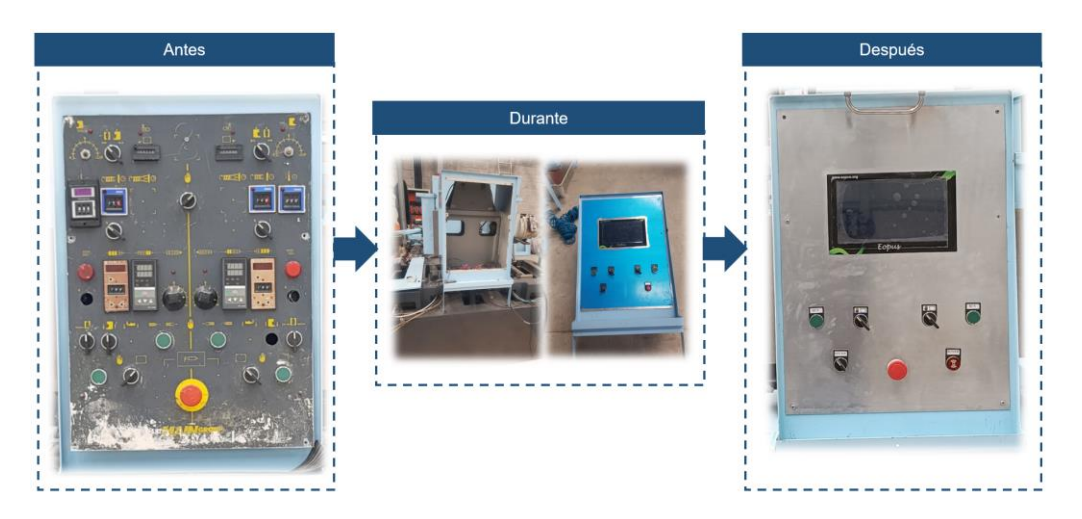

En la [Figura 60](#page-144-0) se observa que el panel de control se encuentra en la parte frontal de la

máquina.

# <span id="page-144-0"></span>**Figura 60**

*Panel de control implementado en la máquina*

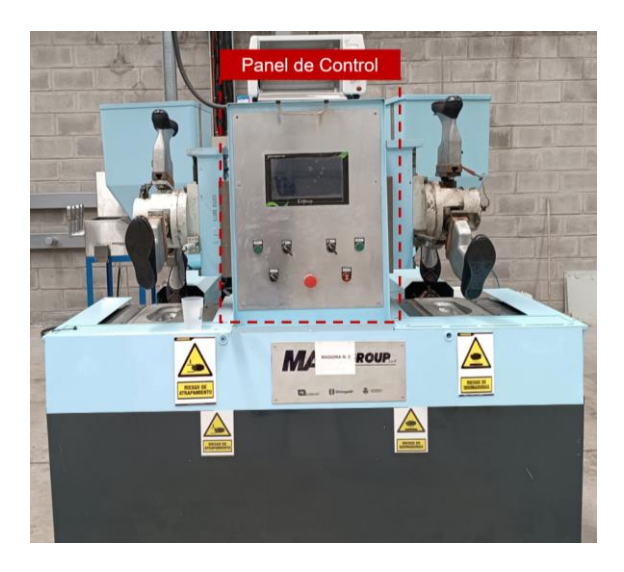

El panel ofrece al operario funciones esenciales para el control del proceso. En la [Figura](#page-145-0)  [61](#page-145-0) se presentan los elementos del panel de control, que incorpora una interfaz con una pantalla táctil HMI, pulsadores, selectores y un buzzer, cuya funcionalidad se describe en la [Tabla 74.](#page-145-1)

# <span id="page-145-0"></span>*Elementos del panel de control*

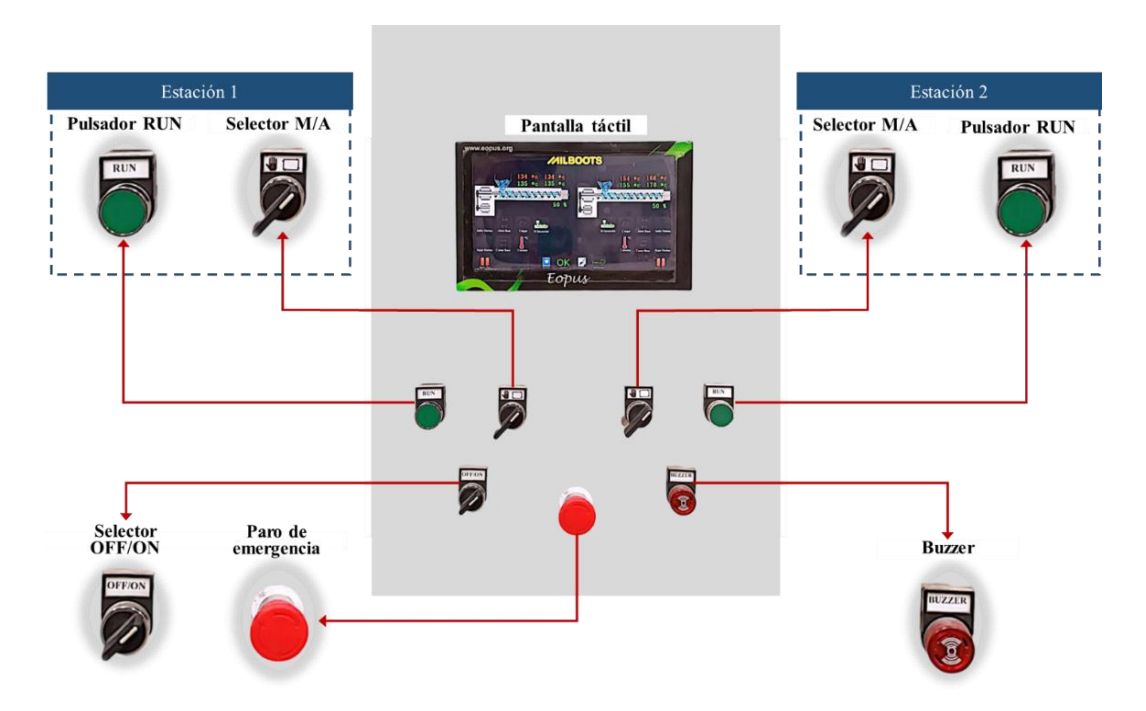

# <span id="page-145-1"></span>**Tabla 74**

*Función de los elementos del HMI*

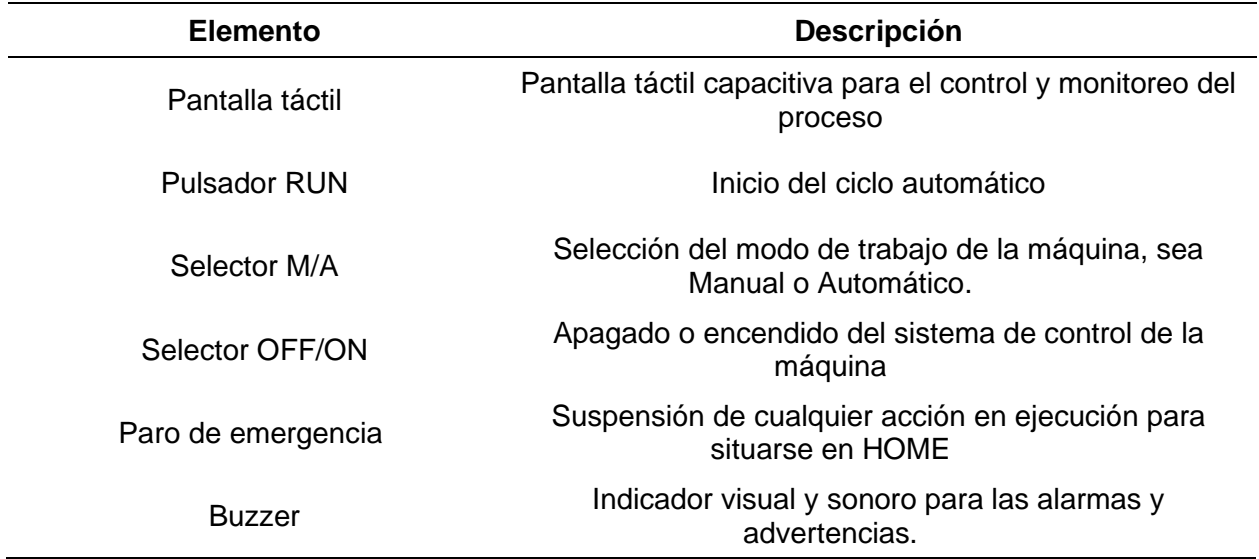

# *Controlador Lógico Programable*

Tal como se aprecia en la [Figura 53,](#page-139-0) el PLC EOPUS se encuentra implementado en el tablero de fuerza y control. Las conexiones de entradas y salidas se pueden visualizar en la [Figura 62](#page-146-0) , que además se describen a detalle en la [Tabla 75](#page-147-0) y [Tabla 76,](#page-147-1) respectivamente.

Es importante recalcar que todos los esquemas del sistema implementado se encuentran en el Anexos 03, donde se puede visualizar de manera más detallada todas las interconexiones.

### <span id="page-146-0"></span>**Figura 62**

*Conexión del PLC*

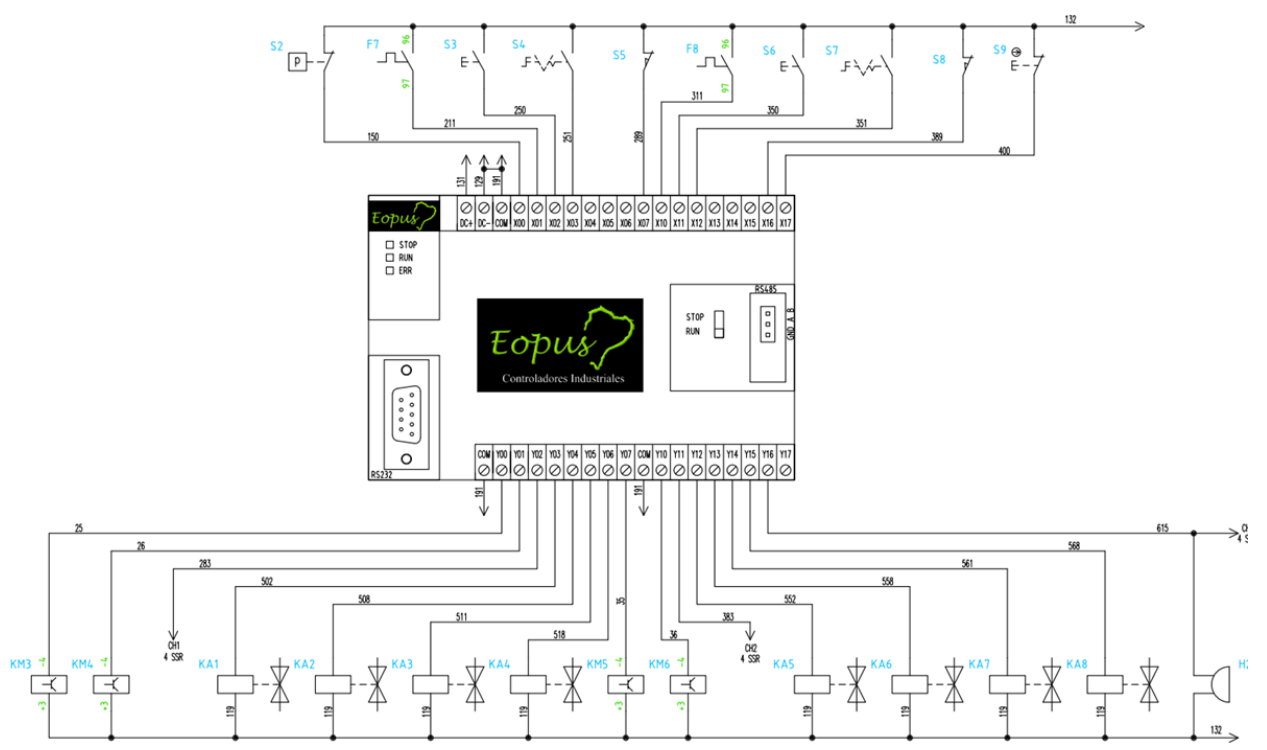

*Nota.* El conector DB9 se emplea para comunicación RS232 con la pantalla táctil, y el conector

JST 3 vías se utiliza para comunicación RS485 con el controlador de temperatura.

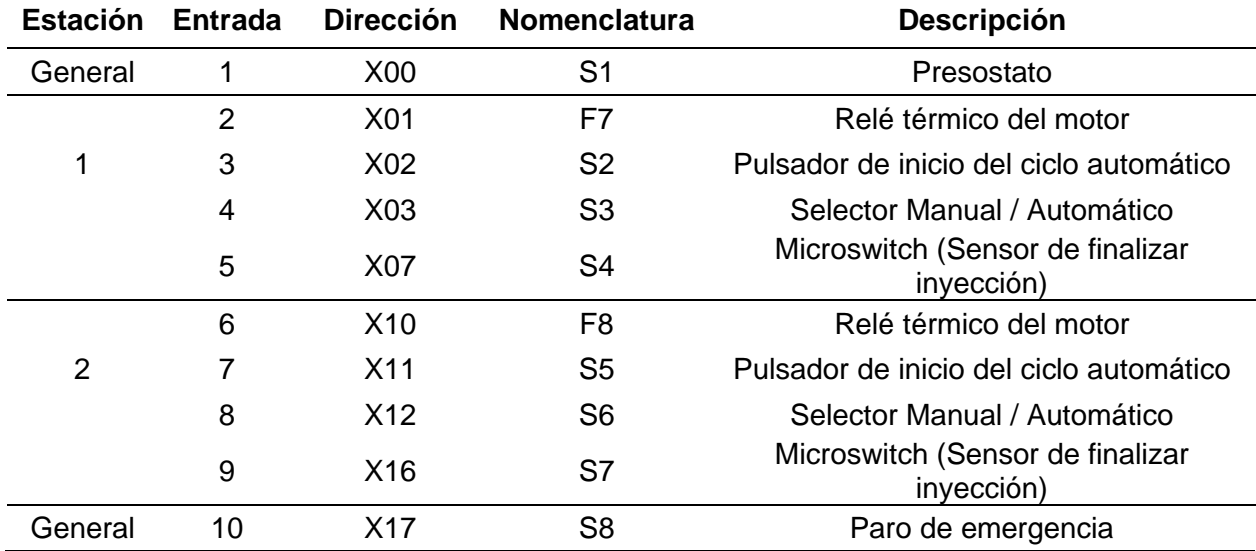

# <span id="page-147-0"></span>*Conexión de entradas del PLC EOPUS CP07*

# <span id="page-147-1"></span>**Tabla 76**

*Conexión de salidas del PLC EOPUS CP07*

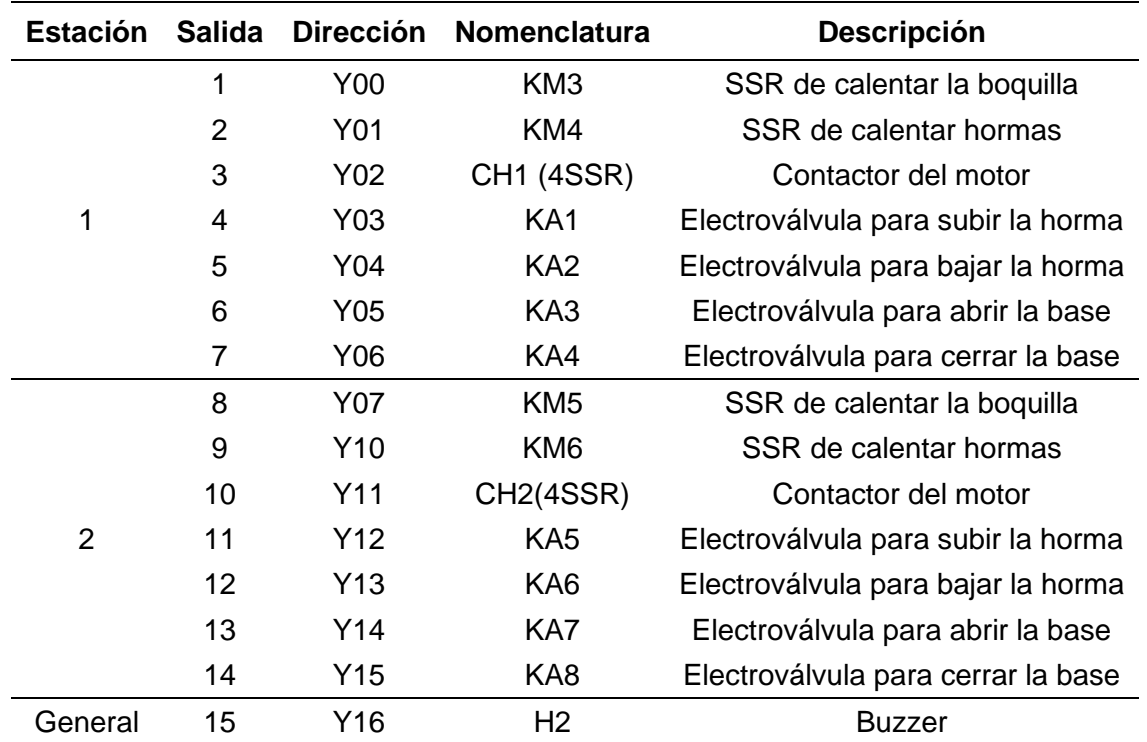

# *Pantalla Táctil del HMI*

La pantalla táctil, ubicada en el panel de control, permite al operario interactuar y controlar el proceso mediante una interfaz intuitiva y eficiente. En la [Tabla 74](#page-145-1) se presentan fotografías de las diferentes ventanas del HMI, cuya descripción detallada se puede observar en el manual de operación, ubicado en el Anexo 03.

# **Tabla 77**

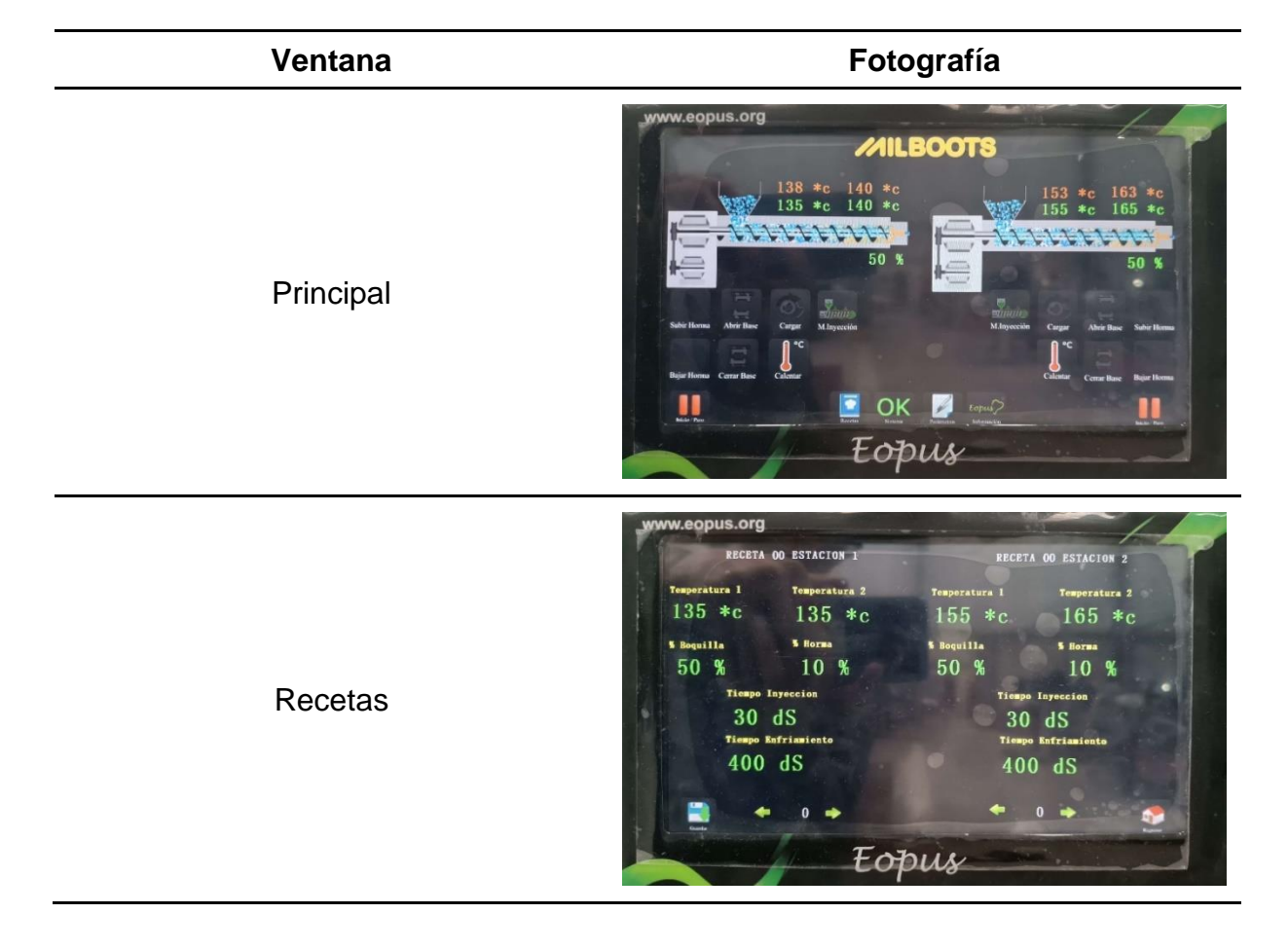

*Ventanas de la pantalla táctil HMI* 

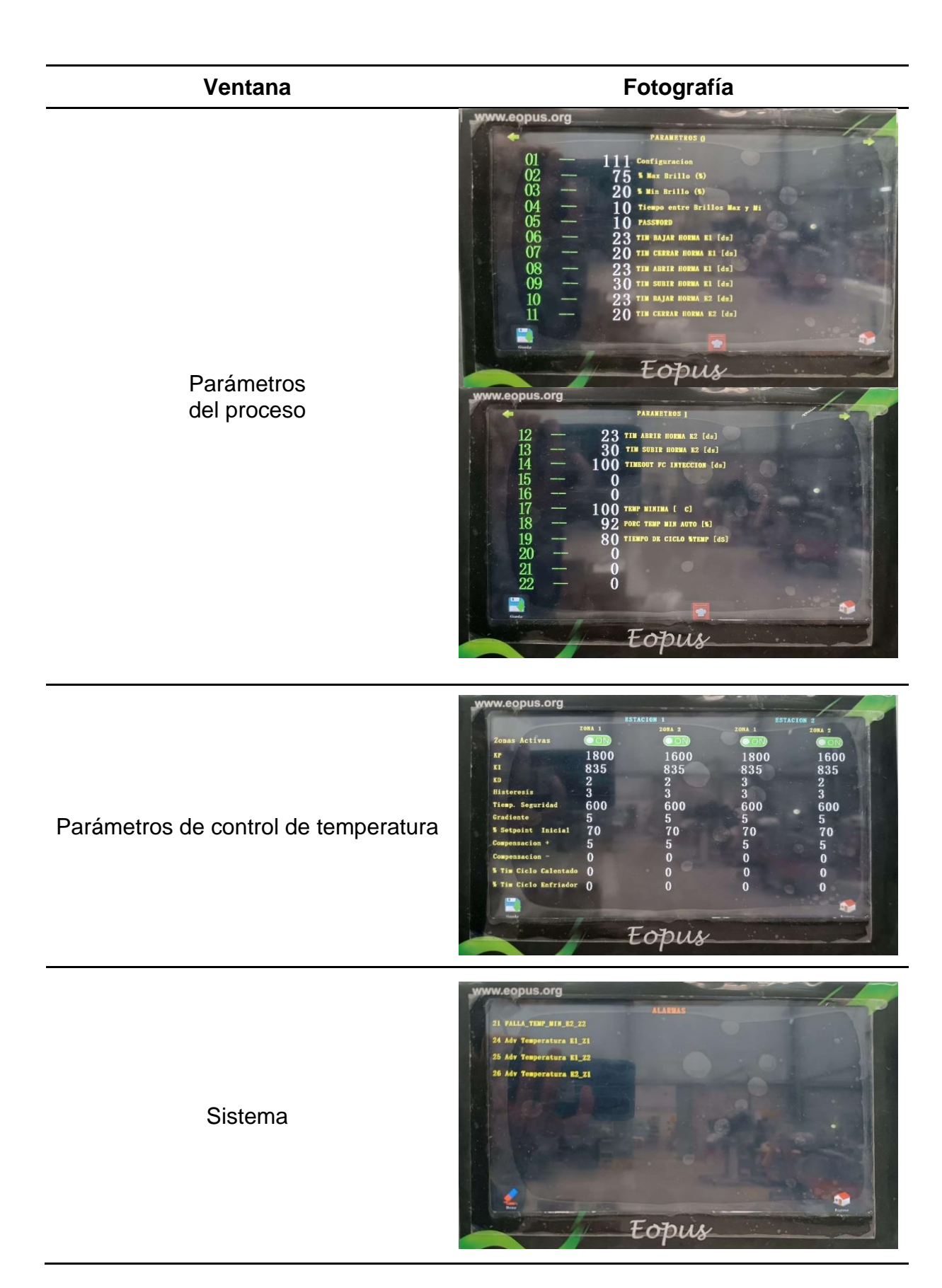

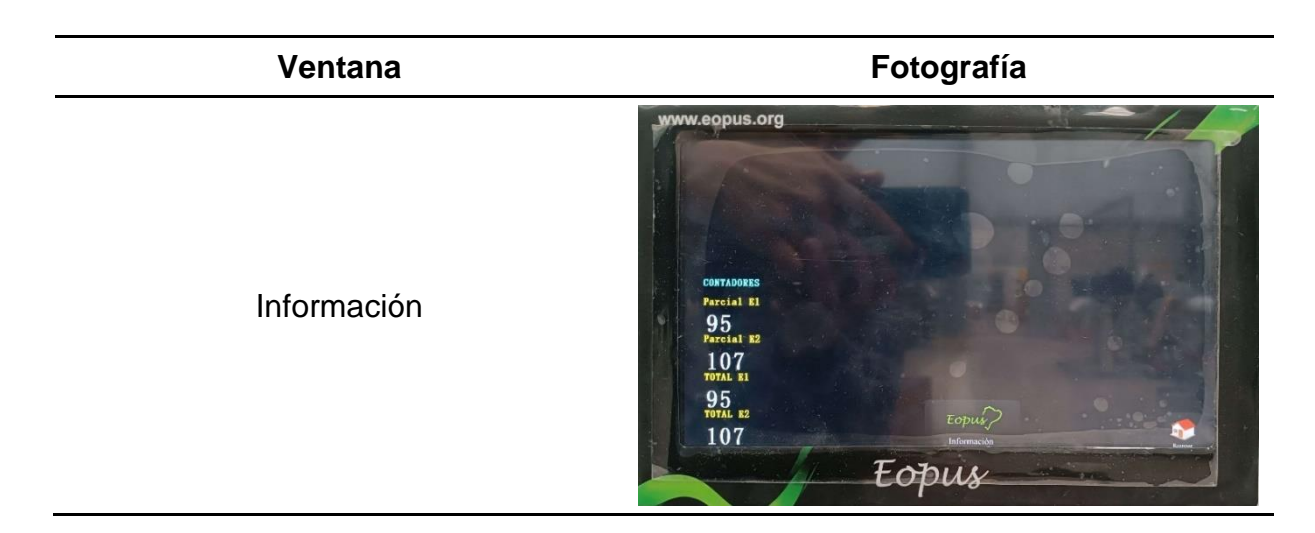

# *Controlador de Temperatura*

Tal como se observa en la [Figura 54](#page-139-1) el controlador de temperatura se encuentra implementado en el tablero de fuerza y control. En la [Figura 63](#page-150-0) se presenta la conexión del controlador de temperatura, detallando sus entradas y salidas en la [Tabla 79.](#page-152-0)

# <span id="page-150-0"></span>**Figura 63**

*Conexión del controlador de temperatura* 

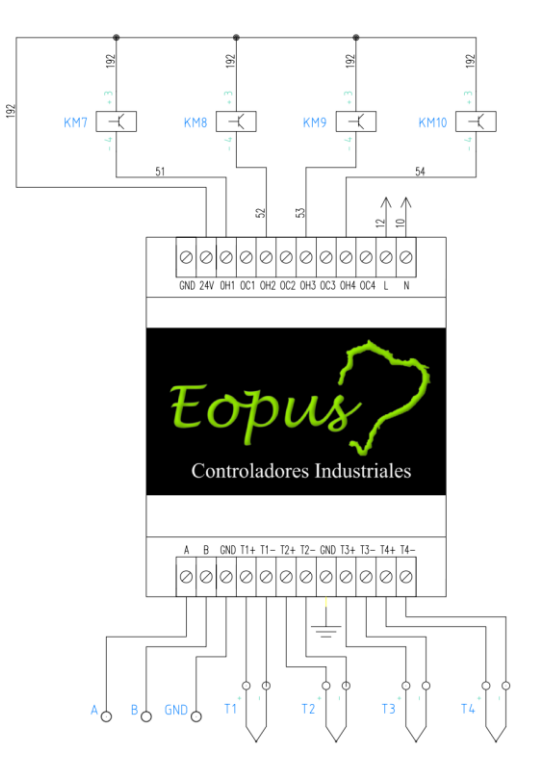

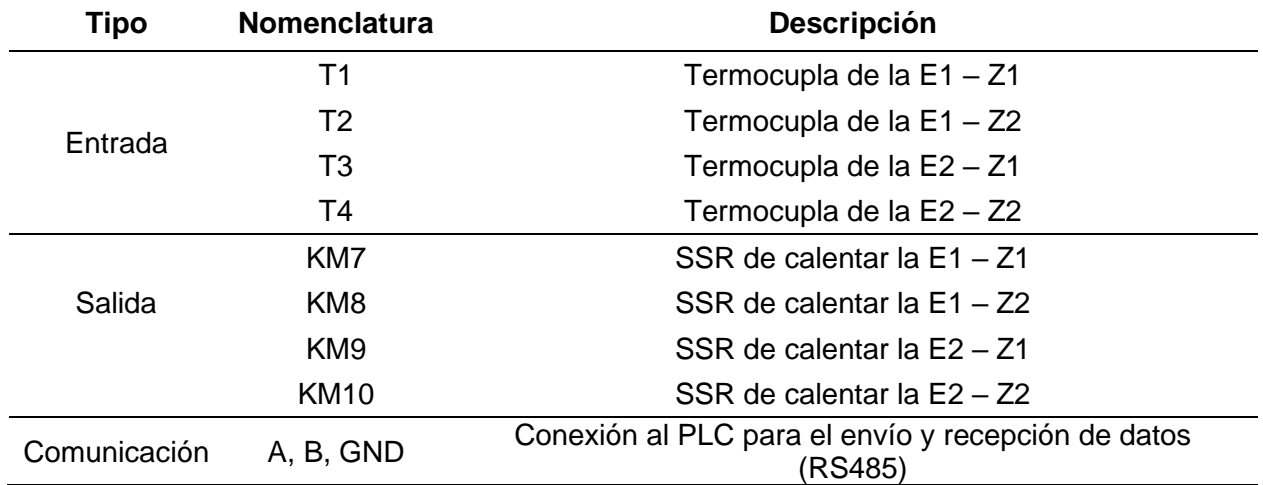

*Conexión del controlador de temperatura* 

### **Pruebas Parciales de Configuración y Funcionalidad de Dispositivos**

Con la finalidad de garantizar el correcto funcionamiento del diseño propuesto, se efectúan pruebas de funcionamiento de cada subsistema de forma independiente, con el fin de asegurarse que en el proceso todos los sistemas ejecuten su trabajo correctamente e interactúen con los demás, permitiendo un funcionamiento global acorde a lo diseñado.

#### *Prueba de Estabilidad de Temperatura*

Es importante destacar que, en este caso, al no poseer la función de transferencia del sistema y su dificultad para obtenerla, se optó por realizar la sintonización del controlador PID de manera empírica y práctica. Aunque pueda parecer la solución menos eficaz, cabe resaltar que el resultado es satisfactorio, ya que de acuerdo a la afirmación de Bozzelli (2023) de que la temperatura no debe variar más de 10°C una vez que estabilice y a solicitud de la empresa no debe variar más de 5°C, se trabaja con el objetivo de obtener una variación máxima de 4°C.

A continuación, se presentan los resultados obtenidos con los parámetros de control que se presentan en la [Tabla 79,](#page-152-0) con los cuales se logró una temperatura controlada dentro de los límites, obteniendo incluso una variación de ± 3°C en estado estable.

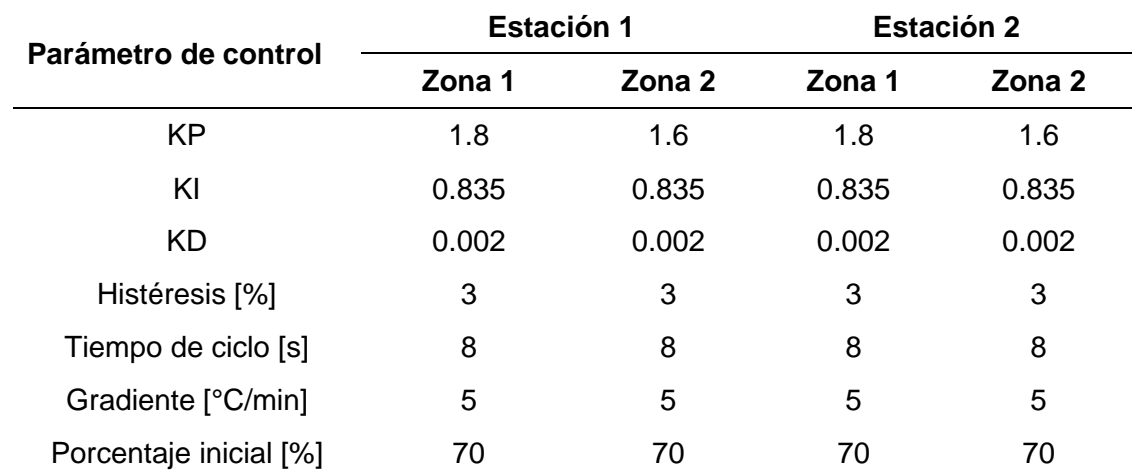

<span id="page-152-0"></span>*Parámetros de control de temperatura* 

Para la prueba de estabilidad se asignó valores de temperatura que se encuentran dentro de los rangos típicos utilizados para la inyección de suela al corte, cuyas cantidades se observan en la [Tabla 80.](#page-152-1) Con el fin de visualizar el comportamiento de la temperatura se registró mediciones cada 10 segundos durante 40 minutos.

# <span id="page-152-1"></span>**Tabla 80**

*Valores de temperatura deseada* 

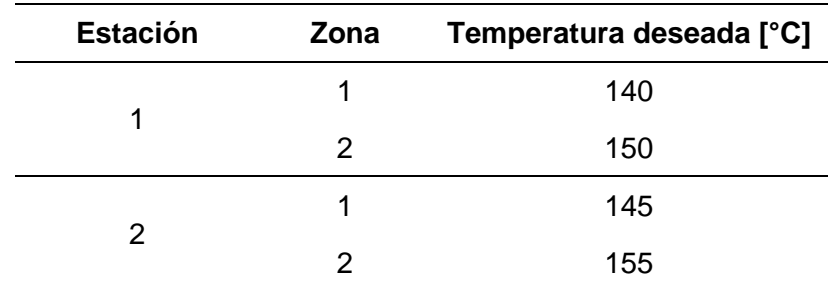

**Estabilidad de temperatura de la Estación 1.** La evolución de la temperatura de la Zona 1 y la Zona 2 se representan gráficamente en la [Figura 64](#page-153-0) y [Figura 65,](#page-153-1) respectivamente. Además, en la [Tabla 81](#page-154-0) se presentan los valores en intervalos de 1 minuto.

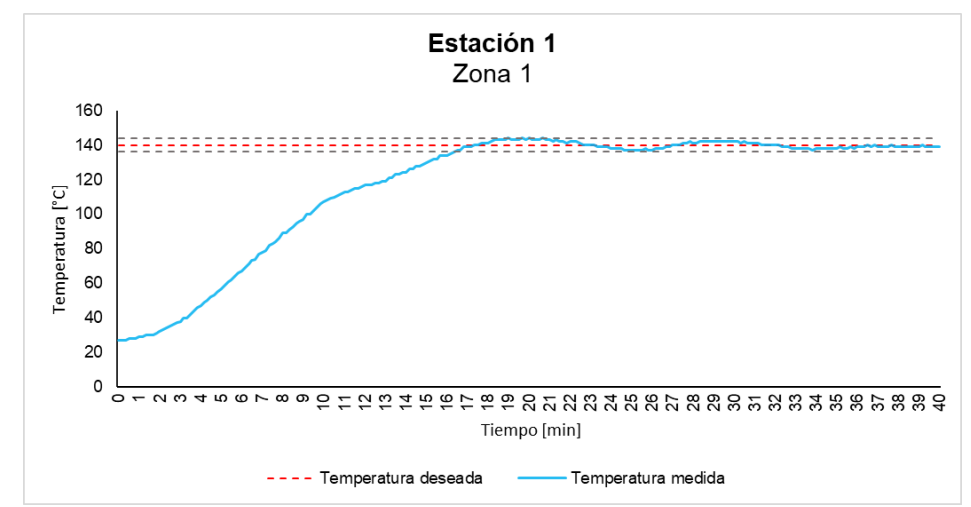

<span id="page-153-0"></span>*Evolución de la temperatura de la Zona 1 – Estación 1* 

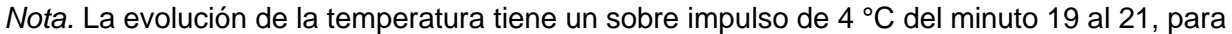

luego mantenerse dentro del límite de variación de ± 4 °C.

### <span id="page-153-1"></span>**Figura 65**

*Evolución de la temperatura de la Zona 2 – Estación 1* 

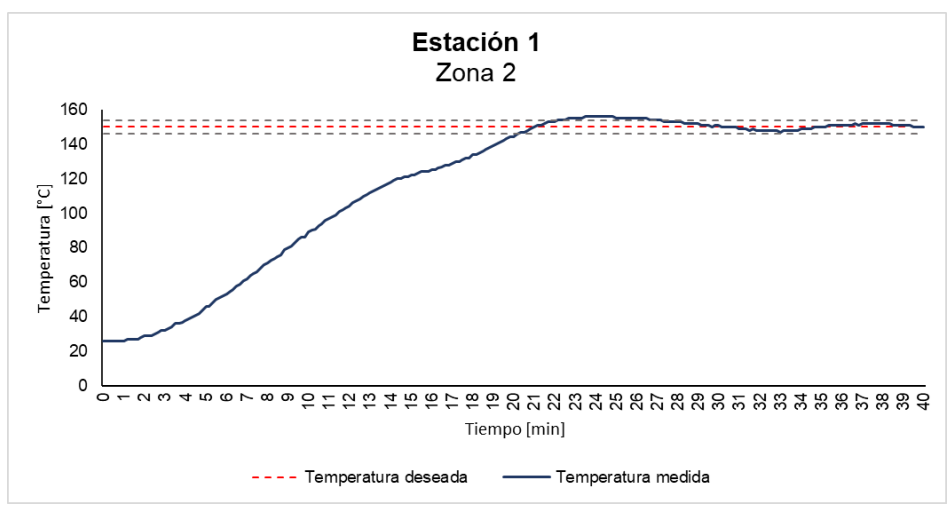

*Nota.* La evolución de la temperatura tiene un sobre impulso 6 °C entre los minutos 24 y 26, y a partir del minuto 27 se mantiene dentro del límite de  $\pm$  4 °C.

| <b>Tiempo [min]</b>     | <b>Temperatura</b><br>Zona 1 $[^{\circ}C]$ | <b>Temperatura</b><br>Zona $2 [^{\circ}C]$ | <b>Tiempo</b><br>[min] | <b>Temperatura</b><br>Zona 1 [°C] | <b>Temperatura</b><br>Zona 2 [°C] |
|-------------------------|--------------------------------------------|--------------------------------------------|------------------------|-----------------------------------|-----------------------------------|
| 1                       | 29                                         | 26                                         | 21                     | 143                               | 150                               |
| $\overline{2}$          | 32                                         | 29                                         | 22                     | 142                               | 153                               |
| 3                       | 38                                         | 32                                         | 23                     | 140                               | 155                               |
| $\overline{\mathbf{4}}$ | 47                                         | 38                                         | 24                     | 138                               | 156                               |
| 5                       | 57                                         | 46                                         | 25                     | 137                               | 155                               |
| 6                       | 67                                         | 53                                         | 26                     | 137                               | 155                               |
| $\overline{7}$          | 78                                         | 62                                         | 27                     | 140                               | 154                               |
| 8                       | 89                                         | 71                                         | 28                     | 141                               | 153                               |
| $\boldsymbol{9}$        | 97                                         | 80                                         | 29                     | 142                               | 152                               |
| 10                      | 107                                        | 89                                         | 30                     | 142                               | 151                               |
| 11                      | 113                                        | 97                                         | 31                     | 141                               | 149                               |
| 12                      | 117                                        | 104                                        | 32                     | 140                               | 148                               |
| 13                      | 119                                        | 112                                        | 33                     | 138                               | 147                               |
| 14                      | 124                                        | 118                                        | 34                     | 138                               | 149                               |
| 15                      | 130                                        | 122                                        | 35                     | 138                               | 150                               |
| 16                      | 134                                        | 125                                        | 36                     | 139                               | 151                               |
| 17                      | 139                                        | 129                                        | 37                     | 139                               | 152                               |
| 18                      | 141                                        | 134                                        | 38                     | 139                               | 152                               |
| 19                      | 144                                        | 139                                        | 39                     | 139                               | 151                               |
| 20                      | 144                                        | 144                                        | 40                     | 139                               | 150                               |

<span id="page-154-0"></span>*Evolución de la temperatura para la Estación 1* 

**Estabilidad de temperatura de la Estación 2.** La evolución de la temperatura de la Zona 1 y la Zona 2 se representan gráficamente en la [Figura 66](#page-155-0) y [Figura 67,](#page-155-1) respectivamente. Además, en la [Tabla 82](#page-156-0) se presentan los valores en intervalos de 1 minuto.

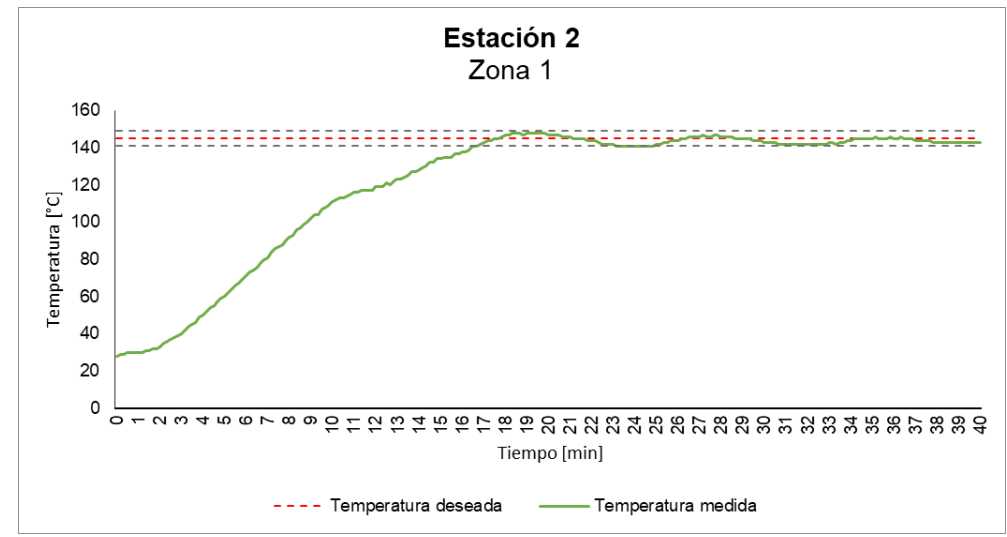

<span id="page-155-0"></span>*Evolución de la temperatura de la Zona 1 – Estación 2* 

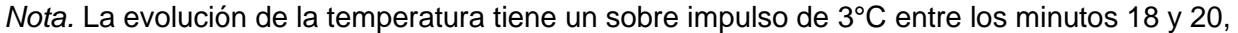

para luego mantenerse dentro del límite de variación de ± 4 °C.

# <span id="page-155-1"></span>**Figura 67**

*Evolución de la temperatura de la Zona 2 – Estación 2* 

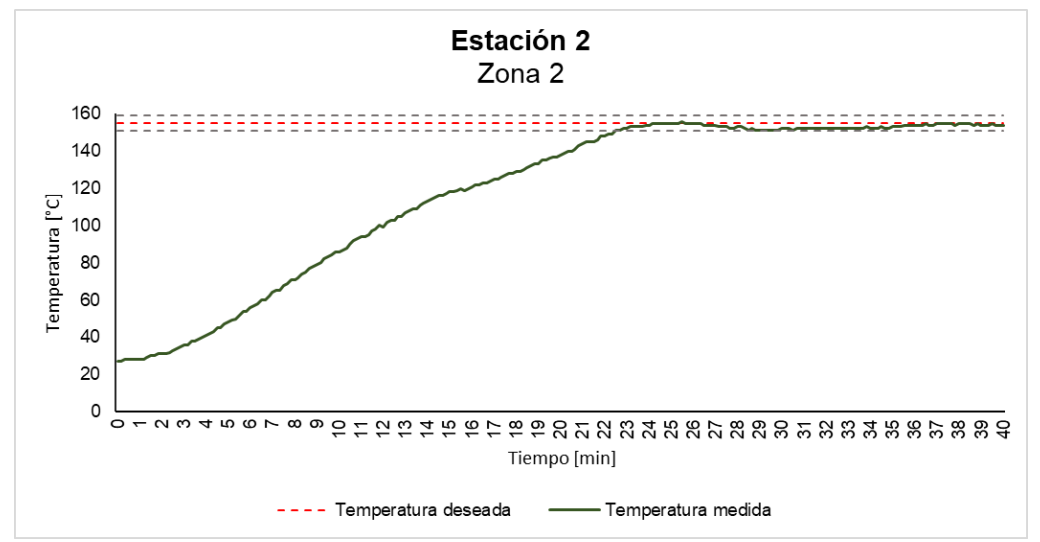

*Nota.* No se tiene un sobre impulso inicial significativo, solo en minuto 25,5 se registró una variación superior de 1°C, para luego mantenerse dentro del límite de variación de  $\pm$  4 °C.

| <b>Tiempo [min]</b>     | <b>Temperatura</b><br>Zona 1 $[°C]$ | <b>Temperatura</b><br>Zona 2 [°C] | <b>Tiempo</b><br>[min] | <b>Temperatura</b><br>Zona 1 $[°C]$ | <b>Temperatura</b><br>Zona 2 [°C] |
|-------------------------|-------------------------------------|-----------------------------------|------------------------|-------------------------------------|-----------------------------------|
| $\mathbf 1$             | 30                                  | 28                                | 21                     | 146                                 | 144                               |
| $\overline{2}$          | 33                                  | 31                                | 22                     | 144                                 | 148                               |
| 3                       | 40                                  | 36                                | 23                     | 142                                 | 152                               |
| $\overline{\mathbf{4}}$ | 50                                  | 41                                | 24                     | 141                                 | 154                               |
| 5                       | 60                                  | 48                                | 25                     | 142                                 | 155                               |
| 6                       | 71                                  | 56                                | 26                     | 144                                 | 155                               |
| $\overline{7}$          | 81                                  | 64                                | 27                     | 146                                 | 154                               |
| 8                       | 92                                  | 71                                | 28                     | 146                                 | 153                               |
| $\boldsymbol{9}$        | 102                                 | 79                                | 29                     | 145                                 | 151                               |
| 10                      | 111                                 | 86                                | 30                     | 143                                 | 152                               |
| 11                      | 116                                 | 94                                | 31                     | 142                                 | 152                               |
| 12                      | 119                                 | 99                                | 32                     | 142                                 | 152                               |
| 13                      | 123                                 | 107                               | 33                     | 143                                 | 152                               |
| 14                      | 128                                 | 113                               | 34                     | 144                                 | 152                               |
| 15                      | 134                                 | 118                               | 35                     | 145                                 | 153                               |
| 16                      | 138                                 | 121                               | 36                     | 145                                 | 154                               |
| 17                      | 143                                 | 125                               | 37                     | 144                                 | 155                               |
| 18                      | 147                                 | 129                               | 38                     | 143                                 | 155                               |
| 19                      | 148                                 | 133                               | 39                     | 143                                 | 154                               |
| 20                      | 147                                 | 138                               | 40                     | 143                                 | 154                               |

<span id="page-156-0"></span>*Evolución de la temperatura para la Estación 2*

Es importante destacar que, al elevar la temperatura por primera vez, se produjo emisión de humo desde la boquilla, tal como se observa en la [Figura 68,](#page-157-0) lo que indicaba la presencia de material acumulado y quemado durante un largo periodo de tiempo, ya que debido a la inactividad de la máquina, el material termoplástico dentro del cilindro se degradó y se convirtió en residuos carbonizados, que al calentarlos generan emisión de humo, fenómeno que ocurrió en ambas estaciones.

## <span id="page-157-0"></span>**Figura 68**

*Emisión de humo de la boquilla de la Estación 1.*

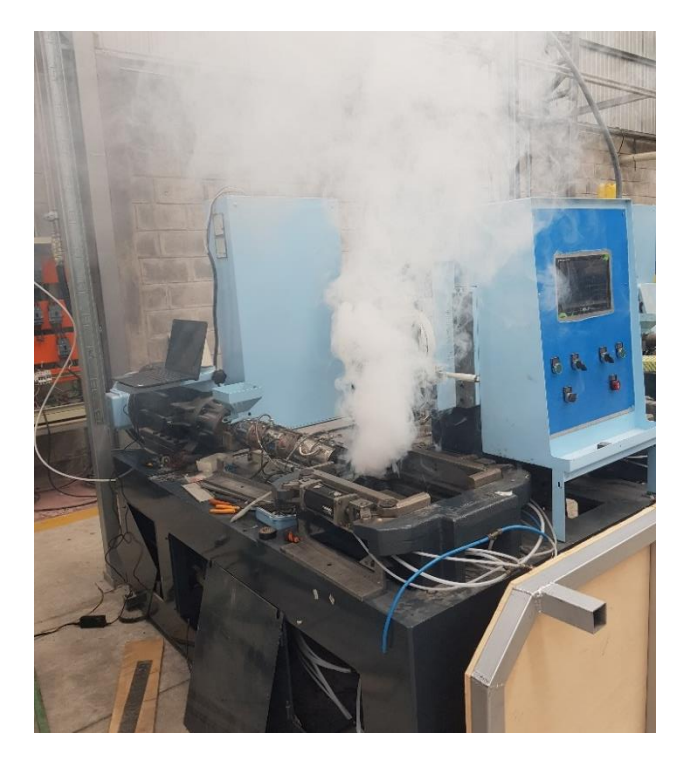

### *Prueba de Comunicación entre Dispositivos*

Para probar que la comunicación Modbus sea correcta, se prueba este sistema independientemente, es decir, se comprueba que funcione la comunicación del esclavo, en este caso el módulo de temperatura, y a la vez, se prueba la comunicación del maestro, es decir el PLC. Para lo cual, se utilizó el software de Modbus Poll, tanto el *Master* como el *Slave*, de igual manera, se hace uso de un USB RS-485 que permita la comunicación entre el ordenador y los dispositivos de control, en la [Figura 69](#page-158-0) se puede observar la forma de conexión.

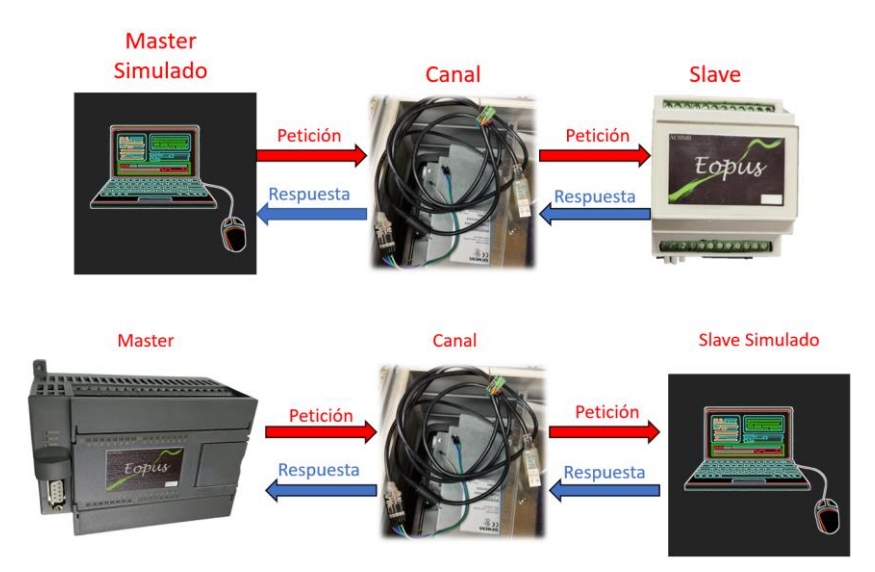

<span id="page-158-0"></span>*Pruebas de comunicación maestro – esclavo*

Al realizar las pruebas de funcionamiento parciales con la programación en Arduino IDE se observó que los datos se enviaban correctamente cuando se enviaban pocos datos (alrededor de 40), cuando se enviaban más datos el sistema de comunicación fallaba. En cambio, al realizar la migración del programa al entorno de STM32CubeIDE, se evidencia que el volumen máximo de datos es transmitido de forma correcta con un mínimo de errores. En la [Figura 70](#page-159-0) se puede observar la estructura del software, en donde se observa que a 240 peticiones enviadas ya existen 9 errores, además también se observa la cantidad de datos que recibe mediante la "Trama Recibida", evidenciando que para la función 03, su longitud es mucho mayor a la "Trama Enviada".

#### <span id="page-159-0"></span>*Pruebas de comunicación del programa de Arduino*

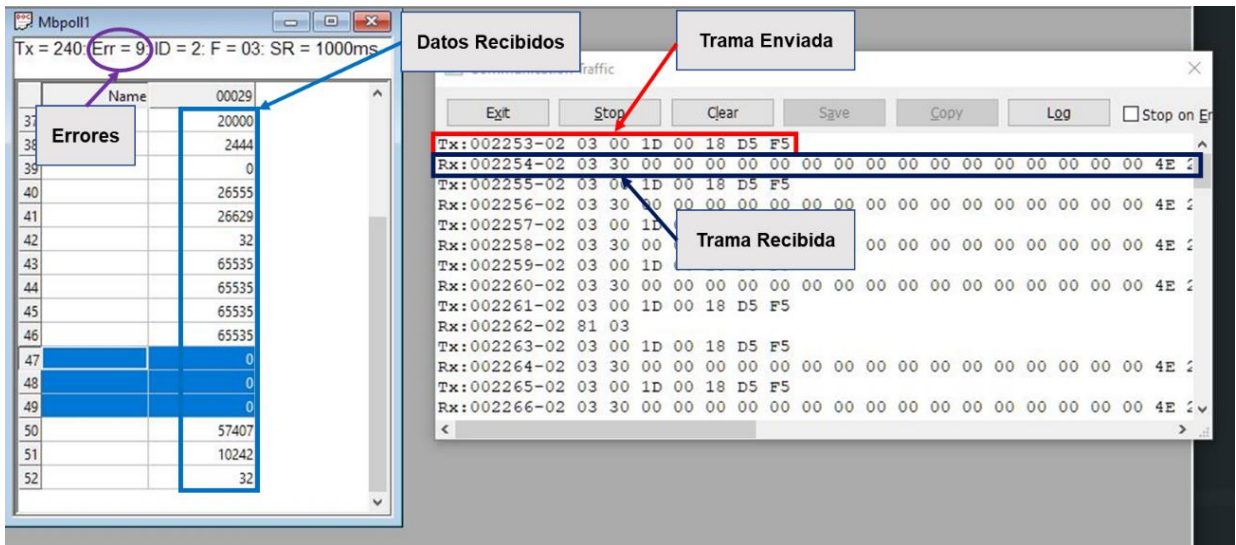

*Nota*. Los errores pueden ser ocasionados por: tramas de recepción incompletas, CRC incorrecto, retardo de la respuesta.

En cambio, se observa en la [Figura 71](#page-160-0) al realizar la petición con la función 03 de todos los datos que intervienen, se observa que, sobrepasado las 1000 peticiones, únicamente existen 7 errores; además, también se implementa la función 16 para la escritura de datos, observando que lo realiza sin problema alguno. Evidenciando así que la comunicación Modbus realizada con el entorno de STM32CubeIDE es funcional y con un mínimo de errores, siendo la más apta para la aplicación de este proyecto.

#### <span id="page-160-0"></span>*Pruebas de comunicación del programa de STM32CubeIDE*

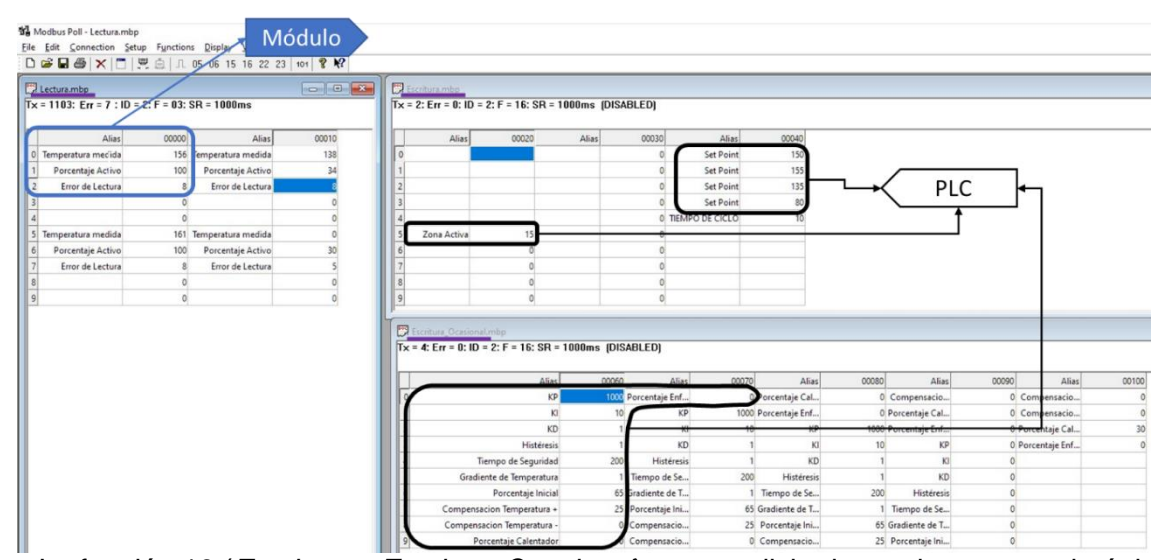

*Nota*. La función 16 (*Escritura* y *Escritura Ocasional*) no es solicitada continuamente, la única que se envía continuamente es la función 03 (*Lectura*).

Por otra parte, por medio de este software de simulación se puede comprobar la lectura de la temperatura, debido a que, el módulo envía los valores guardados en las estructuras de datos, donde se guardó la lectura realizada por el MAX6675. Por ejemplo, en la [Figura 69](#page-158-0) se puede observar que para la zona 1, el módulo envía los datos de Temperatura Medida (156), el porcentaje que está activo (100), y la información sobre el estado de la zona (8). Este último dato se explicó en el diseño del control del módulo de temperatura, y significa que la zona está activando la salida de "Enfriar".

Por otra parte, como se mencionó anteriormente, la pantalla se comunica con el PLC mediante la red RS-232, donde el canal es un cable UTP-8 con conectores DB9 en sus extremos; sin embargo, utiliza también el protocolo Modbus para el cifrado de datos. En este caso se monitorea la comunicación entre estos dos dispositivos mediante el monitoreo del PLC con el programador de STM32, mediante la visualización de las expresiones en tiempo real (live expressions). En la [Figura 72](#page-161-0) se detalla la conexión para realizar esta prueba, mientras

que en la [Figura 73](#page-162-0) se evidencia los resultados obtenidos al comunicar caracteres y la disposición de gráficos, donde el PLC (1) envía caracteres, intercambia pantallas y maneja datos, mientras que la Pantalla (2) muestra información y espera órdenes, por otra parte se monitorea (3) mediante el programador indica el valor actual de las variables (permite lectura y escritura). Determinando que la implementación de estos dispositivos fue exitosa, permitiendo mostrar las pantallas establecidas, el correcto funcionamiento de selectores y botones virtuales, y la digitalización de parámetros.

# <span id="page-161-0"></span>**Figura 72**

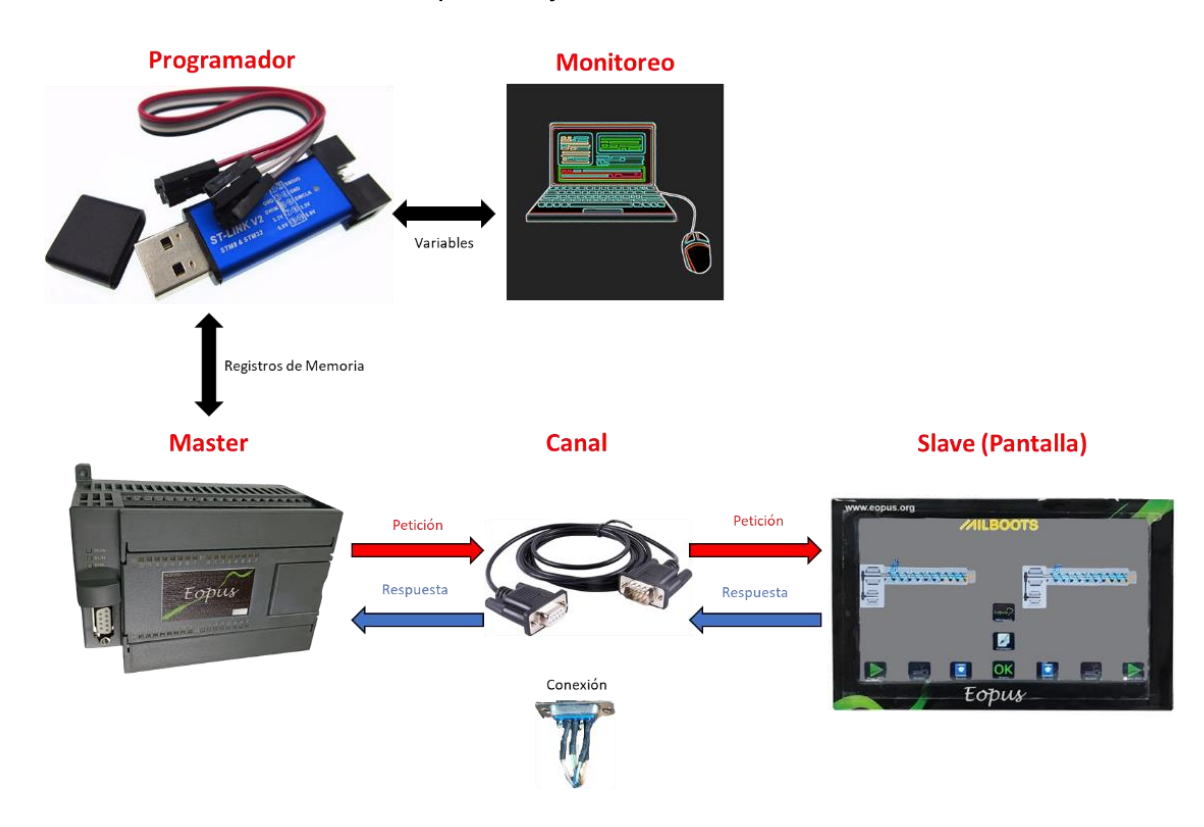

*Pruebas de comunicación entre la pantalla y el PLC*

#### <span id="page-162-0"></span>*Comunicación textual y gráfica de la pantalla HMI*

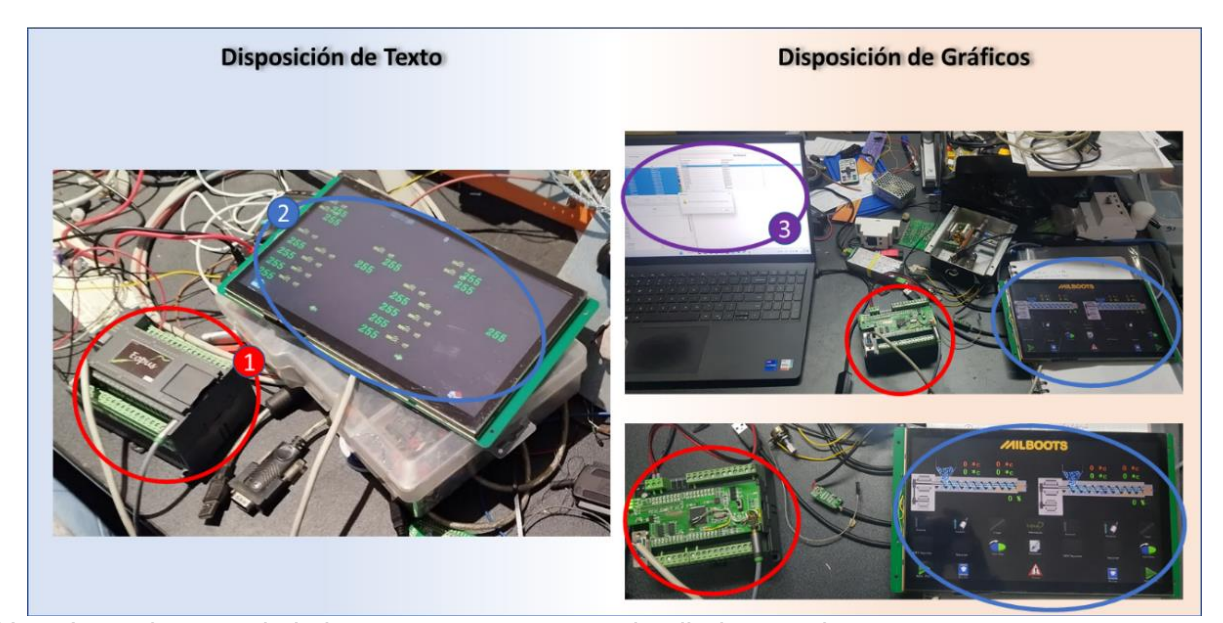

*Nota*. Las etiquetas de la imagen se encuentran detalladas en el texto.

Para el monitoreo de las variables del programa se puede utilizar directamente el software de STM32CubeIDE; sin embargo, una desventaja de utilizar este método es que siempre que se lo quiera realizar se debe subir nuevamente el programa al controlador; en cambio, existe una forma en la que únicamente mediante un archivo de extensión .elf (generado en la carpeta Debug durante la compilación) y con conexión al programador, se puede visualizar las variables en tiempo real mediante el software STM-Studio, como se evidencia en la sección 3 de la [Figura 73.](#page-162-0)

#### **Pruebas Totales de Funcionamiento de la Máquina**

Una vez verificado el funcionamiento óptimo de forma parcial de los subsistemas de la máquina, se procede a realizar las pruebas totales con la colaboración de los operarios que debido a su experiencia aportan un criterio valioso para constatar el funcionamiento total, además son los encargados de realizar la calibración inicial que consiste en ubicar adecuadamente la horma y el corte, este ajuste depende del tipo y tamaño de la horma, y con esto se valida el modo de operación manual satisfactoriamente, ya que permite una rápida reacción de comunicación entre la interfaz de usuario y los actuadores de la máquina, logrando una calibración adecuada. Concluido el proceso de calibración se procede a ejecutar la máquina en modo automático, en la [Figura 74](#page-163-0) se puede observar los pasos previos para ejecutar el proceso.

### <span id="page-163-0"></span>**Figura 74**

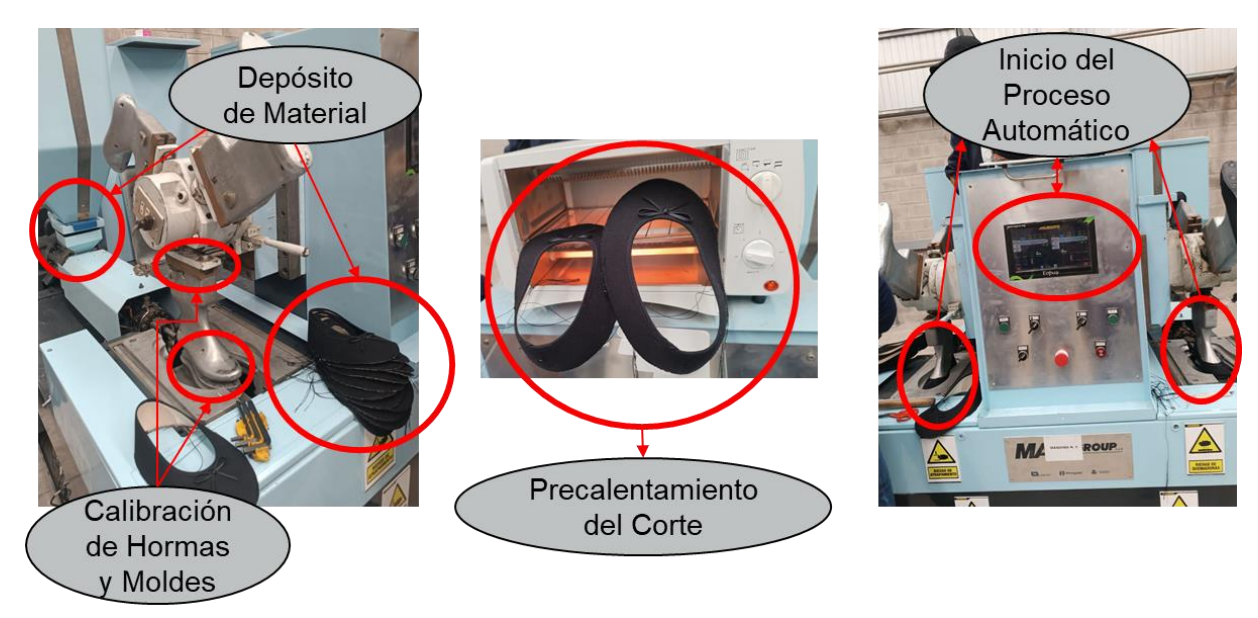

*Ejecución de las pruebas totales*

*Nota.* El precalentamiento se realiza para una mejor adhesión entre la suela y el corte.

Se observa que la interfaz diseñada es amigable con el operador, permitiendo una mejor interacción hombre – máquina, lo que genera un mejor flujo de tiempos en el proceso de producción, en la [Figura 75](#page-164-0) se muestra que el operador maneja de forma autónoma la máquina, después de una breve explicación realiza por los autores del proyecto, evidenciando la buena comprensión del sistema HMI.

<span id="page-164-0"></span>*Capacitación de la operación de la máquina*

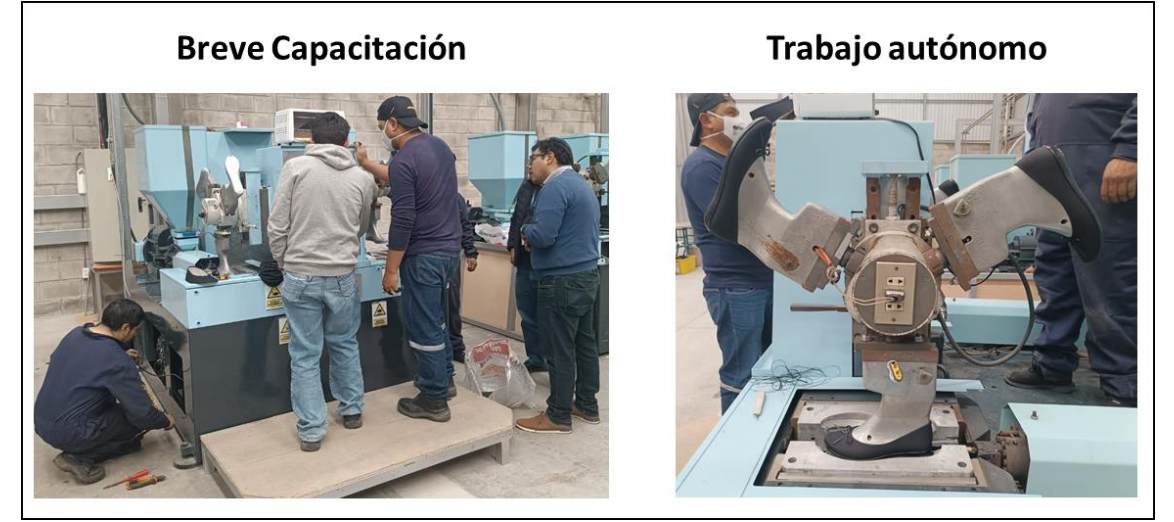

*Nota.* El operador realizó diversas pruebas sin inconvenientes.

Como se muestra en la [Figura 76,](#page-164-1) el producto obtenido mediante el proceso de inyección de suela directa al corte con la Máquina Inyectora cumple con los estándares de calzado con una unión resistente entre el corte y la suela del calzado.

# <span id="page-164-1"></span>**Figura 76**

*Ensuelado de un zapato con la Máquina Inyectora*

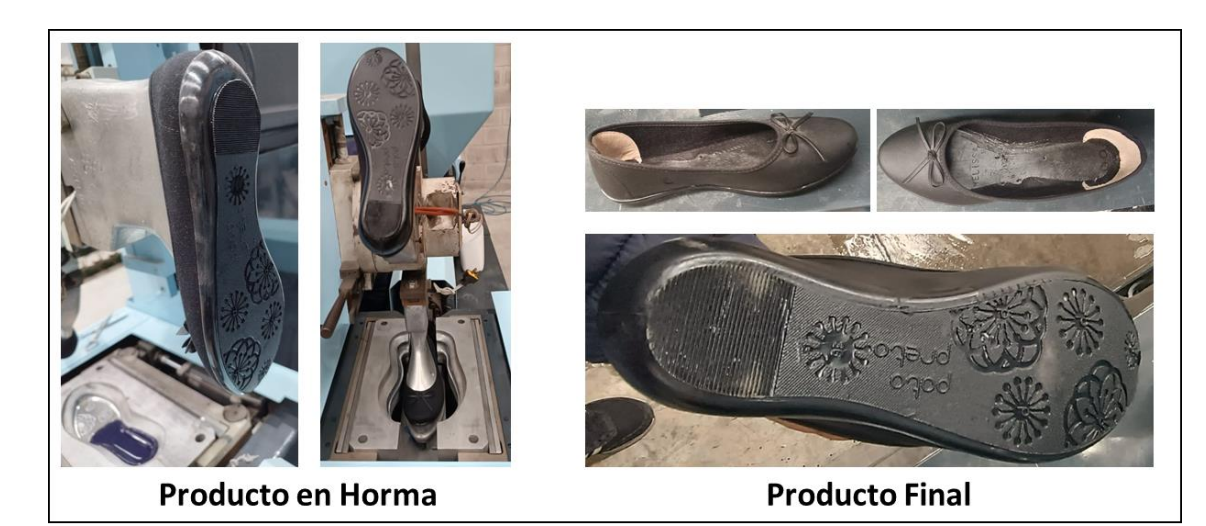

*Nota.* Se realizaron las pruebas en ambas estaciones, obteniendo en ambas, resultados satisfactorios.

Una vez que se ha verificado el correcto funcionamiento de la Máquina Inyectora sobre un par de calzado, se procede a repetir el proceso para demostrar su repetibilidad. En la [Figura](#page-165-0)  [77](#page-165-0) se puede observar una muestra de los productos finales obtenidos, siendo aceptados por el operador y por la empresa, con lo que se comprueba el funcionamiento exitoso de la máquina.

# <span id="page-165-0"></span>**Figura 77**

*Calzado ensuelado usando la Máquina Inyectora*

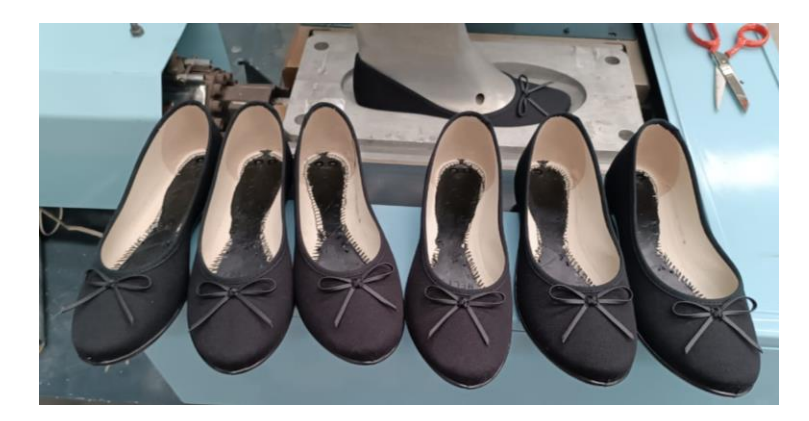

#### **Análisis de Resultados**

Finalizadas las pruebas de funcionamiento, es pertinente presentar la apariencia física de la Máquina Inyectora antes y después de la implementación del sistema automatizado en la [Figura 78,](#page-166-0) donde se observa un cambio relevante y agradable.

En base a los datos obtenidos en las pruebas totales de la máquina se comprueba que su funcionamiento es el adecuado y cumple con los estándares del proceso de ensuelado mediante el método de inyección directa de suela al corte. Por lo cual, se procede a realizar el manual de usuario, presentado en el Anexo 03, con la finalidad de brindar a la empresa un documento en donde conste el uso correcto de la máquina.

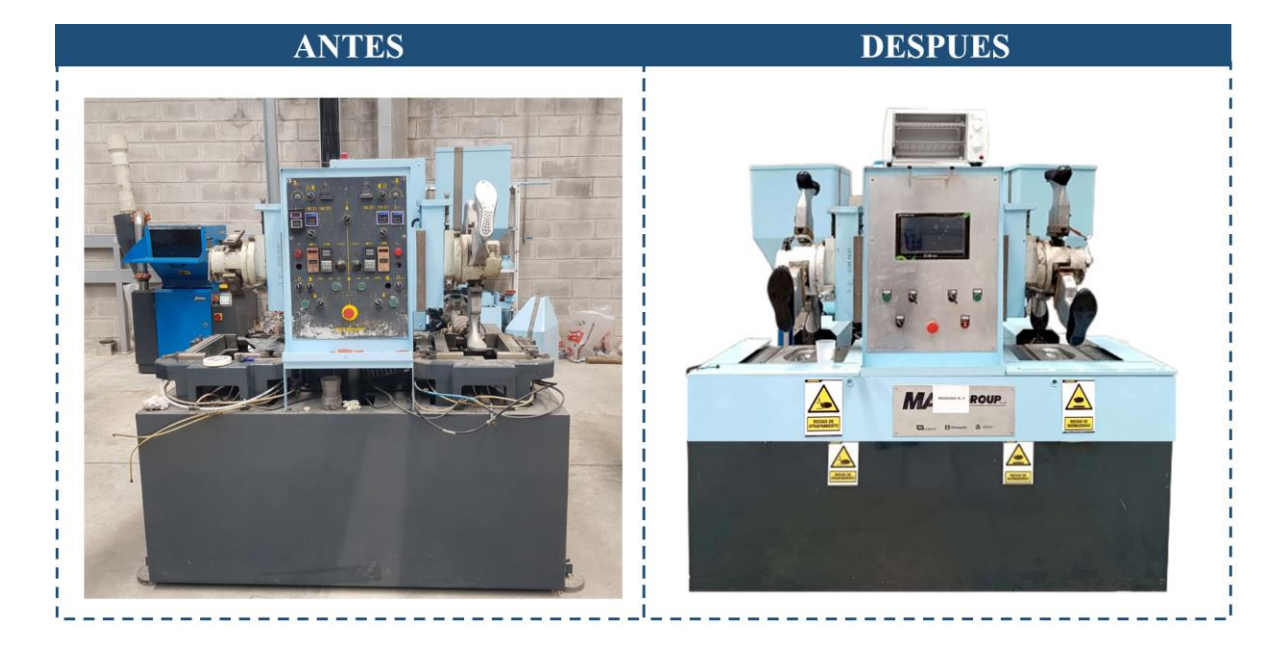

#### <span id="page-166-0"></span>*Antes y después de la implementación del sistema automatizado*

De igual forma, en función a que la Máquina Inyectora está sometida a un proceso abrasivo del entorno industrial, se elabora el plan de mantenimiento preventivo en base a la norma UNE-EN-13306:2011, que define al mantenimiento como la combinación de actividades técnicas, administrativas y de gestión que son realizadas a un artefacto a lo largo de su tiempo de vida, con la finalidad de conservar su estado para que pueda trabajar correctamente en el proceso asignado. En función de que cada empresa gestiona sus tiempos y recursos de forma diferente, se elabora un cronograma de mantenimiento basado en las actividades necesarias para evitar daños críticos en el proceso, para esto se elabora un diagrama causa – efecto y se identifica las principales causas que pueden ocasionar un paro en la producción. Una vez establecidas estas causas se indaga posibles soluciones y se establece actividades de forma cronológica que eviten que las causas de los daños se presenten, para más información visite el Anexo 02 del proyecto.

Haciendo uso del método investigativo de *Elaboración de Encuestas* se recopila información acerca del proceso de ensuelado que las empresas dedicadas a la unión de suela realizan por métodos convencionales, para lo cual utilizando el muestreo por conveniencia se establece que se necesita una muestra de 5 empresas para establecer un comparativo y determinar si la hipótesis del presente proyecto es verdadera. Las entidades participantes se detallan en la [Tabla 83,](#page-167-0) quienes accedieron a dar información únicamente aplicada para fines académicos.

### <span id="page-167-0"></span>**Tabla 83**

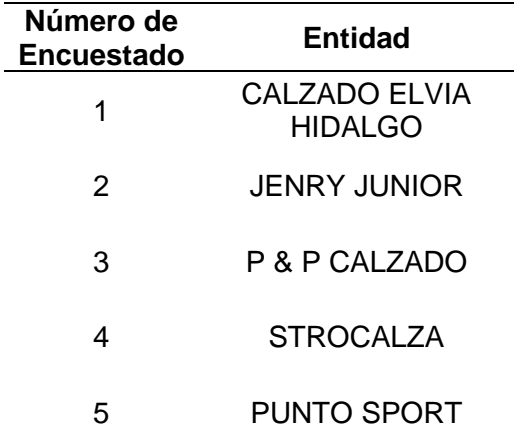

#### *Participantes encuestados*

*Nota.* A partir de este punto se utilizará únicamente el número del encuestado

El motivo de usar el muestreo por conveniencia a diferencia de cualquier otro método probabilístico, radica en seleccionar a los participantes de forma conveniente, ya sea por el lugar de residencia, tipo de empresa o accesibilidad. Como indica Casal & Mateu (2003) el muestreo por conveniencia es un método no probabilístico, siendo una alternativa cuando existen inconvenientes en adquirir información o que esta no se encuentra accesible para los investigadores. Ya que las empresas que realizan la manufactura de calzado mantienen sus procesos bajo confidencialidad, los datos que se requieren no están abiertos al público, optando por este tipo de muestreo para obtener la información de aquellas empresas dispuestas a colaborar.

Luego de tabular las respuestas de las encuestas mencionadas, las cuales se encuentran en el Anexo 04 adjunto, se interpreta los resultados obtenidos, mediante un análisis descriptivo que plasma la información de los encuestados de cada empresa, reflejando los parámetros de los métodos tradicionales en el proceso de ensuelado. A continuación, se aplica este análisis a las respuestas obtenidas de las empresas que utilizan métodos convencionales.

## *Información General*

**Pregunta.** En su empresa, ¿Qué métodos utilizan para la unión de la suela con el corte del calzado?

Según los datos mostrados en la [Tabla 84,](#page-168-0) todas las empresas encuestadas emplean el método de pegado para la unión de la suela con el corte del calzado, de esta cantidad, el 60% señala que utiliza un método adicional al pegado para complementar este proceso, siendo este cosido, prensado o vulcanizado.

#### <span id="page-168-0"></span>**Tabla 84**

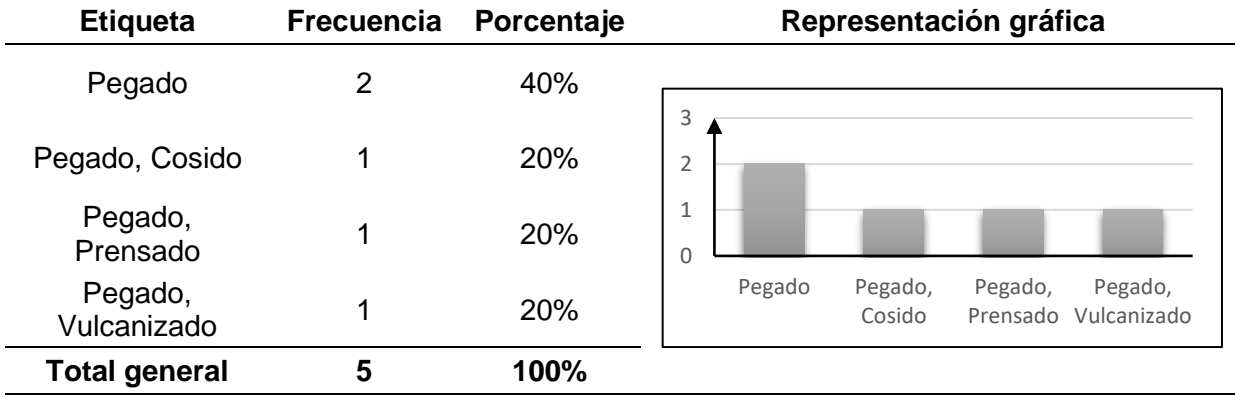

*Métodos utilizan para la unión de la suela con el corte del calzado*

**Pregunta.** Actualmente, ¿Cuál es la cantidad de empleados o colaboradores que

forman parte de la empresa?

En función a los valores recopilados, mostrados en la [Tabla 85,](#page-169-0) el total de empresas encuestadas indican que cuentan con un rango de personal entre 1 y 9 empleados o colaboradores.

#### <span id="page-169-0"></span>*Cantidad de empleados o colaboradores*

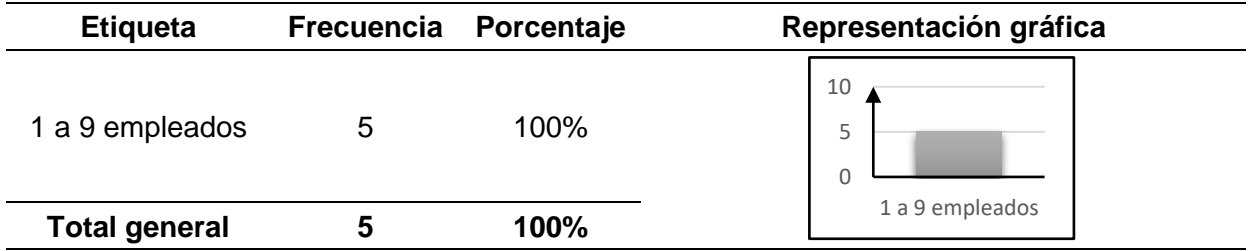

**Pregunta.** ¿De qué manera adquiere la suela del zapato?

Las empresas encuestadas han sabido manifestar que, el 80% de estas adquieren la suela del zapato mediante compra externa, en cambio el 20% restantes optan por fabricar sus propias suelas, para verificar la información observe la [Tabla 86.](#page-169-1)

# <span id="page-169-1"></span>**Tabla 86**

*De qué manera adquiere la suela del zapato*

| <b>Etiqueta</b>       | Frecuencia | Porcentaje | Representación gráfica            |  |
|-----------------------|------------|------------|-----------------------------------|--|
| Compra externa        |            | 80%        | b<br>$\overline{4}$               |  |
| Fabricación<br>propia |            | 20%        | 0                                 |  |
| <b>Total general</b>  |            | 100%       | Compra externa Fabricación propia |  |

**Pregunta.** ¿De qué manera adquiere el corte (parte superior) del zapato?

Mediante la información descrita en la [Tabla 87,](#page-170-0) se observa que el 80% de las

empresas encuestadas adquieren el corte para el zapato de fabricación propia, en cambio, el

restante 20% lo adquiere, tanto de fabricación propia como de compra externa.

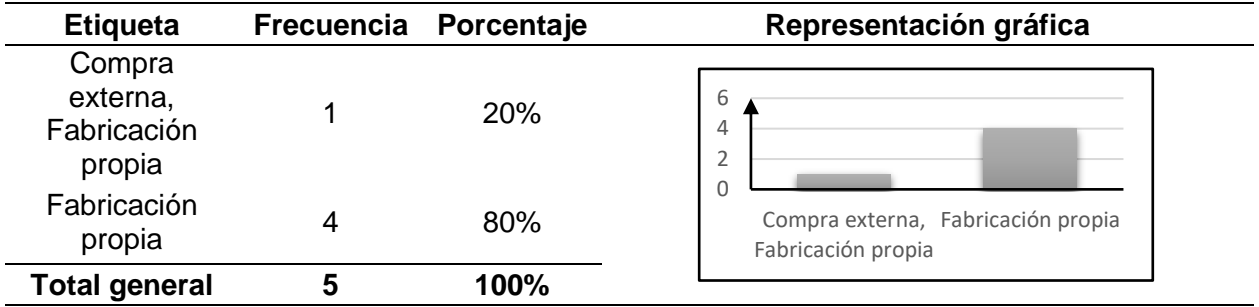

<span id="page-170-0"></span>*De qué manera adquiere el corte (parte superior) del zapato*

**Pregunta.** A continuación, se solicitará información del método de pegado y/o cosido.

Indique el método que detallará:

En vista que el presente proyecto solo necesita datos de los métodos convencionales,

las empresas encuestadas en su totalidad ofrecen información sobre el método de pegado; por

otra parte, únicamente el 20% de este total, puede brindar información sobre el método de

cosido, tal y como se parecía en la [Tabla 88.](#page-170-1)

### <span id="page-170-1"></span>**Tabla 88**

### *Métodos de pegado y/o cosido*

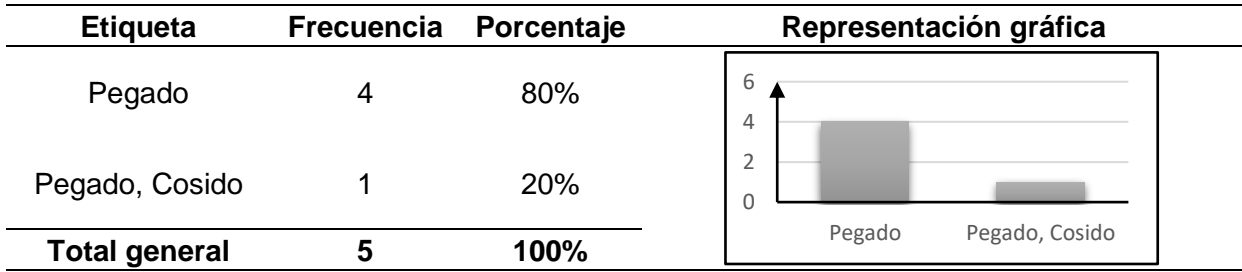

**Pregunta.** Seleccione el porcentaje de automatización del proceso de unión de suela al corte (ensuelado).

En función a lo detallado en la [Tabla 89,](#page-171-0) las empresas encuestadas manifiestan que, de acuerdo al porcentaje de automatización de proceso de unión de la suela con el corte, 40% de estas empresas no posee automatización en su proceso, es decir, su grado es nulo (0%), por

otra parte, el 40% indica que poseen un grado de automatización alrededor del 10%, y el restante 20% indica que su porcentaje de automatización es del 50%.

### <span id="page-171-0"></span>**Tabla 89**

*Porcentaje de automatización del proceso de unión de suela al corte*

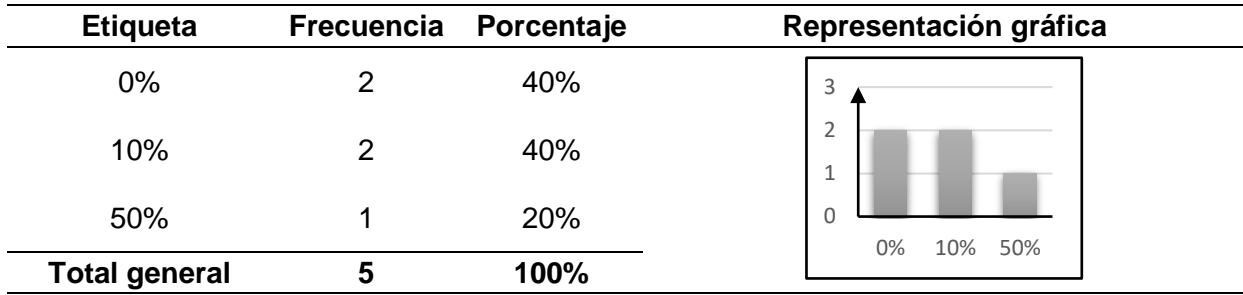

**Pregunta.** La encuesta abarcará preguntas para levantar información de costos y tiempo de producción. ¿Con qué cantidad (en pares de zapatos) le resultaría más fácil trabajar? Considere que la cantidad seleccionada se le denominará "lote" en las siguientes preguntas.

Con base a la información representada en la [Tabla 90,](#page-171-1) la cantidad de pares de zapatos que le resulta más fácil manejar a cada una de las empresas es variada, esto se debe a que cada una de las empresas manejan cifras distintas, existiendo tamaños de lotes de 2, 25 ,50, 100 y 200 pares de zapatos.

## <span id="page-171-1"></span>**Tabla 90**

*Cantidad (en pares de zapatos) que le resultaría más fácil trabajar*

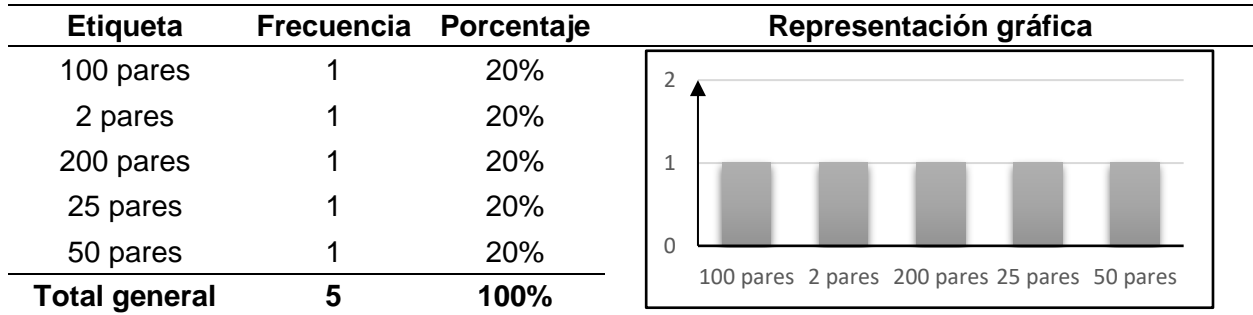

#### *Información de Tiempos*

**Pregunta.** ¿Cuánto tiempo emplea un operario en el proceso de ensuelado de un par de zapatos (en caso de que utilice pegamento, no considere el tiempo de secado)?

En virtud de la información detallada en la [Tabla 91,](#page-172-0) se aprecia que, dentro del tiempo empleado por un operario en el proceso de ensuelado de un par de zapatos, el 40% de empresas informan que se demora de 5 a 9 minutos, en cambio las empresas restantes manifiestan que se demoran de 10 a 14 minutos, de 15 a 19 minutos y de 25 a 29 minutos, cada una respectivamente.

## <span id="page-172-0"></span>**Tabla 91**

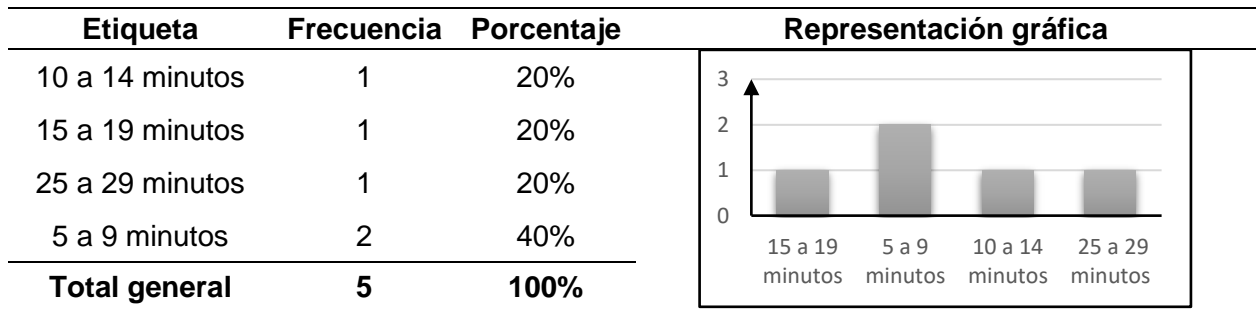

*Tiempo empleado por un operario en el proceso de ensuelado*

**Pregunta.** En caso de utilizar pegamento para el ensuelado, ¿Cuánto es el tiempo de secado? (minutos)

Se entiende que el tiempo de secado para los procesos varía significativamente entre empresas, de acuerdo a lo detallado en la [Tabla 92,](#page-173-0) el 80% de empresas señalan que este proceso dura 15 minutos, el restante 20% indica que se demora 120 minutos, equivalente a 2 horas.

#### **Etiqueta Frecuencia Porcentaje Representación gráfica** 120 minutos 1 20% 15 minutos 4 80% **Total general 5 100%** 0 2 4 6 15 minutos 120 minutos

**Pregunta.** ¿Cuánto es el tiempo promedio que se demora en obtener la materia prima por lote?

Se identifica el tiempo promedio que toma obtener la materia prima por lote, según lo detallado en la [Tabla 93,](#page-173-1) donde el 40% de las empresas se demora 1 día en obtener dicha materia, el otro 40% señala que se demora 1 hora y finalmente el 20% restante indica que se demora 12 horas.

### <span id="page-173-1"></span>**Tabla 93**

*Tiempo promedio que se demora en obtener la materia prima por lote*

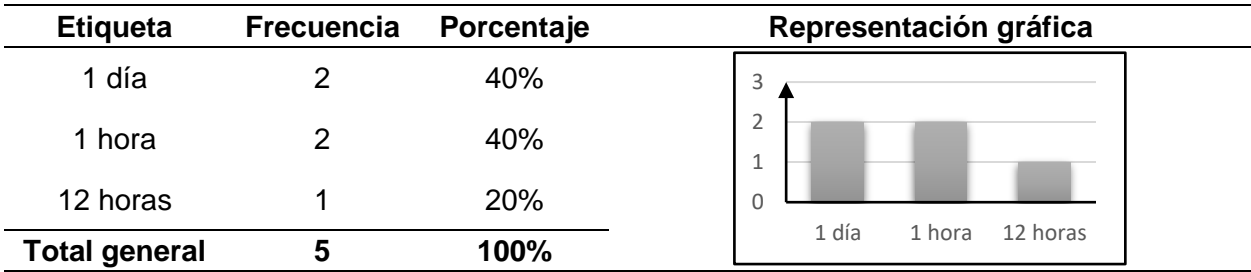

**Pregunta.** ¿Cuáles son los problemas comunes que afectan los tiempos de producción del calzado en el proceso de ensuelado?

De las empresas encuestadas, un 40% detalla que los problemas comunes que afectan a los tiempos de producción son los atribuidos al abastecimiento del material, un 20% indica que esto es atribuible al mantenimiento y avería de equipos, un restante 40% señala que no tienen problemas que se asocien a los tiempos de producción, como se aprecia en la [Tabla 94.](#page-174-0)

#### <span id="page-173-0"></span>*Tiempo de secado*

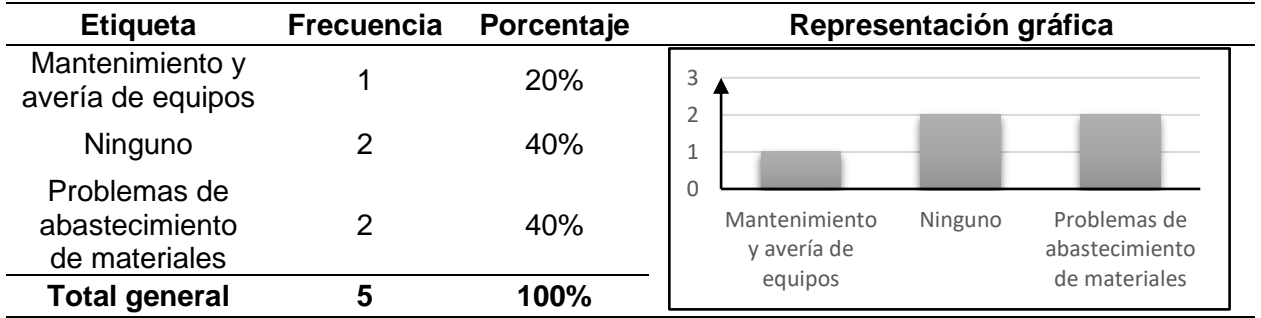

<span id="page-174-0"></span>*Problemas comunes que afectan los tiempos de producción del calzado*

**Pregunta.** En caso de haber seleccionado o especificado uno o varios problemas comunes de la pregunta anterior, ¿Qué tiempo representan por lote?

Respecto a los problemas presentados anteriormente, estos representan una demora

por cada lote de 1 día, 1 hora y 30 minutos, en cada una de las empresas, por otra parte, el

40% restante señala que no reflejan un tiempo de demora, de acuerdo a la [Tabla 95.](#page-174-1)

### <span id="page-174-1"></span>**Tabla 95**

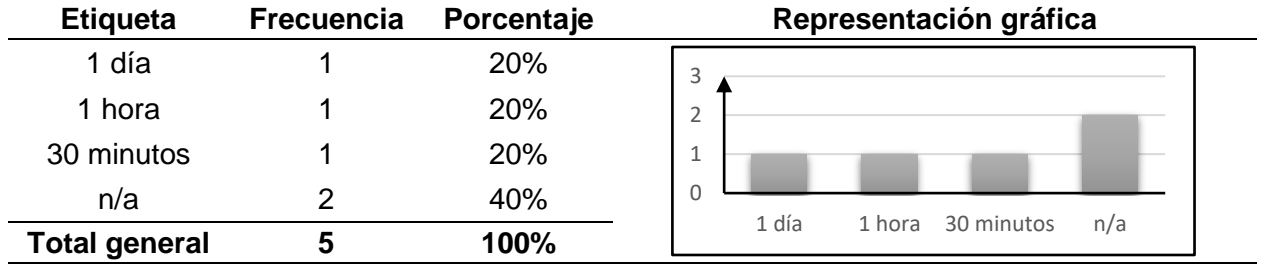

*Tiempo que representan los problemas por lote*

**Pregunta.** En un día de trabajo (8 horas), ¿Cuántos pares de zapatos confecciona un operario?

Se señala en la [Tabla 96](#page-175-0) que, el 40% de las empresas encuestadas confecciona de 11 a 15 pares de zapatos por cada operador, el 20% muestra que confecciona de 1 a 5 pares, el 20% muestra que confecciona de 31 a 35 pares y el restante 20% indica que confecciona de 36 a 40 pares.

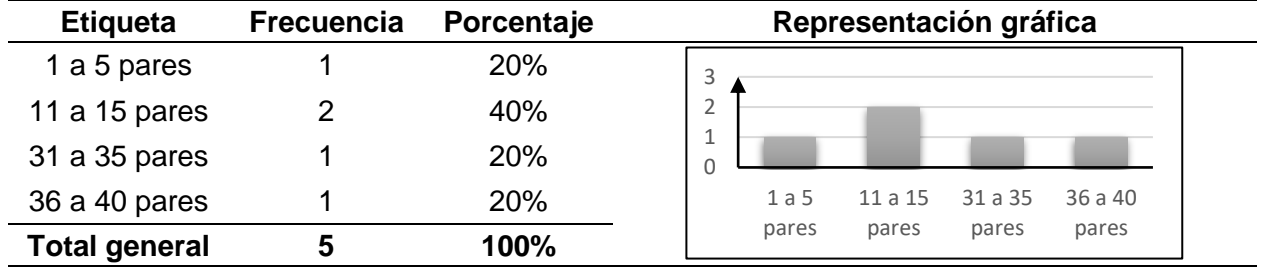

<span id="page-175-0"></span>*Pares de zapatos confecciona un operario*

# *Información de Costos*

**Pregunta.** ¿Cuáles son los principales costos asociados con la unión de suela al corte?

De acuerdo a la [Tabla 87,](#page-170-0) los principales costos asociados a la unión de la suela con el

corte se refieren al material y a la mano de obra, indicado por el 80% de las empresas

encuestadas, el 20% restante muestra que solo el material se asocia directamente al costo.

#### **Tabla 97**

*Costos asociados con la unión de suela al corte*

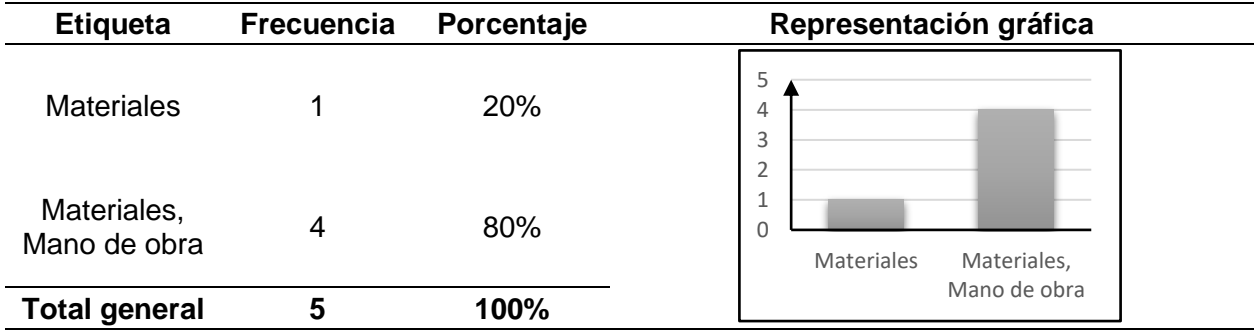

**Pregunta.** ¿Cuál es el costo de los materiales utilizados por lote para la producción del zapato?

Respecto al costo de materiales utilizados para cada lote, mostrados en la [Tabla 98,](#page-176-0) las empresas han dado variadas cifras, una de otra, indicando que el valor fluctúa de 10, 90, 1000, 1500 y hasta 2500 dólares por lote.

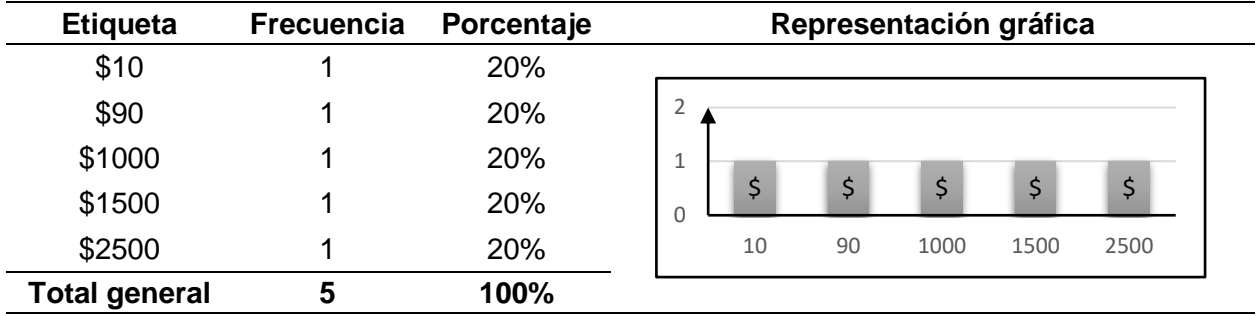

<span id="page-176-0"></span>*Costo de los materiales utilizados por lote para la producción del zapato*

**Pregunta.** En caso de utilizar pegamento en el proceso de ensuelado, del costo total de materiales, ¿Cuál es el costo de pegamento por lote?

Respecto al costo atribuido al pegamento para cada lote, las empresas proporcionaron cifras dispersas, una de otra, que se detallan en la [Tabla 99,](#page-176-1) indicando que el valor fluctúa de 5, 45, y 400, pero el valor de 200 dólares por lote tiene más acogida al presentar una aceptación del 40%.

### <span id="page-176-1"></span>**Tabla 99**

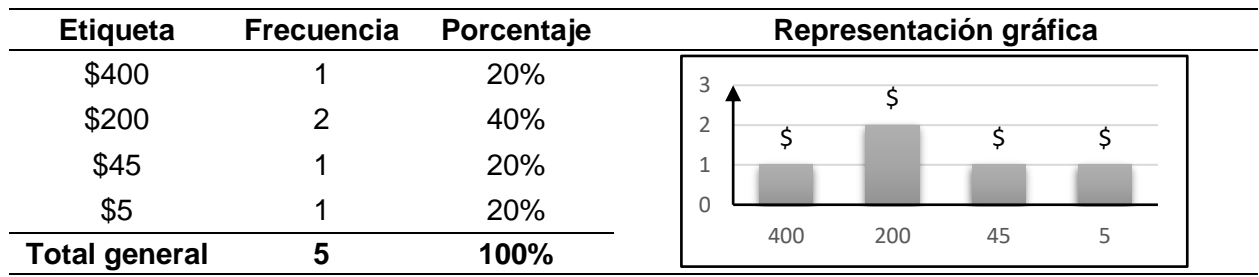

*Costo de pegamento por lote*

**Pregunta.** En caso de utilizar hilo para la costura en el proceso de ensuelado, del costo total de materiales, ¿Cuál es el costo de hilo por lote?

En base a los datos mostrados en la [Tabla 100,](#page-177-0) en el caso de utilizar hilo para la costura en el proceso de ensuelado, 20% de las empresas destina \$10 para este insumo, el restante 80% no lo emplea.

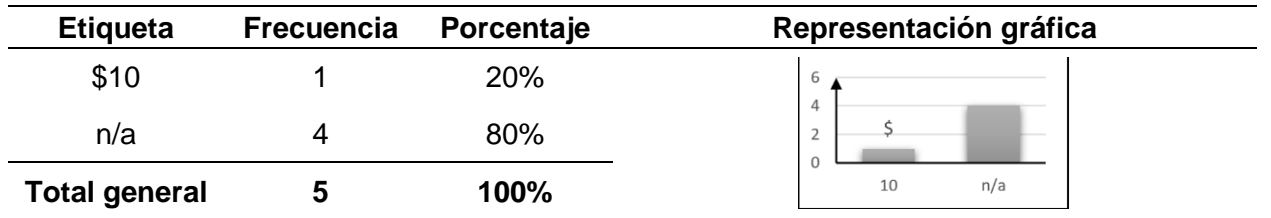

<span id="page-177-0"></span>*Costo de hilo por lote*

**Pregunta.** ¿Cuáles son los problemas comunes que afectan los costos de producción

# del calzado?

De acuerdo a los resultados reflejados en la [Tabla 101,](#page-177-1) la mayor parte de las empresas señala que el desperdicio de material es el problema constante, seguido del mantenimiento y avería de equipos.

# <span id="page-177-1"></span>**Tabla 101**

*Problemas comunes que afectan los costos de producción*

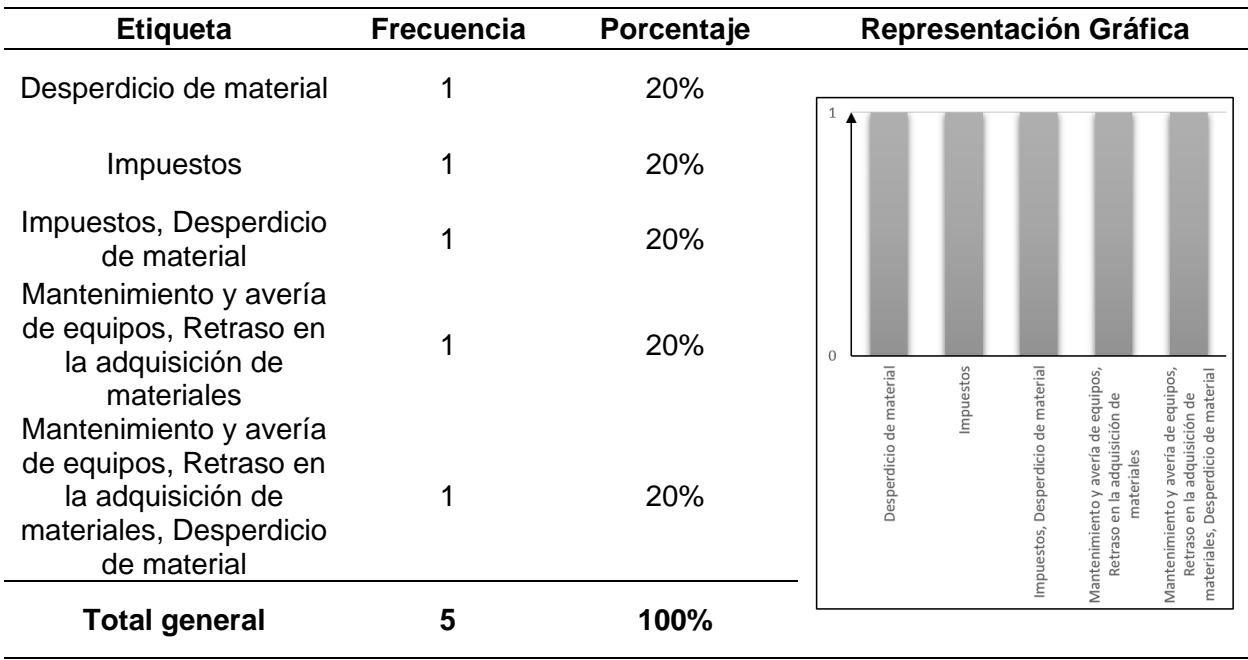

**Pregunta.** En caso de haber seleccionado o especificado uno o varios problemas comunes de la pregunta anterior, ¿Qué costo representan por lote?

De lo seleccionado en la pregunta anterior, se tienen los costos asociados a los problemas descritos, indicados en la [Tabla 102,](#page-178-0) en ese sentido el 40% de los encuestados indica que invierte \$5 por lote, el 20% señala que representa \$10 los problemas, las restantes empresas muestran un costo \$20 y \$50, respectivamente.

### <span id="page-178-0"></span>**Tabla 102**

| <b>Etiqueta</b>      | <b>Frecuencia</b> | Porcentaje | Representación Gráfica |
|----------------------|-------------------|------------|------------------------|
| \$5                  |                   | 40%        |                        |
| \$10                 |                   | 20%        |                        |
| \$20                 |                   | 20%        |                        |
| \$50                 |                   | 20%        |                        |
| <b>Total general</b> | Ð                 | 100%       | 10<br>20<br>50         |

*Costo que representan los problemas por lote*

En este punto concluye la tabulación de respuestas y su análisis descriptivo referente a las empresas que utilizan métodos convencionales. A continuación, se realiza el mismo análisis con los datos de la empresa anfitriona que realiza este proceso con el método de inyección directa de suela al corte.

### *Información de la Empresa Propietaria de la Máquina Inyectora*

Se disponen las respuestas referentes a la Máquina Inyectora, dentro del que se tienen características del proceso enfocado en las generalidades de este, tiempos y costos de producción, estos datos se muestran resumidos en la [Tabla 103.](#page-179-0)

# <span id="page-179-0"></span>*Descriptivo de la información de la máquina inyectora*

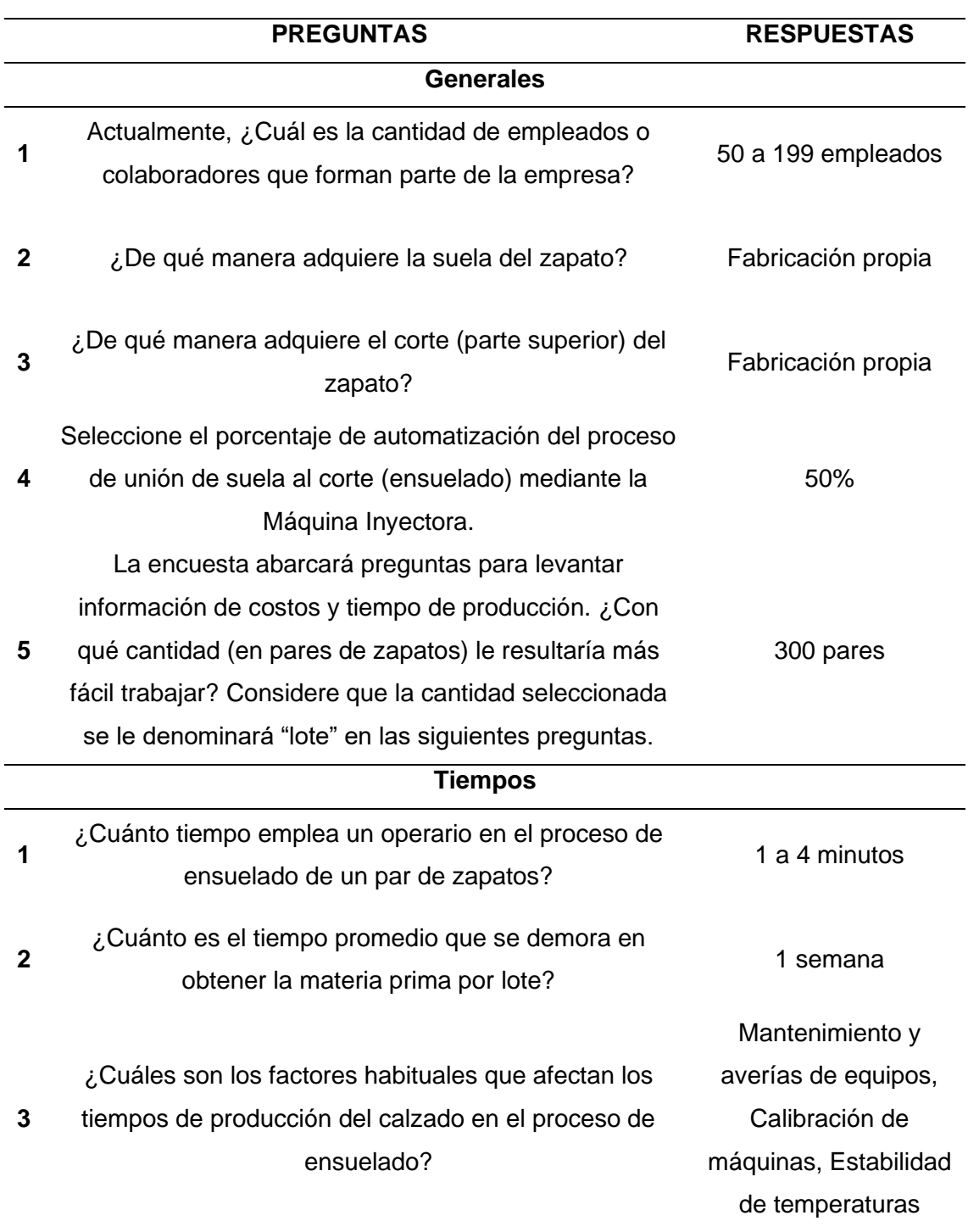
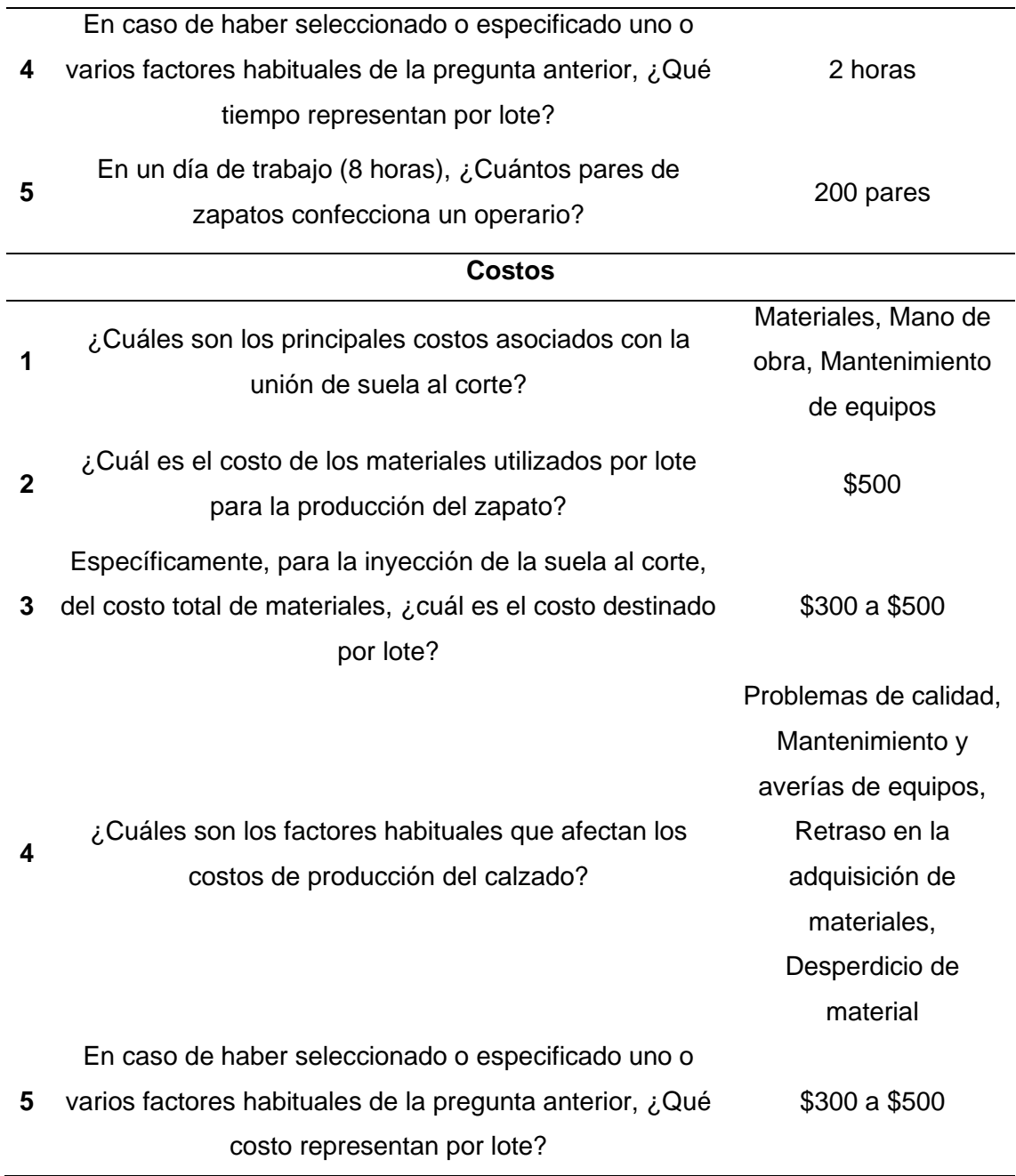

# **Validación de Hipótesis**

El análisis estadístico se proyecta a identificar las diferencias significativas existentes dentro de los indicadores relevantes de las encuestas realizadas, que se presentan en la [Tabla](#page-181-0)  [104,](#page-181-0) junto a los valores de interés calculados y promediados pertenecientes a cada encuesta.

#### <span id="page-181-0"></span>*Indicadores relevantes para la validación de hipótesis*

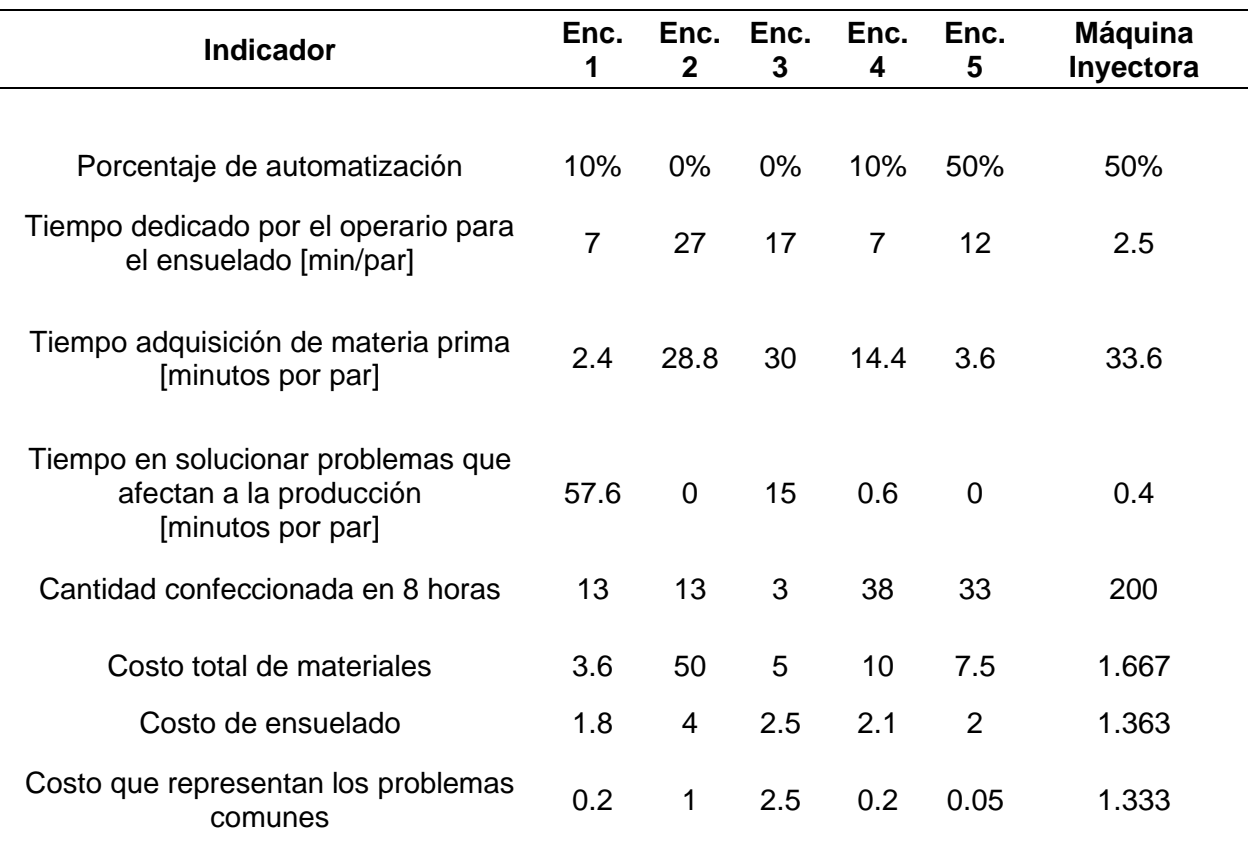

De esta forma se tiene la evaluación de los datos del proceso convencional como muestra, respecto a la información del proceso de inyección de la Máquina Inyectora como valor de contraste, con la aplicación de una Prueba t de Student para cada uno de los indicadores relevantes.

### *Prueba t de Student*

Dado que se tiene un tamaño de 5 muestras (n = 5) para los métodos convencionales, se tiene n – 1 grados de libertad (GL), de acuerdo con la [Ecuación 19.](#page-181-1)

$$
GL = n - 1
$$
 **Equación 19**

<span id="page-181-1"></span> $GL = 4$ 

Se trabaja con un nivel de confianza del 95 %, que corresponde a un nivel de significancia ( $\alpha$ ) de 0.05.

Se emplea la prueba de hipótesis de dos colas con el fin de conocer si existen diferencias significativas entre el proceso convencional y el método de inyección, el cual se aplicará a cada uno de los indicadores, definiendo la hipótesis nula y la hipótesis alternativa de la siguiente manera:

Hipótesis nula: H<sub>0</sub>: 
$$
μ = μ0
$$

Hipótesis alternativa: μ ≠ 
$$
μ_0
$$

Donde  $\mu$  representará los datos del proceso convencional como muestra y  $\mu_0$  el valor de prueba de la Máquina Inyectora.

Es conveniente definir la región de rechazo de la hipótesis nula ya que al descartarla se procede a la aceptación de la hipótesis alternativa. Esto implica que existe una diferencia significativa entre los procesos analizados, lo que resulta conveniente para validar la hipótesis planteada para el proyecto de titulación mediante la interpretación adecuada de los resultados.

Dado que se tiene un nivel de significancia de  $\alpha = 0.05$  se divide la región de rechazo entre las dos colas, es decir 0.025 para cada una, con lo que se calcula el valor crítico de t de acuerdo a la [Tabla 105,](#page-183-0) obteniendo los valores de +2.7764 y -2.7764 para cada cola, tal como se muestra en [Figura 79.](#page-183-1)

<span id="page-183-0"></span>*Determinación del valor crítico de t*

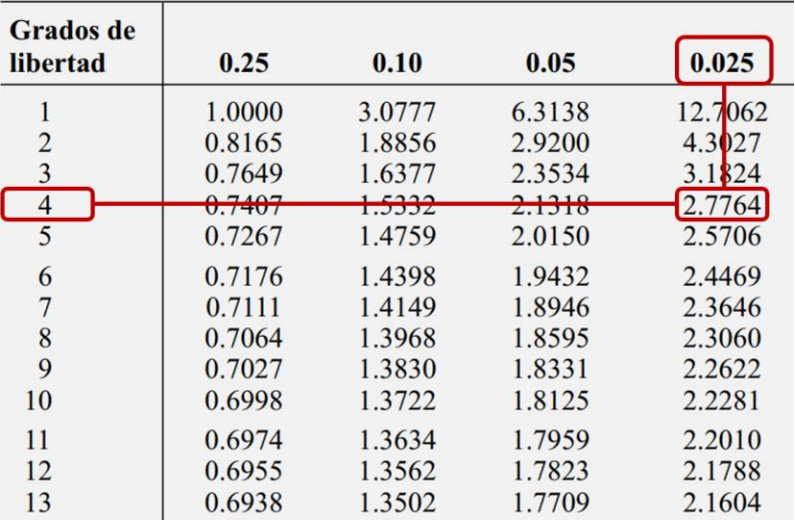

*Nota.* Tomado de Levine et al. (2006).

# <span id="page-183-1"></span>**Figura 79**

*Distribución t de Student con 95% de confiabilidad* 

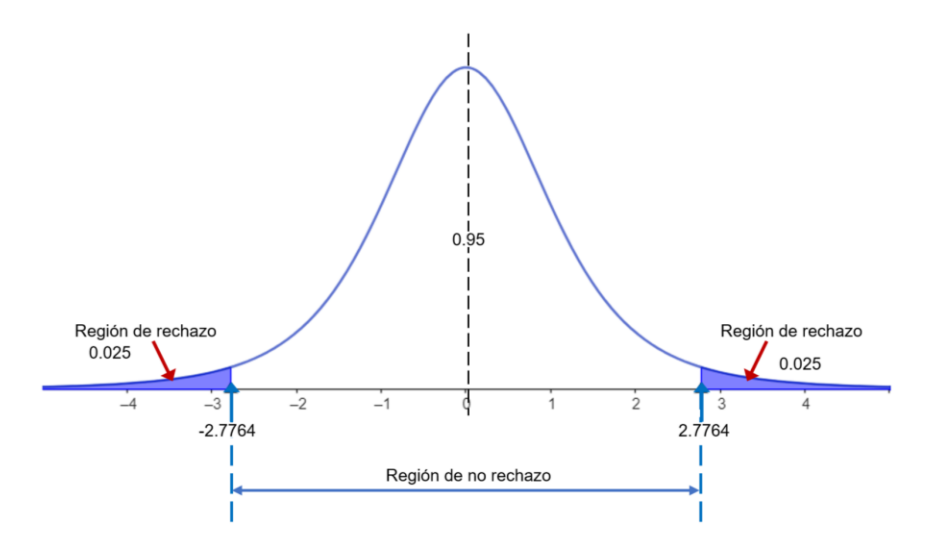

En Levine et al. (2006) se presentan 2 formas para rechazar  $H_0$ :

**1. Método del Valor Crítico:** Cuando t >  $t_{\alpha/2}$  o t <  $-t_{\alpha/2}$ , es decir t > 2.7764 o

 $t < -2.7764$ .

**2. El método del valor p:** Cuando  $p < α$ , donde p representa el nivel de significancia del estadístico de prueba, es decir  $p < 0.05$ .

Para esto, es necesario encontrar el estadístico de prueba t mediante la [Ecuación 20.](#page-184-0)

<span id="page-184-0"></span>
$$
t = \frac{\overline{x} - \mu}{\frac{s}{\sqrt{n}}}
$$
 **Equación 20**

Donde

- $\bar{x}$  = media muestral
- $\mu$  = media poblacional (valor de prueba)
- s = desviación estándar muestral
- $n =$  tamaño de la muestra

Para determinar la media muestral  $\bar{x}$ , se emplea la [Ecuación 21,](#page-184-1) mientras que para calcular la desviación estándar se utiliza la [Ecuación 22.](#page-184-2)

<span id="page-184-2"></span><span id="page-184-1"></span>
$$
\overline{x} = \frac{\sum_{i=1}^{n} x_i}{n} = \frac{\text{Suma de todos los datos de la muestra}}{\text{Número total de elementos de la muestra}} \qquad \text{Ecuación 21}
$$
\n
$$
s = \sqrt{\frac{\sum_{i=1}^{n} (x_i - \overline{x})^2}{n}} \qquad \text{Ecuación 22}
$$

**Porcentaje de automatización.** De acuerdo con los resultados presentados en la [Tabla](#page-185-0)  [106,](#page-185-0) con un valor de significancia de 0.018 < 0.05 y el valor t de -3.889 < -2.7764, se tiene resultados que evidencian una diferencia significativa. En conclusión, el porcentaje de automatización en el método de inyección, con un 50%, es superior al del método convencional, que tiene el 14%.

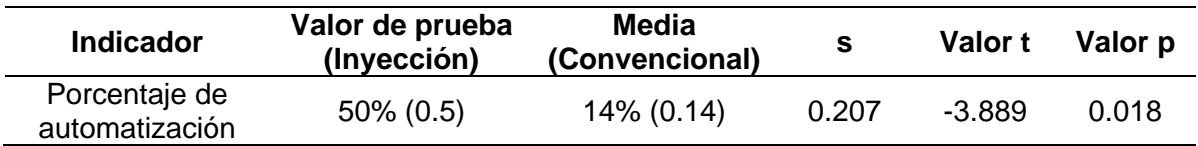

<span id="page-185-0"></span>*Prueba t para el porcentaje de automatización*

**Tiempo Dedicado por el Operario para el Ensuelado.** Dentro del tiempo de

ensuelado, al comparar los resultados presentados en la [Tabla 107,](#page-185-1) se tiene un valor p de 0.037 < 0.05, y además analizando el valor t de 3.074 > 2.7764, se entiende la presencia de diferencias significativas, donde en el método de inyección se emplea menor tiempo de ensuelado con 2.5 min/par, mientras que en el método convencional se emplean 14 min/par, existiendo una diferencia de 11.5 minutos.

### <span id="page-185-1"></span>**Tabla 107**

*Prueba t para el tiempo dedicado por el operario para el ensuelado*

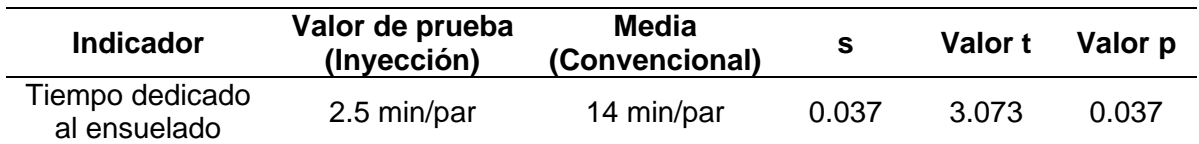

**Tiempo de Adquisición de Materia Prima.** Para el tiempo en el que se adquiere la materia primera, se tiene los valores de la [Tabla 108,](#page-186-0) existiendo diferencias significativas debido a un valor p de 0.04 < 0.05, y además un valor t de -3.000 < -2.7764. Dando a entender que en el proceso de inyección es más tardado, con un tiempo de 33.6 min/par, en comparación al proceso convencional con 15.84 min/par. Sin embargo, cabe enfatizar que este tiempo no depende directamente del sistema automatizado del proceso de ensuelado, sino más bien a otros factores como el proveedor de cada empresa, trámites burocráticos y además de que en el proceso de inyección fabrican su propia materia prima, incluyendo la suela y el corte. Por tal motivo, aunque los resultados sean estadísticamente significativos, prácticamente no son importantes para la validación de la hipótesis del presente proyecto.

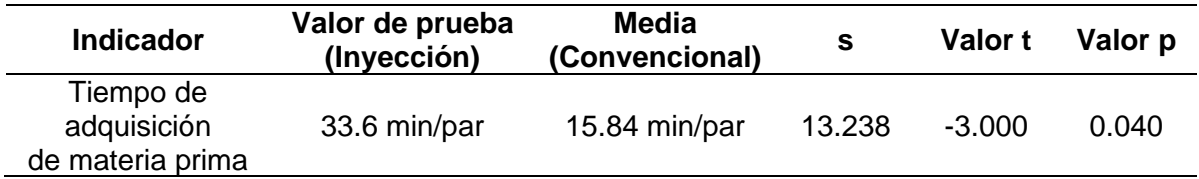

<span id="page-186-0"></span>*Prueba t para el tiempo de adquisición de materia prima*

**Tiempo en Solucionar Problemas que Afectan la Producción.** De acuerdo con los

resultados presentados en la [Tabla 109](#page-186-1)**,** no se presentan diferencias significativas, para los dos tipos de proceso, esto se debe al valor p de 0.269, que es evidentemente mayor a 0.05. Asimismo, el valor t de 1.281 se encuentra dentro de la región de no rechazo de la hipótesis nula por lo que  $H_0: \mu = \mu_0$  se cumple, concluyendo que el tiempo en solucionar los problemas comunes que afectan a la producción no son estadísticamente significativos.

# <span id="page-186-1"></span>**Tabla 109**

*Prueba t para el tiempo en solucionar problemas*

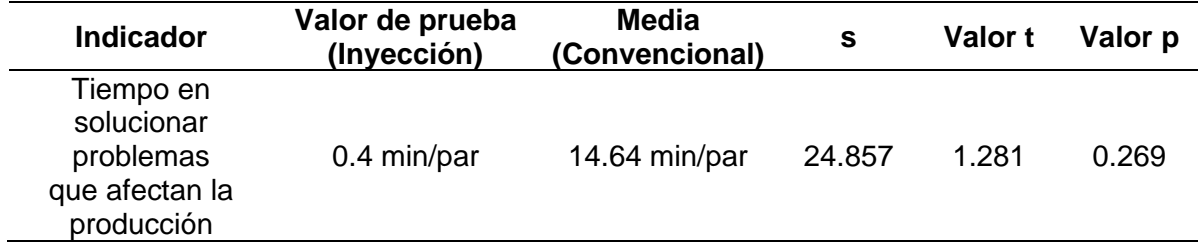

**Cantidad de confección en 8 horas.** La cantidad en pares que se confeccionan en ocho horas de trabajo (jornada laboral diaria), es altamente significativo para cada uno de los procesos evaluados, ya que se tiene un valor p de 0.000, incluso el valor t de -27.136 se encuentra bastante alejado de los valores críticos, tal como se aprecia en la [Tabla 110.](#page-187-0) En resumen, utilizando el método de inyección, se logra confeccionar notablemente un mayor número de pares de zapatos, teniendo como referencia de producción hasta 200 pares en 8 horas, en comparación con el método convencional de 20 pares en el mismo tiempo.

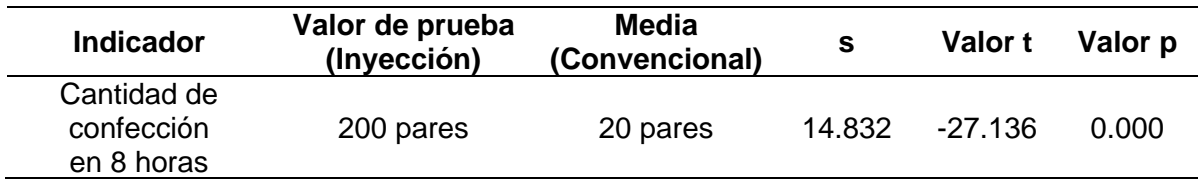

<span id="page-187-0"></span>*Prueba t para la cantidad de confección en 8 horas*

**Costos Totales.** Para este análisis, primero se evalúa la diferencia de costos entre la materia prima que se necesita específicamente para el ensuelado del método convencional (pegamento e hilo) y los materiales externos (corte, suela, otros) al proceso mencionado. En la [Figura 80](#page-187-1) se plasma esta comparativa, donde se evidencia que el costo principal para la producción del zapato se encuentra en los materiales externos al ensuelado.

# <span id="page-187-1"></span>**Figura 80**

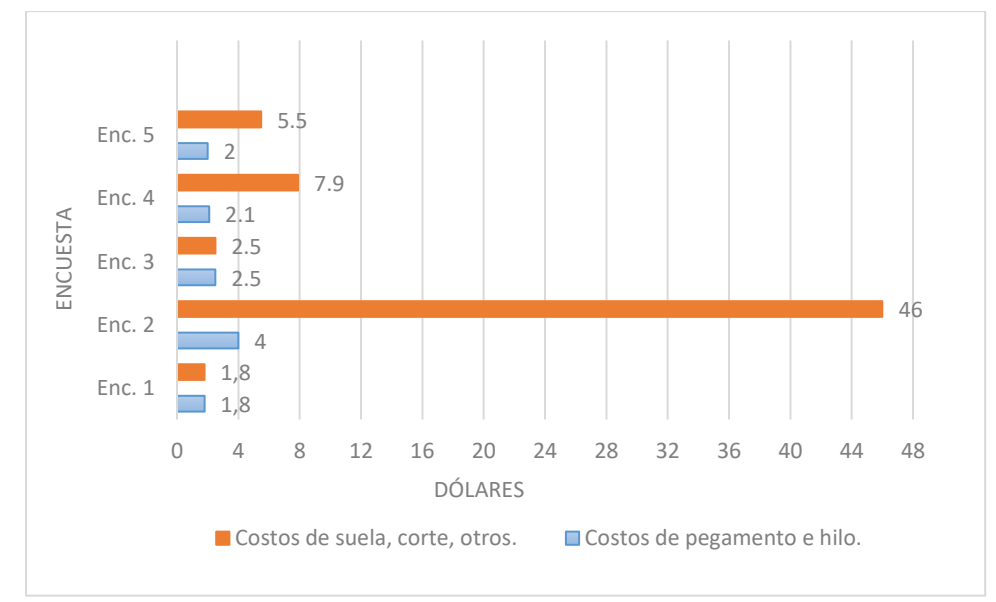

*Comparativa de costos en el método convencional*

*Nota.* El costo visualizado en la gráfica es por par de zapatos.

**Costo Total de Materiales.** Con los resultados obtenidos de la prueba t y presentados en la [Tabla 111,](#page-188-0) se tiene un valor p de 0.197, que evidentemente es mayor a 0.05 y el valor t de 1.546 que se encuentra dentro de la región de no rechazo de la hipótesis nula, no existen

diferencias significativas entre los costos totales de materiales de manera tradicional con el proceso de inyección. Esto se debe a la alta desviación en los costos que se concentran mayormente en la suela y el corte, tal como se aprecia en la [Figura 80,](#page-187-1) debido a que el corte tiene amplia influencia en el costo total y dependerá del tipo que utilice cada fabricante.

## <span id="page-188-0"></span>**Tabla 111**

#### *Prueba t para el costo total de materiales*

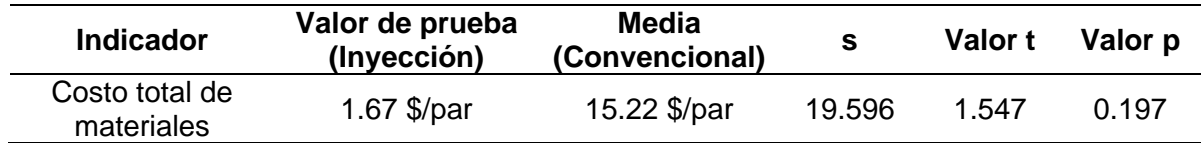

**Costo de Ensuelado.** Siendo el objetivo principal el análisis del proceso de ensuelado, se presentan los resultados de la prueba t en la [Tabla 112,](#page-188-1) con un valor p de 0.044 < 0.05, se evidencia diferencias significativas, respaldado por el valor t de 2.899 que supera al valor crítico 2.7764. En resumen, se tiene un menor costo en el método de inyección con 1.33 \$/par, en comparación 2.48 \$/par del método convencional, reduciendo 1 dólar con 15 centavos en el costo de ensuelado.

### <span id="page-188-1"></span>**Tabla 112**

*Prueba t para el costo de ensuelado*

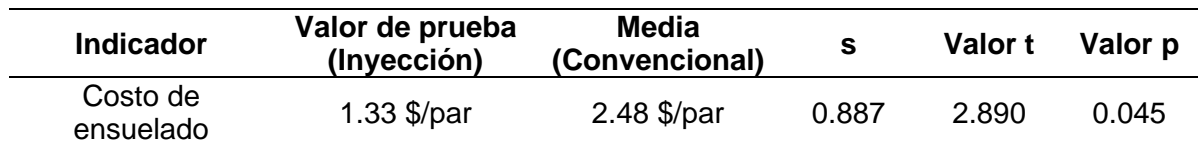

**Costo que representan los problemas comunes.** Dentro de los costos atribuibles a los problemas de producción, de acuerdo a las estadísticas de la [Tabla 113](#page-189-0) se tiene que no existen diferencias significativas entre el proceso convencional y el proceso de inyección, al tener un valor p de 0.305 que es mayor a 0.05. A su vez, el valor t de -1.177 ratifica dicha afirmación al encontrarse dentro de la región de no rechazo de la hipótesis nula.

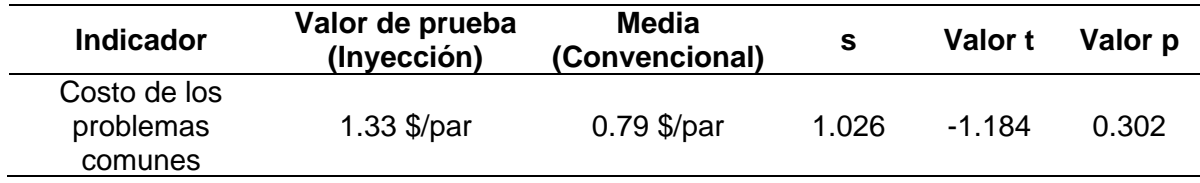

<span id="page-189-0"></span>*Prueba t para el costo que representan los problemas comunes* 

Una vez concluido el análisis individual de los indicadores relevantes, se exhibió resultados convenientes para la validación de la hipótesis del proyecto, donde los indicadores de mayor importancia sugieren que existe diferencias significativas entre el método de inyección y el convencional. Resaltando que con el método de inyección el operario emplea 11.5 minutos menos por par y reduce el costo en 1 dólar con 15 centavos, esto específicamente en el método de ensuelado, lo que conlleva a una mejora en la producción del calzado. Por lo que se concluye que mediante la implementación de un sistema automatizado para el control de una máquina de inyección directa de suela al corte de 2 estaciones se logra optimizar tiempos y reducir costos de producción en comparación a los métodos convencionales.

#### **Capítulo V**

#### **Conclusiones y Recomendaciones**

# **Conclusiones**

El diseño e implementación del sistema automatizado para el control de la Máquina Inyectora permitió restablecer el funcionamiento del sistema de inyección directa de suela al corte que se encontraba fuera de servicio debido a diversas fallas y averías. Con esto, se logró optimizar los tiempos de producción, obteniendo 200 pares en una jornada laboral de 8 horas, respecto a los métodos convencionales, con una producción de 20 pares en el mismo lapso de tiempo.

Mediante el análisis del estado del arte, específicamente sobre método de inyección de suela al corte, se concluye que se carece de tecnología nacional adecuada para implementar este método en las empresas de calzado. Por otro lado, a nivel internacional se evidencia bases sólidas sobre la implementación del proceso de inyección directa, de donde se recopiló la información necesaria para el desarrollo del proyecto, asegurando que el control implementado sea efectivo para el proceso de unión de la suela y el corte.

Al realizar el levantamiento de la línea base, se constató que la Máquina Inyectora se encontraba fuera de funcionamiento debido a diversas fallas en sus componentes eléctricos y averías mecánicas. Además, esto permitió comprender las características de operación de la máquina y evaluar el funcionamiento de varios componentes que se reutilizaron en la implementación del sistema automatizado.

El diseño del sistema automatizado para el control de la máquina inyectora abarcó como parámetros fundamentales, el control de movimientos y operaciones para el modo de funcionamiento manual y automático, el control de temperatura adecuada para la inyección con un error en estado estable de  $\pm 4$  °C, la interfaz de usuario intuitiva y amigable con el operador y la comunicación efectiva entre dispositivos.

Se rediseñó el sistema mecatrónico, considerando el diagrama de flujo del proceso, que permitió identificar de manera detallada las etapas de funcionamiento en función de los parámetros de diseño, orientando la selección de componentes, estructuras de circuitos, arquitecturas de comunicación, y el dimensionamiento de los elementos necesarios para el rediseño y su posterior instalación.

La implementación del sistema mecatrónico se inició con la ejecución del proceso de restauración de la estructura mecánica, logrando su reactivación operativa y la puesta a punto en un estado óptimo para la integración del sistema de control automatizado. Para lograr esto, se ejecutó un mantenimiento adecuado, englobando actividades como la sustitución selectiva de componentes, la aplicación de lubricantes especializados y la limpieza de cada elemento relevante.

Se diseñó e implementó el sistema de control, el cual se basa en tres elementos fundamentales, que son el PLC EOPUS encargado de la ejecución de las acciones necesarias para el control y operación del proceso, el controlador de temperatura y el HMI, que mediante el intercambio de datos a través de las redes de comunicación industrial, proporcionan la visualización y control en tiempo real, alarmas, notificaciones y la personalización de parámetros al operario mediante una interacción intuitiva.

A través de las pruebas parciales y totales de la Máquina Inyectora se logró determinar los parámetros adecuados para un funcionamiento óptimo del sistema de control, resaltando la secuencia de funcionamiento adecuada, la estabilidad de temperatura dentro de los límites aptos para la inyección y una comunicación libre de errores entre dispositivos. Como resultado, se obtuvo un producto final satisfactorio, evidenciando el funcionamiento exitoso de la máquina.

Mediante la evaluación de los indicadores obtenidos a partir de la aplicación de las encuestas, donde se tomó como muestra los datos de los métodos convencionales y como valor de prueba la información del proceso de inyección de la Máquina Inyectora para la

aplicación de la prueba t de Student, se evidenció resultados favorables al planteamiento de la hipótesis, demostrando que mediante la implementación del sistema automatizado al 50% en la Máquina Inyectora se logra la optimización de tiempos, con una disminución de 11.5 minutos y reducción de costos de hasta 1 dólar con 15 centavos, esto específicamente en el proceso de ensuelado en comparación a los métodos convencionales, lo que influye de manera directamente proporcional en la producción.

La elaboración del manual de operación y del plan de mantenimiento permitieron establecer una guía para el operario de la Máquina Inyectora, asegurando el correcto desempeño de la máquina. Además, se logró planificar y documentar las actividades de mantenimiento preventivo con el objetivo de llevar un mejor registro y manejo de tiempos, en busca de garantizar el tiempo de vida útil de los diferentes componentes del sistema.

El PLC EOPUS demostró una eficiencia notable en la ejecución del proyecto, gestionando un total de 10 entradas digitales, 15 salidas digitales, comunicación mediante la interfaz RS-485 y RS-232. Esto aseguró un funcionamiento satisfactorio, cumpliendo con éxito los requisitos de automatización.

Para el acceso a la ventana de modificación de los parámetros de control de proceso, se implementó una restricción basada en una contraseña ingresada por teclado, con el fin de que solamente pueda ingresar el personal capacitado y evitar modificaciones no deseadas en los valores de importancia.

Los diferentes entornos de desarrollo varían sus especificaciones y funciones que pueden utilizar para la programación del microcontrolador, por ende, se debe tener en cuenta los alcances del proyecto para elegir el mejor entorno de programación. En este caso, inicialmente se propuso realizar la programación en el entorno de ARDUINO IDE, pero al haber limitantes en el espacio de memoria, velocidad y retardo en la ejecución del programa, detalles que se evidenciaron en las pruebas parciales de comunicación, se optó por reemplazar la

programación inicialmente realizada en ARDUINO IDE y migrarla al entorno de desarrollo propio de STM32, con esto se pudo constatar un menor consumo de memoria y cumplimiento de la velocidad adecuada para la comunicación.

Se establece la capacidad de los fusibles de protección en función a los conductores instalados para la alimentación del motor, debido a que es un elemento de protección contra sobrecargas, salvaguardando el estado de los componentes del circuito. En caso de que la intensidad nominal supere a la del conductor, es probable que la sobrecarga ocasione daños que el fusible no evitará al estar sobredimensionado. Por lo tanto, se concluye que el valor propicio, de la intensidad nominal del fusible, para garantizar el estado de circuito es de 80 A, colocando este en cada línea que se dirige al motor.

Al elaborar un método de control de temperatura, basado inicialmente en un control PID, pero teniendo en cuenta la inercia elevada del sistema de calentamiento, se logró obtener una respuesta rápida y precisa, al permitir el paso de energía a las niquelinas sin interrupción hasta un 70% de la temperatura deseada, para luego monitorear la variación de la elevación de temperatura y en caso de elevarse menos de 5°C en 1 minuto, se activa el controlador PID, con un tiempo de ciclo de 8 segundos, y de acuerdo a los resultados obtenidos se concluye que la técnica de control implementada satisface la necesidad de regular la temperatura de las zonas de inyección.

Debido a que la pantalla está sometida a pulsaciones constantes, por su manipulación en el modo manual, la modificación de recetas y parámetros se tuvo como prioridad la elección de una pantalla táctil capacitiva por su alta sensibilidad en relación a la capacidad de detectar y responder al toque humano.

194

#### **Recomendaciones**

Debido a la efectividad del PLC EOPUS en el presente proyecto, se recomienda su empleo en aplicaciones industriales, de esta manera se incentiva el uso de tecnología nacional y se impulsa la industria ecuatoriana en el ámbito de tecnología y automatización. Al mismo tiempo, es aconsejable optar por equipos certificados que ofrezcan asesoramiento confiable, lo que reducirá los costos de mantenimiento.

Para garantizar la integridad y seguridad de la configuración de un sistema, se recomienda establecer niveles de seguridad con acceso restringido a las ventanas donde existan parámetros que, al ser modificados inadecuadamente, conlleven a un funcionamiento inapropiado, además se sugiere proporcionar capacitación a los usuarios para la comprensión de la importancia de los datos.

Es de vital importancia tener en cuenta las limitaciones del espacio de memoria del microcontrolador, por lo tanto, se aconseja utilizar en menor cantidad las librerías preestablecidas por el entorno de desarrollo, debido a que estas usan más espacio de memoria, especialmente por aquellas funciones definidas que no son utilizadas en el programa. En cambio, al utilizar librerías personalizadas se consigue un ahorro de recursos debido a que únicamente se establecen las funciones necesarias para la ejecución de las tareas previstas. Siendo esta una estrategia fundamental para la optimización del rendimiento y aumento de eficiencia del módulo basado en microcontroladores.

En función a la selección de fusibles, se sugiere tener en cuenta siempre la caída de voltaje, que se puede producir en el conductor eléctrico que transporta la energía hacia el motor, ya que, si se elige uno con mayor capacidad nominal de corte a la que puede soportar el cable, el circuito de arranque se encuentra expuesto a sobrecalentamiento. Por lo tanto, es recomendable seleccionar un fusible donde la intensidad nominal se encuentre entre la establecida por el motor, y la máxima capacidad del conductor.

Cuando la obtención de los parámetros de ajuste para el control de temperatura sea en un sistema complejo, donde hallar la función de transferencia sea complicada, y esto implique realizar pruebas de funcionamiento de manera práctica y empírica, se sugiere establecer estos parámetros como valores de edición para realizar el ajuste adecuado, los cuales pueden estar ubicados en una pantalla, ya que requerirán una modificación persistente de las constantes del PID, histéresis, tiempo de ciclo, entre otros.

En caso de que los parámetros del proceso no sean los indicados, se sugiere que el sistema de control no realice ninguna operación, y se indique por pantalla el error que se ha ocasionado. Una vez el error haya sido corregido, se tiene que retornar a la tarea que estaba en ejecución, o simplemente desactivar la alarma provocada, para que el operario pueda continuar con las tareas planificadas.

Si los requerimientos del proyecto demandan una manipulación constante de la pantalla táctil, se recomienda el uso de una que tenga sensibilidad capacitiva, ya que una resistiva requiere de mayor presión para detectar el toque, lo podría ocasionar un deterioro prematuro.

Tener en cuenta que la comunicación mediante RS-485 establece que es necesario una resistencia aproximada de 120 ohmios entre los terminales de comunicación A y B, con el fin de disminuir ruidos generados por el efecto de reflexión de señales. Esto mejora la integridad de la señal y reduce la probabilidad de errores de comunicación, aumentando la confiabilidad de transmisión de datos en la red RS-485.

Debido al ruido electromagnético presente en un ambiente industrial, se recomienda verificar la conexión a tierra de todos los dispositivos para evitar interferencias y asegurar la comunicación adecuada entre dispositivos, así como la lectura correcta de temperatura por parte de las termocuplas.

196

### **Referencias**

- Abhi. (2009). Plastic Injection Mold Design and Process Tips. *Plastic Injection Molding Design Process*. http://plasticinjectionmouldingdesign.blogspot.com/2010/11/plastic-injectionmold-design-and.html
- ACSIMB. (2023). *ACSIMB Automatización y Control Industrial – Ambato- Ecuador Soluciones Industriales* [Empresarial]. http://www.acsimb.com/
- AENOR. (2014). *Instalaciones eléctricas de baja tensión*. https://www.une.org/encuentra-tunorma/busca-tu-norma/norma?c=N0054027
- Agarwal, T. (2020, octubre 5). *Modbus: Communication, Function Codes, Versions and Applications*. ElProCus - Electronic Projects for Engineering Students. https://www.elprocus.com/what-is-modbus-working-its-applications/
- Arduino. (2023, junio 29). *Overview of the Arduino IDE 1*. Arduino Documentation. https://docs.arduino.cc/software/ide-v1/tutorials/Environment
- aula21. (2019, junio 10). *Qué es un HMI y para qué sirve la Interfaz Humano-Máquina*. https://www.cursosaula21.com/que-es-un-hmi/
- aula21. (2020, mayo 5). *Modbus: Qué es y cómo funciona*. https://www.cursosaula21.com/modbus-que-es-y-como-funciona/
- Autycom. (2018, agosto 17). *¿Qué es un sistema HMI? - AUTYCOM*. https://www.autycom.com/que-es-un-sistema-hmi/, https://www.autycom.com/que-es-unsistema-hmi/
- Benítez Gaibor, M. K., Martínez, J. P., Margalina, V. M., Valencia Nuñez, E. R., & Universidad Técnica de Ambato, Ecuador. (2019). Market Structure Analysis of Footwear Production Chain Companies in Ecuador. *Economía teoría y práctica*, *28*(52), 99-120. https://doi.org/10.24275/ETYPUAM/NE/522020/Benitez

Berrendo. (2013, diciembre 18). *Inyección al corte: Tecnología en ligereza.* https://berrendo.com/blog/inyeccion-al-corte-tecnologia-en-ligereza-b6.html

- Bozzelli, J. (2023, abril 20). *Inyección: Cómo ajustar las temperaturas en el cilindro*. Plastics Technology MÉXICO. https://www.pt-mexico.com/columnas/inyeccion-como-ajustar-lastemperaturas-en-el-cilindro
- Brunete, A., San Segundo, P., & Herrera, R. (2021). *Introducción a la Automatización Industrial*. ETSIDI-UPM. http://www.albertobrunete.es/automatica/
- Campaña Pulupa, M. E. (2021). *Plan de Negocios para la Comercialización de Calzado Ecuatoriano personalizado para damas y niños en la ciudad de Quito* [Universidad Internacional del Ecuador]. https://repositorio.uide.edu.ec/handle/37000/4536

Casal, J., & Mateu, E. (2003). TIPOS DE MUESTREO. *Rev. Epidem. Med. Prev.*, *1*(1), 3-7.

- Cevallos. (2018, octubre 31). *L. Villavicencio (Caltu): "El calzado ecuatoriano tiene que exportar para sobrevivir"* [Noticias]. Modaes. https://www.modaes.com/back-stage/liliavillavicencio-caltu-el-calzado-ecuatoriano-tiene-que-exportar-para-sobrevivir
- Control Parts. (2023). *3TF46*. Control Parts. https://controlparts.com/products/siemens-relays-3tf46
- Cordons Negres. (2014, septiembre 17). *¿Qué es el cosido Goodyear?* https://www.cordonsnegres.com/que-es-el-cosido-goodyear/
- Departamento Técnico Qui-pa S.A. (2023). *El pegado en el calzado: Características y especificaciones*. https://www.qui-pa.com/el-pegado-en-el-calzado/
- Dighero. (2019, mayo 7). *Cosido para zapatos ¿Blake o Goodyear?* Cambrillón Bespoke Leather. https://cambrillon.com/es/zapato-personalizado-para-hombre-blake-ogoodyear/

DWIN. (2022). *Wholesale 7.0 Inch Highlight TFT LCD Display DMG80480T070\_09W(Industial grade)*. Https://Www.Dwin-Global.Com/. https://www.dwin-global.com/7-0-inch-tft-lcddisplay-modeldmg80480t070\_09w-product/

- Editorial Staff. (2023, enero 17). What is a Human Machine Interface (HMI)? Types, Advantages [Automatización]. *Automation Community*. https://automationcommunity.com/humanmachine-interface/
- Electrical.com. (2023). *3UA58-00-2E—Siemens - Motor Starter Overload Relays*. Electrical.com. https://www.electrical.com/Products/Motor-Control-Siemens/3UA58-00- 2E

Fernandez Gadea, I. (2022). *Diseño de un molde de inyección para tapones de envasado alimentario* [UNIVERSITAT POLITÈCNICA DE VALÈNCIA]. http://polipapers.upv.es/index.php/IA/article/view/3293

Fernandez Martinez, Q. (2020, marzo 18). *Librería Modbus RTU Master para automatización industrial*. Boot & Work Corp. S.L. https://www.industrialshields.com/es\_ES/blog/blogindustrial-open-source-1/post/libreria-modbus-rtu-master-para-automatizacion-industrial-200

Forero Saboya, N. G. (2012). *Normas de Comunicación en Serie: RS-232, RS-422 y RS-485*.

- Gastreich, W. (2018, diciembre 3). What is Modbus? *The Easiest Way to Learn Industrial Automation*. https://realpars.com/modbus/
- Giasco. (2022). *Zapatos de seguridad y para el trabajo*. Zapatos de seguridad y para el trabajo | Giasco. http://www.giasco.com/spa/empresa/ventajas-de-las-suelas-inyectadas-en-elcorte

Gabriel ur. (2022, junio 16). *SIMBOLOGÍA NEUMÁTICA--MANTENIMIENTO Y MEDICIÓN----*. INDUSTRIALES ANDES SAS. https://industrialesandes.co/blog/post/simbologianeumatica-mantenimiento-y-medicion-.html

- Guerrero, V., Yuste, R. L., & Martínez, L. (2010). *Comunicaciones industriales* (1a ed). Alfaomega : Marcombo.
- GUMAR. (2023). Inyección Directa al Corte de 2 estaciones. *Solución en Maquinaria*. https://gumar.com.mx/portfolio/inyeccion-directa-al-corte-de-2-estaciones/
- Levine, D., Krehbiel, T., & Berenson, M. (2006). *Estadística para Administración* (Cuarta). Pearson Education.
- MainGroup. (2023). *Innovazione tecnologica per il settore calzaturiero*. MainGroup. https://www.maingroup.com/azienda/
- Marteles, Á. (2020, septiembre 9). *Refrigeración en el proceso de inyección de plástico*. Blog Seguas. https://www.seguas.com/refrigeracion-proceso-inyeccion-plastico/
- Martín Castillo, J. C., & García García, M. P. (2009). *Automatismos\_industriales.pdf* (Editorial Editex, S.A., Vol. 1).
- Martínez Naya, J. (2012, junio 19). Resistencias Eléctricas para máquinas de inyección. *Resistencias Eléctricas Industriales*. https://www.juliomartineznaya.com/resistenciaselectricas-para-maquinas-de-inyeccion/
- MEAN WELL. (2023). *EDR-150-24*. MEAN WELL WEB. https://www.meanwell-web.com/engb/ac-dc-industrial-din-rail-power-supply-output-24v-edr--150--24
- Mejer Antonsen, T. (2022, septiembre 5). *SFC Programming for Beginners*. https://realpars.com/sequential-function-chart/.
- Menéndez Loor, E. R. (2014). *Plan de negocios para la creación de una microempresa dedicada al diseño, producción y comercialización de calzado artesanal en la ciudad de Guayaquil, en el periodo 2015-2019* [Ciencias Administrativas, Universidad Internacional del Ecuador]. https://repositorio.uide.edu.ec/handle/37000/1585
- Mitsubishi Electric. (2023). *Serie iQ-F de MELSEC*. Spain Factory Automation. https://es.mitsubishielectric.com/fa/products/cnt/plc/plcf

Modbus Tools. (2023). *Modbus Master Simulator*.

https://www.modbustools.com/modbus\_poll.html

- Modicon. (1996). *Modbus Protocol Reference Guide*. MODICON, Inc., Industrial Automation Systems. https://www.modbus.org/docs/PI\_MBUS\_300.pdf
- MOYOLSA. (2019, febrero 25). *NUEVA TECNOLOGÍA EN MOYOLSA (INYECCIÓN DIRECTA AL CORTE BIDENSIDAD)*. https://www.moyolsa.com/nueva-tecnologia-en-moyolsainyeccion-directa-al-corte-bidensidad/
- NIDEC MOTOR CORPORATION. (2019, julio). *How service factor affects efficiency and motor life*. Driving Force Blog. https://acim.nidec.com/motors/usmotors/news-andmedia/driving-force-blog/july-2019-driving-force-blog
- Novoa. (s. f.). *Ficha técnica máquina de moldeo por inyección directa al corte de PVC, serie Tienkang TK-996*. www.rnovoa.com.mx

OMRON ELECTRONICS. (s. f.). *Guía Rápida: Relés de Estado Sólido SSRs*.

- Opertek. (2019, noviembre 8). *¿Qué es un PLC?* Opertek. https://www.opertek.com/blog/quees-un-plc/
- Ortiz Rosas, A. (2018). *Programación de PLC, HMI y comunicaciones en la industria* (Primera). Universidad Autónoma de Occidente. https://editorial.uao.edu.co/accesoabierto/pdf/programacion-de-plc-hmi-y-comunicaciones-en-la-industria.pdf
- OZAPATO. (2018, marzo 18). *Construcciones de calzado: Goodyear Welt, Blake Stitch y Pegado*. https://ozapato.com/construcciones-de-calzado-goodyear-welt-blake-stitch-ypegado/

Parker Hannifin Corporation. (2003). *Tecnología Neumática Industrial*.

Patrick. (2022). NX8048T070. *Nextion*. https://nextion.tech/datasheets/nx8048t070/

Pérez, J. (2019, octubre 5). *Partes de una Inyectora de Plastico*. Inyectoras de plástico. http://www.portalelectromecanico.org/CURSOS/inyectoras/partes\_de\_una\_inyectora\_de \_plastico.html

Petruzella, F. D. (2017). *Programmable logic controllers* (Fifth edition). McGraw-Hill Education.

- QBPROFE. (2021, abril 4). Diferencia entre Válvulas Biestables y Válvulas Monoestable. *Automatización Industrial*. https://www.qbprofe.com/automatizacion-instrumentacionindustrial/diferencia-entre-valvulas-biestables-y-valvulas-monoestables/
- Quezada Jiménez, M., & Villalta Ayala, M. E. (2014). *Diseño de calzado contemporáneo, enfocado en métodos alternativos de producción* [Universidad del Azuay]. http://dspace.uazuay.edu.ec/handle/datos/3897
- QuimiNet. (2011, noviembre). *El funcionamiento de la máquina inyectora de plástico*. QuimiNet. https://www.quiminet.com/articulos/el-funcionamiento-de-la-maquina-inyectora-deplastico-2643461.htm
- Recio Maíllo, L. (2019, enero 9). Caídas de tensión. Valores oficiales de conductividad para Cu y Al. *Prysmian Club*. https://www.prysmianclub.es/n2-calculos-de-caidas-de-tensionvalores-oficiales-de-conductividad-para-cu-y-al/
- Revista del Calzado. (2022, agosto 1). Anuario del sector mundial del calzado: Año 2021. *Revista del Calzado*. http://revistadelcalzado.com/zapatos-anuario-sector-mundialcalzado-2021/

RHONA S.A. (2023). *PLC Compacto FX5U - salida relé*. Plc Compacto - RHONA Un Mundo en Equipamiento y Soluciones Eléctricas. https://rhona.cl//producto/8898/plc-compacto.html Riba Romeva, C. (2002). *Diseño concurrente* (Primera). Edicions UPC.

https://upcommons.upc.edu/bitstream/handle/2099.3/36754/9788498800746.pdf?seque nce=1&isAll

Saez Sempere, J. J. (2014). *Molde de inyección directa al corte* (MOLDES AVE S.L. Patent). https://patentados.com/2014/molde-de-inyeccion-directa-al-corte

Sassin. (s. f.). *Low Voltaje Fuses*.

https://inselec.com.ec/store/index.php?controller=attachment&id\_attachment=41

Schneider Electric. (2023a). *Contactor 3 polos—95A - 24V AC - NANC* . LC1D95B7.

https://www.se.com/cl/es/product/LC1D95B7/contactor-3-polos-95a-24v-ac-nanc-/

Schneider Electric. (2023b). *TM221CE40R—Controlador M221 40 E/S relé Ethernet*. https://www.se.com/mx/es/product/TM221CE40R/controlador-m221-40-e-s-rel%C3%A9 ethernet/

SEGOB. (2012, julio 27). *PROYECTO de Norma Oficial Mexicana NOM-001-SEDE-2012, Instalaciones eléctricas (utilización)*. DOF - Diario Oficial de la Federación. https://www.dof.gob.mx/nota\_detalle.php?codigo=5261463&fecha=27/07/2012#gsc.tab= 0

- Serma.net. (2022, agosto 29). *Proceso de pegado en el calzado: Problemas y soluciones* [Noticias]. Serma.net. https://www.serma.net/noticias/tecnicas/proceso-de-pegado-en-elcalzado-problemas-y-soluciones
- Sicma21. (2021, abril 22). *Redes de Comunicación Industrial: Todo lo que necesitas saber*. Sicma21. https://www.sicma21.com/que-son-las-redes-de-comunicacion-industrial/
- Smith, R. (s. f.). *RS485, RS232, RS422, RS423, Quick Reference Guide*. RESmith. Recuperado 15 de mayo de 2023, de https://www.rs485.com/rs485spec.html
- Sonnenberg, J. (2018). Serial Communications RS232, RS485, RS422. *Raveon Technologies Corp*.
- Stemma. (2021). Máquinas de inyección directa de poliuretano al corte. *Stemma Srl*. https://www.stemmasrl.com/es/maquinas-de-moldeo-de-suelas-de-poliuretano-para-laproduccion-de-zapatos/maquinas-de-inyeccion-directa-de-poliuretano-en-el-corte/

STMicroelectronics. (2023). *STM32 Microcontrollers (MCUs)—STMicroelectronics*. https://www.st.com/en/microcontrollers-microprocessors/stm32-32-bit-arm-cortexmcus.html

Suárez, D. (2015, diciembre 2). Comunicaciones industriales (I). *Ningenia*. https://ningenia.com/comunicaciones-industriales-i/

Suzhou Midtech Industry Co. Ltd. (2022, marzo 25). *Caliente de fábrica las ventas de la tolva de gránulo de pelo de la máquina de extrusión de plásticos industriales*. Made-in-China.com. https://es.made-in-china.com/co\_middletech/product\_Factory-Hot-Sales-Granule-Hopper-Dryer-Industrial-Plastic-Extruding-Machine\_oiossghsg.html

Torrente Artero, Ó. (2013). *Arduino: Curso práctico de formación* (Primera). Alfaomega : Libros RC.

Trueno Safety. (2022). *Inyección Directa*. https://www.trueno.com/index.php/inyeccion-directa/

UNIVER. (2023). *Valvole normalizzate*. VALVE BE/BE12. https://www.univer-

group.com/en/doc/be-be12\_en\_c14.pdf

uruwire. (2015). *Tabla de equivalencias AWG a MM2*. https://uruwire.com/wpcontent/uploads/2015/07/Tabla-de-equivalencias-AWG-a-MM2.pdf

- Vaello Sancho, J. R. (2013, marzo 25). *Cilindros neumáticos*. Formación para la Industria 4.0. https://automatismoindustrial.com/curso-carnet-instalador-baja-tension/dautomatizacion/1-8-electroneumatica/1-8-3-cilindros-neumaticos-2/
- Weis, O. (2019, diciembre 17). *Pinout RS485—Pines y contactos del conector RS485*. Virtual Serial Port Driver. https://www.virtual-serial-port.org/es/article/what-is-serial-port/rs485 pinout/
- Xinje. (2023). *TG-MT/UT/ET/XT series HMI*. XINJE. https://en.xinje.com/enxj\_product/show-4327.html

Zhydik, O. (2022, febrero 4). *What is HMI Software and How it Benefits Industrial Businesses*. ELEKS - Software Engineering, Enterprise Software Development, Consulting.

https://eleks.com/blog/what-is-hmi-software/

**Anexos**